<span id="page-0-0"></span>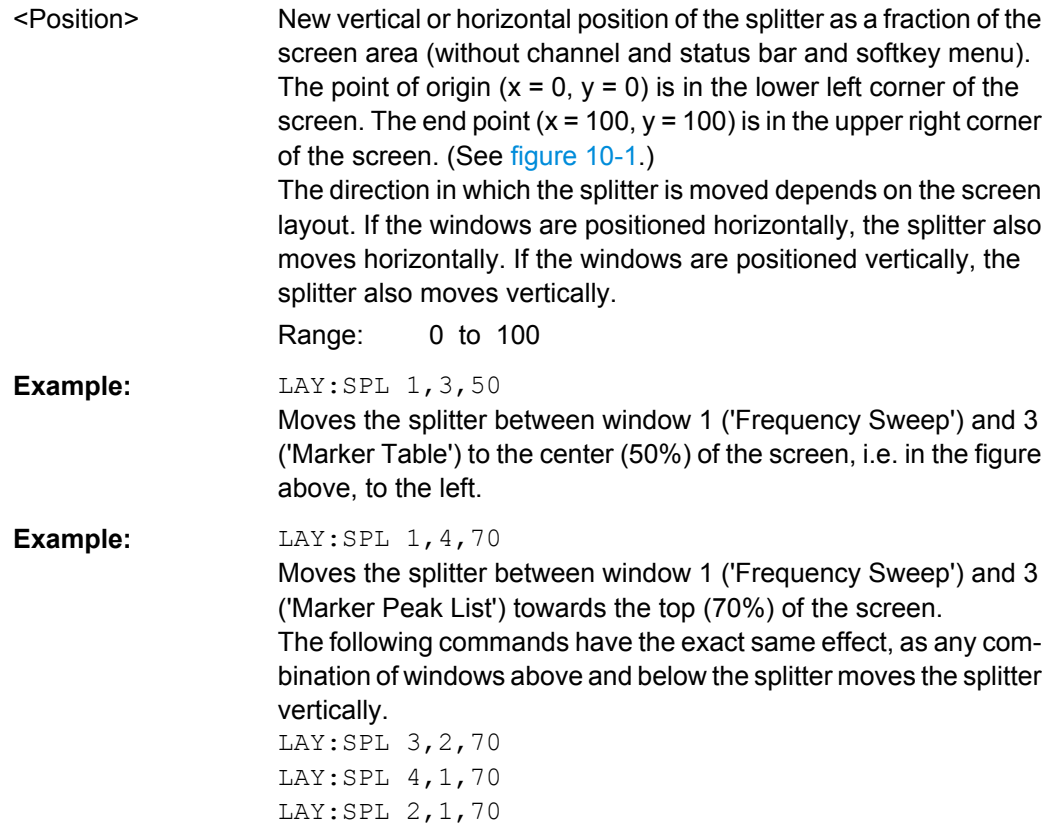

**LAYout:WINDow<n>:ADD?** <Direction>,<WindowType>

This command adds a measurement window to the display. Note that with this command, as opposed to LAYout: ADD [: WINDow]?, the suffix <n> determines the existing window next to which the new window is added.

To replace an existing window, use the LAYout: WINDow<n>:REPLace command.

This command is always used as a query so that you immediately obtain the name of the new window as a result.

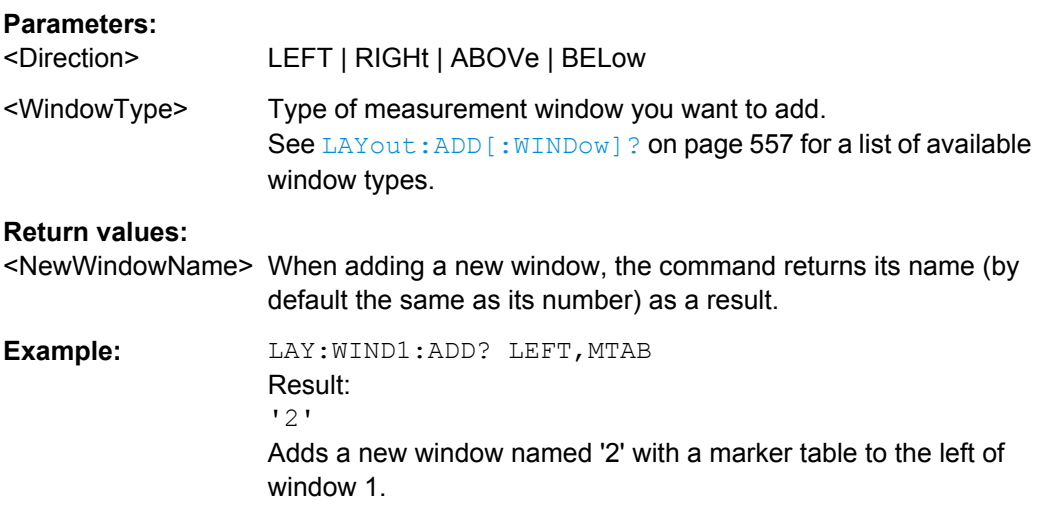

<span id="page-1-0"></span>Usage: Query only

#### **LAYout:WINDow<n>:IDENtify?**

This command queries the **name** of a particular display window (indicated by the <n> suffix).

**Note**: to query the **index** of a particular window, use the LAYout: IDENtify [: [WINDow\]?](#page--1-0) command.

#### **Return values:**

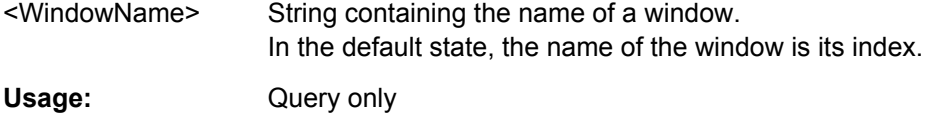

## **LAYout:WINDow<n>:REMove**

This command removes the window specified by the suffix <n> from the display.

The result of this command is identical to the LAYout: REMove [: WINDow] command.

**Usage:** Event

#### **LAYout:WINDow<n>:REPLace** <WindowType>

This command changes the window type of an existing window (specified by the suffix  $\langle n \rangle$ ).

The result of this command is identical to the LAYout:REPLace [:WINDow] command.

To add a new window, use the [LAYout:WINDow<n>:ADD?](#page-0-0) command.

### **Parameters:**

<WindowType> Type of measurement window you want to replace another one with. See LAYout: ADD [: WINDow]? on page 557 for a list of available window types.

# **10.5 Setting Basic Measurement Parameters**

All commands that set measurement-independant parameters are described here.

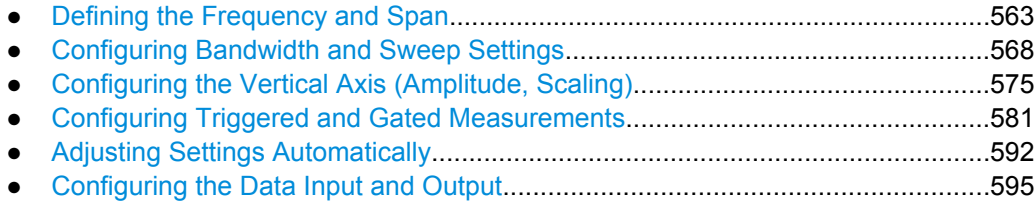

## <span id="page-2-0"></span>**10.5.1 Defining the Frequency and Span**

The commands required to configure the frequency and span settings in a remote environment are described here. The tasks for manual operation are described in [chapter 5.3,](#page--1-0) ["Frequency and Span Configuration", on page 177.](#page--1-0)

- Defining the Frequency Range.............................................................................563
- [Configuring Signal Tracking..................................................................................567](#page-6-0)

#### **10.5.1.1 Defining the Frequency Range**

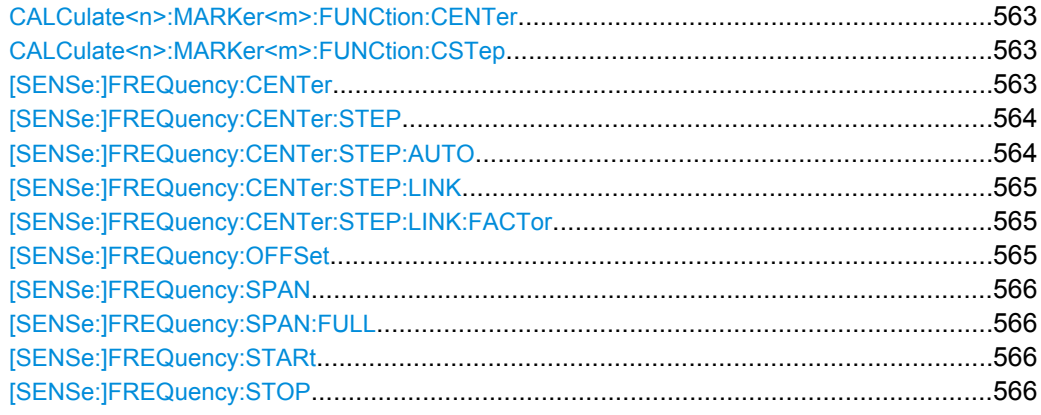

#### **CALCulate<n>:MARKer<m>:FUNCtion:CENTer**

This command matches the center frequency to the frequency of a marker.

If you use the command in combination with a delta marker, that delta marker is turned into a normal marker.

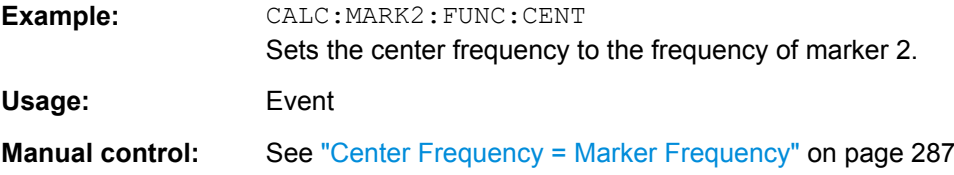

#### **CALCulate<n>:MARKer<m>:FUNCtion:CSTep**

This command matches the center frequency step size to the current marker frequency.

The command turns delta markers into normal markers.

Usage: Event

#### **[SENSe:]FREQuency:CENTer** <Frequency>

This command defines the center frequency.

<span id="page-3-0"></span>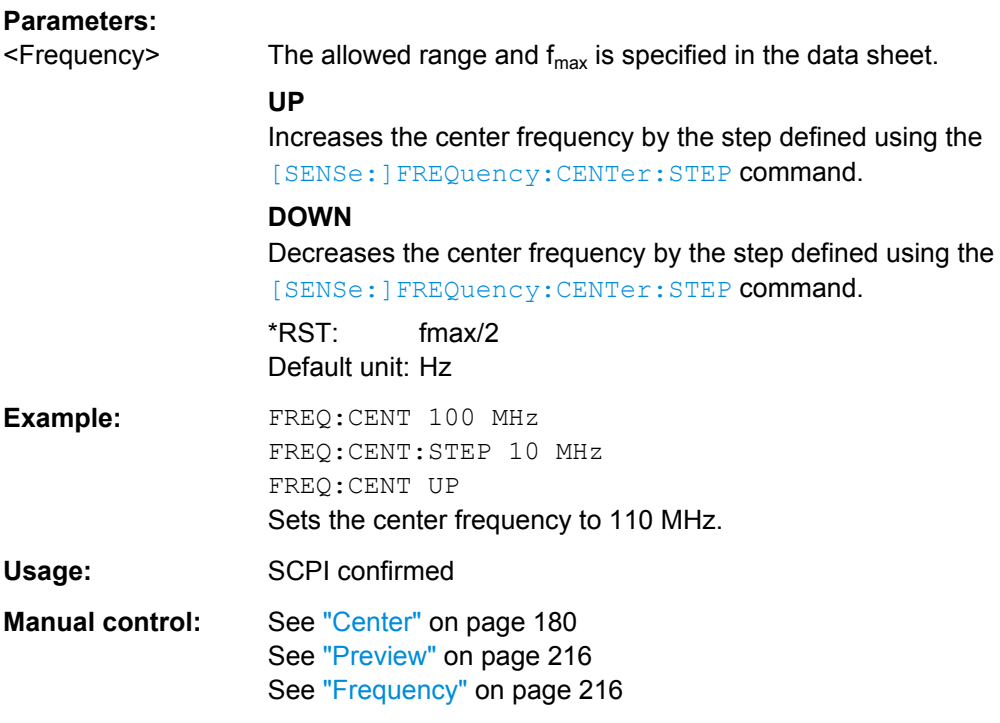

## **[SENSe:]FREQuency:CENTer:STEP** <StepSize>

This command defines the center frequency step size.

You can increase or decrease the center frequency quickly in fixed steps using the SENS:FREQ UP AND SENS:FREQ DOWN commands, see [\[SENSe:\]FREQuency:](#page-2-0) CENTer [on page 563.](#page-2-0)

## **Parameters:**

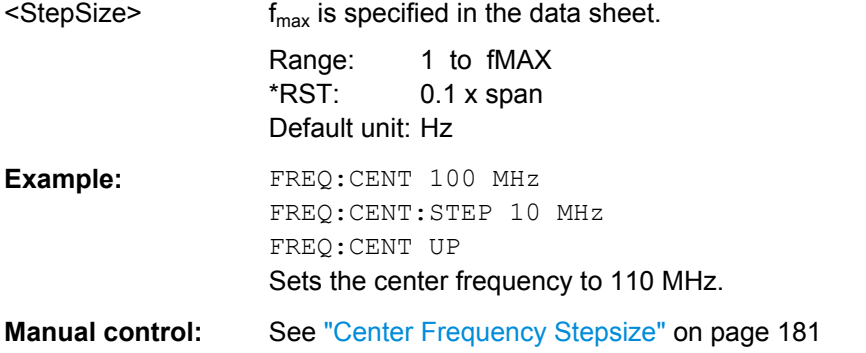

## **[SENSe:]FREQuency:CENTer:STEP:AUTO** <State>

This command couples or decouples the center frequency step size to the span.

**Parameters:**

<State> ON | OFF \*RST: ON <span id="page-4-0"></span>**Example:** FREQ:CENT:STEP:AUTO ON

Activates the coupling of the step size to the span.

## **[SENSe:]FREQuency:CENTer:STEP:LINK** <CouplingType>

This command couples and decouples the center frequency step size to the span or the resolution bandwidth.

#### **Parameters:**

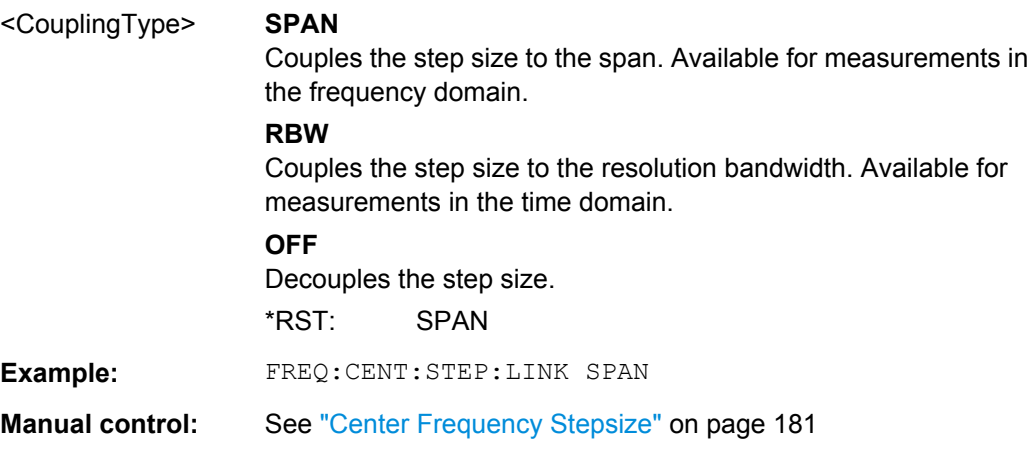

#### **[SENSe:]FREQuency:CENTer:STEP:LINK:FACTor** <Factor>

This command defines a step size factor if the center frequency step size is coupled to the span or the resolution bandwidth.

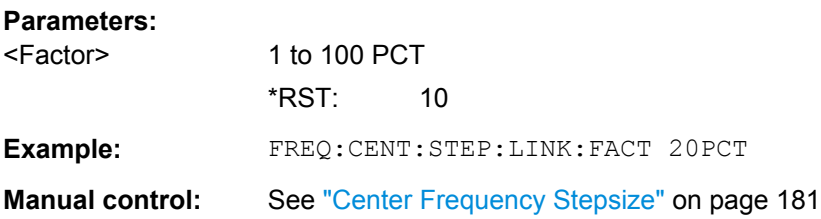

## **[SENSe:]FREQuency:OFFSet** <Offset>

This command defines a frequency offset.

If this value is not 0 Hz, the application assumes that the input signal was frequency shifted outside the application. All results of type "frequency" will be corrected for this shift numerically by the application.

See also ["Frequency Offset" on page 182](#page--1-0).

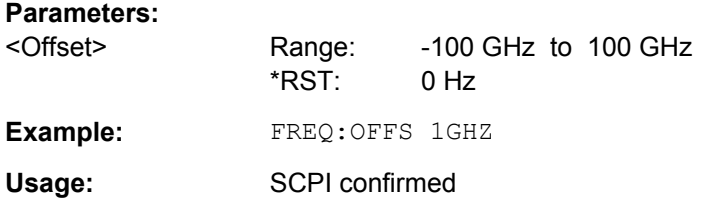

<span id="page-5-0"></span>**Manual control:** See ["Frequency Offset" on page 182](#page--1-0)

### **[SENSe:]FREQuency:SPAN** <Span>

This command defines the frequency span.

If you set a span of 0 Hz in the Spectrum application, the R&S FSW starts a measurement in the time domain.

## **Parameters:**

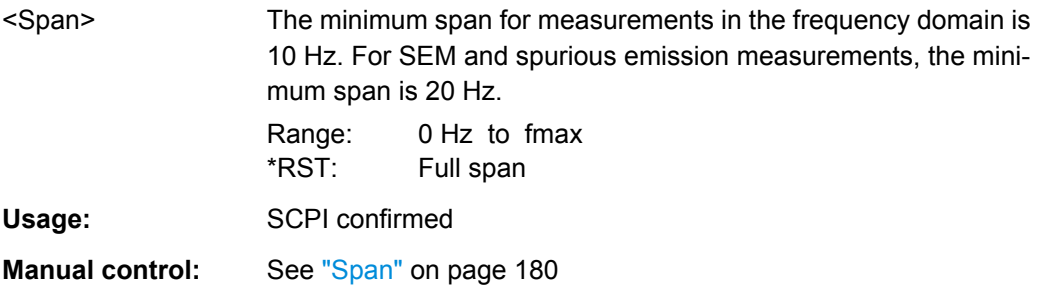

## **[SENSe:]FREQuency:SPAN:FULL**

This command restores the full span.

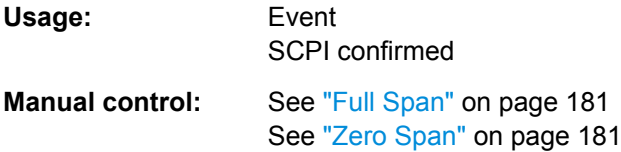

## **[SENSe:]FREQuency:STARt** <Frequency>

This command defines a start frequency for measurements in the frequency domain.

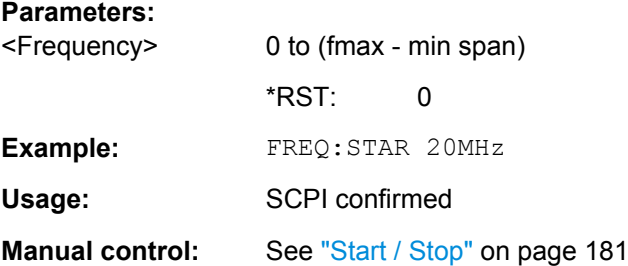

## **[SENSe:]FREQuency:STOP** <Frequency>

This command defines a stop frequency for measurements in the frequency domain.

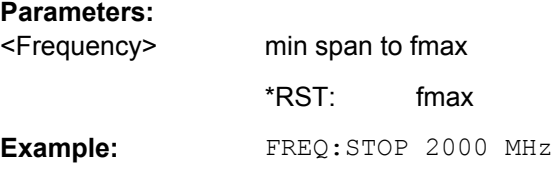

<span id="page-6-0"></span>Usage: SCPI confirmed

Manual control: See ["Start / Stop" on page 181](#page--1-0)

## **10.5.1.2 Configuring Signal Tracking**

When signal tracking is activated, the maximum signal is determined after each frequency sweep and the center frequency is set to the frequency of this signal. Thus with drifting signals the center frequency follows the signal.

For more details see [chapter 5.3.1, "Impact of the Frequency and Span Settings",](#page--1-0) [on page 178](#page--1-0)..

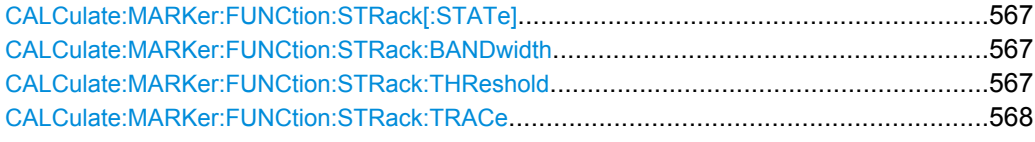

## **CALCulate:MARKer:FUNCtion:STRack[:STATe]** <State>

This command turns signal tracking on and off.

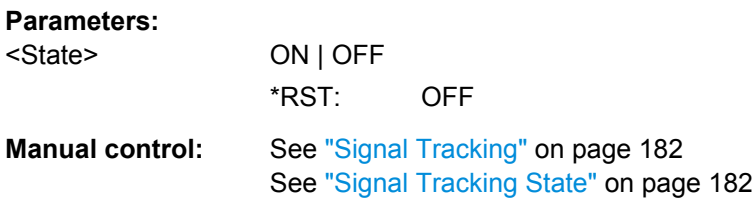

#### **CALCulate:MARKer:FUNCtion:STRack:BANDwidth** <Bandwidth>

This command defines the bandwidth around the center frequency that is included in the signal tracking process.

Note that you have to turn on signal tracking before you can use the command.

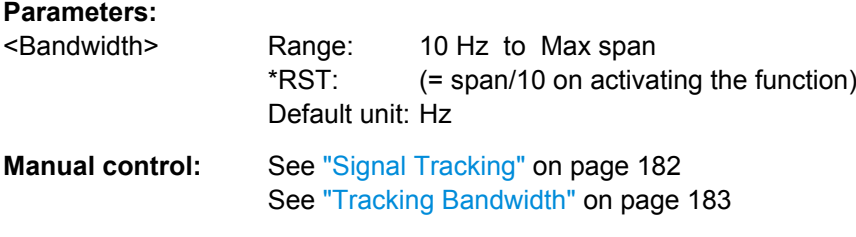

### **CALCulate:MARKer:FUNCtion:STRack:THReshold** <Level>

This command defines the threshold level for the signal tracking process.

Note that you have to turn on signal tracking before you can use the command.

<span id="page-7-0"></span>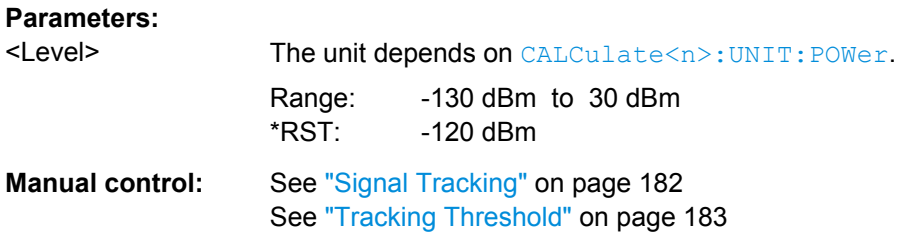

## **CALCulate:MARKer:FUNCtion:STRack:TRACe** <TraceNumber>

This command selects the trace on which the largest signal is searched for.

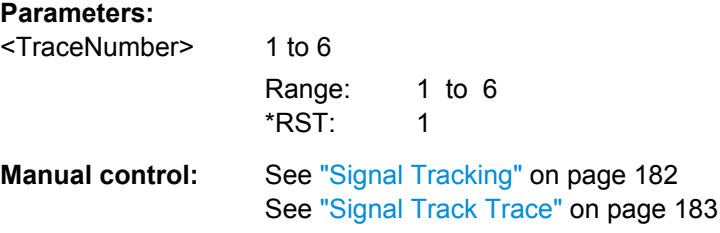

## **10.5.2 Configuring Bandwidth and Sweep Settings**

The commands required to configure the bandwidth, sweep and filter settings in a remote environment are described here. The tasks for manual operation are described in [chap](#page--1-0)[ter 5.5, "Bandwidth, Filter and Sweep Configuration", on page 193](#page--1-0).

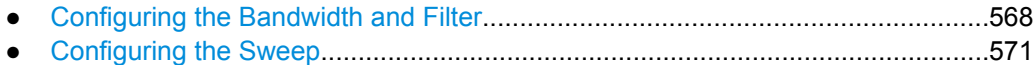

## **10.5.2.1 Configuring the Bandwidth and Filter**

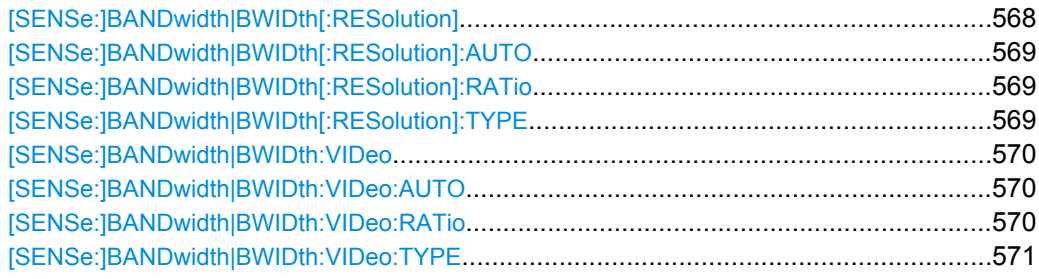

## **[SENSe:]BANDwidth|BWIDth[:RESolution]** <Bandwidth>

This command defines the resolution bandwidth.

The command also decouples the resolution bandwidth from the span.

For statistics measurements, this command defines the **demodulation** bandwidth.

#### **Parameters:**

<Bandwidth> refer to data sheet \*RST: RBW: AUTO is set to ON; DBW: 3MHz

<span id="page-8-0"></span>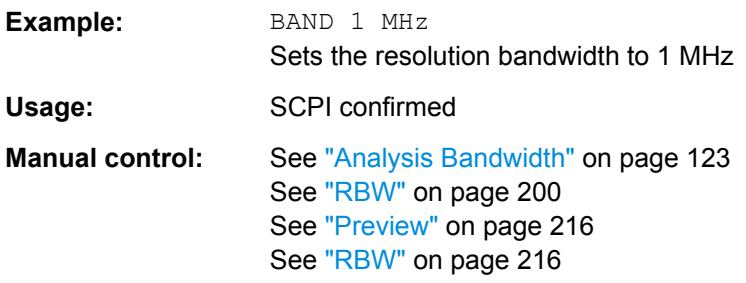

## **[SENSe:]BANDwidth|BWIDth[:RESolution]:AUTO** <State>

This command couples and decouples the resolution bandwidth to the span.

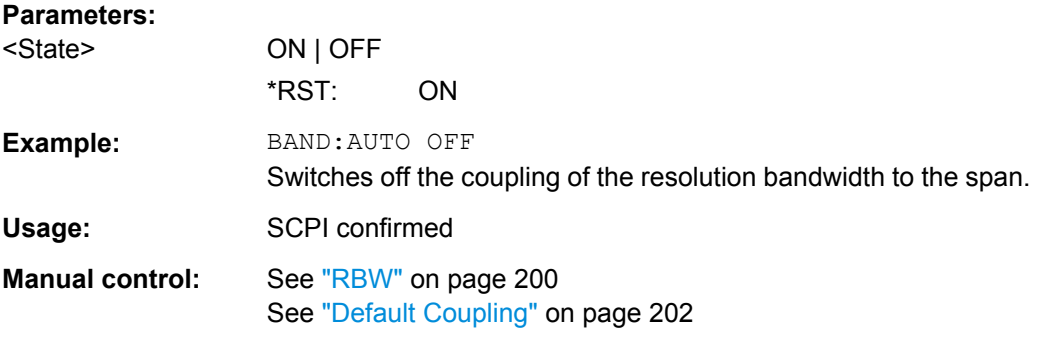

#### **[SENSe:]BANDwidth|BWIDth[:RESolution]:RATio** <Ratio>

This command defines the ratio between the resolution bandwidth (Hz) and the span (Hz).

Note that the ratio defined with the remote command (RBW/span) is reciprocal to that of the manual operation (span/RBW).

## **Parameters:**

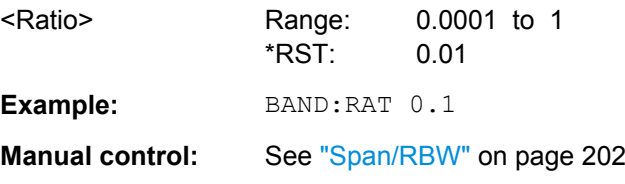

### **[SENSe:]BANDwidth|BWIDth[:RESolution]:TYPE** <FilterType>

This command selects the resolution filter type.

When you change the filter type, the command selects the next larger filter bandwidth if the same bandwidth is unavailable for that filter.

<span id="page-9-0"></span>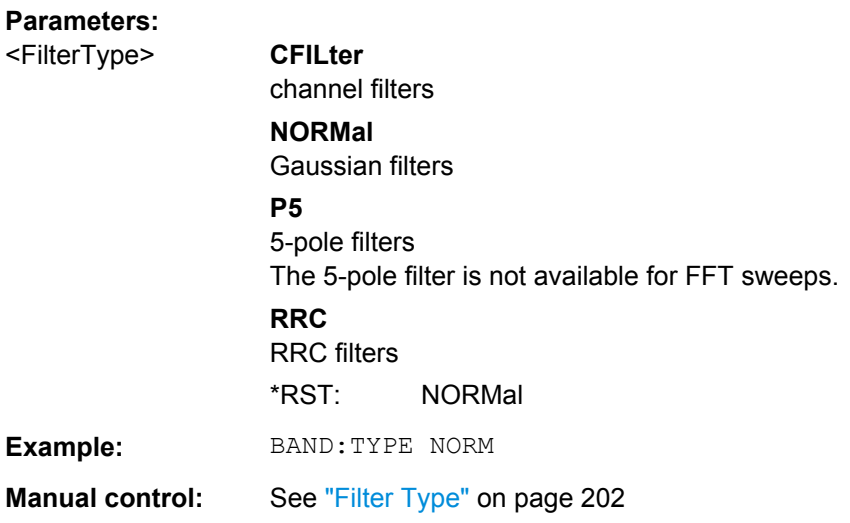

### **[SENSe:]BANDwidth|BWIDth:VIDeo** <Bandwidth>

This command defines the video bandwidth.

The command decouples the video bandwidth from the resolution bandwidths.

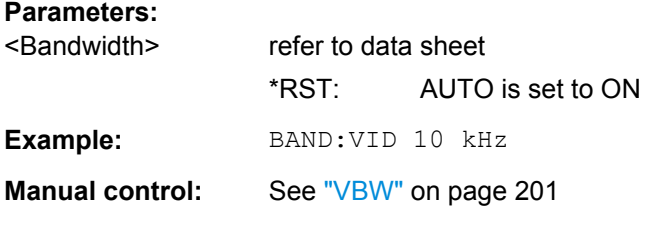

## **[SENSe:]BANDwidth|BWIDth:VIDeo:AUTO** <State>

This command couples and decouples the video bandwidth to the resolution bandwidth.

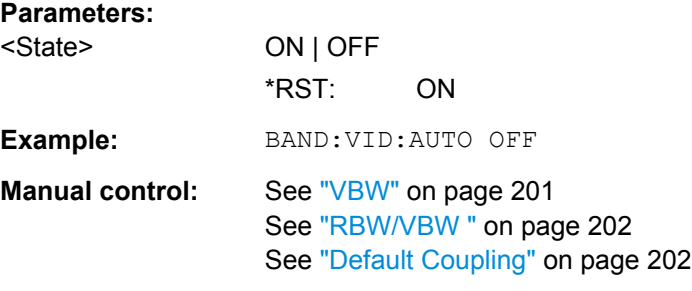

### **[SENSe:]BANDwidth|BWIDth:VIDeo:RATio** <Ratio>

This command defines the coupling ratio of the video bandwidth to the resolution bandwidth (RBW/VBW).

## **Parameters:**

<Ratio> Range: 0,001 to 1000 \*RST: 1

<span id="page-10-0"></span>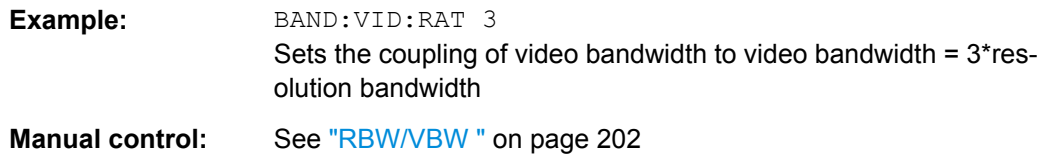

### **[SENSe:]BANDwidth|BWIDth:VIDeo:TYPE** <Mode>

This command selects the position of the video filter in the signal path.

Changing the video filter position is possible only if the resolution bandwidth is ≤ 100 kHz.

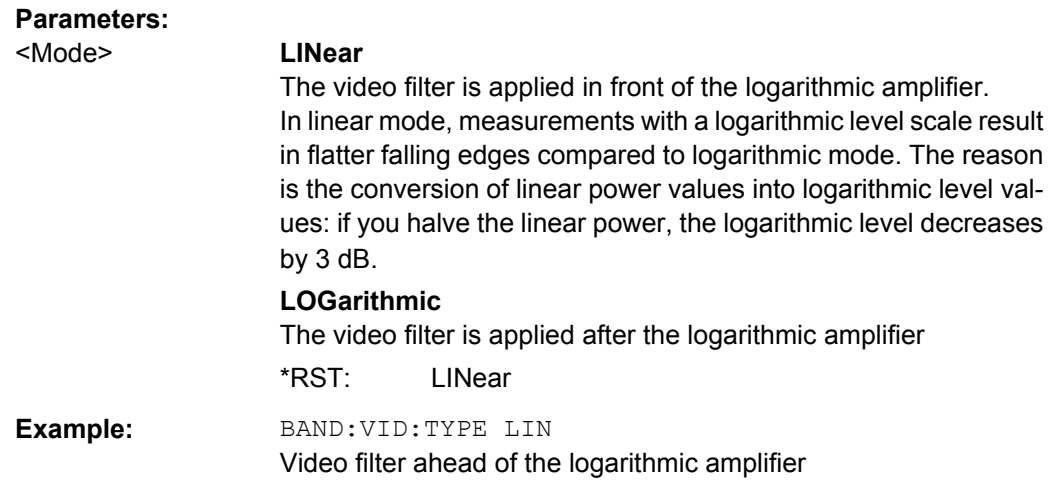

## **10.5.2.2 Configuring the Sweep**

Useful commands for configuring sweeps described elsewhere:

- [\[SENSe:\]AVERage<n>:COUNt](#page-54-0) on page 615
- [SENSe: ] AVERage<n>[:STATe<t>] on page 616
- [SENSe: ] AVERage<n>: TYPE on page 616

## **Remote commands exclusive to configuring sweeps:**

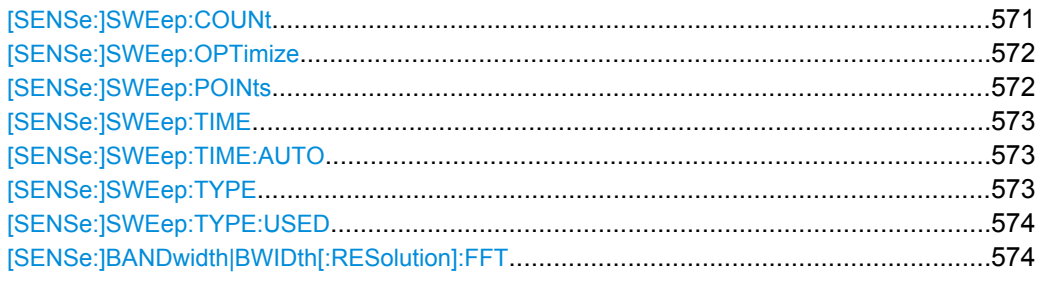

## **[SENSe:]SWEep:COUNt** <SweepCount>

This command defines the number of sweeps the R&S FSW uses to average traces.

<span id="page-11-0"></span>In case of continuous sweeps, the R&S FSW calculates the moving average over the average count.

In case of single sweep measurements, the R&S FSW stops the measurement and calculates the average after the average count has been reached.

## **Parameters:**

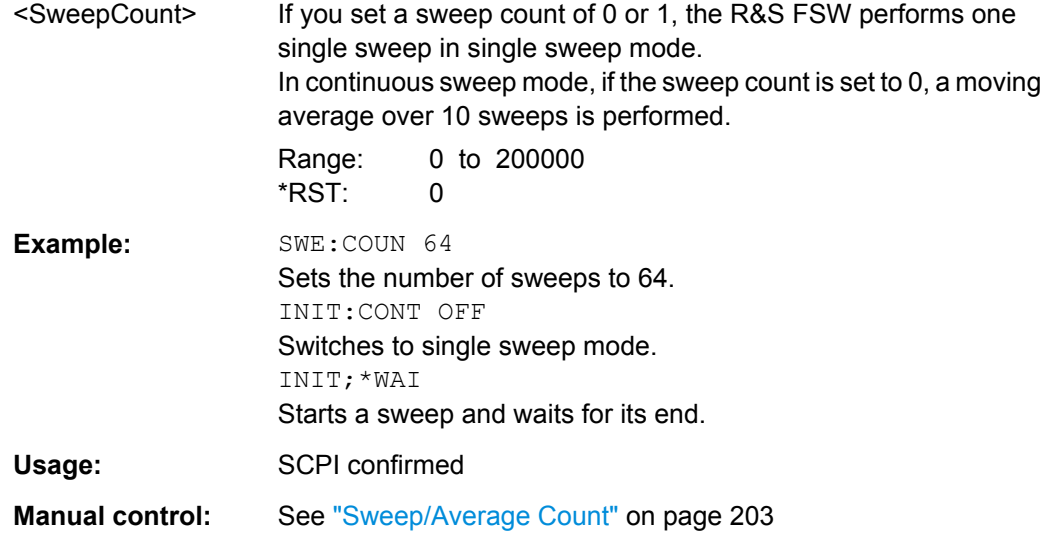

### **[SENSe:]SWEep:OPTimize** <Mode>

This command selects the sweep type optimization mode.

## **Parameters:**

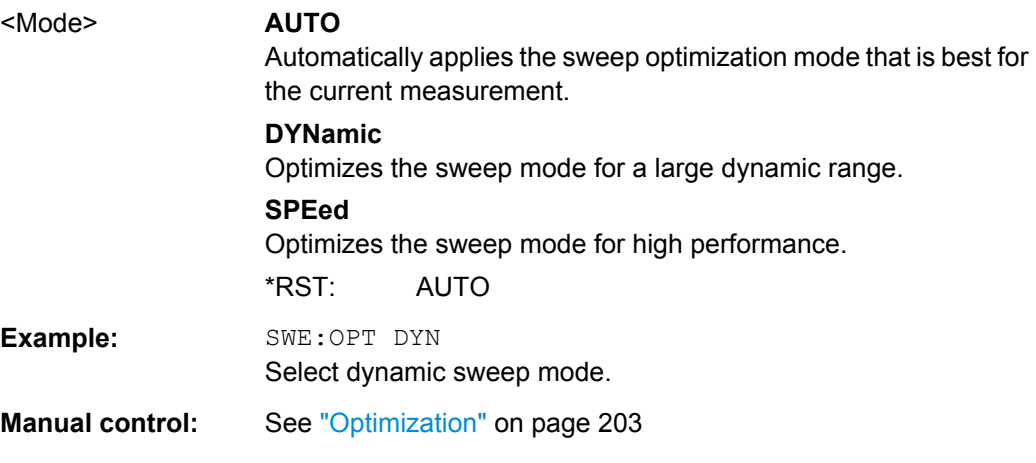

## **[SENSe:]SWEep:POINts** <SweepPoints>

This command defines the number of measurement points analyzed during a sweep.

Note that the number of sweep points is limited to 10001 when measuring spurious emissions.

<span id="page-12-0"></span>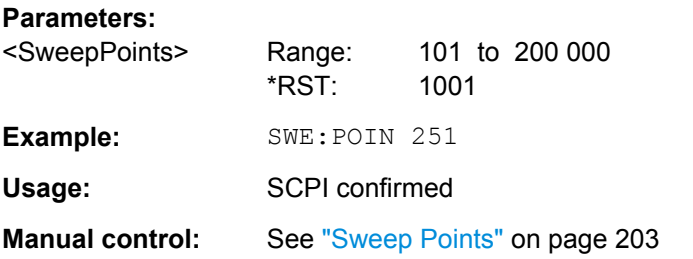

## **[SENSe:]SWEep:TIME** <Time>

This command defines the sweep (or: data capture) time.

In the Spectrum application, the command decouples the sweep time from the span and resolution and video bandwidths.

#### **Parameters:**

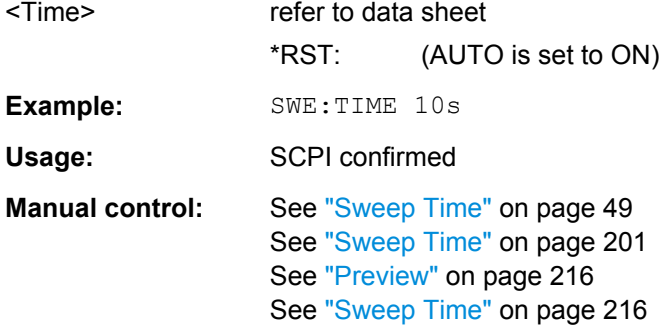

## **[SENSe:]SWEep:TIME:AUTO** <State>

This command couples and decouples the sweep time to the span and the resolution and video bandwidths.

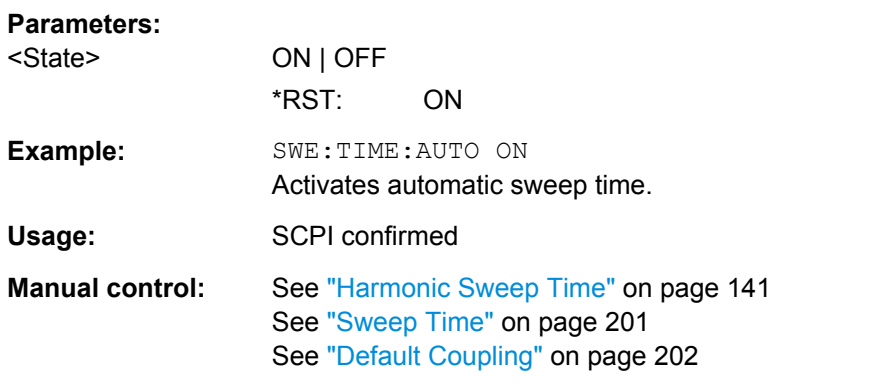

## **[SENSe:]SWEep:TYPE** <Type>

This command selects the sweep type.

<span id="page-13-0"></span>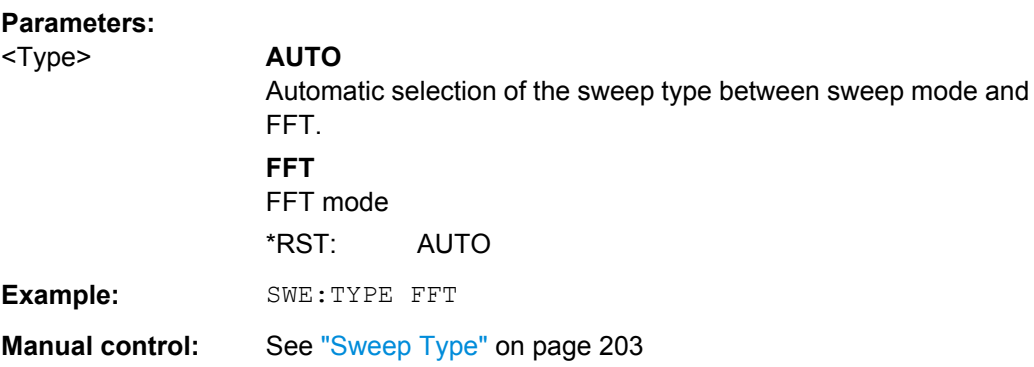

## **[SENSe:]SWEep:TYPE:USED**

This command queries the sweep type if you have turned on automatic selection of the sweep type.

## **Return values:**

<Type> **SWE**

Normal sweep **FFT** FFT mode

### **[SENSe:]BANDwidth|BWIDth[:RESolution]:FFT** <FilterMode>

Defines the filter mode to be used for FFT filters by defining the partial span size. The partial span is the span which is covered by one FFT analysis.

This command is only available when using the sweep type "FFT".

**Note**: this command is maintained for compatibility reasons only. For new remote control programs, use the [\[SENSe:\]SWEep:OPTimize](#page-11-0) command.

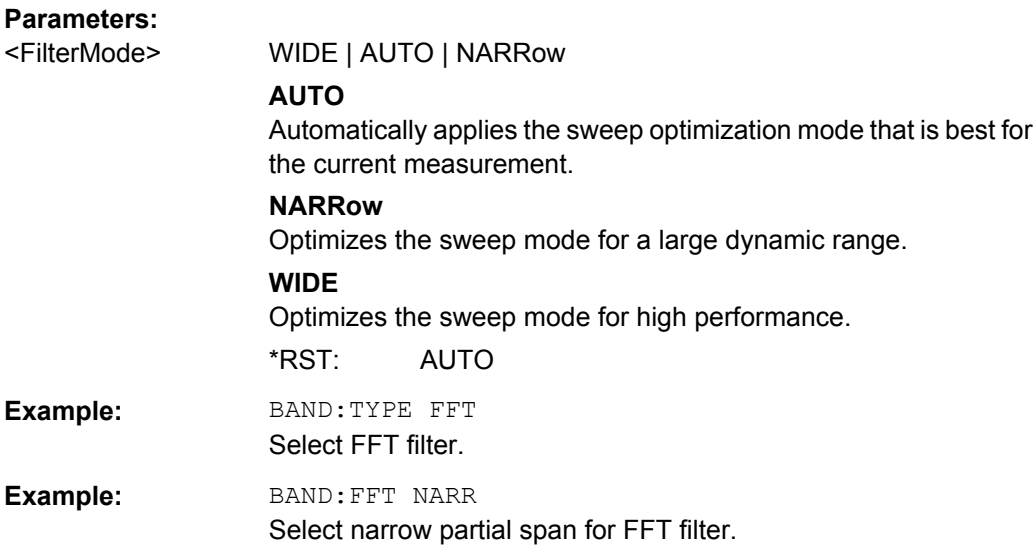

## <span id="page-14-0"></span>**10.5.3 Configuring the Vertical Axis (Amplitude, Scaling)**

The following commands are required to configure the amplitude and vertical axis settings in a remote environment.

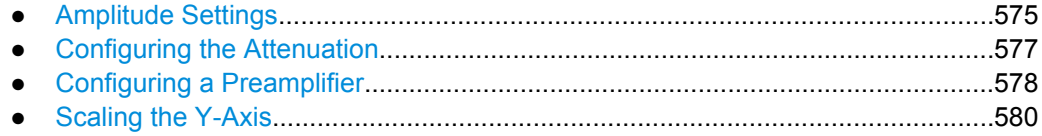

#### **10.5.3.1 Amplitude Settings**

The tasks for manual configuration are described in [chapter 5.4.2, "Amplitude Settings",](#page--1-0) [on page 187](#page--1-0).

### **Useful commands for amplitude configuration described elsewhere:**

[SENSe: ] ADJust: LEVel on page 595

### **Remote commands exclusive to amplitude configuration:**

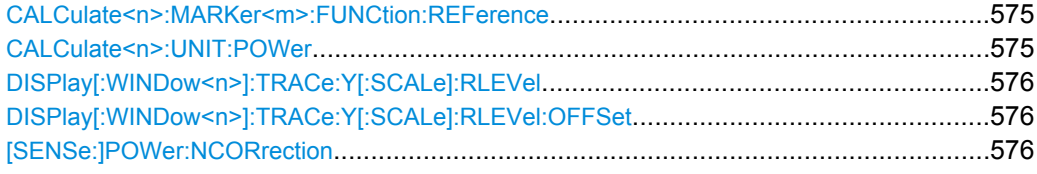

## **CALCulate<n>:MARKer<m>:FUNCtion:REFerence**

This command matches the reference level to the power level of a marker.

If you use the command in combination with a delta marker, that delta marker is turned into a normal marker.

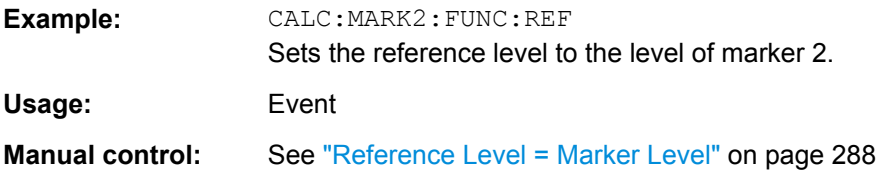

## **CALCulate<n>:UNIT:POWer** <Unit>

This command selects the unit of the y-axis.

The unit applies to all measurement windows.

**Parameters:**

<Unit> DBM | V | A | W | DBPW | WATT | DBUV | DBMV | VOLT | DBUA | AMPere \*RST: dBm

<span id="page-15-0"></span>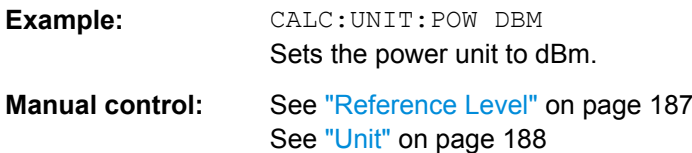

### **DISPlay[:WINDow<n>]:TRACe:Y[:SCALe]:RLEVel** <ReferenceLevel>

This command defines the reference level.

With a reference level offset  $\neq 0$ , the value range of the reference level is modified by the offset.

## **Parameters:**

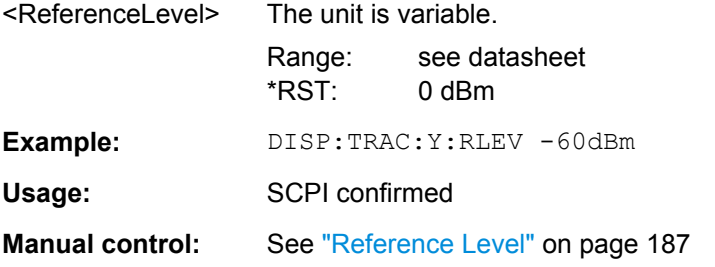

### **DISPlay[:WINDow<n>]:TRACe:Y[:SCALe]:RLEVel:OFFSet** <Offset>

This command defines a reference level offset.

## **Parameters:**

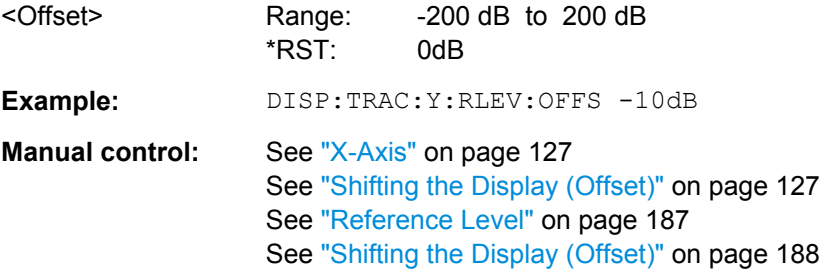

## **[SENSe:]POWer:NCORrection** <State>

This command turns noise cancellation on and off.

If noise cancellation is on, the R&S FSW performs a reference measurement to determine its inherent noise and subtracts the result from the channel power measurement result (first active trace only).

For more information see ["Noise cancellation" on page 47.](#page--1-0)

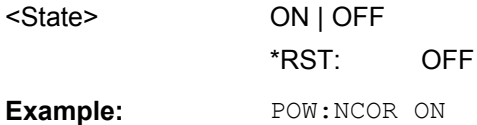

**Manual control:** See ["Noise cancellation" on page 47](#page--1-0)

## <span id="page-16-0"></span>**10.5.3.2 Configuring the Attenuation**

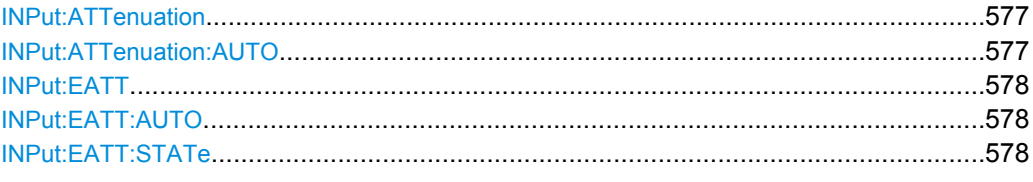

## **INPut:ATTenuation** <Attenuation>

This command defines the total attenuation for RF input.

If an electronic attenuator is available and active, the command defines a mechanical attenuation (see INPut: EATT: STATe on page 578).

If you set the attenuation manually, it is no longer coupled to the reference level, but the reference level is coupled to the attenuation. Thus, if the current reference level is not compatible with an attenuation that has been set manually, the command also adjusts the reference level.

## **Parameters:**

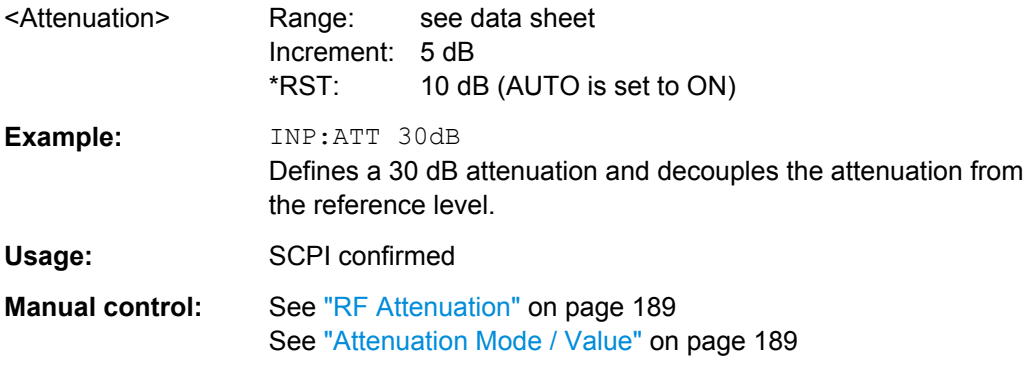

### **INPut:ATTenuation:AUTO** <State>

This command couples or decouples the attenuation to the reference level. Thus, when the reference level is changed, the R&S FSW determines the signal level for optimal internal data processing and sets the required attenuation accordingly.

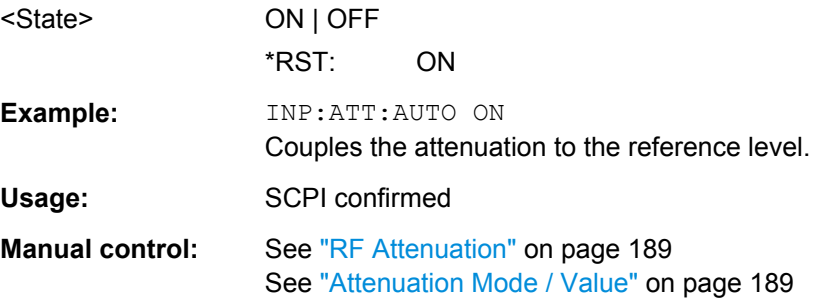

#### <span id="page-17-0"></span>**INPut:EATT** <Attenuation>

This command defines an electronic attenuation manually. Automatic mode must be switched off (INP:EATT:AUTO OFF, see INPut:EATT:AUTO on page 578).

If the current reference level is not compatible with an attenuation that has been set manually, the command also adjusts the reference level.

## **Parameters:**

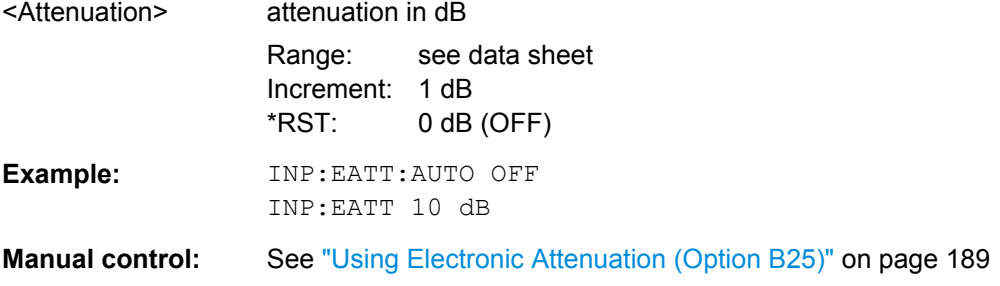

## **INPut:EATT:AUTO** <State>

This command turns automatic selection of the electronic attenuation on and off.

If on, electronic attenuation reduces the mechanical attenuation whenever possible.

#### **Parameters:**

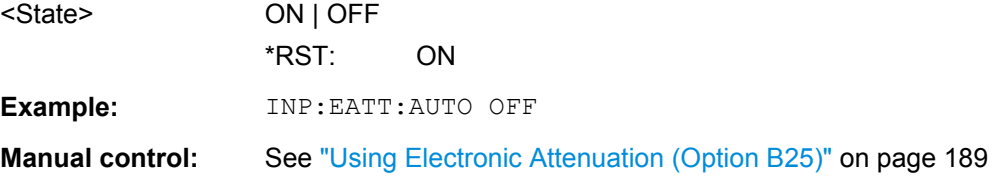

## **INPut:EATT:STATe** <State>

This command turns the electronic attenuator on and off.

#### **Parameters:**

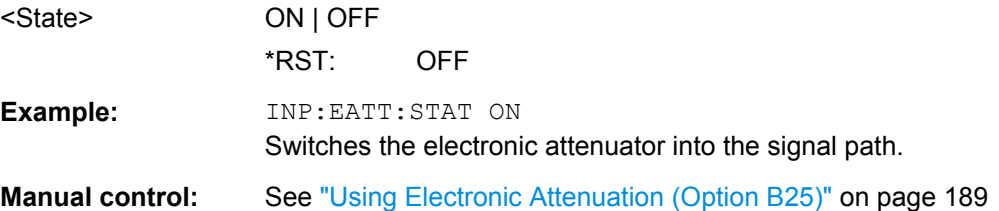

## **10.5.3.3 Configuring a Preamplifier**

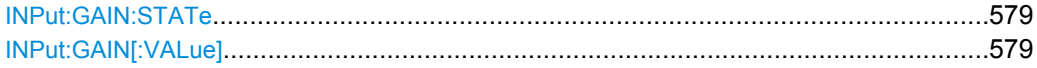

#### <span id="page-18-0"></span>**INPut:GAIN:STATe** <State>

This command turns the preamplifier on and off.

The command requires option R&S FSW-B24.

For R&S FSW 26 models, the input signal is amplified by 30 dB if the preamplifier is activated.

For R&S FSW 8 or 13 models, the preamplification is defined by INPut: GAIN [: VALue].

## **Parameters:**

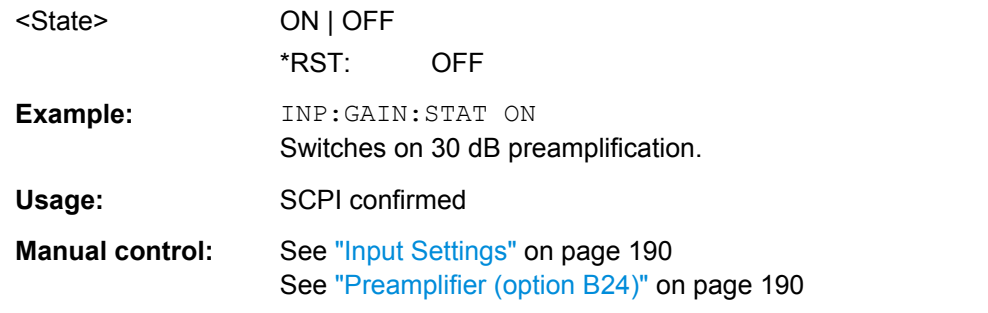

## **INPut:GAIN[:VALue]** <Gain>

This command selects the preamplification level if the preamplifier is activated (INP:GAIN:STAT ON, see INPut:GAIN:STATe on page 579).

The command requires option R&S FSW-B24.

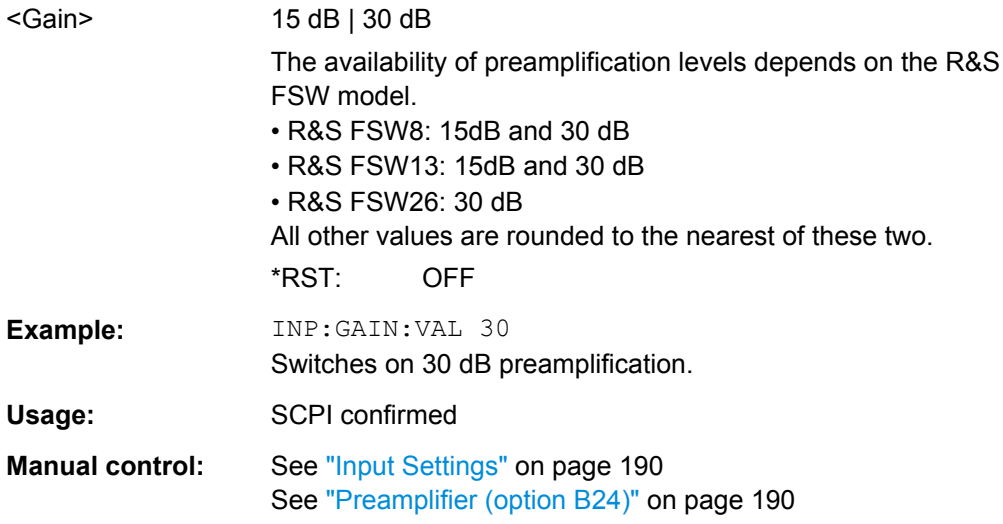

## <span id="page-19-0"></span>**10.5.3.4 Scaling the Y-Axis**

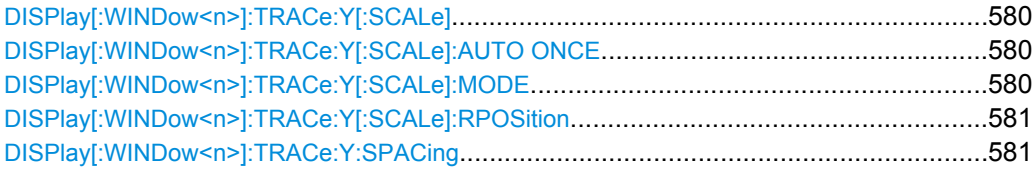

## **DISPlay[:WINDow<n>]:TRACe:Y[:SCALe]** <Range>

This command defines the display range of the y-axis.

Note that the command works only for a logarithmic scaling. You can select the scaling with [DISPlay\[:WINDow<n>\]:TRACe:Y:SPACing](#page-20-0).

#### **Parameters:**

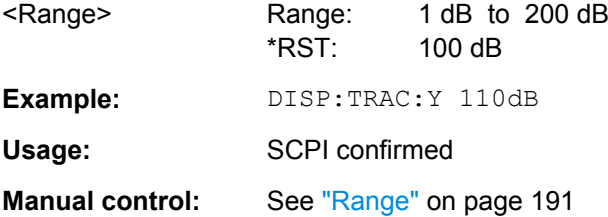

## **DISPlay[:WINDow<n>]:TRACe:Y[:SCALe]:AUTO ONCE**

Automatic scaling of the y-axis is performed once, then switched off again.

Usage: SCPI confirmed

Manual control: See ["Auto Scale Once" on page 192](#page--1-0)

### **DISPlay[:WINDow<n>]:TRACe:Y[:SCALe]:MODE** <Mode>

This command selects the type of scaling of the y-axis.

When the display update during remote control is off, this command has no immediate effect.

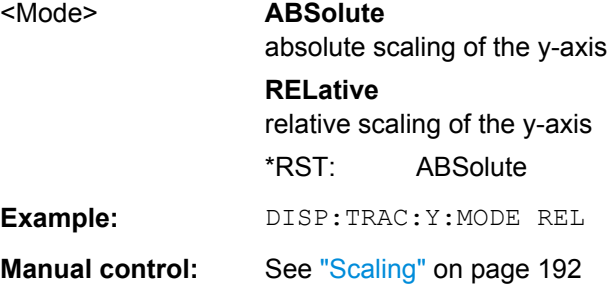

## <span id="page-20-0"></span>**DISPlay[:WINDow<n>]:TRACe:Y[:SCALe]:RPOSition** <Position>

This command defines the vertical position of the reference level on the display grid.

The R&S FSW adjusts the scaling of the y-axis accordingly.

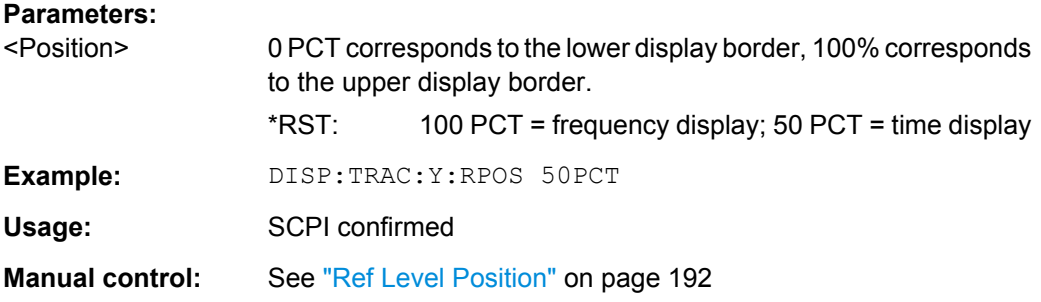

## **DISPlay[:WINDow<n>]:TRACe:Y:SPACing** <ScalingType>

This command selects the scaling of the y-axis.

### **Parameters:**

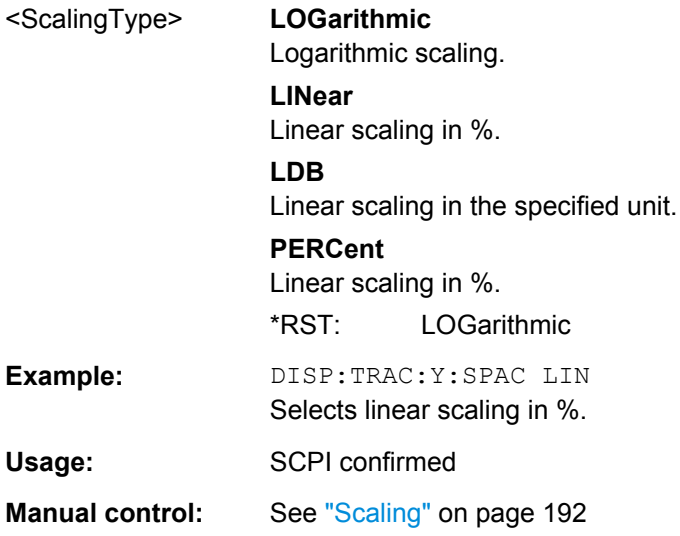

## **10.5.4 Configuring Triggered and Gated Measurements**

The commands required to configure a triggered or gated measurement in a remote environment are described here. The tasks for manual operation are described in [chap](#page--1-0)[ter 5.6, "Trigger and Gate Configuration", on page 208](#page--1-0).

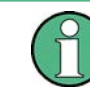

\*OPC should be used after requesting data. This will hold off any subsequent changes to the selected trigger source, until after the sweep is completed and the data is returned.

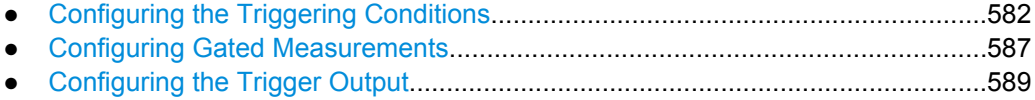

## <span id="page-21-0"></span>**10.5.4.1 Configuring the Triggering Conditions**

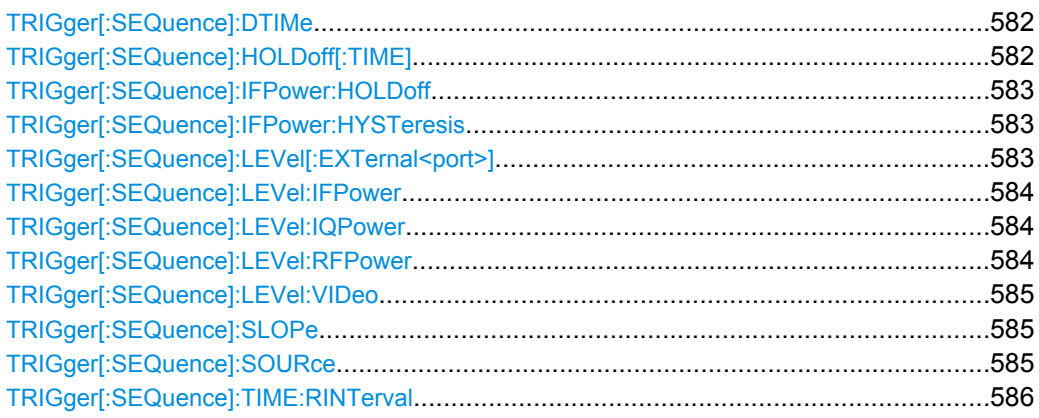

## **TRIGger[:SEQuence]:DTIMe** <DropoutTime>

Defines the time the input signal must stay below the trigger level before a trigger is detected again.

## **Parameters:**

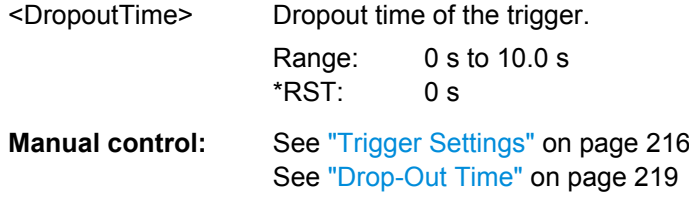

### **TRIGger[:SEQuence]:HOLDoff[:TIME]** <Offset>

Defines the time offset between the trigger event and the start of the sweep (data capturing).

A negative offset is possible for time domain measurements.

For the trigger sources "External" or "IF Power", a common input signal is used for both trigger and gate. Therefore, changes to the gate delay will affect the trigger offset as well.

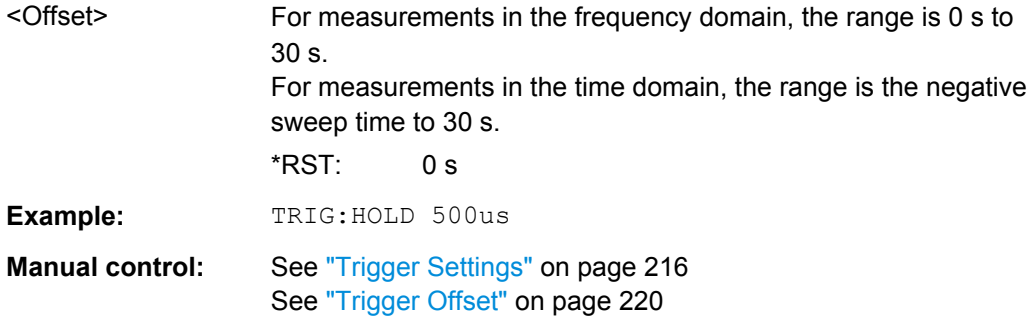

#### <span id="page-22-0"></span>**TRIGger[:SEQuence]:IFPower:HOLDoff** <Period>

This command defines the holding time before the next trigger event.

Note that this command is available for **any trigger source**, not just IF Power.

**Note:** If you perform gated measurements in combination with the IF Power trigger, the R&S FSW ignores the holding time for frequency sweep, FFT sweep, zero span and I/Q data measurements.

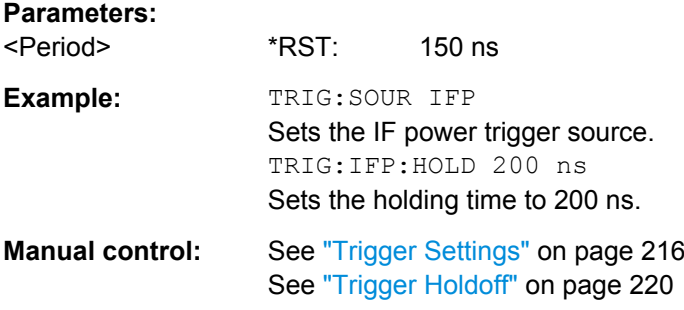

## **TRIGger[:SEQuence]:IFPower:HYSTeresis** <Hysteresis>

This command defines the trigger hysteresis.

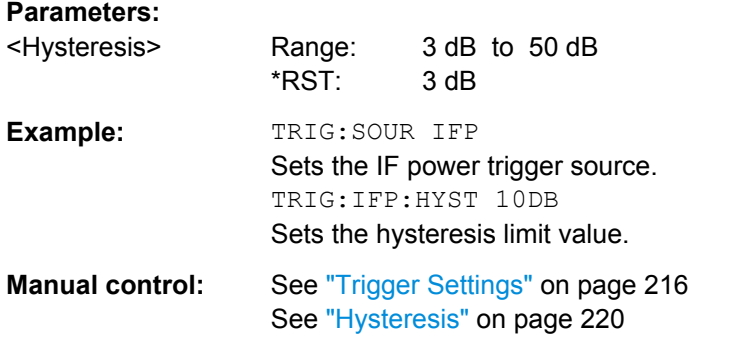

### **TRIGger[:SEQuence]:LEVel[:EXTernal<port>]** <TriggerLevel>

This command defines the level the external signal must exceed to cause a trigger event.

Note that the variable INPUT/OUTPUT connectors (ports 2+3) must be set for use as input using the OUTPut: TRIGger<port>: DIRection command.

## **Suffix:**

<port>

 $1 | 2 | 3$ Selects the trigger port. 1 = trigger port 1 (TRIGGER INPUT connector on front panel) 2 = trigger port 2 (TRIGGER INPUT/OUTPUT connector on front panel) 3 = trigger port 3 (TRIGGER3 INPUT/OUTPUT connector on rear panel)

<span id="page-23-0"></span>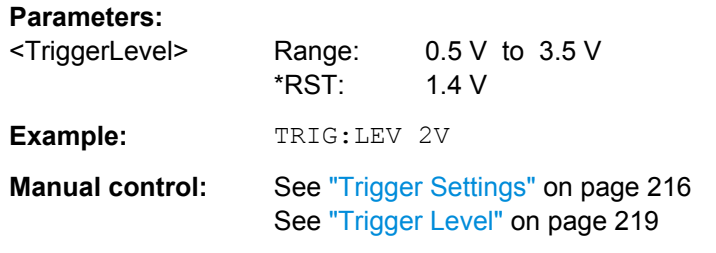

## **TRIGger[:SEQuence]:LEVel:IFPower** <TriggerLevel>

This command defines the power level at the third intermediate frequency that must be exceeded to cause a trigger event. Note that any RF attenuation or preamplification is considered when the trigger level is analyzed.

#### **Parameters:**

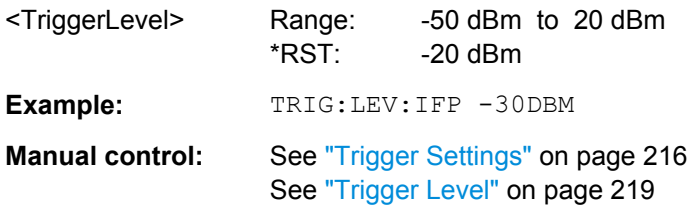

## **TRIGger[:SEQuence]:LEVel:IQPower** <TriggerLevel>

This command defines the magnitude the I/Q data must exceed to cause a trigger event. Note that any RF attenuation or preamplification is considered when the trigger level is analyzed.

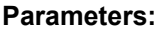

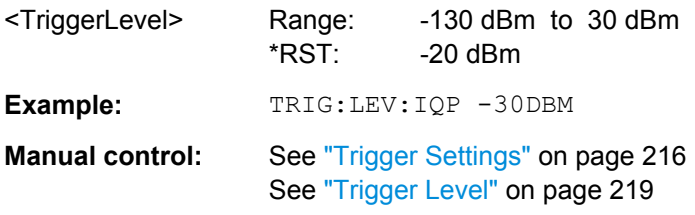

#### **TRIGger[:SEQuence]:LEVel:RFPower** <TriggerLevel>

This command defines the power level the RF input must exceed to cause a trigger event. Note that any RF attenuation or preamplification is considered when the trigger level is analyzed.

The input signal must be between 500 MHz and 8 GHz.

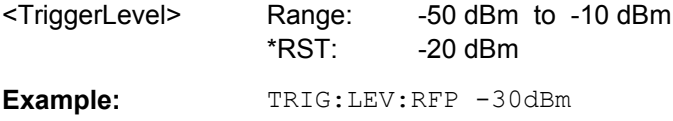

<span id="page-24-0"></span>**Manual control:** See ["Trigger Settings" on page 216](#page--1-0) See ["Trigger Level" on page 219](#page--1-0)

#### **TRIGger[:SEQuence]:LEVel:VIDeo** <Level>

This command defines the level the video signal must exceed to cause a trigger event. Note that any RF attenuation or preamplification is considered when the trigger level is analyzed.

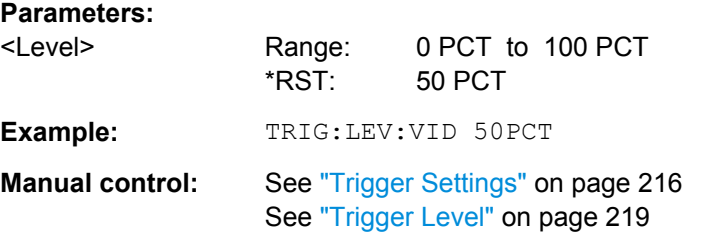

#### **TRIGger[:SEQuence]:SLOPe** <Type>

For all trigger sources except time you can define whether triggering occurs when the signal rises to the trigger level or falls down to it.

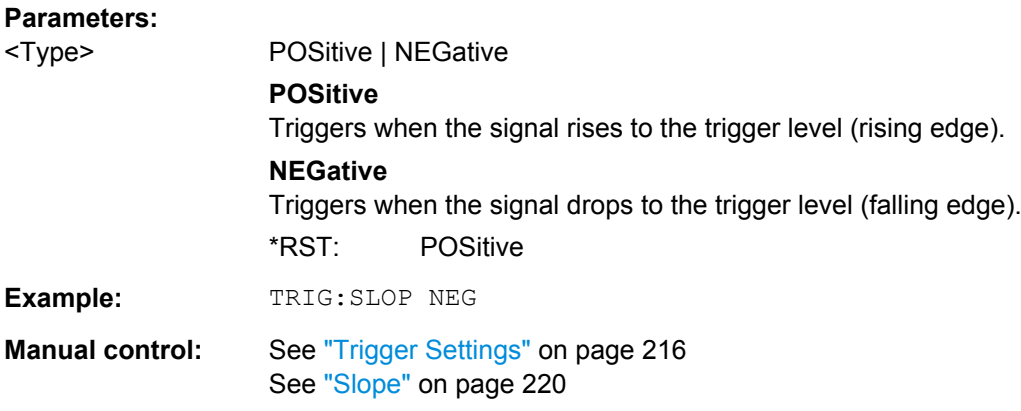

#### **TRIGger[:SEQuence]:SOURce** <Source>

This command selects the trigger source.

For details on trigger sources see ["Trigger Source" on page 216](#page--1-0).

Using a trigger or gated measurements turns the squelch off (see [SENSe: ]  $DEMod:$ [SQUelch\[:STATe\]](#page-104-0) on page 665).

#### **Note on external triggers:**

If a measurement is configured to wait for an external trigger signal in a remote control program, remote control is blocked until the trigger is received and the program can continue. Make sure this situation is avoided in your remote control programs.

For troubleshooting tips see ["Uncompleted sequential commands" on page 772](#page-211-0).

<span id="page-25-0"></span>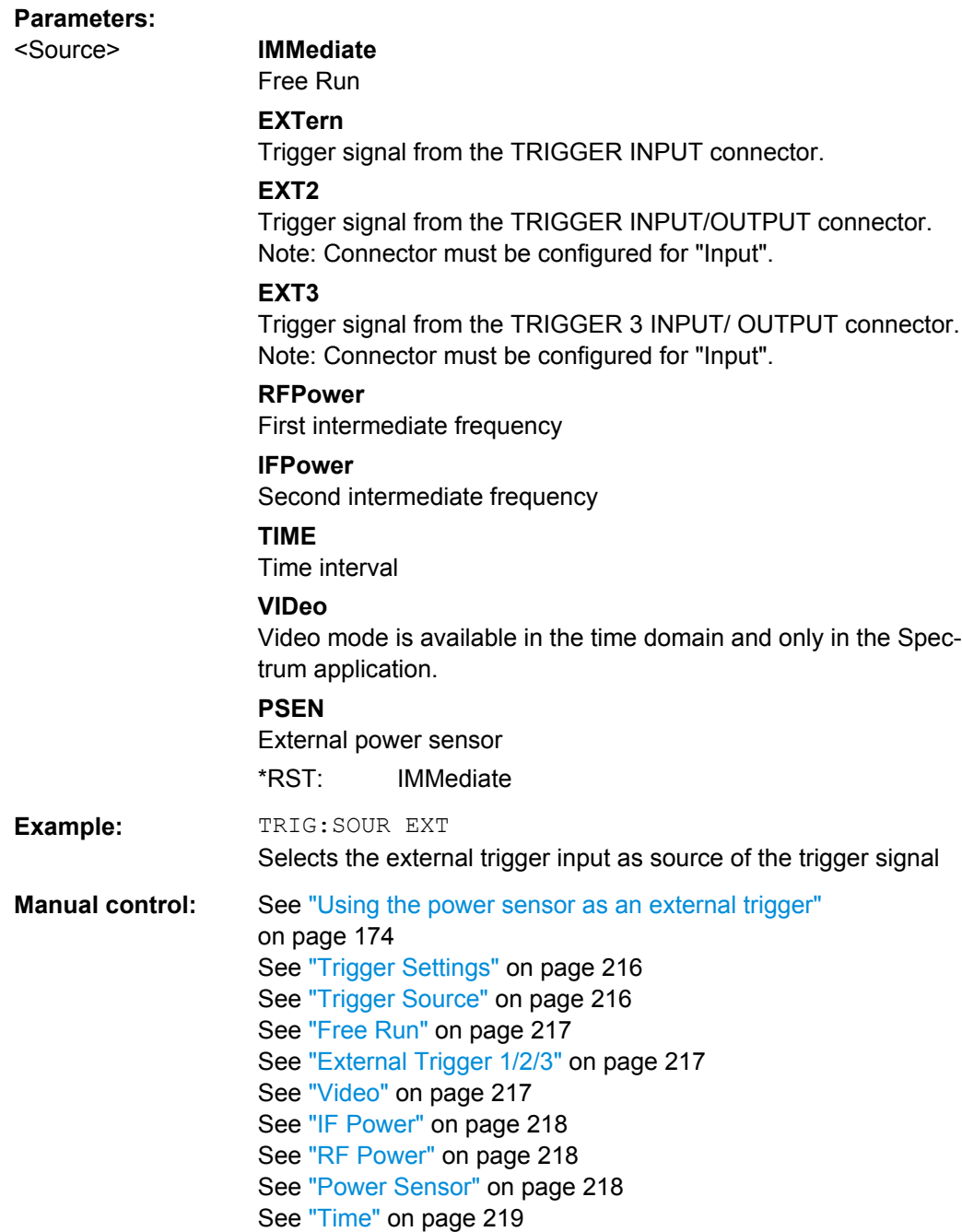

## **TRIGger[:SEQuence]:TIME:RINTerval** <Interval>

This command defines the repetition interval for the time trigger.

## **Parameters:**

<Interval> 2.0 ms to 5000

Range: 2 ms to 5000 s \*RST: 1.0 s

<span id="page-26-0"></span>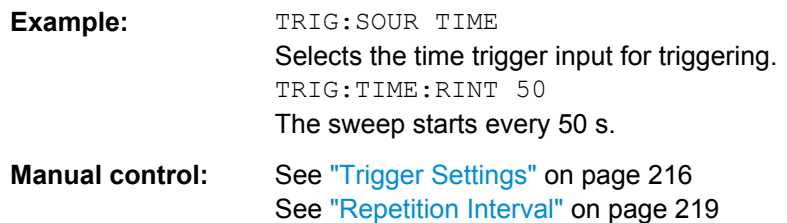

## **10.5.4.2 Configuring Gated Measurements**

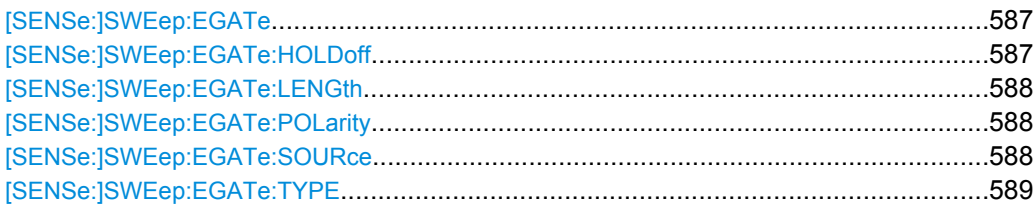

## **[SENSe:]SWEep:EGATe** <State>

This command turns gated measurements on and off.

In case of measurements with an external gate, the measured values are recorded as long as the gate is opened. During a sweep the gate can be opened and closed several times. The synchronization mechanisms with \*OPC, \*OPC? and \*WAI remain completely unaffected.

The measurement ends when a particular number of measurement points has been recorded (see [\[SENSe:\]SWEep:POINts](#page-11-0) on page 572).

Performing gated measurements turns the squelch off.

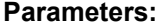

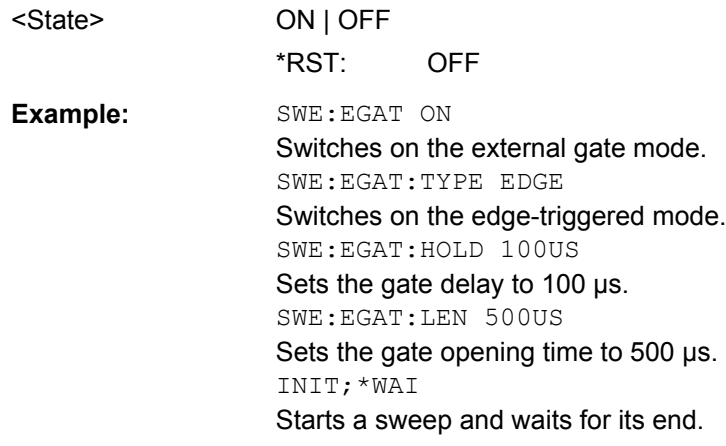

## **[SENSe:]SWEep:EGATe:HOLDoff** <DelayTime>

This command defines the length of the trigger delay.

The trigger delay has no effect on

measurements using the "Level" gate mode

<span id="page-27-0"></span>• frequency sweep, FFT sweep, zero span and I/Q mode measurements using an IF Power trigger.

#### **Parameters:**

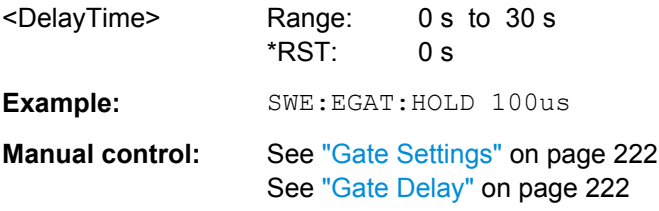

## **[SENSe:]SWEep:EGATe:LENGth** <GateLength>

This command defines the gate length.

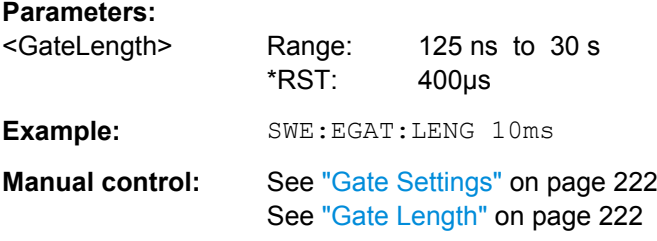

## **[SENSe:]SWEep:EGATe:POLarity** <Polarity>

This command selects the polarity of an external gate signal.

The setting applies both to the edge of an edge-triggered signal and the level of a leveltriggered signal.

## **Parameters:**

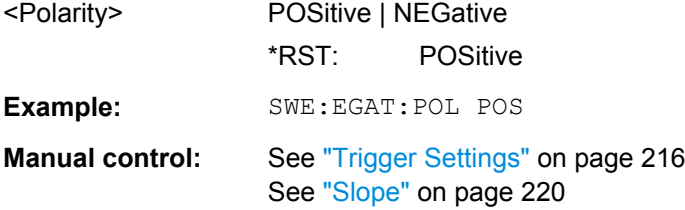

## **[SENSe:]SWEep:EGATe:SOURce** <Source>

This command selects the signal source for gated measurements.

If an IF power signal is used, the gate is opened as soon as a signal at > -20 dBm is detected within the IF path bandwidth (10 MHz).

For more information see ["Trigger Source" on page 216.](#page--1-0)

**Parameters:** <Source> EXTernal | EXT2 | EXT3 | IFPower | IQPower | VIDeo | RFPower | PSEN \*RST: IFPower

<span id="page-28-0"></span>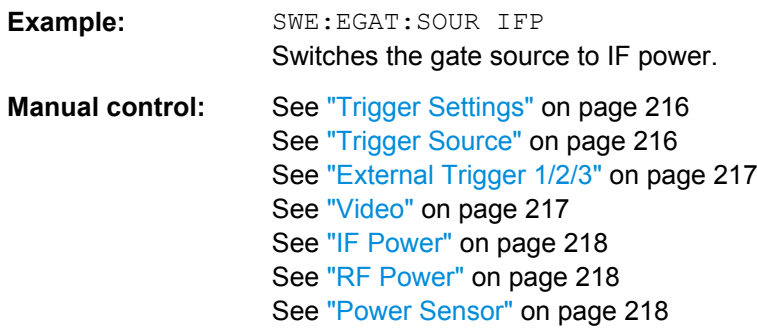

### **[SENSe:]SWEep:EGATe:TYPE** <Type>

This command selects the way gated measurements are triggered.

## **Parameters:**

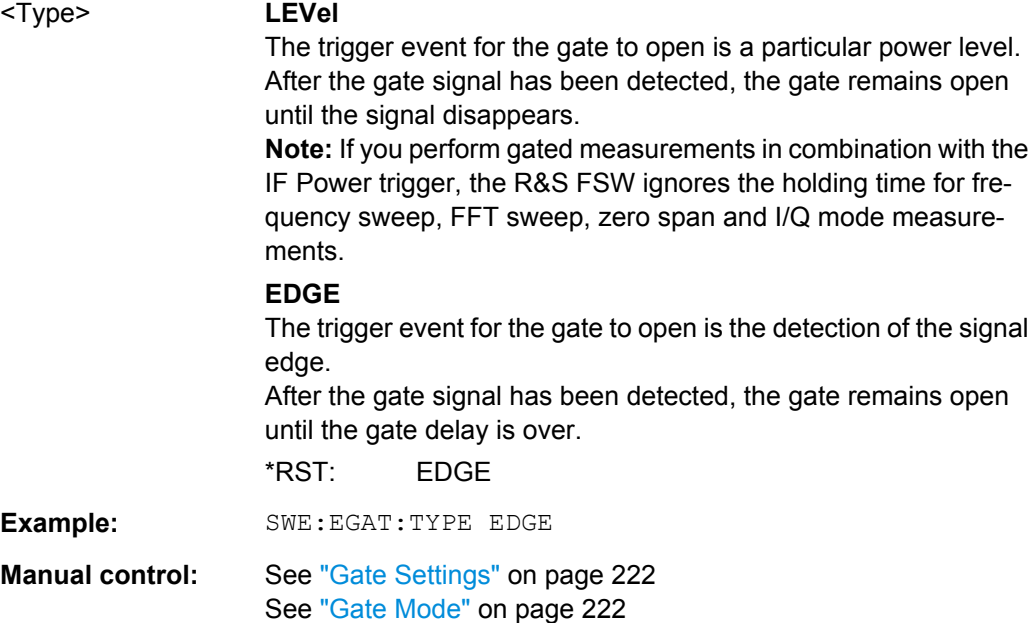

### **10.5.4.3 Configuring the Trigger Output**

The following commands are required to send the trigger signal to one of the variable TRIGGER INPUT/OUTPUT connectors. The tasks for manual operation are described in ["Trigger 2/3" on page 167.](#page--1-0)

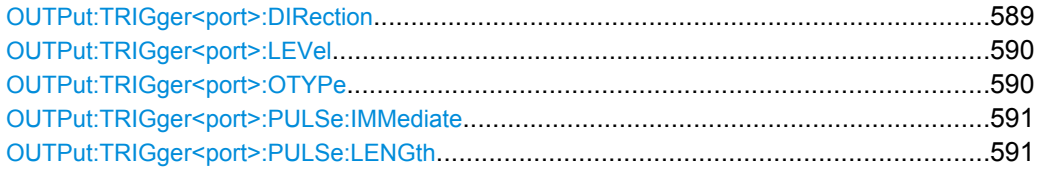

## **OUTPut:TRIGger<port>:DIRection** <Direction>

This command selects the trigger direction.

<span id="page-29-0"></span>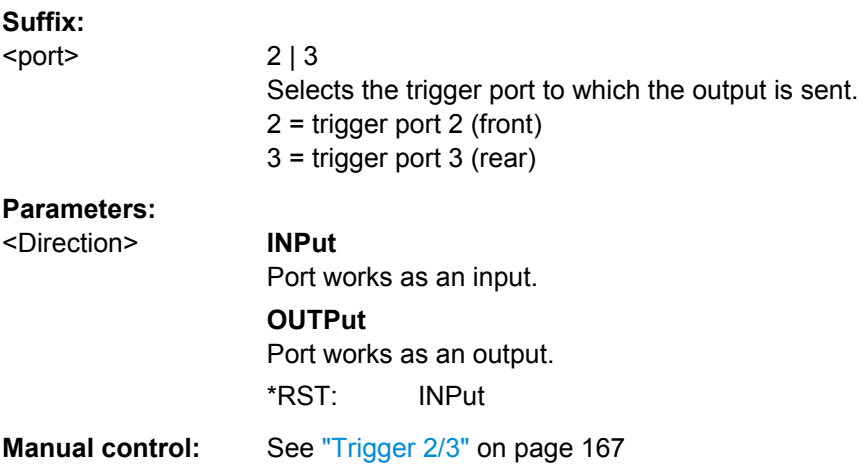

## **OUTPut:TRIGger<port>:LEVel** <Level>

This command defines the level of the signal generated at the trigger output.

This command works only if you have selected a user defined output with OUTPut: TRIGger<port>:OTYPe.

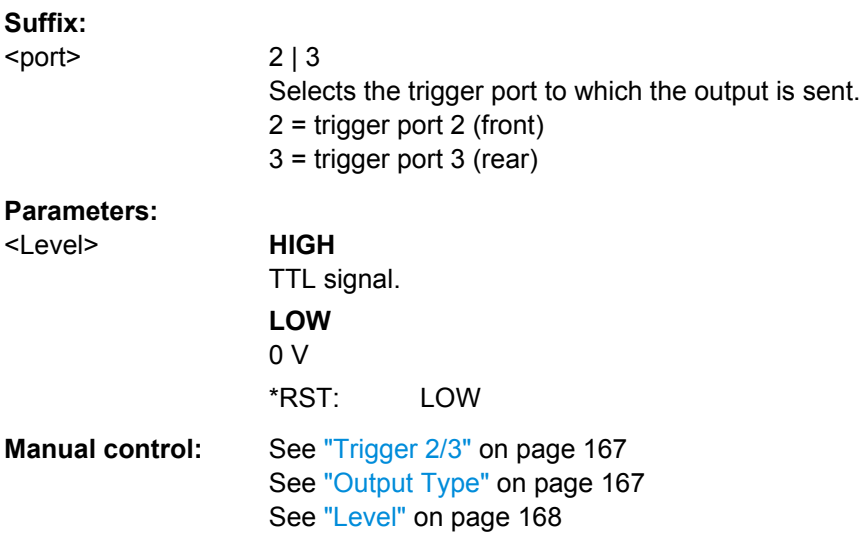

## **OUTPut:TRIGger<port>:OTYPe** <OutputType>

This command selects the type of signal generated at the trigger output.

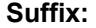

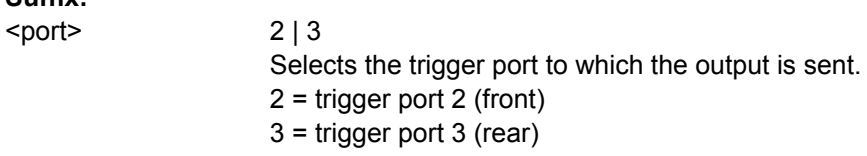

<span id="page-30-0"></span>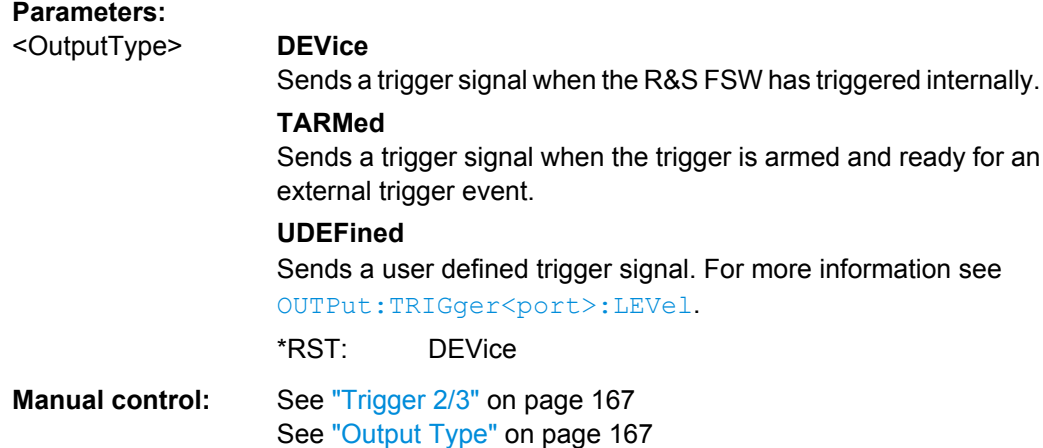

## **OUTPut:TRIGger<port>:PULSe:IMMediate**

This command generates a pulse at the trigger output.

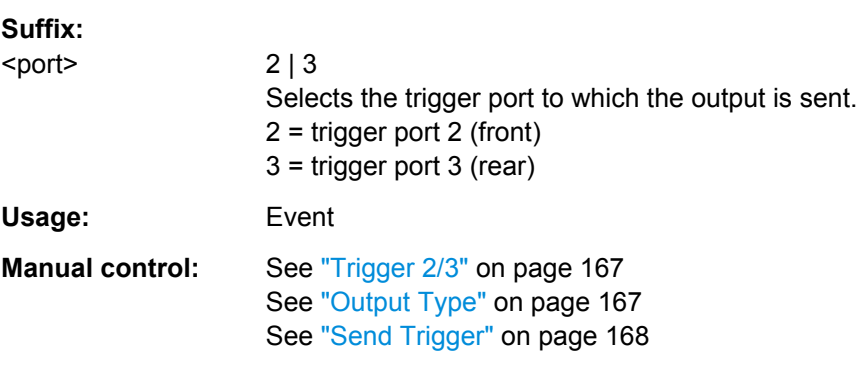

## **OUTPut:TRIGger<port>:PULSe:LENGth** <Length>

This command defines the length of the pulse generated at the trigger output.

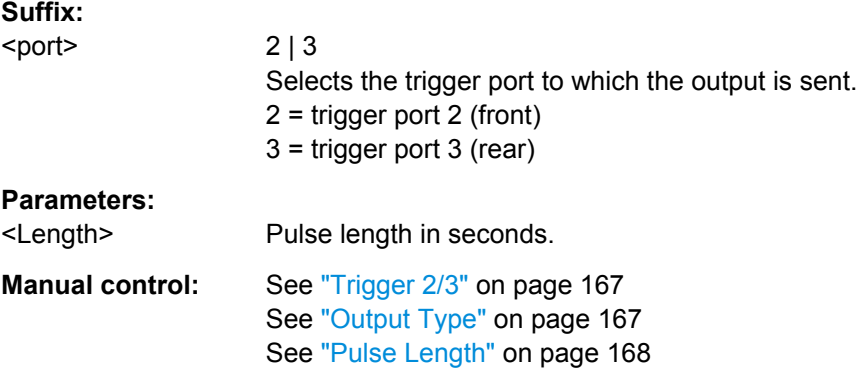

## <span id="page-31-0"></span>**10.5.5 Adjusting Settings Automatically**

The commands required to adjust settings automatically in a remote environment are described here. The tasks for manual operation are described in [chapter 5.7, "Adjusting](#page--1-0) [Settings Automatically", on page 225](#page--1-0).

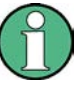

#### **MSRA operating mode**

In MSRA operating mode, settings related to data acquisition (measurement time, hysteresis) can only be adjusted automatically in the MSRA Master, not in the MSRA applications.

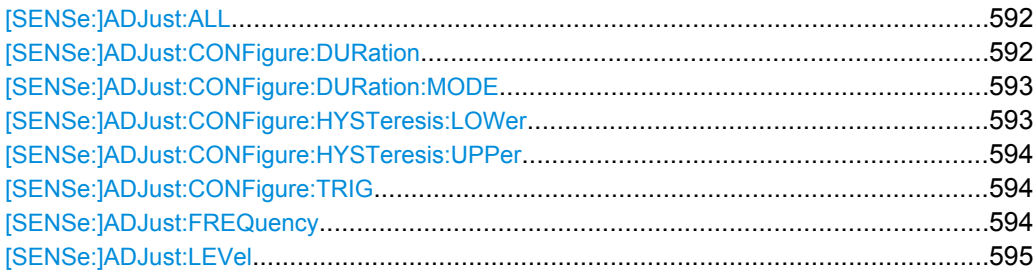

## **[SENSe:]ADJust:ALL**

This command initiates a measurement to determine and set the ideal settings for the current task automatically (only once for the current measurement).

This includes:

- Center frequency
- Reference level

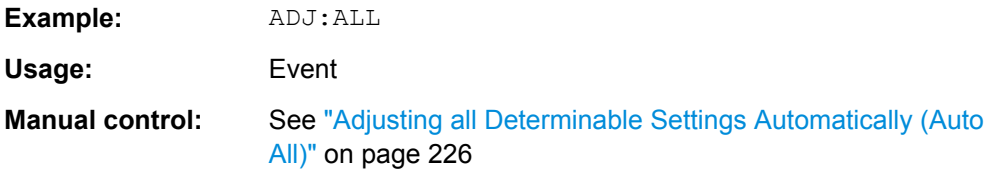

#### **[SENSe:]ADJust:CONFigure:DURation** <Duration>

In order to determine the ideal reference level, the R&S FSW performs a measurement on the current input data. This command defines the length of the measurement if [\[SENSe:\]ADJust:CONFigure:DURation:MODE](#page-32-0) is set to MANual.

#### **Parameters:**

<Duration> Numeric value in seconds

Range: 0.001 to 16000.0 \*RST: 0.001 Default unit: s

<span id="page-32-0"></span>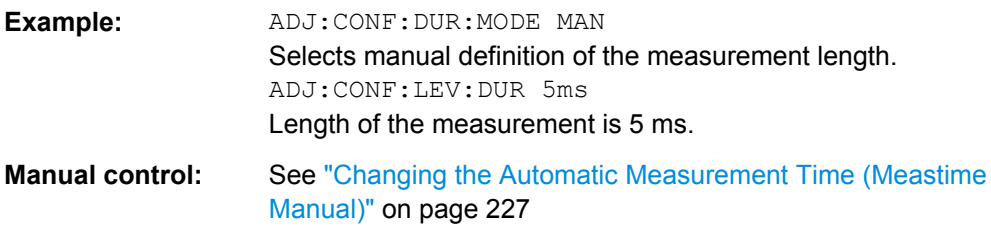

## **[SENSe:]ADJust:CONFigure:DURation:MODE** <Mode>

In order to determine the ideal reference level, the R&S FSW performs a measurement on the current input data. This command selects the way the R&S FSW determines the length of the measurement .

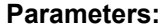

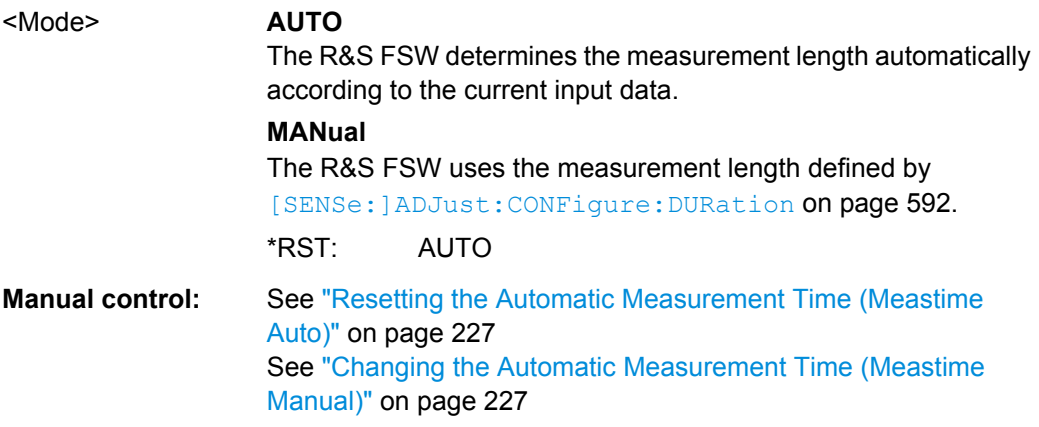

#### **[SENSe:]ADJust:CONFigure:HYSTeresis:LOWer** <Threshold>

When the reference level is adjusted automatically using the [SENSe: ] ADJust: LEVel [on page 595](#page-34-0) command, the internal attenuators and the preamplifier are also adjusted. In order to avoid frequent adaptation due to small changes in the input signal, you can define a hysteresis. This setting defines a lower threshold the signal must fall below (compared to the last measurement) before the reference level is adapted automatically.

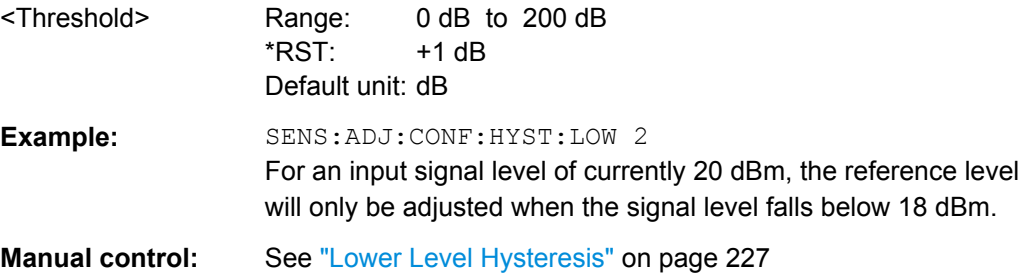

## <span id="page-33-0"></span>**[SENSe:]ADJust:CONFigure:HYSTeresis:UPPer** <Threshold>

When the reference level is adjusted automatically using the [SENSe: ] ADJust: LEVel [on page 595](#page-34-0) command, the internal attenuators and the preamplifier are also adjusted. In order to avoid frequent adaptation due to small changes in the input signal, you can define a hysteresis. This setting defines an upper threshold the signal must exceed (compared to the last measurement) before the reference level is adapted automatically.

#### **Parameters:**

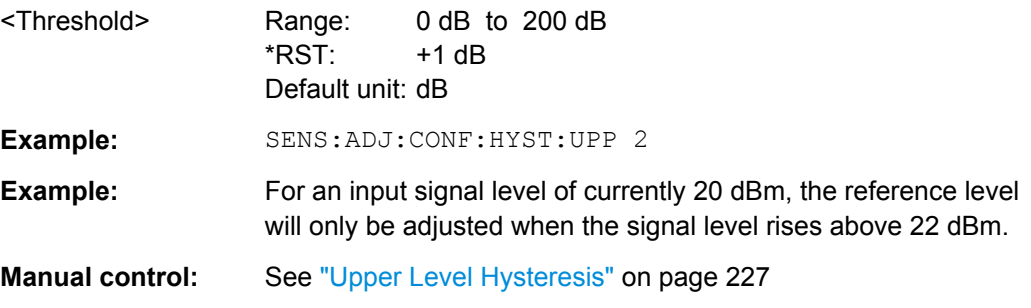

## **[SENSe:]ADJust:CONFigure:TRIG** <State>

Defines the behaviour of the measurement when adjusting a setting automatically (using SENS:ADJ:LEV ON, for example). See ["Adjusting settings automatically during triggered](#page--1-0) [measurements" on page 226](#page--1-0).

## **Parameters:**

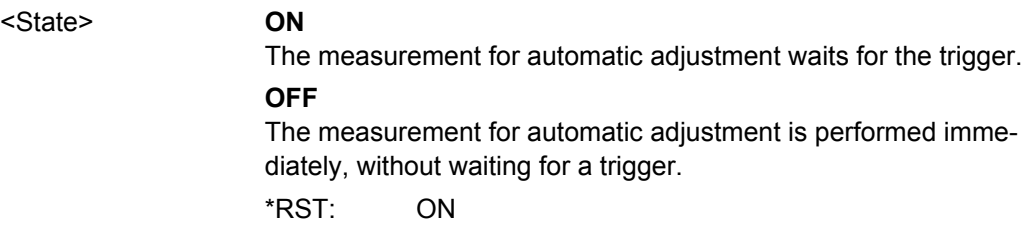

## **[SENSe:]ADJust:FREQuency**

This command sets the center frequency to the highest signal level in the current frequency range.

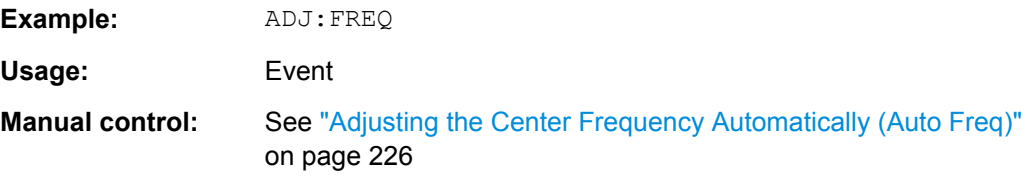

## <span id="page-34-0"></span>**[SENSe:]ADJust:LEVel**

This command initiates a single (internal) measurement that evaluates and sets the ideal reference level for the current input data and measurement settings. This ensures that the settings of the RF attenuation and the reference level are optimally adjusted to the signal level without overloading the R&S FSW or limiting the dynamic range by an S/N ratio that is too small.

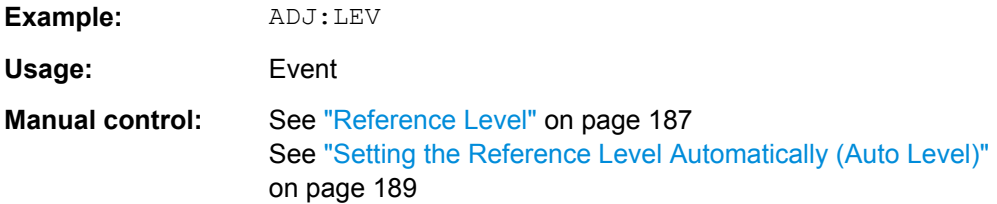

## **10.5.6 Configuring the Data Input and Output**

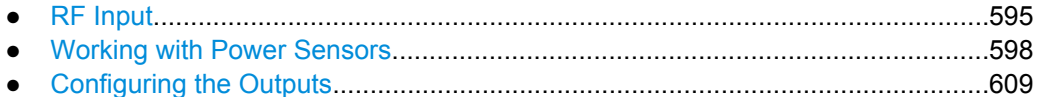

## **10.5.6.1 RF Input**

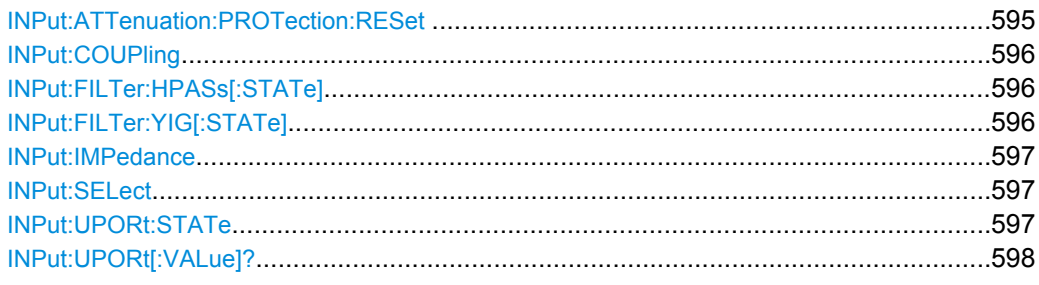

## **INPut:ATTenuation:PROTection:RESet**

This command resets the attenuator and reconnects the RF input with the input mixer after an overload condition occured and the protection mechanism intervened.The error status bit (bit 3 in the STAT:QUES:POW status register) and the INPUT OVLD message in the status bar are cleared.

(See [STATus:QUEStionable:POWer\[:EVENt\]?](#page-161-0) on page 722 and ["STATus:QUES](#page--1-0)[tionable:POWer Register" on page 408\)](#page--1-0).

The command works only if the overload condition has been eliminated first.

For details on the protection mechanism see [chapter 5.2.1.1, "RF Input Protection",](#page--1-0) [on page 161](#page--1-0).

Usage: Event

## <span id="page-35-0"></span>**INPut:COUPling** <CouplingType>

This command selects the coupling type of the RF input.

## **Parameters:**

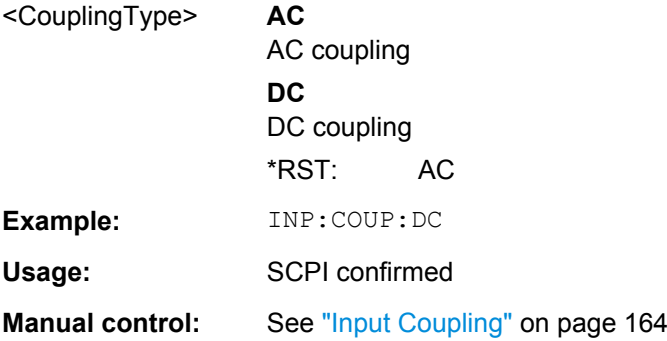

## **INPut:FILTer:HPASs[:STATe]** <State>

Activates an additional internal high-pass filter for RF input signals from 1 GHz to 3 GHz. This filter is used to remove the harmonics of the R&S FSW in order to measure the harmonics for a DUT, for example.

This function requires option R&S FSW-B13.

(Note: for RF input signals outside the specified range, the high-pass filter has no effect. For signals with a frequency of approximately 4 GHz upwards, the harmonics are suppressed sufficiently by the YIG filter.)

## **Parameters:**

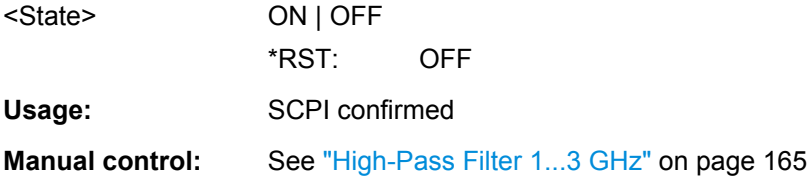

#### **INPut:FILTer:YIG[:STATe]** <State>

This command turns the YIG-preselector on and off.

Note the special conditions and restrictions for the YIG filter described in ["YIG-Preselec](#page--1-0)[tor" on page 165](#page--1-0).

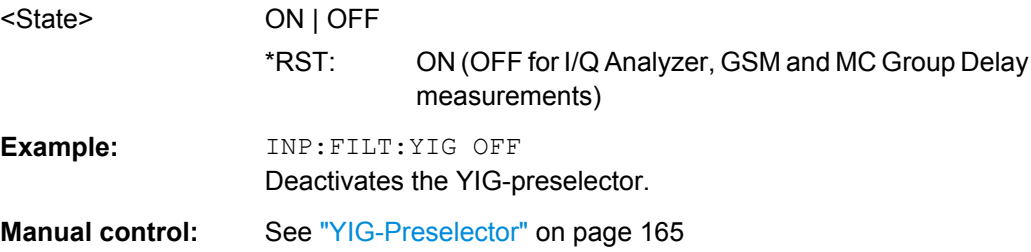
#### <span id="page-36-0"></span>**INPut:IMPedance** <Impedance>

This command selects the nominal input impedance of the RF input.

75 Ω should be selected if the 50  $\Omega$  input impedance is transformed to a higher impedance using a matching pad of the RAZ type (=  $25 \Omega$  in series to the input impedance of the instrument). The power loss correction value in this case is 1.76 dB = 10 log (75Ω/50Ω).

#### **Parameters:**

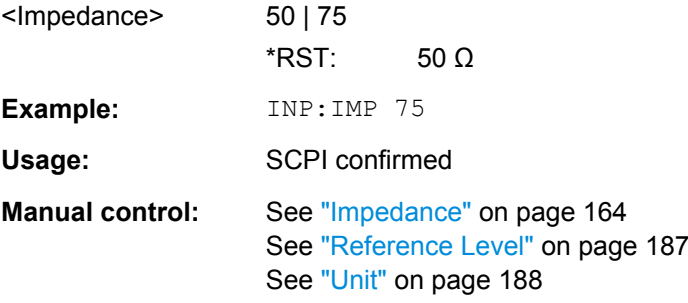

## **INPut:SELect** <Source>

This command selects the signal source for measurements, i.e. it defines which connector is used to input data to the R&S FSW. If no additional options are installed, only RF input is supported.

#### **Parameters:**

<Source> **RF** Radio Frequency ("RF INPUT" connector) **DIQ** Digital IQ data (only available with optional Digital Baseband Interface R&S FSW-B17) For details on I/Q input see the R&S FSW I/Q Analyzer User Manual. \*RST: RF **Manual control:** See ["Radio Frequency State" on page 164](#page--1-0)

#### **INPut:UPORt:STATe** <State>

This command toggles the control lines of the user ports for the **AUX PORT** connector. This 9-pole SUB-D male connector is located on the rear panel of the R&S FSW.

See the R&S FSW Getting Started manual for details.

**Parameters:**

<State> **ON** User port is switched to INPut **OFF** User port is switched to OUTPut \*RST: ON

#### **INPut:UPORt[:VALue]?**

This command queries the control lines of the user ports.

**Example:** INP:UPOR?

Usage: Query only

## **10.5.6.2 Working with Power Sensors**

The following commands describe how to work with power sensors.

- Configuring Power Sensors..................................................................................598
- [Configuring Power Sensor Measurements...........................................................599](#page-38-0)
- [Triggering with Power Sensors.............................................................................606](#page-45-0)

#### **Configuring Power Sensors**

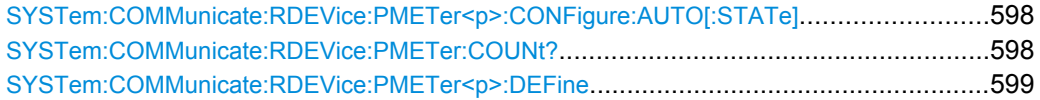

#### **SYSTem:COMMunicate:RDEVice:PMETer<p>:CONFigure:AUTO[:STATe]** <State>

This command turns automatic assignment of a power sensor to the power sensor index on and off.

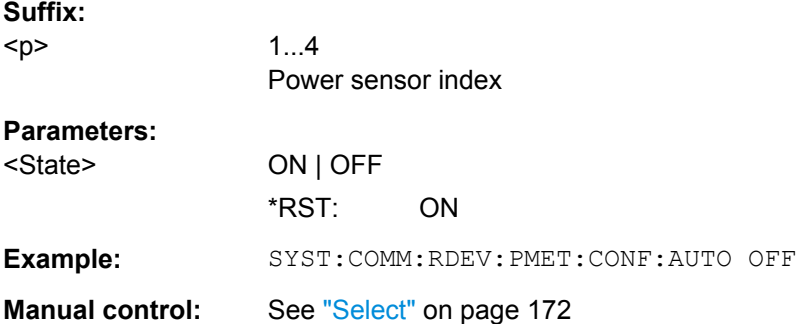

## **SYSTem:COMMunicate:RDEVice:PMETer:COUNt?**

This command queries the number of power sensors currently connected to the R&S FSW.

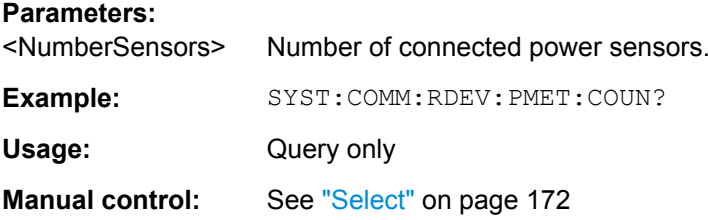

<span id="page-38-0"></span>**SYSTem:COMMunicate:RDEVice:PMETer<p>:DEFine** <Placeholder>, <Type>, <Interface>, <SerialNo>

This command assigns the power sensor with the specified serial number to the selected power sensor index (configuration).

The query returns the power sensor type and serial number of the sensor assigned to the specified index.

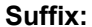

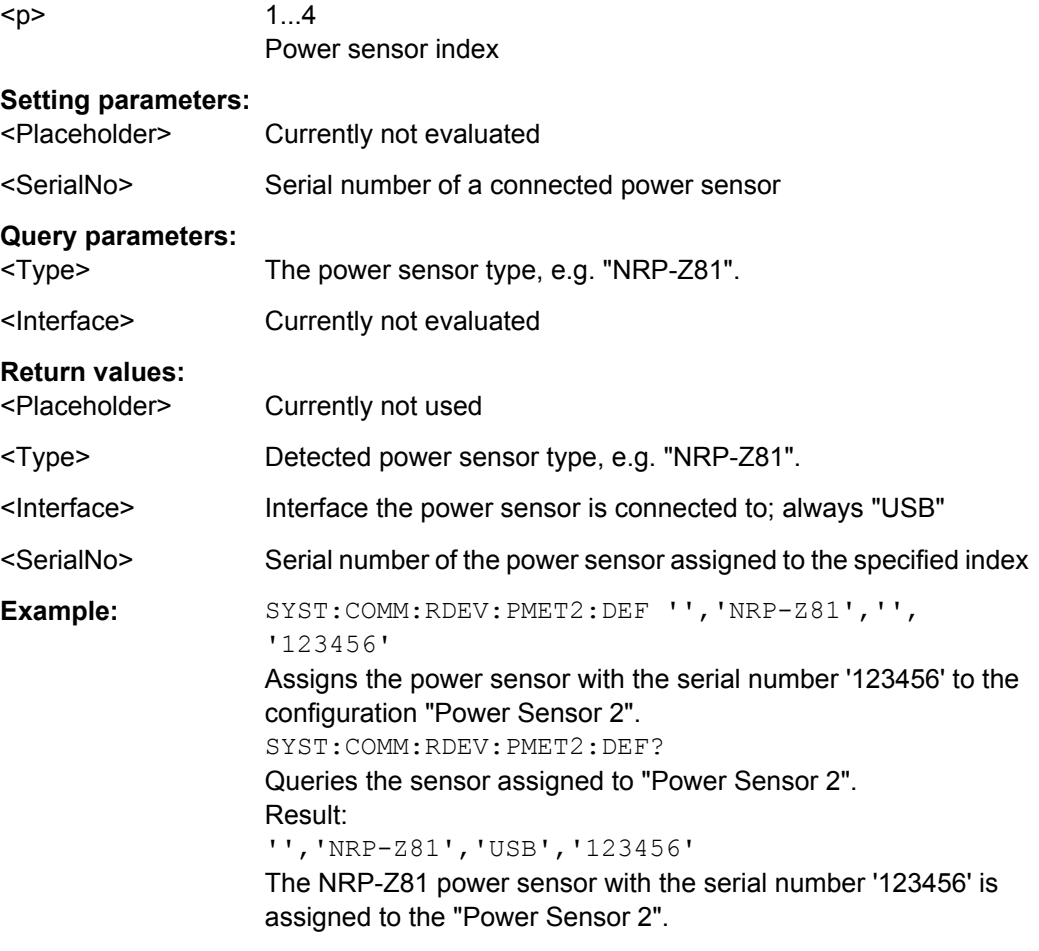

**Manual control:** See ["Select" on page 172](#page--1-0)

## **Configuring Power Sensor Measurements**

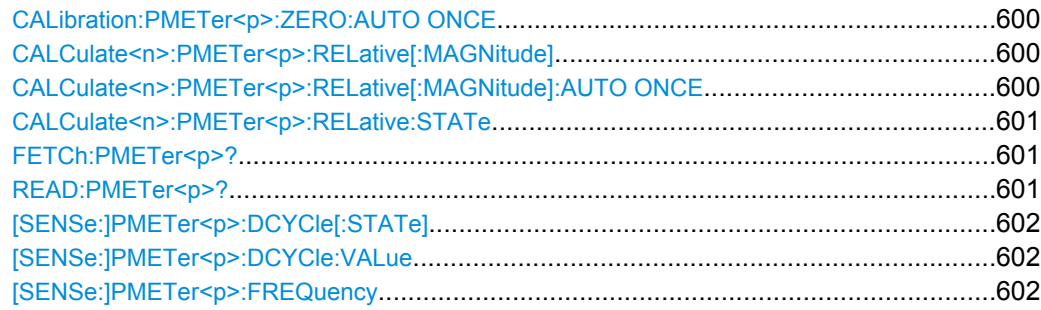

<span id="page-39-0"></span>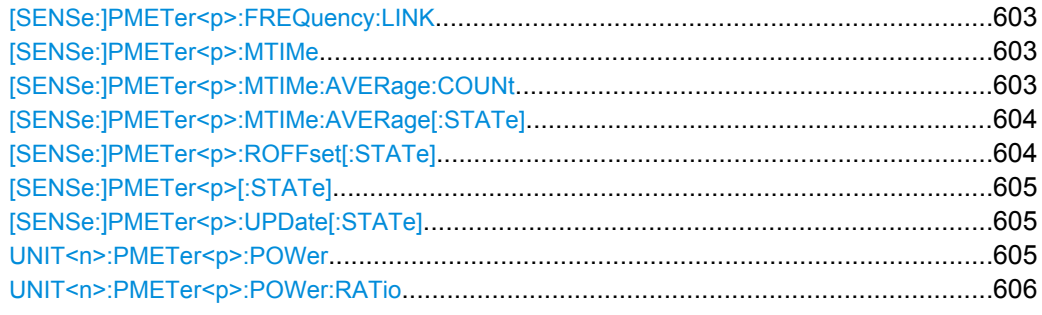

#### **CALibration:PMETer<p>:ZERO:AUTO ONCE**

This commands starts to zero the power sensor.

Note that you have to disconnect the signals from the power sensor input before you start to zero the power sensor. Otherwise, results are invalid.

**Suffix:** 

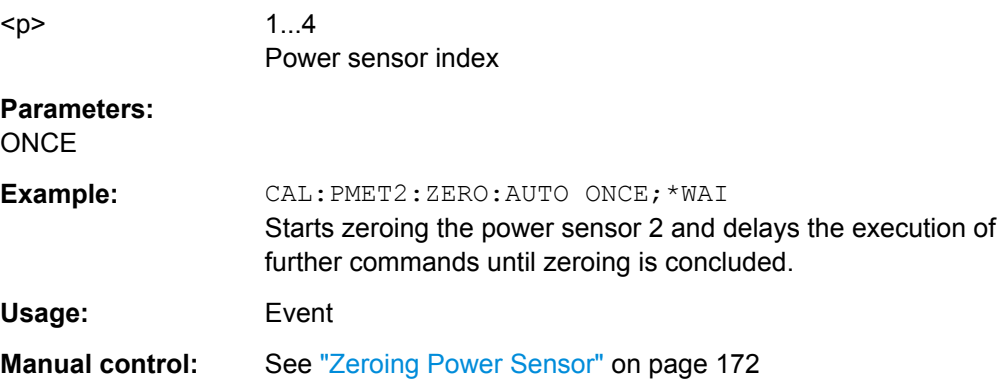

## **CALCulate<n>:PMETer<p>:RELative[:MAGNitude]** <RefValue>

This command defines the reference value for relative measurements.

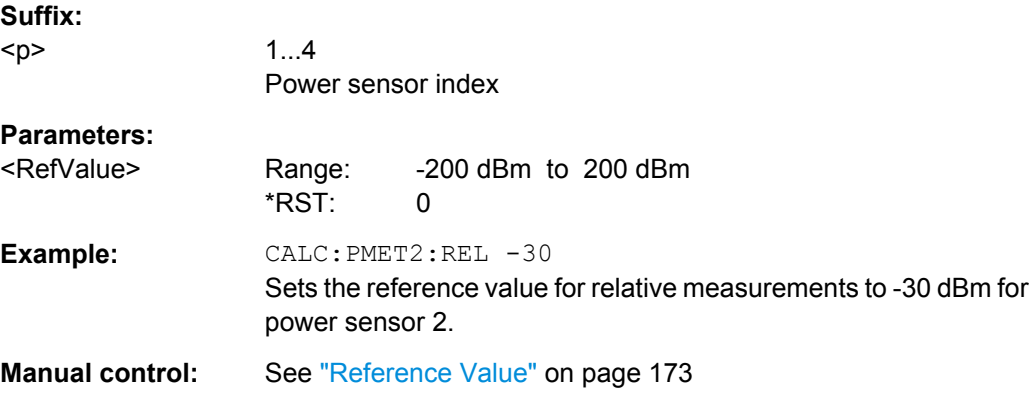

#### **CALCulate<n>:PMETer<p>:RELative[:MAGNitude]:AUTO ONCE**

This command sets the current measurement result as the reference level for relative measurements.

<span id="page-40-0"></span>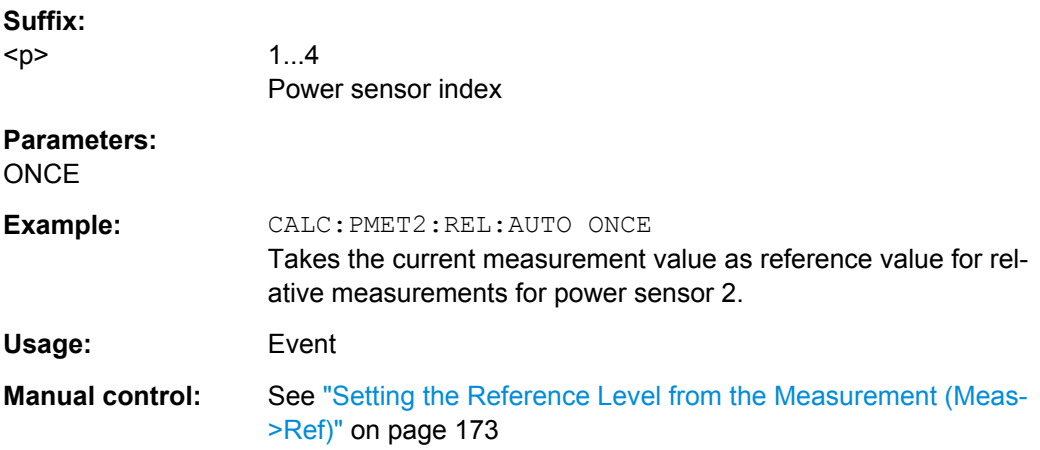

## **CALCulate<n>:PMETer<p>:RELative:STATe** <State>

This command turns relative power sensor measurements on and off.

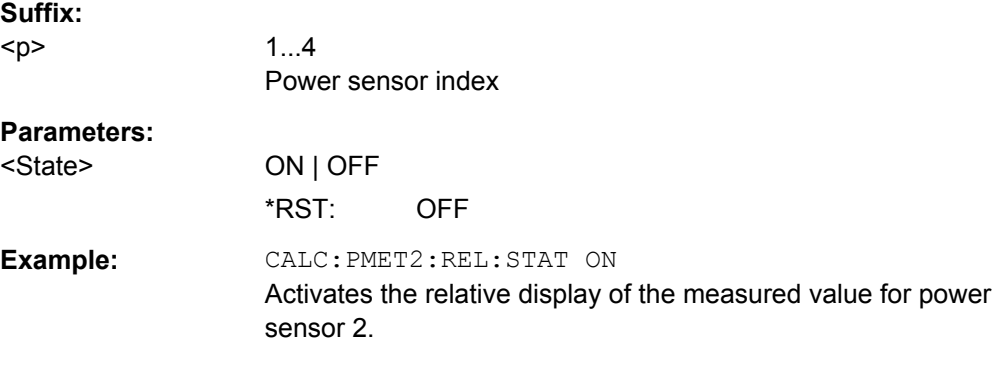

## **FETCh:PMETer<p>?**

This command queries the results of power sensor measurements.

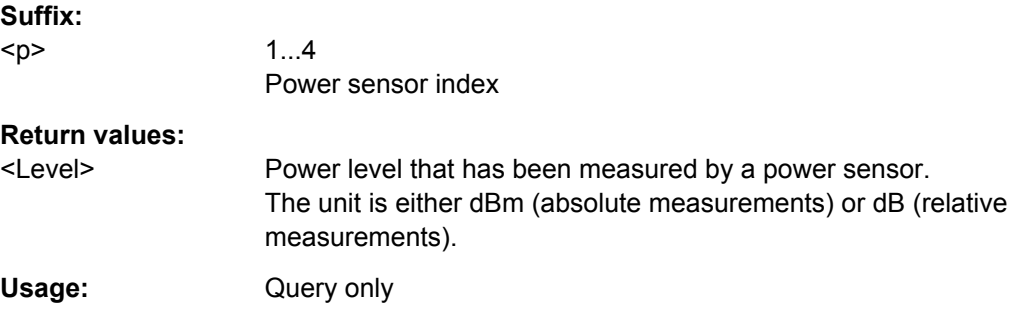

## **READ:PMETer<p>?**

This command initiates a power sensor measurement and queries the results.

## **Suffix:**

 $-p$ 

1...4 Power sensor index

<span id="page-41-0"></span>Usage: Query only

#### **[SENSe:]PMETer<p>:DCYCle[:STATe]** <State>

This command turns the duty cycle correction on and off.

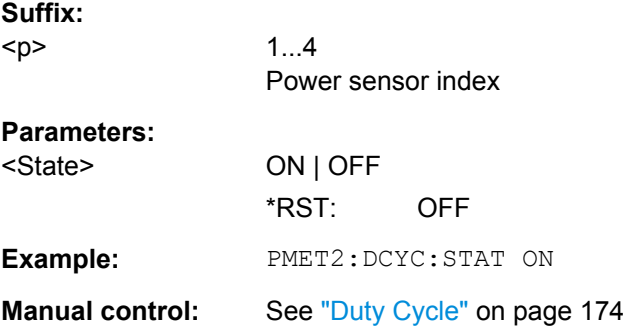

#### **[SENSe:]PMETer<p>:DCYCle:VALue** <Percentage>

This command defines the duty cycle for the correction of pulse signals.

The power sensor uses the duty cycle in combination with the mean power to calculate the power of the pulse.

## **Suffix:**

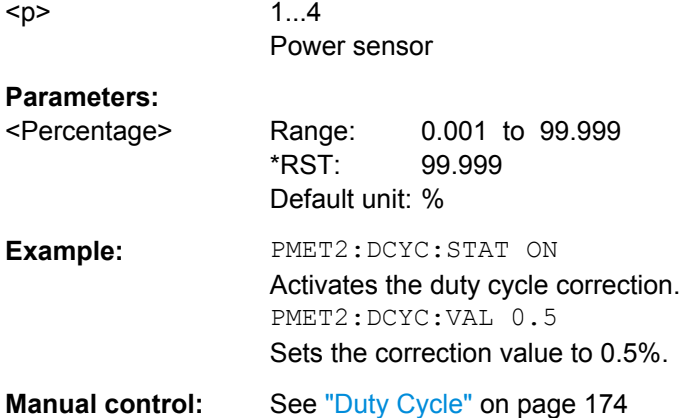

## **[SENSe:]PMETer<p>:FREQuency** <Frequency>

This command defines the frequency of the power sensor.

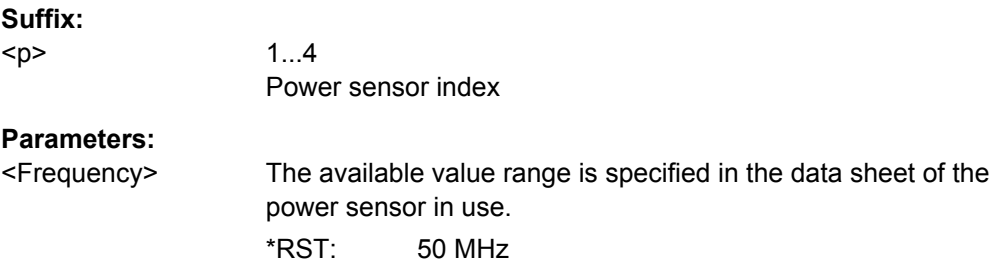

<span id="page-42-0"></span>**Example:** PMET2:FREQ 1GHZ Sets the frequency of the power sensor to 1 GHz. **Manual control:** See ["Frequency Manual" on page 172](#page--1-0)

## **[SENSe:]PMETer<p>:FREQuency:LINK** <Coupling>

This command selects the frequency coupling for power sensor measurements.

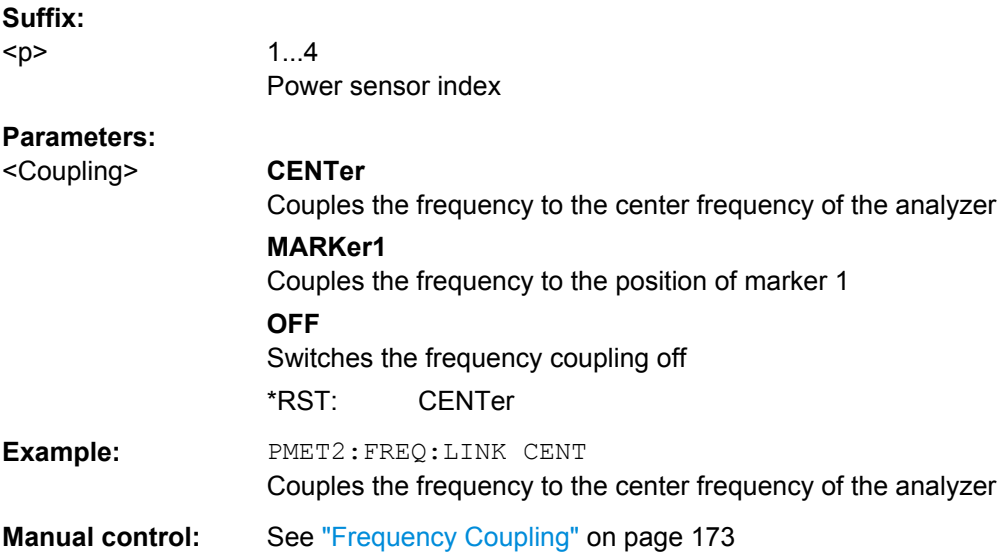

#### **[SENSe:]PMETer<p>:MTIMe** <Duration>

This command selects the duration of power sensor measurements.

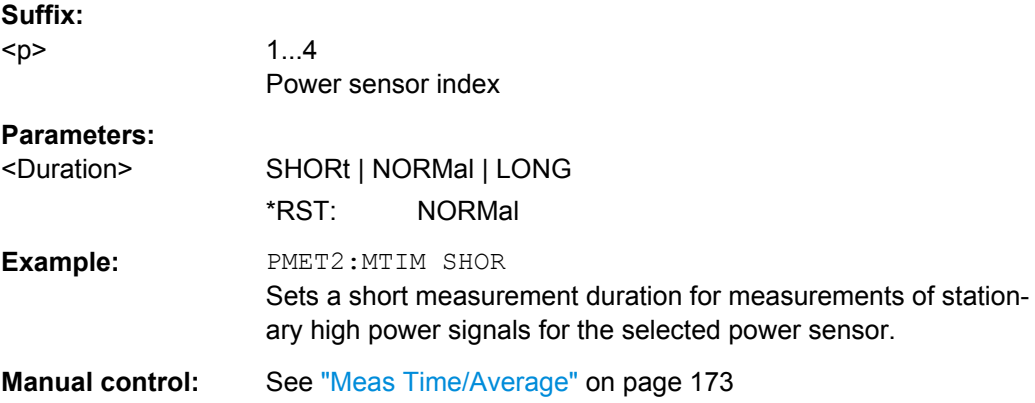

#### **[SENSe:]PMETer<p>:MTIMe:AVERage:COUNt** <NumberReadings>

This command sets the number of power readings included in the averaging process of power sensor measurements.

<span id="page-43-0"></span>Extended averaging yields more stable results for power sensor measurements, especially for measurements on signals with a low power, because it minimizes the effects of noise.

#### **Suffix:**

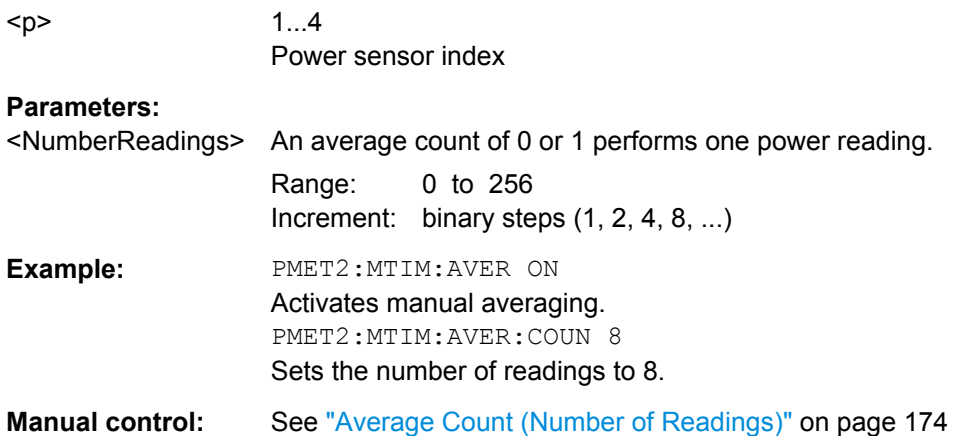

## **[SENSe:]PMETer<p>:MTIMe:AVERage[:STATe]** <State>

This command turns averaging for power sensor measurements on and off.

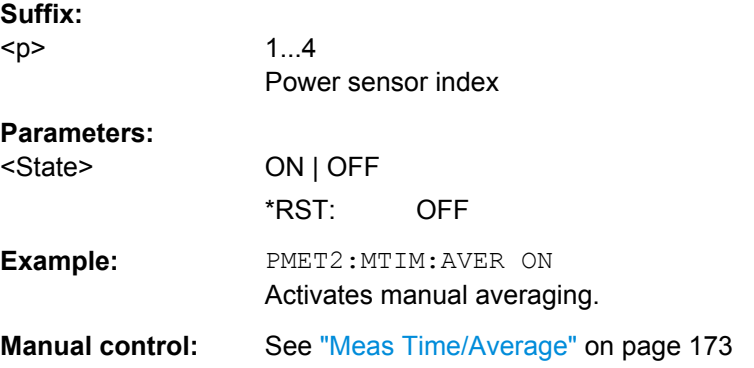

## **[SENSe:]PMETer<p>:ROFFset[:STATe]** <State>

This command includes or excludes the reference level offset of the analyzer for power sensor measurements.

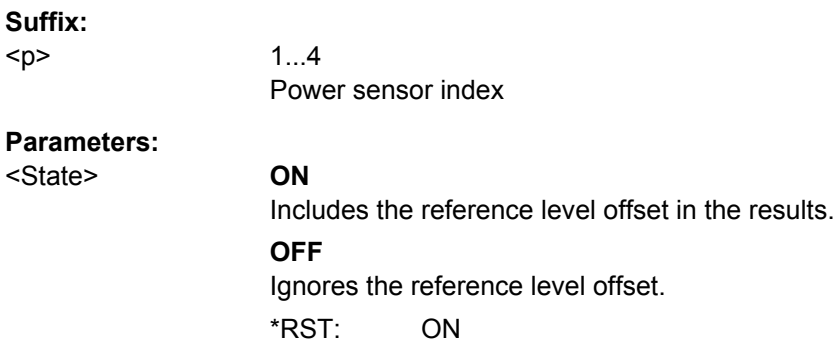

<span id="page-44-0"></span>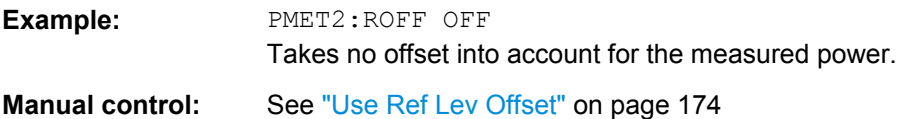

## **[SENSe:]PMETer<p>[:STATe]** <State>

This command turns a power sensor on and off.

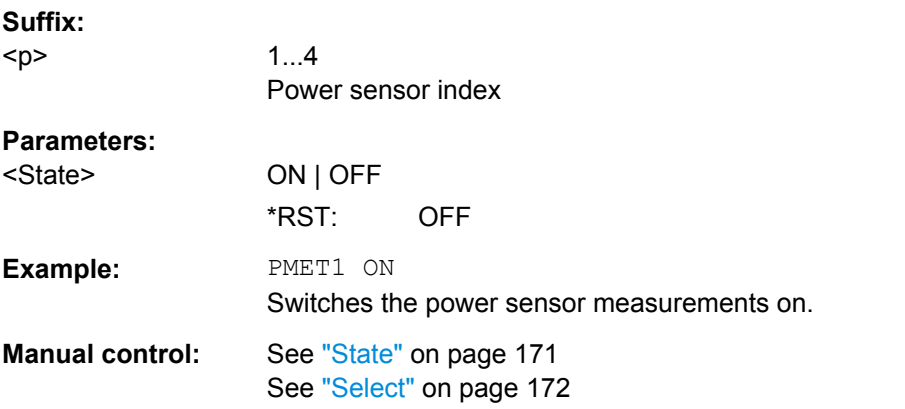

## **[SENSe:]PMETer<p>:UPDate[:STATe]** <State>

This command turns continuous update of power sensor measurements on and off.

If on, the results are update even if a single sweep is complete.

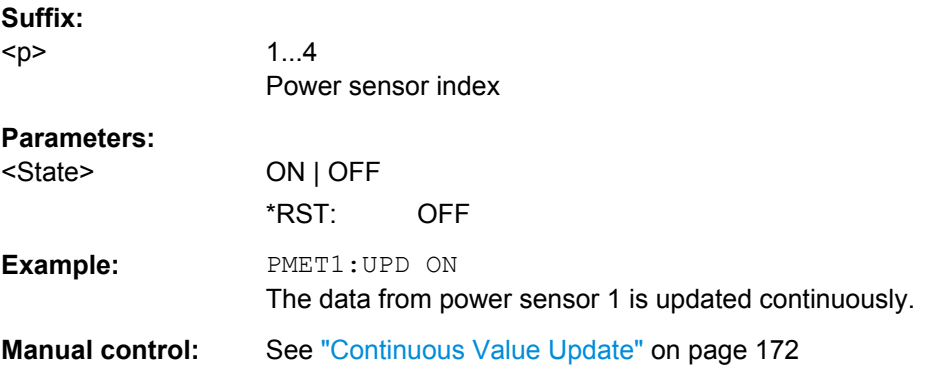

## **UNIT<n>:PMETer<p>:POWer** <Unit>

This command selects the unit for absolute power sensor measurements.

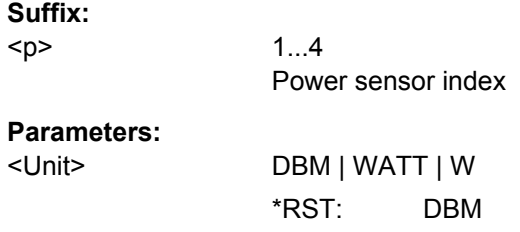

<span id="page-45-0"></span>**Example:** UNIT:PMET:POW DBM

Manual control: See ["Unit/Scale" on page 173](#page--1-0)

## **UNIT<n>:PMETer<p>:POWer:RATio** <Unit>

This command selects the unit for relative power sensor measurements.

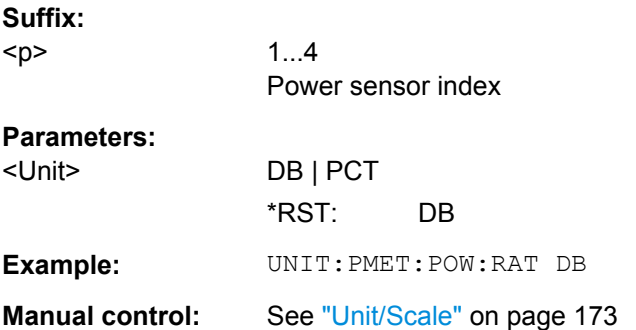

#### **Triggering with Power Sensors**

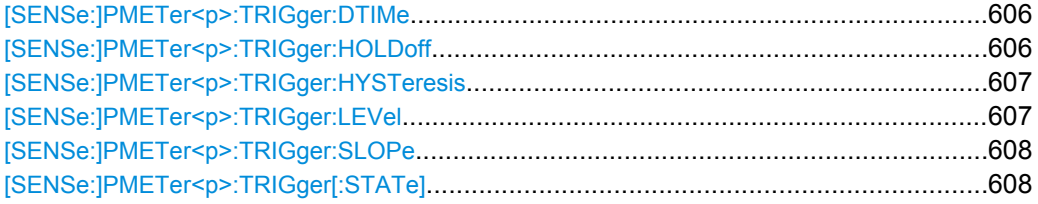

#### **[SENSe:]PMETer<p>:TRIGger:DTIMe** <Time>

This command defines the time period that the input signal has to stay below the IF power trigger level before the measurement starts.

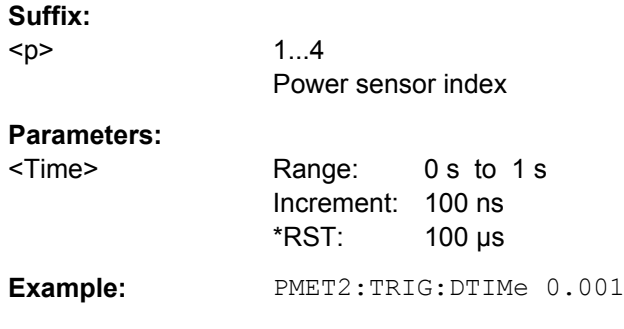

## **[SENSe:]PMETer<p>:TRIGger:HOLDoff** <Holdoff>

This command defines the trigger holdoff for external power triggers.

**Suffix:** 

 $< p >$ 

1...4 Power sensor index

<span id="page-46-0"></span>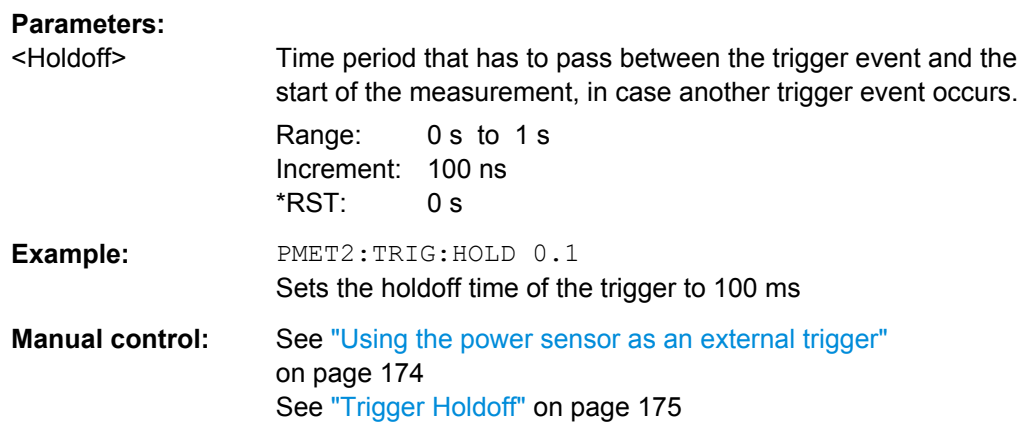

#### **[SENSe:]PMETer<p>:TRIGger:HYSTeresis** <Hysteresis>

This command defines the trigger hysteresis for external power triggers.

The hysteresis in dB is the value the input signal must stay below the IF power trigger level in order to allow a trigger to start the measurement.

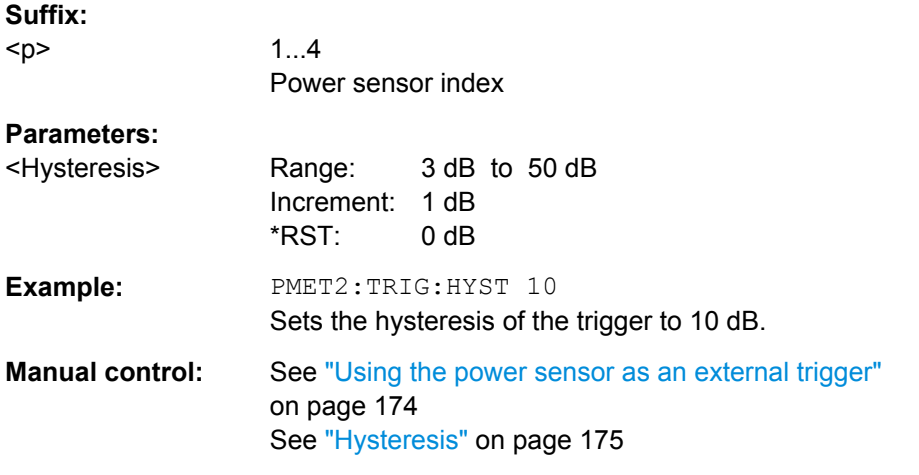

#### **[SENSe:]PMETer<p>:TRIGger:LEVel** <Level>

This command defines the trigger level for external power triggers.

This command requires the use of an R&S NRP-Z81 power sensor.

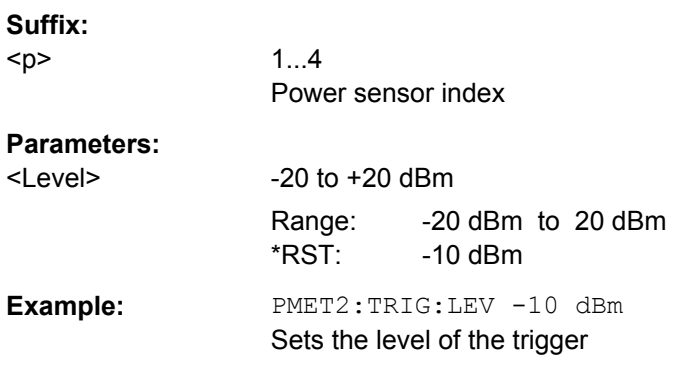

<span id="page-47-0"></span>**Manual control:** See ["Using the power sensor as an external trigger"](#page--1-0) [on page 174](#page--1-0) See ["External Trigger Level" on page 174](#page--1-0)

## **[SENSe:]PMETer<p>:TRIGger:SLOPe** <Edge>

This command selects the trigger condition for external power triggers.

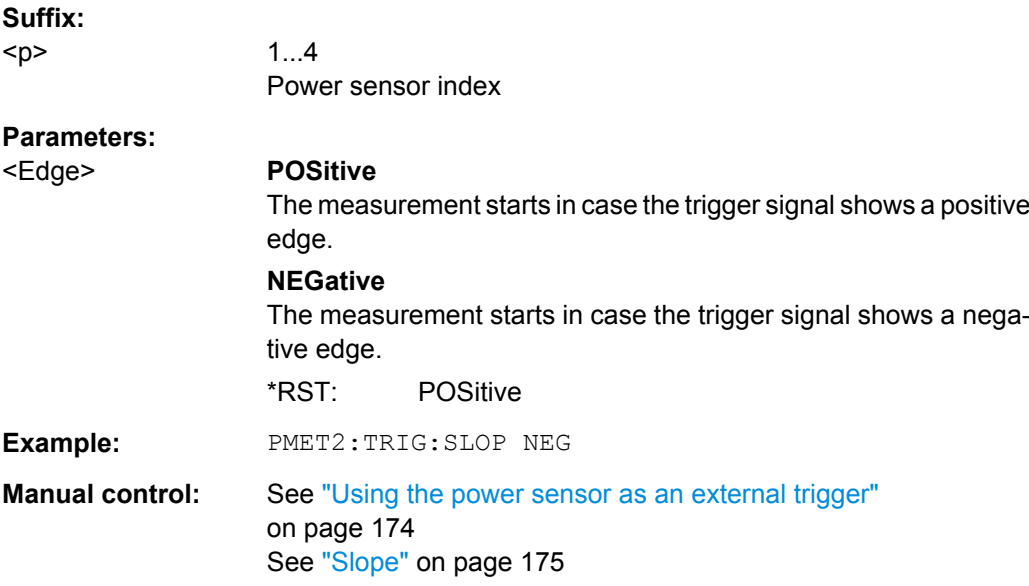

#### **[SENSe:]PMETer<p>:TRIGger[:STATe]** <State>

This command turns the external power trigger on and off.

This command requires the use of an R&S NRP-Z81 power sensor.

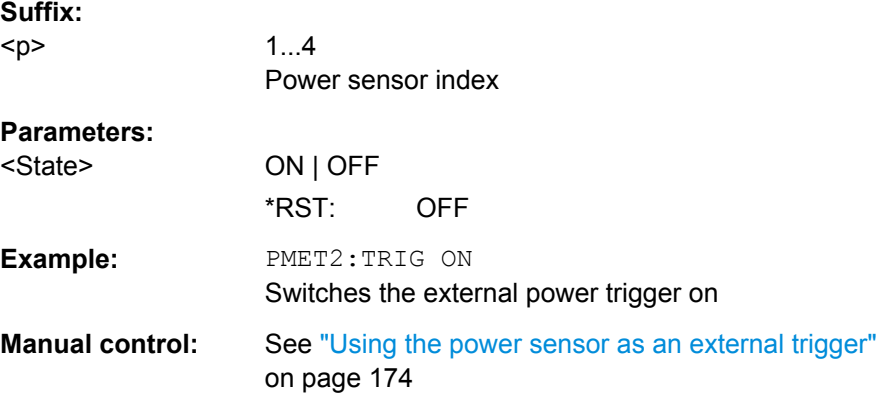

#### **10.5.6.3 Configuring the Outputs**

Configuring trigger input/output is described in [chapter 10.5.4.3, "Configuring the Trigger](#page-28-0) [Output", on page 589](#page-28-0).

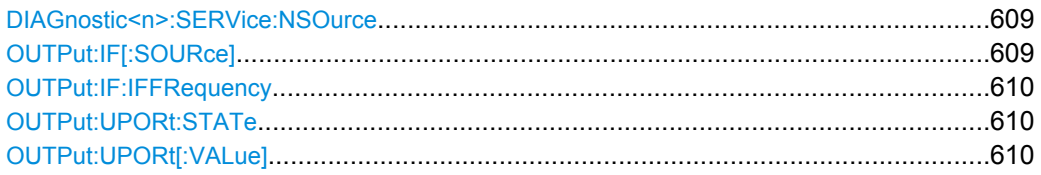

#### **DIAGnostic<n>:SERVice:NSOurce** <State>

This command turns the 28 V supply of the BNC connector labeled NOISE SOURCE CONTROL on the front panel on and off.

For details see [chapter 5.2.1.2, "Input from Noise Sources", on page 161](#page--1-0).

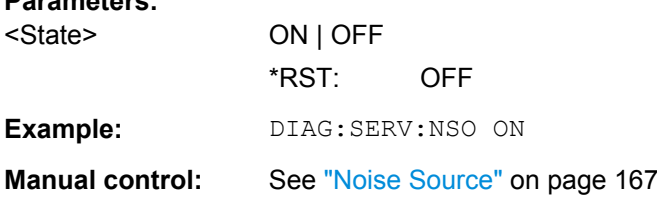

## **OUTPut:IF[:SOURce]** <Source>

Defines the type of signal sent to the IF/VIDEO/DEMOD connector on the rear panel of the R&S FSW.

The command is only available in the time domain.

For restrictions and more information see [chapter 5.2.1.4, "IF and Video Signal Output",](#page--1-0) [on page 162](#page--1-0).

#### **Parameters:**

**Parameters:**

<Source> **IF**

Sends the measured IF value at the frequency defined using [OUTPut:IF:IFFRequency](#page-49-0) to the IF/VIDEO/DEMOD output connector.

#### **VIDeo**

Sends the displayed video signal (i.e. the filtered and detected IF signal, 200mV) to the IF/VIDEO/DEMOD output connector. This setting is required to send demodulated audio frequencies to the output.

\*RST: IF

**Example:** OUTP:IF VID

Selects the video signal for the IF output connector.

<span id="page-49-0"></span>**Manual control:** See ["IF/Video Output" on page 166](#page--1-0)

#### **OUTPut:IF:IFFRequency** <Frequency>

This command defines the frequency for the IF output. The IF frequency of the signal is converted accordingly.

This command is available in the time domain and if the IF/VIDEO/DEMOD output is configured for IF.

For more information see [chapter 5.2.1.4, "IF and Video Signal Output", on page 162.](#page--1-0)

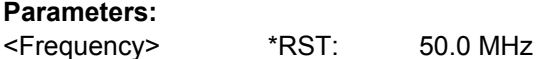

**Manual control:** See ["IF \(Wide\) Out Frequency" on page 166](#page--1-0)

### **OUTPut:UPORt:STATe** <State>

This command toggles the control lines of the user ports for the **AUX PORT** connector. This 9-pole SUB-D male connector is located on the rear panel of the R&S FSW.

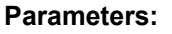

<State> **ON**

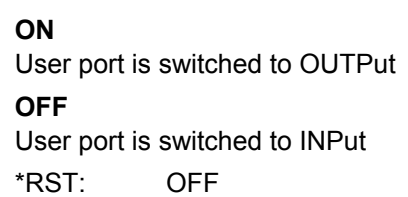

#### **OUTPut:UPORt[:VALue]** <Value>

This command sets the control lines of the user ports.

The assignment of the pin numbers to the bits is as follows:

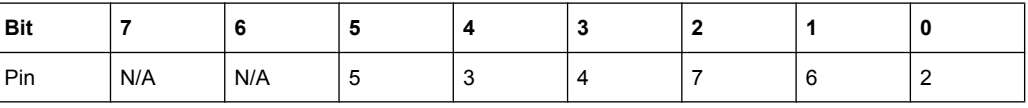

Bits 7 and 6 are not assigned to pins and must always be 0.

The user port is written to with the given binary pattern. If the user port is programmed to input instead of output (see  $INPut:UPORt:STATE$  on page 597), the output value is temporarily stored.

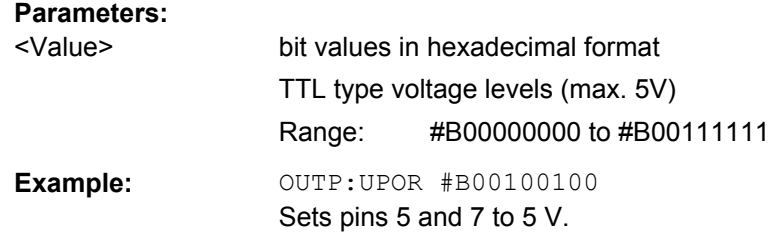

# **10.6 Analyzing Measurements (Basics)**

The commands for general analysis tasks are described here.

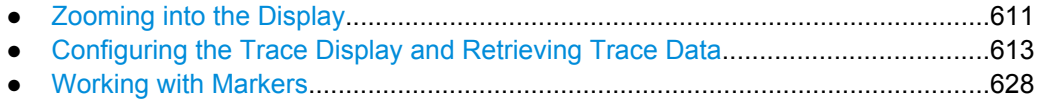

● [Configuring Display and Limit Lines......................................................................665](#page-104-0)

## **10.6.1 Zooming into the Display**

#### **10.6.1.1 Using the Single Zoom**

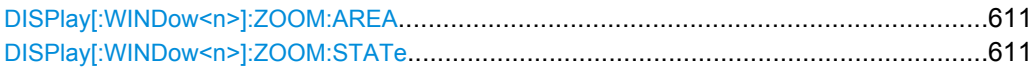

#### **DISPlay[:WINDow<n>]:ZOOM:AREA** <x1>,<y1>,<x2>,<y2>

This command defines the zoom area.

To define a zoom area, you first have to turn the zoom on.

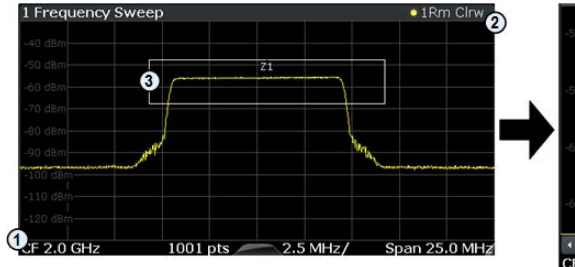

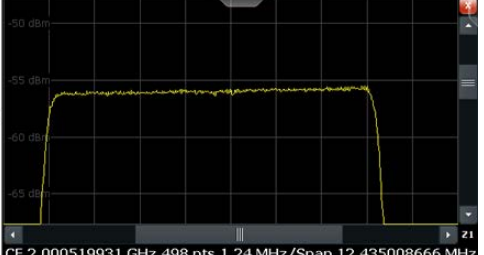

1 = origin of coordinate system  $(x1 = 0, y1 = 0)$ 

 $2 =$  end point of system (x2 = 100, y2= 100)

 $3 =$  zoom area (e.g.  $x1 = 60$ ,  $y1 = 30$ ,  $x2 = 80$ ,  $y2 = 75$ )

#### **Parameters:**

 $>,  $>,$$  $,  $$$ Diagram coordinates in % of the complete diagram that define the zoom area. The lower left corner is the origin of coordinate system. The upper right corner is the end point of the system. Range: 0 to 100 Default unit: PCT **Manual control:** See ["Single Zoom" on page 233](#page--1-0)

## **DISPlay[:WINDow<n>]:ZOOM:STATe** <State>

This command turns the zoom on and off.

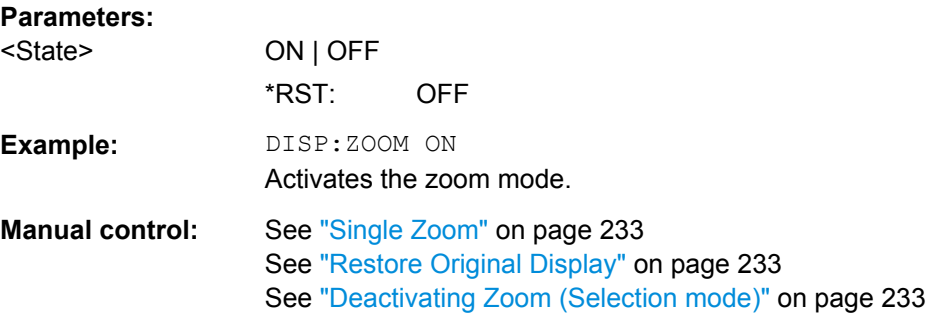

#### **10.6.1.2 Using the Multiple Zoom**

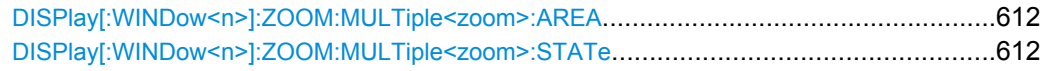

## **DISPlay[:WINDow<n>]:ZOOM:MULTiple<zoom>:AREA** <x1>,<y1>,<x2>,<y2>

This command defines the zoom area for a multiple zoom.

To define a zoom area, you first have to turn the zoom on.

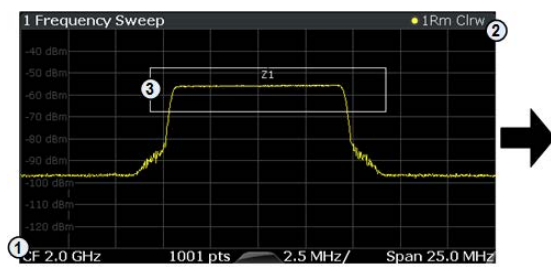

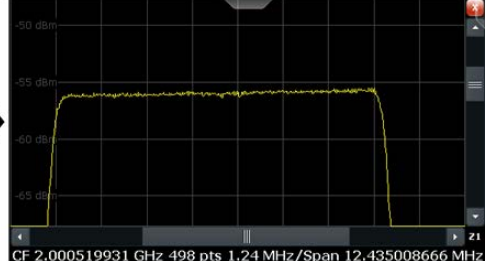

- 1 = origin of coordinate system  $(x1 = 0, y1 = 0)$
- $2 = end$  point of system  $(x2 = 100, y2 = 100)$

 $3 =$  zoom area (e.g.  $x1 = 60$ ,  $y1 = 30$ ,  $x2 = 80$ ,  $y2 = 75$ )

#### **Suffix:**

<zoom>

1...4 Selects the zoom window.

## **Parameters:**

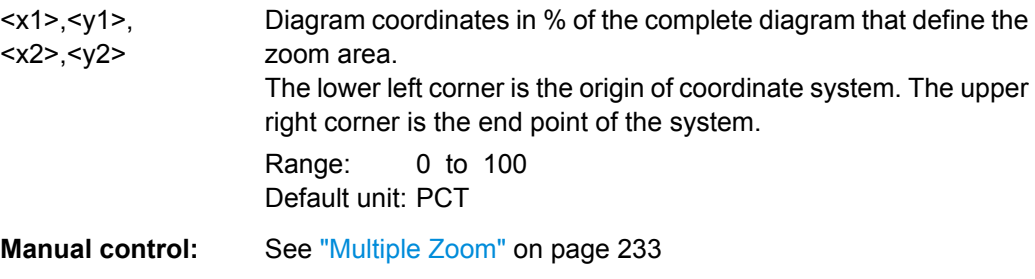

## **DISPlay[:WINDow<n>]:ZOOM:MULTiple<zoom>:STATe** <State>

This command turns the mutliple zoom on and off.

<span id="page-52-0"></span>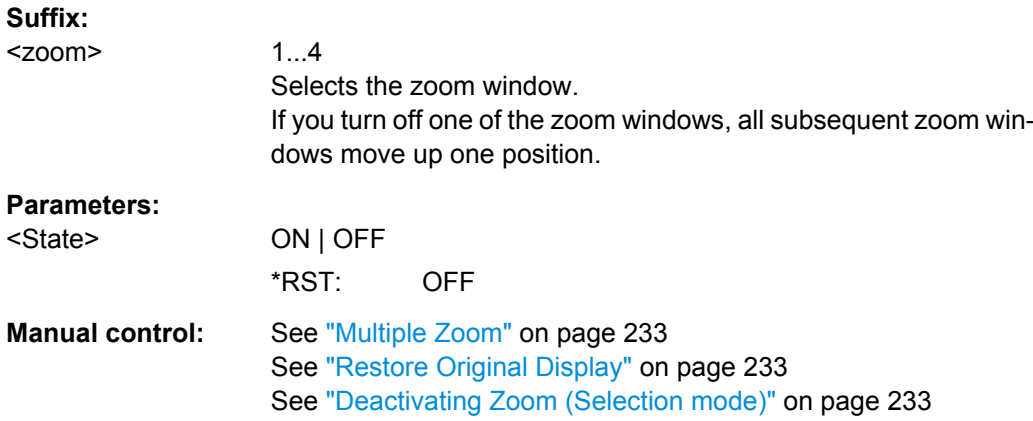

## **10.6.2 Configuring the Trace Display and Retrieving Trace Data**

The commands required to work with traces are described here.

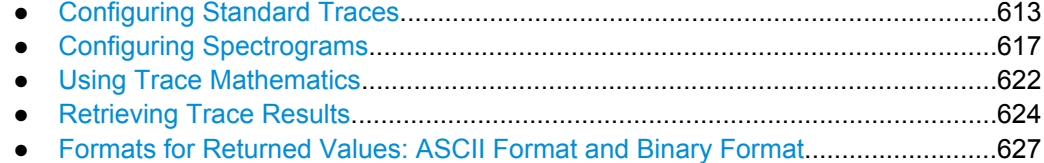

## **10.6.2.1 Configuring Standard Traces**

## **Useful commands for trace configuration described elsewhere**

- [DISPlay\[:WINDow<n>\]:TRACe:Y:SPACing](#page-20-0) on page 581
- [DISPlay\[:WINDow<n>\]:TRACe:Y\[:SCALe\]](#page-19-0) on page 580

#### **Remote commands exclusive to trace configuration**

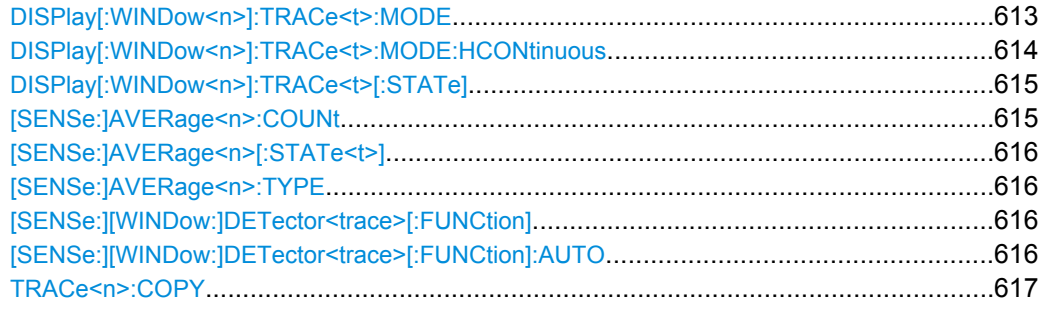

## **DISPlay[:WINDow<n>]:TRACe<t>:MODE** <Mode>

This command selects the trace mode.

<span id="page-53-0"></span>In case of max hold, min hold or average trace mode, you can set the number of single measurements with [\[SENSe:\]SWEep:COUNt](#page-10-0). Note that synchronization to the end of the measurement is possible only in single sweep mode.

#### **Parameters:**

<Mode> **WRITe**

Overwrite mode: the trace is overwritten by each sweep. This is the default setting.

## **AVERage**

The average is formed over several sweeps. The "Sweep/Average Count" determines the number of averaging procedures.

#### **MAXHold**

The maximum value is determined over several sweeps and displayed. The R&S FSW saves the sweep result in the trace memory only if the new value is greater than the previous one.

## **MINHold**

The minimum value is determined from several measurements and displayed. The R&S FSW saves the sweep result in the trace memory only if the new value is lower than the previous one.

#### **VIEW**

The current contents of the trace memory are frozen and displayed.

#### **BLANk**

**Example:** INIT:CONT OFF

Hides the selected trace.

\*RST: Trace 1: WRITe, Trace 2-6: BLANk

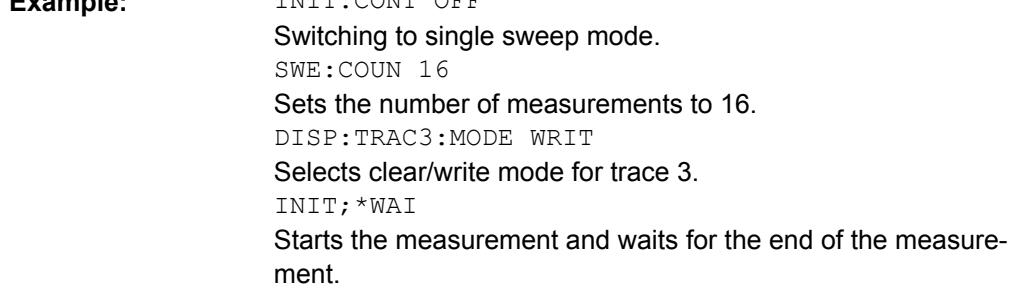

**Manual control:** See ["Trace Mode" on page 249](#page--1-0)

#### **DISPlay[:WINDow<n>]:TRACe<t>:MODE:HCONtinuous** <State>

This command turns an automatic reset of a trace on and off after a parameter has changed.

The reset works for trace modes min hold, max hold and average.

Note that the command has no effect if critical parameters like the span have been changed to avoid invalid measurement results

<span id="page-54-0"></span>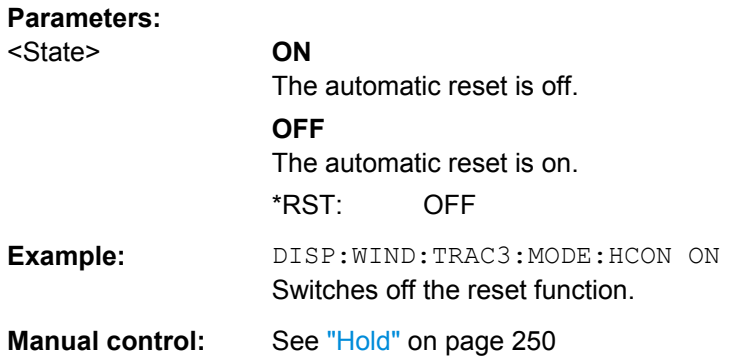

#### **DISPlay[:WINDow<n>]:TRACe<t>[:STATe]** <State>

This command turns a trace on and off.

The measurement continues in the background.

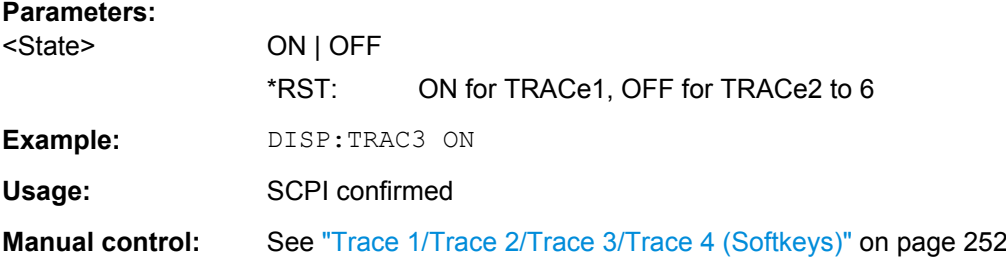

#### **[SENSe:]AVERage<n>:COUNt** <AverageCount>

This command defines the number of sweeps that the R&S FSW uses to average traces.

In case of continuous sweeps, the R&S FSW calculates the moving average over the average count.

In case of single sweep measurements, the R&S FSW stops the measurement and calculates the average after the average count has been reached.

The average count is valid for all measurement traces in a particular measurement window.

#### **Parameters:**

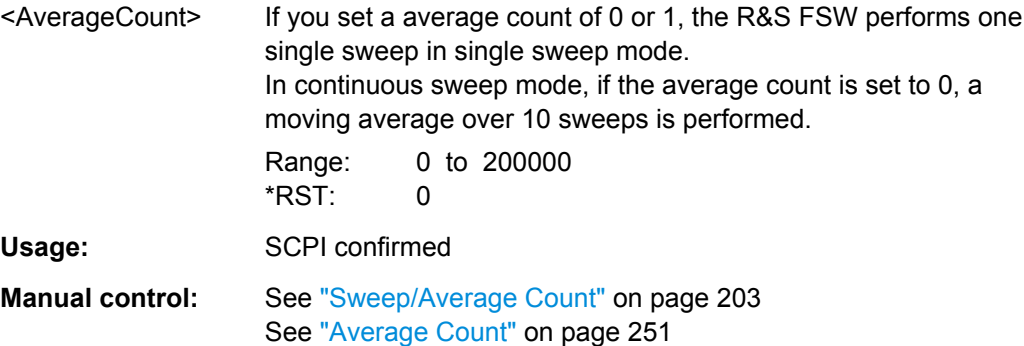

## <span id="page-55-0"></span>**[SENSe:]AVERage<n>[:STATe<t>]** <State>

This command turns averaging for a particular trace in a particular window on and off.

**Parameters:**

<State> ON | OFF

Usage: SCPI confirmed

## **[SENSe:]AVERage<n>:TYPE** <Mode>

This command selects the trace averaging mode.

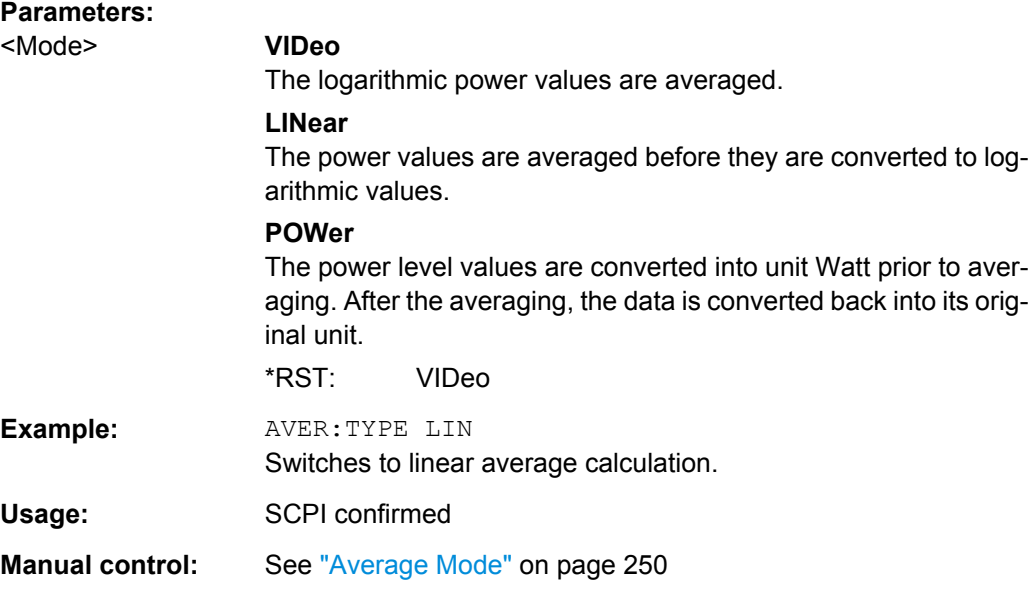

### **[SENSe:][WINDow:]DETector<trace>[:FUNCtion]** <Detector>

This command selects the detector.

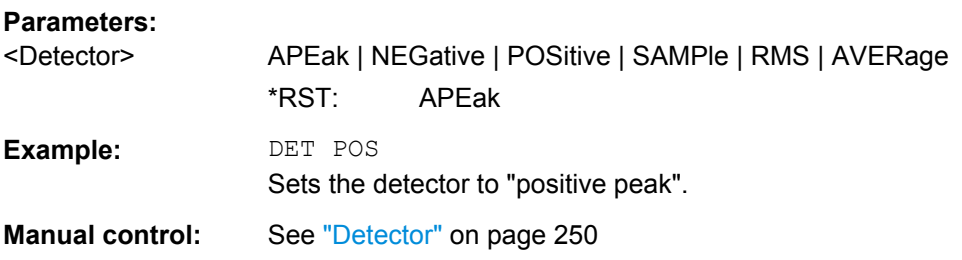

## **[SENSe:][WINDow:]DETector<trace>[:FUNCtion]:AUTO** <State>

This command couples and decouples the detector to the trace mode.

#### **Parameters:**

<State> ON | OFF \*RST: ON

<span id="page-56-0"></span>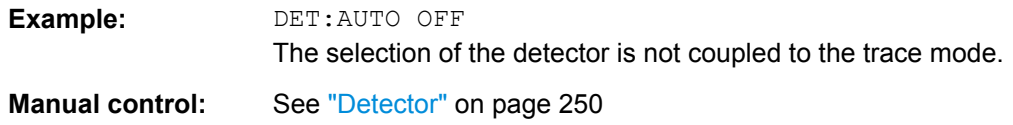

**TRACe<n>:COPY** <TraceNumber>, <TraceNumber>

This command copies data from one trace to another.

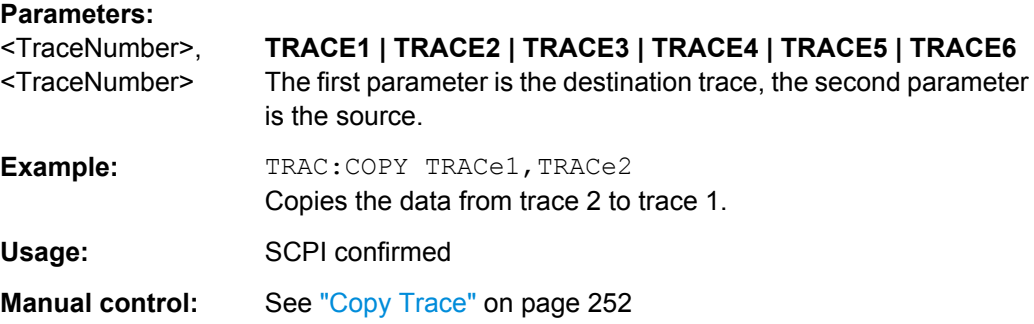

## **10.6.2.2 Configuring Spectrograms**

In addition to the standard "level versus frequency" or "level versus time" spectrum traces, the R&S FSW also provides a spectrogram display of the measured data. A spectrogram shows how the spectral density of a signal varies over time. The x-axis shows the frequency, the y-axis shows the time. The commands required to configure spectrograms in a remote environment are described here. For details and manual operation see [chapter 6.3.1.6, "Spectrograms", on page 242](#page--1-0).

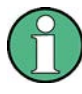

When configuring spectrograms, the window suffix is irrelevant. The settings are always applied to the spectrogram window, or to all spectrogram windows, if several are active for the same measurement channel.

For commands to set markers in spectrograms, see [chapter 10.6.3.6, "Marker Search](#page-83-0) [\(Spectrograms\)", on page 644](#page-83-0).

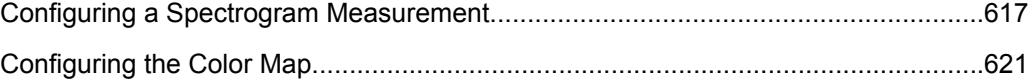

#### **Configuring a Spectrogram Measurement**

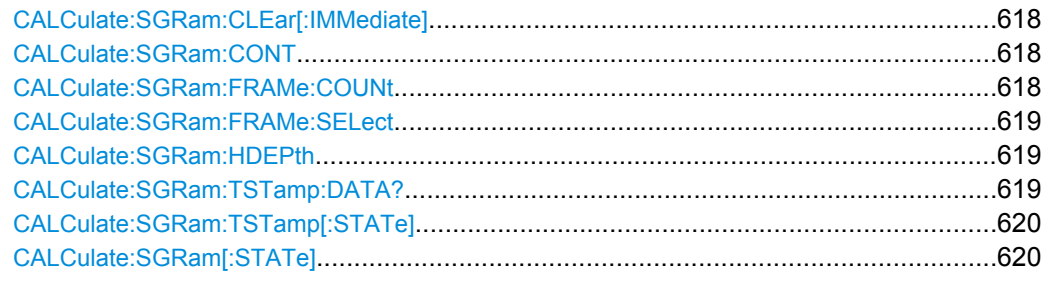

#### <span id="page-57-0"></span>**CALCulate:SGRam:CLEar[:IMMediate]**

This command resets the spectrogram and clears the history buffer.

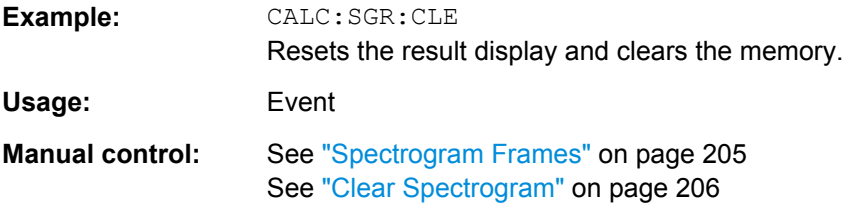

## **CALCulate:SGRam:CONT** <State>

This command determines whether the results of the last measurement are deleted before starting a new measurement in single sweep mode.

## **Parameters:**

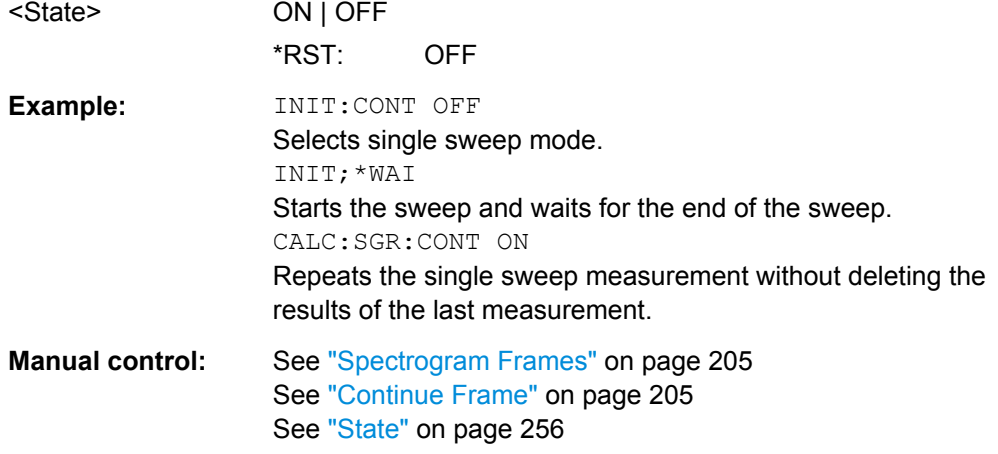

## **CALCulate:SGRam:FRAMe:COUNt** <Frames>

This command defines the number of frames to be recorded in a single sweep.

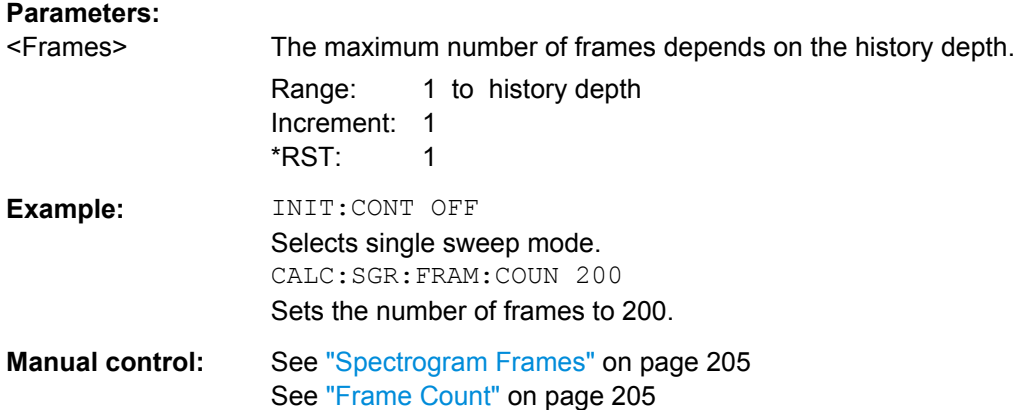

#### <span id="page-58-0"></span>**CALCulate:SGRam:FRAMe:SELect** <Frame> | <Time>

This command selects a specific frame for further analysis.

The command is available if no measurement is running or after a single sweep has ended.

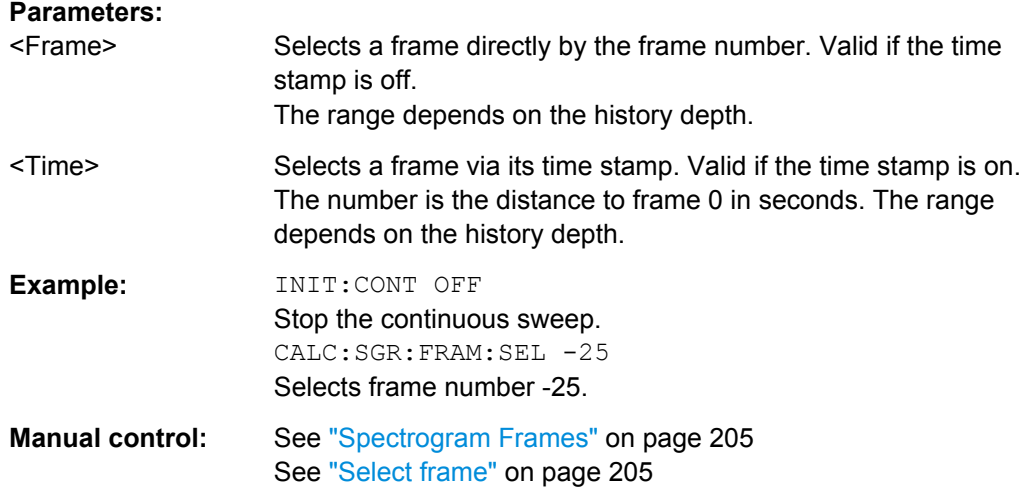

## **CALCulate:SGRam:HDEPth** <History>

This command defines the number of frames to be stored in the R&S FSW memory.

## **Parameters:**

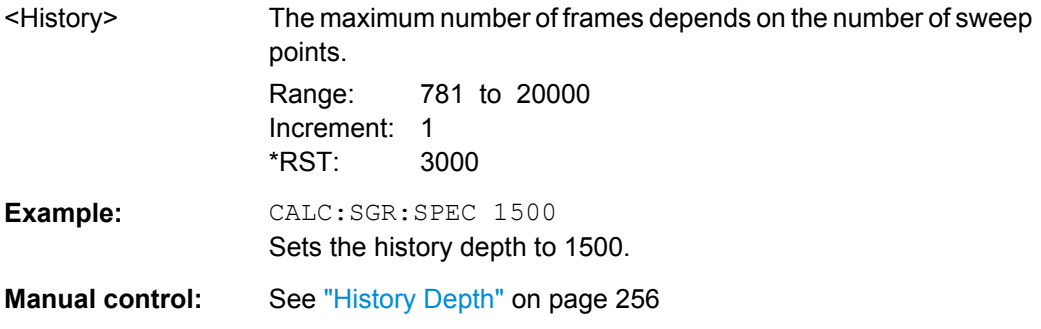

## **CALCulate:SGRam:TSTamp:DATA?** <Frames>

This command queries the time stamp of the frames.

The frame results themselves are returned with  $\texttt{TRACE}\leq n \geq [:\texttt{DATA}]$ .

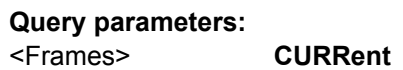

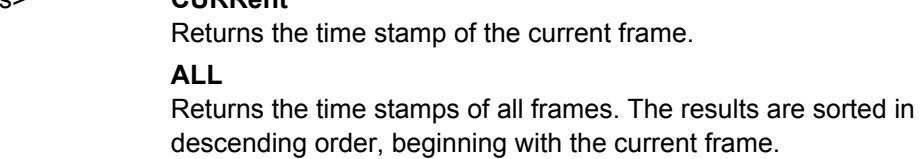

<span id="page-59-0"></span>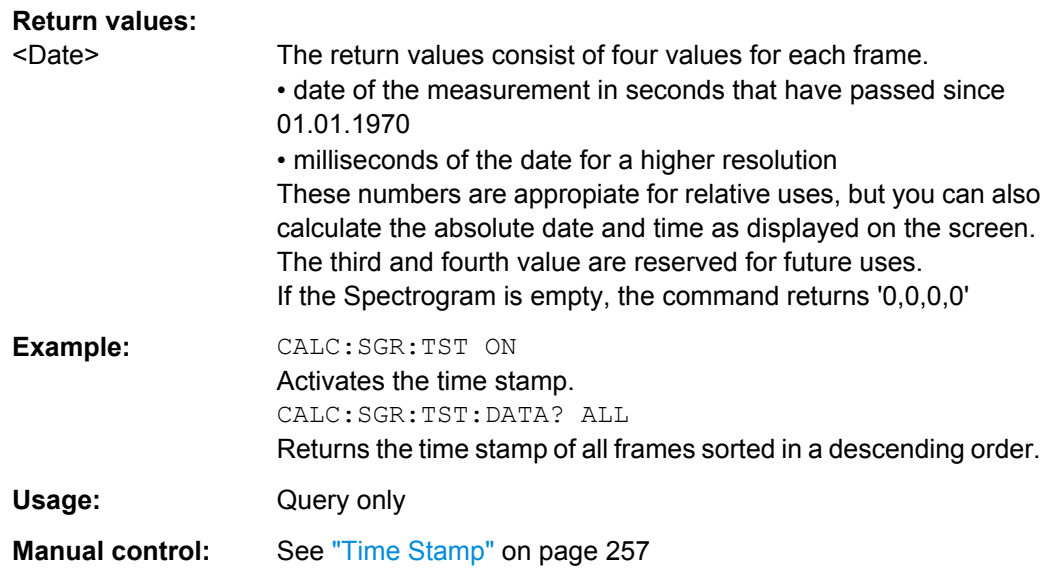

#### **CALCulate:SGRam:TSTamp[:STATe]** <State>

This command activates and deactivates the time stamp.

If the time stamp is active, some commands do not address frames as numbers, but as (relative) time values:

- [CALCulate:DELTamarker<m>:SGRam:FRAMe](#page-87-0) on page 648
- [CALCulate:MARKer<m>:SGRam:FRAMe](#page-83-0) on page 644
- CALCulate: SGRam: FRAMe: SELect on page 619

## **Parameters:**

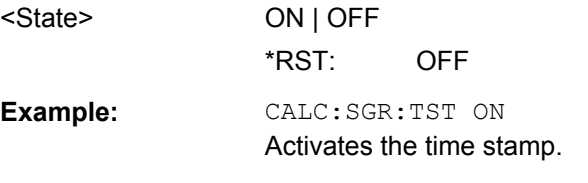

**Manual control:** See ["Time Stamp" on page 257](#page--1-0)

## **CALCulate:SGRam[:STATe]** <State>

This command turns the spectrogram on and off.

## **Parameters:**

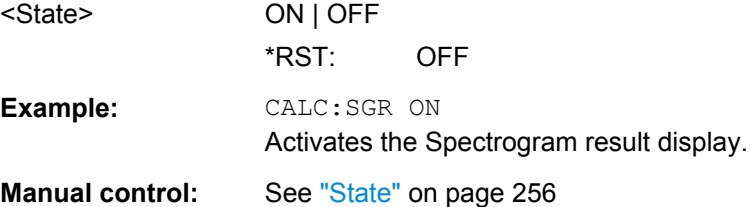

#### <span id="page-60-0"></span>**Configuring the Color Map**

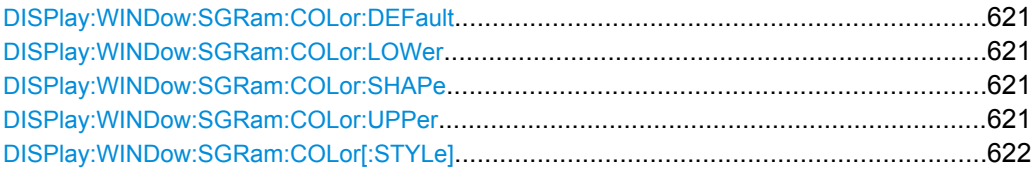

#### **DISPlay:WINDow:SGRam:COLor:DEFault**

This command restores the original color map.

**Usage:** Event

**Manual control:** See ["Set to Default" on page 259](#page--1-0)

#### **DISPlay:WINDow:SGRam:COLor:LOWer** <Percentage>

This command defines the starting point of the color map.

#### **Parameters:**

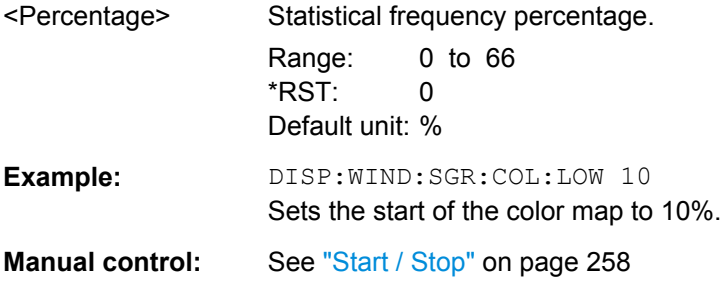

#### **DISPlay:WINDow:SGRam:COLor:SHAPe** <Shape>

This command defines the shape and focus of the color curve for the spectrogram result display.

#### **Parameters:**

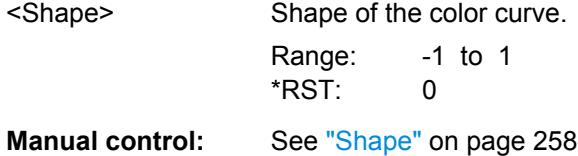

#### **DISPlay:WINDow:SGRam:COLor:UPPer** <Percentage>

This command defines the end point of the color map.

#### **Parameters:**

<Percentage> Statistical frequency percentage. Range: 0 to 66 \*RST: 0 Default unit: %

<span id="page-61-0"></span>**Example:** DISP:WIND:SGR:COL:UPP 95 Sets the start of the color map to 95%. **Manual control:** See ["Start / Stop" on page 258](#page--1-0)

## **DISPlay:WINDow:SGRam:COLor[:STYLe]** <ColorScheme>

This command selects the color scheme.

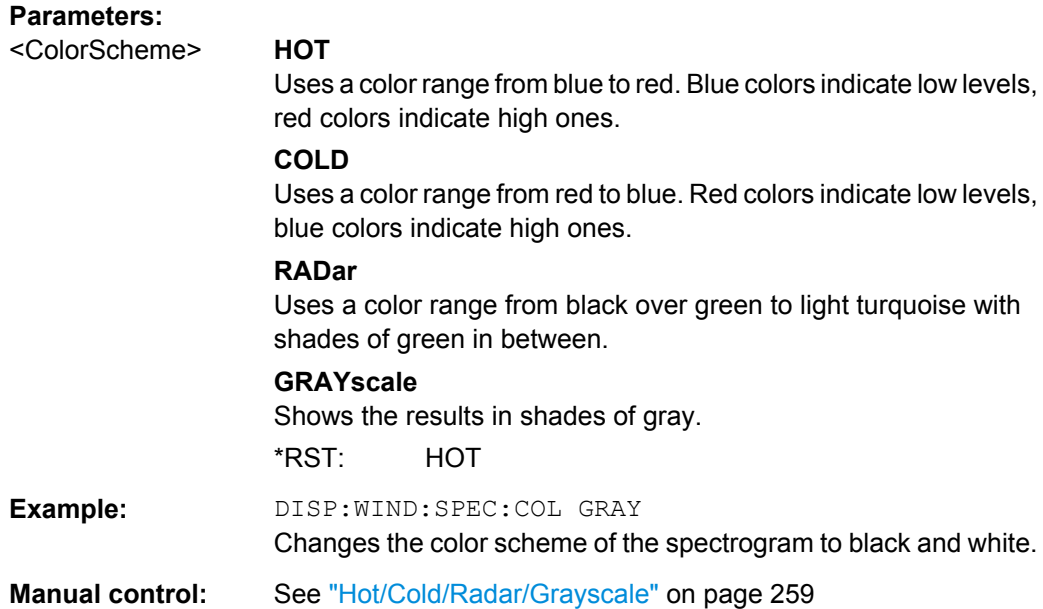

## **10.6.2.3 Using Trace Mathematics**

The following commands control trace mathematics.

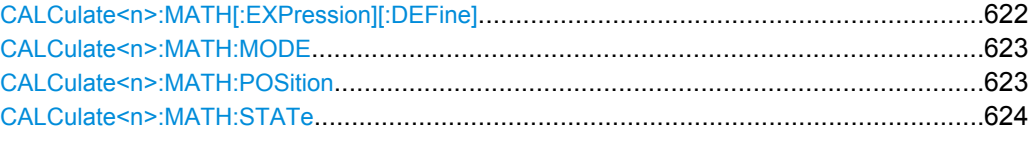

#### **CALCulate<n>:MATH[:EXPression][:DEFine]** <Expression>

This command selects the mathematical expression for trace mathematics.

Before you can use the command, you have to turn trace mathematics on.

<span id="page-62-0"></span>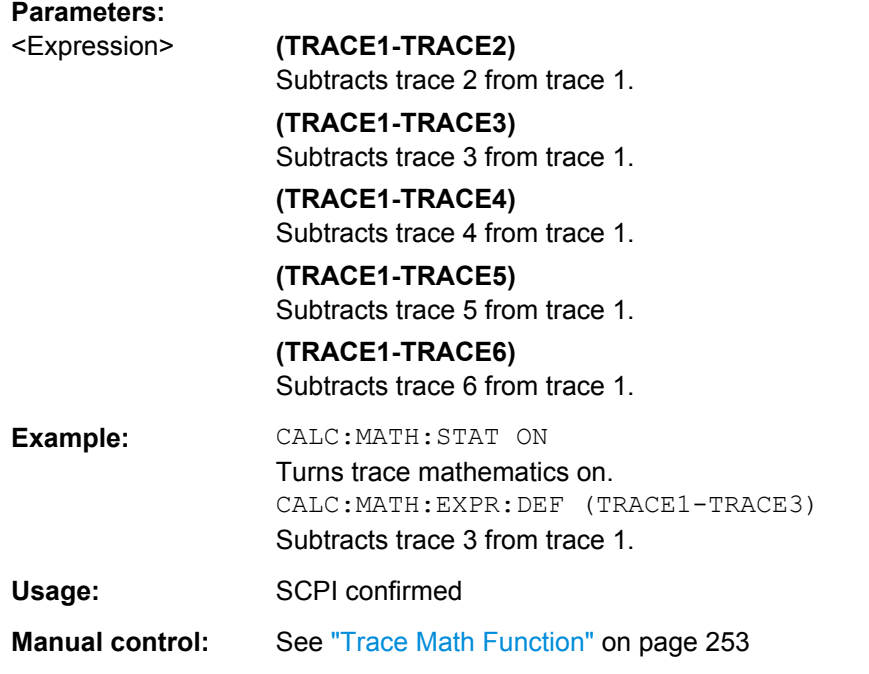

## **CALCulate<n>:MATH:MODE** <Mode>

This command selects the way the R&S FSW calculates trace mathematics.

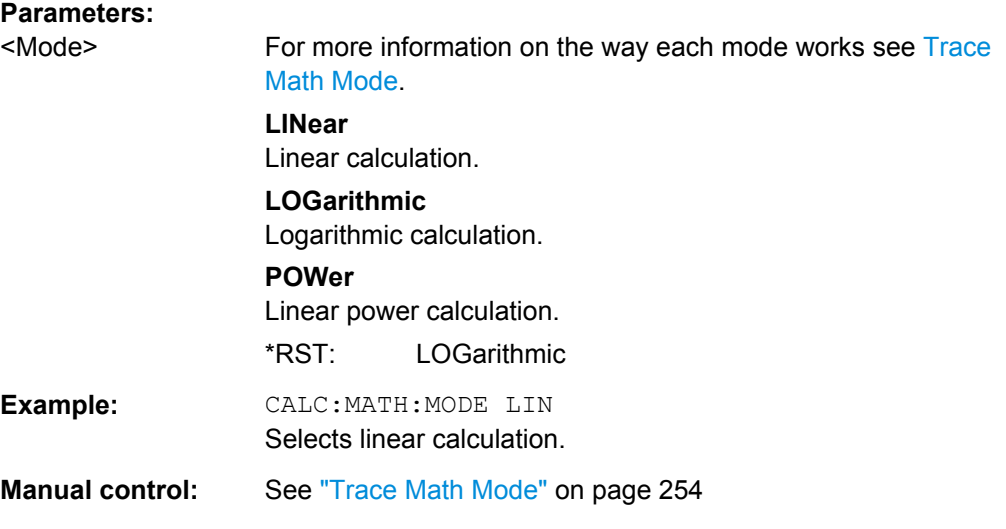

## **CALCulate<n>:MATH:POSition** <Position>

This command defines the position of the trace resulting from the mathematical operation.

<span id="page-63-0"></span>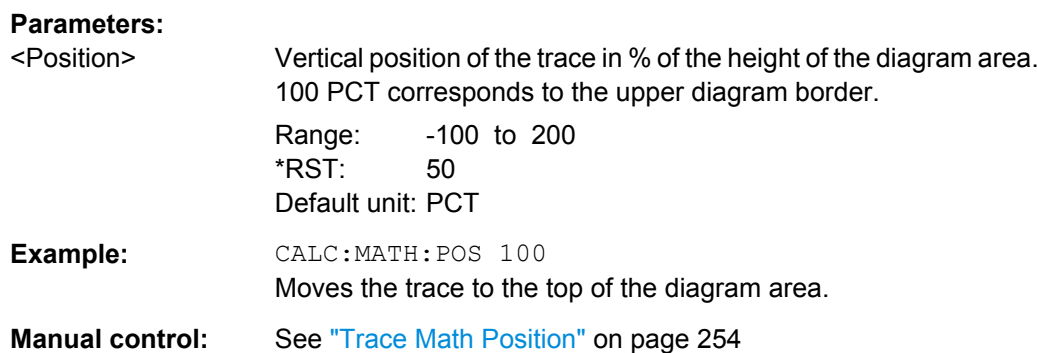

### **CALCulate<n>:MATH:STATe** <State>

This command turns the trace mathematics on and off.

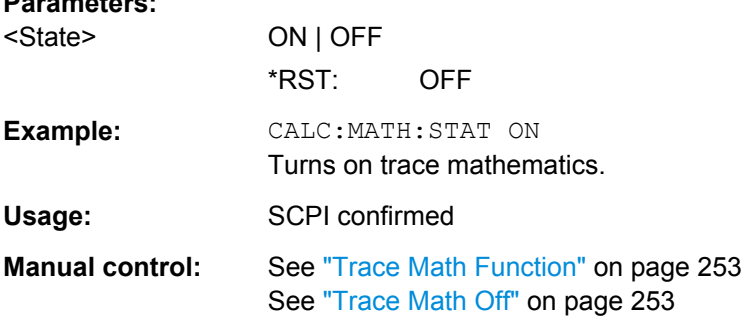

#### **10.6.2.4 Retrieving Trace Results**

**Parameters:**

This chapter describes how to retrieve data from standard traces.

For spectrograms see also [chapter 10.6.3.6, "Marker Search \(Spectrograms\)",](#page-83-0) [on page 644](#page-83-0).

For details on the format of the retrieved trace data see also [chapter 10.6.2.5, "Formats](#page-66-0) [for Returned Values: ASCII Format and Binary Format", on page 627](#page-66-0).

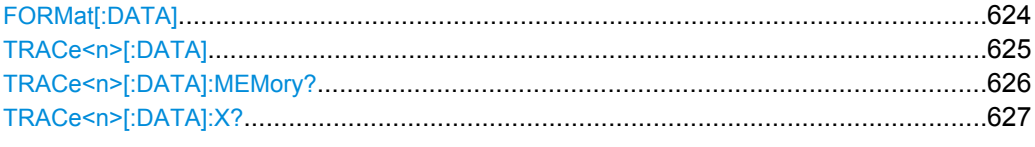

#### **FORMat[:DATA]** <Format>

This command selects the data format that is used for transmission of trace data from the R&S FSW to the controlling computer.

Note that the command has no effect for data that you send to the R&S FSW. The R&S FSW automatically recognizes the data it receives, regardless of the format.

For details on data formats see [chapter 10.6.2.5, "Formats for Returned Values: ASCII](#page-66-0) [Format and Binary Format", on page 627.](#page-66-0)

<span id="page-64-0"></span>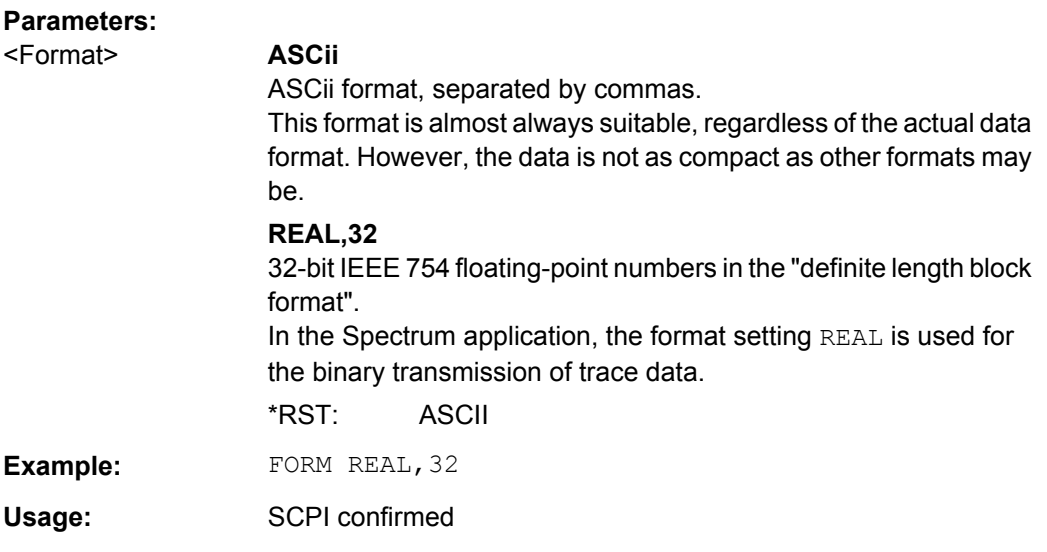

## **TRACe<n>[:DATA]** <Trace>,<Data> | <ResultType>

This command queries current trace data and measurement results.

If you use it as a setting command, it transfers trace data from an external source to the R&S FSW.

The data format depends on FORMat [: DATA].

#### **Parameters:**

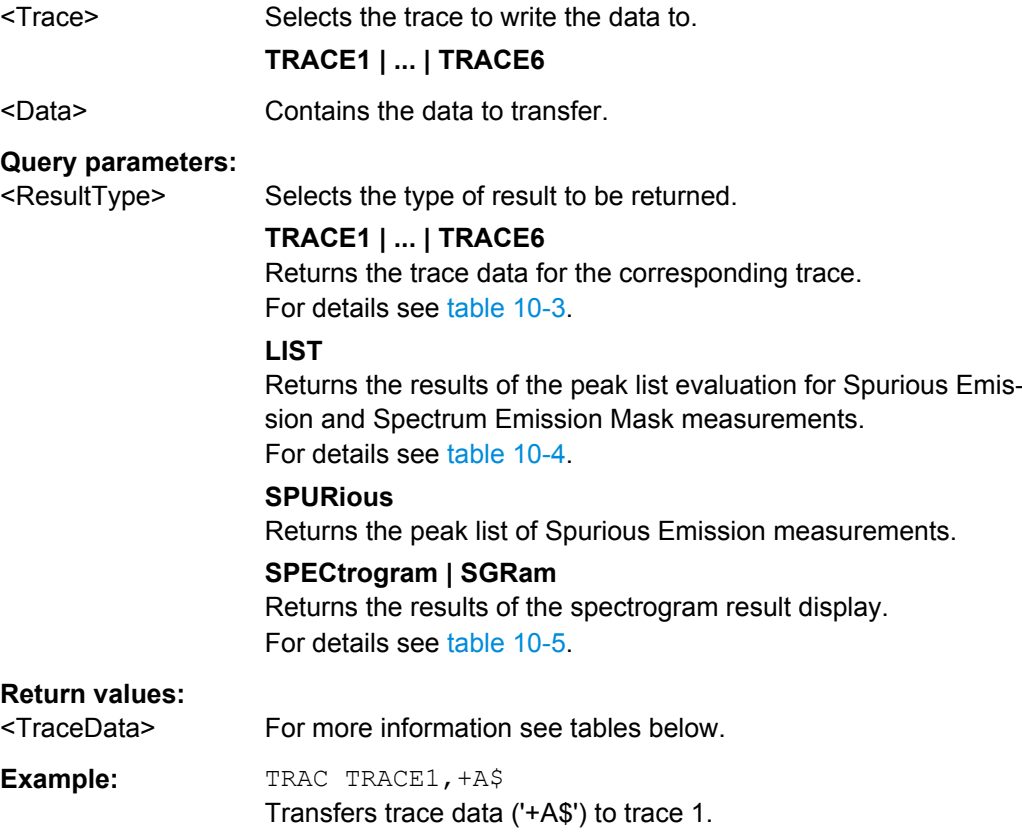

<span id="page-65-0"></span>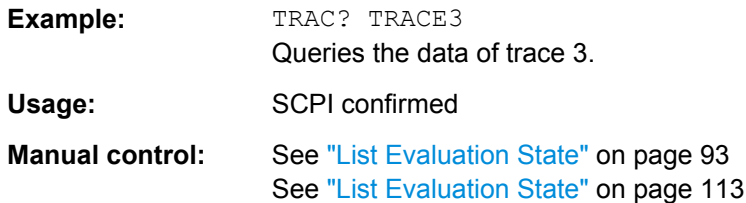

*Table 10-3: Return values for TRACE1 to TRACE6 parameter*

The trace data consists of a list of power levels that have been measured. The number of power levels in the list depends on the currently selected number of sweep points. The unit depends on the measurement and on the unit you have currently set.

If you are measuring with the auto peak detector, the command returns positive peak values only.

For SEM or Spurious Emission measurement results, the x-values should be queried as well, as they are not equi-distant (see TRACe<n>[:DATA]: X? on page 627).

#### *Table 10-4: Return values for LIST parameter*

For every measurement range you have defined (range 1...n), the command returns eight values in the following order.

<No>,<StartFreq>,<StopFreq>,<RBW>,<PeakFreq>,<PowerAbs>,<PowerRel>,<PowerDelta>,<Limit-Check>,<Unused1>,<Unused2>

- <No>: range number
- <StartFreq>,<StopFreq>: start and stop frequency of the range
- <RBW>: resolution bandwidth
- <PeakFreq>: frequency of the peak in a range
- <PowerAbs>: absolute power of the peak in dBm
- <PowerRel>: power of the peak in relation to the channel power in dBc<br>● <PowerDelta>: distance from the peak to the limit line in dB, positive va
- <PowerDelta>: distance from the peak to the limit line in dB, positive values indicate a failed limit check
- $\le$ LimitCheck>: state of the limit check (0 = PASS, 1 = FAIL)
- <Unused1>,<Unused2>: reserved (0.0)

#### *Table 10-5: Return values for SPECtrogram parameter*

For every frame in the spectrogram, the command returns the power levels that have been measured, one for each sweep point. The number of frames depends on the size of the history depth. The power level depends on the unit you have currently set.

**TRACe<n>[:DATA]:MEMory?** <Trace>,<OffsSwPoint>,<NoOfSwPoints>

This command queries the previously captured trace data for the specified trace from the memory. As an offset and number of sweep points to be retrieved can be specified, the trace data can be retrieved in smaller portions, making the command faster than the TRAC:DATA? command. This is useful if only specific parts of the trace data are of interest.

If no parameters are specified with the command, the entire trace data is retrieved; in this case, the command is identical to TRAC:DATA? TRACE1

For details on the returned values see the [TRAC:DATA? <TRACE...>](#page-64-0) command.

#### **Query parameters:**

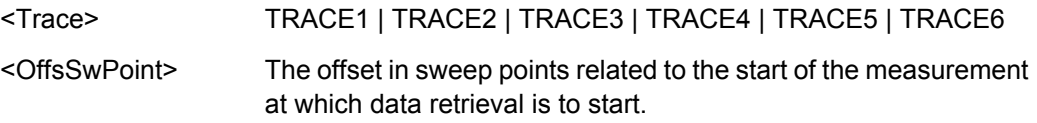

<span id="page-66-0"></span>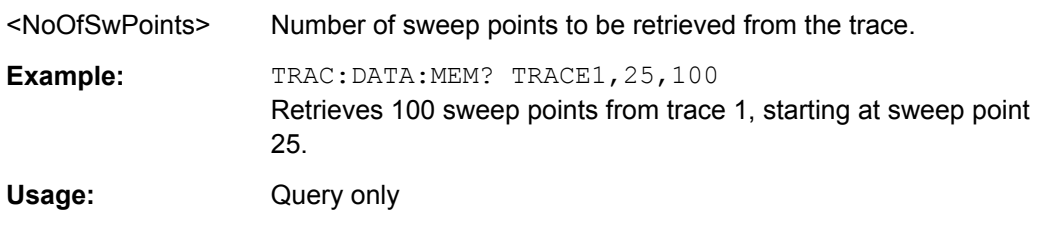

#### **TRACe<n>[:DATA]:X?** <TraceNumber>

This command queries the horizontal trace data. This is especially useful for traces with non-equidistant x-values, e.g. for SEM or Spurious Emissions measurements.

#### **Query parameters:**

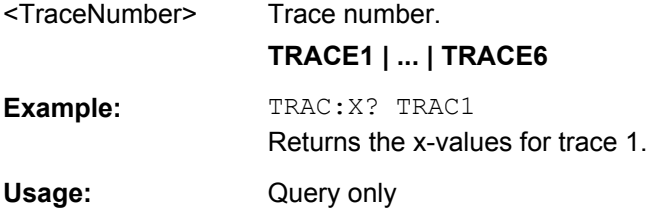

#### **10.6.2.5 Formats for Returned Values: ASCII Format and Binary Format**

When trace data is retrieved using the TRAC: DATA or TRAC: IQ: DATA command, the data is returned in the format defined using the  $FORMat$   $[:DATA]$ . The possible formats are described here.

- ASCII Format (FORMat ASCII): The data is stored as a list of comma separated values (CSV) of the measured values in floating point format.
- Binary Format (FORMat REAL, 32): The data is stored as binary data (Definite Length Block Data according to IEEE 488.2), each measurement value being formatted in 32 Bit IEEE 754 Floating-Point-Format.

The schema of the result string is as follows: #41024<value1><value2>…<value n> with

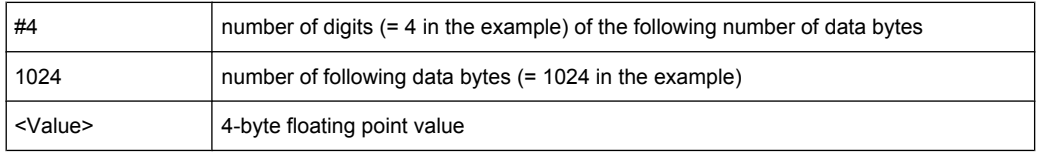

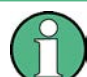

Reading out data in binary format is quicker than in ASCII format. Thus, binary format is recommended for large amounts of data.

## <span id="page-67-0"></span>**10.6.3 Working with Markers**

The commands required to work with markers and marker functions in a remote environment are described here. The tasks for manual operation are described in [chapter 6.4,](#page--1-0) ["Marker Usage", on page 265](#page--1-0).

In the Spectrum application, markers are identical in all windows. Thus, the suffix <n> for the window is generally irrelevant.

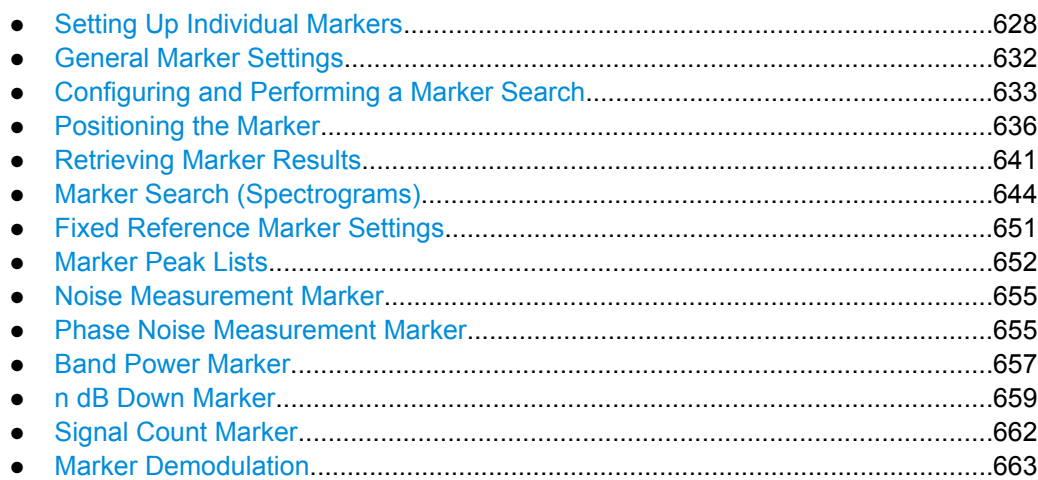

## **10.6.3.1 Setting Up Individual Markers**

The following commands define the position of markers in the diagram.

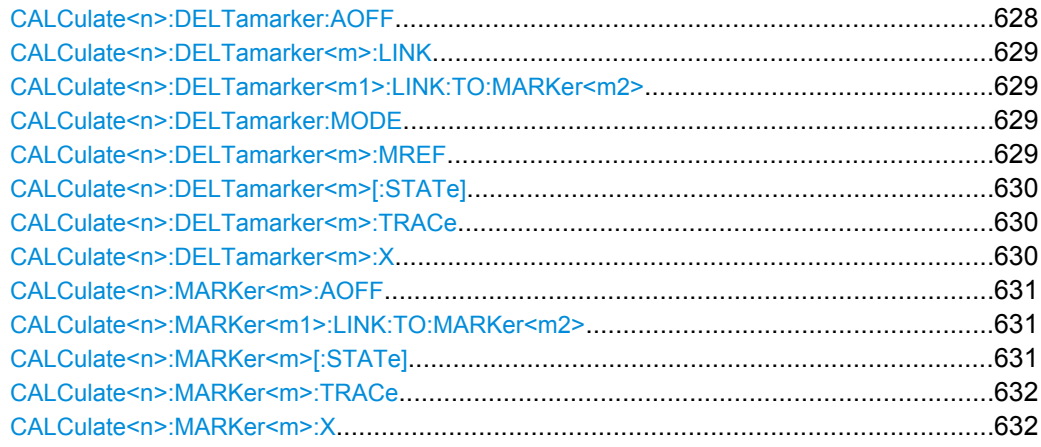

## **CALCulate<n>:DELTamarker:AOFF**

This command turns all delta markers off.

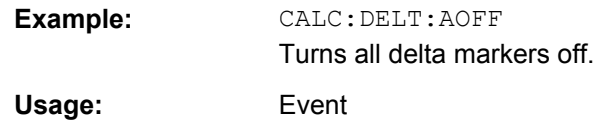

#### <span id="page-68-0"></span>**CALCulate<n>:DELTamarker<m>:LINK** <State>

This command links delta marker <m> to marker 1.

If you change the horizontal position (stimulus, x-value) of marker 1, delta marker <m> changes its horizontal position to the same value.

**Tip**: to link any marker to a different marker than marker 1, use the CALCulate  $\langle n \rangle$ : DELTamarker<m1>:LINK:TO:MARKer<m2> or [CALCulate<n>:MARKer<m1>:](#page-70-0) [LINK:TO:MARKer<m2>](#page-70-0) commands.

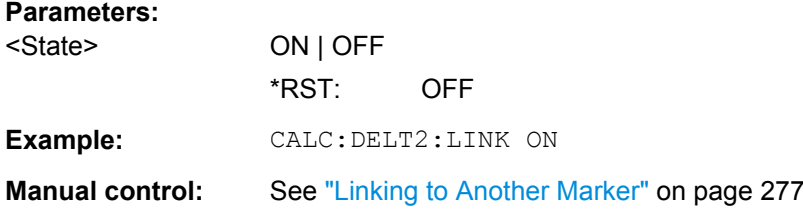

## **CALCulate<n>:DELTamarker<m1>:LINK:TO:MARKer<m2>** <State>

This command links delta marker <m1> to any active normal marker <m2>.

If you change the horizontal position of marker <m2>, delta marker <m1> changes its horizontal position to the same value.

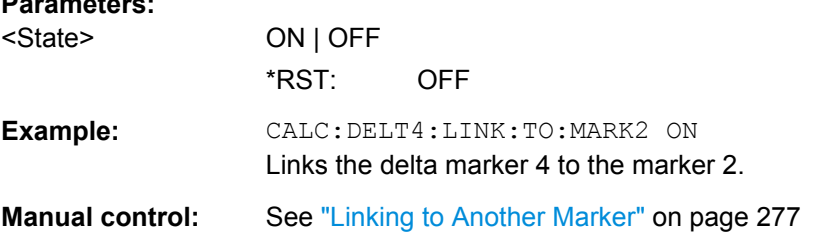

## **CALCulate<n>:DELTamarker:MODE** <Mode>

**Parameters:**

This command selects the delta marker mode.

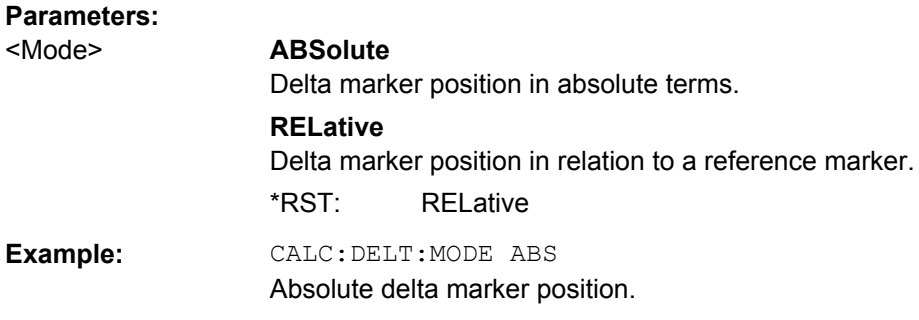

#### **CALCulate<n>:DELTamarker<m>:MREF** <Reference>

This command selects a reference marker for a delta marker other than marker 1.

<span id="page-69-0"></span>The reference may be another marker or the fixed reference.

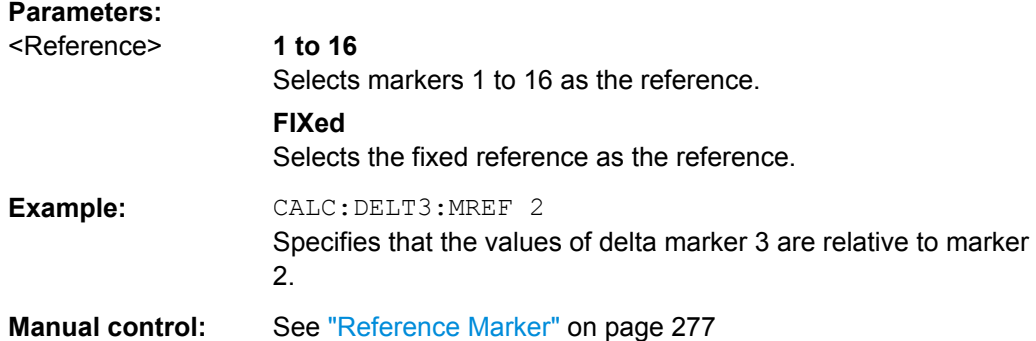

#### **CALCulate<n>:DELTamarker<m>[:STATe]** <State>

This command turns delta markers on and off.

If necessary, the command activates the delta marker first.

No suffix at DELTamarker turns on delta marker 1.

#### **Parameters:**

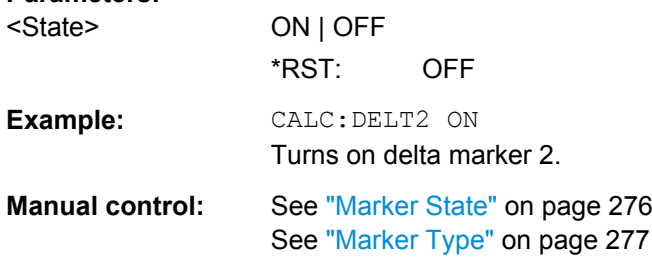

#### **CALCulate<n>:DELTamarker<m>:TRACe** <Trace>

This command selects the trace a delta marker is positioned on.

Note that the corresponding trace must have a trace mode other than "Blank".

If necessary, the command activates the marker first.

#### **Parameters:**

<Trace> Trace number the marker is assigned to.

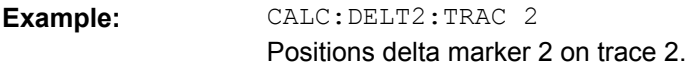

#### **CALCulate<n>:DELTamarker<m>:X** <Position>

This command moves a delta marker to a particular coordinate on the x-axis.

If necessary, the command activates the delta marker and positions a reference marker to the peak power.

## <span id="page-70-0"></span>**Parameters:**

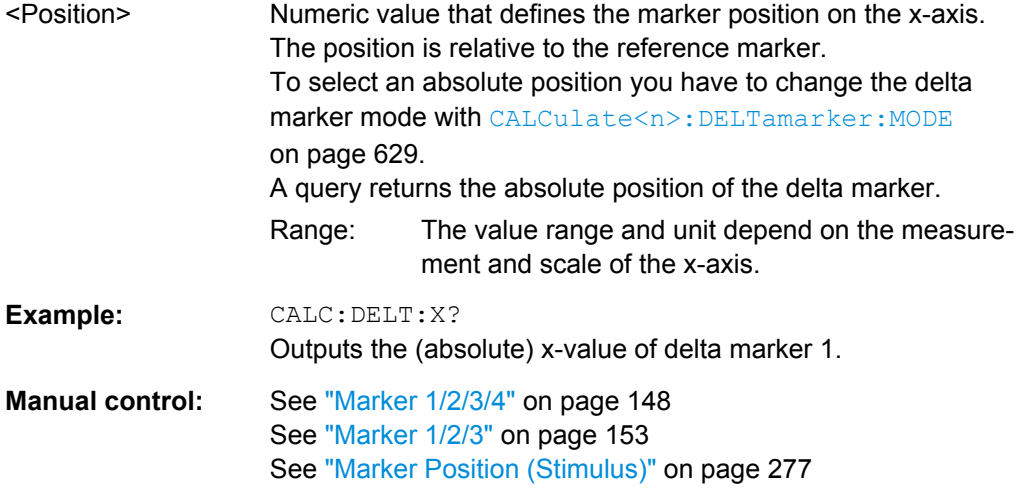

#### **CALCulate<n>:MARKer<m>:AOFF**

This command turns all markers off.

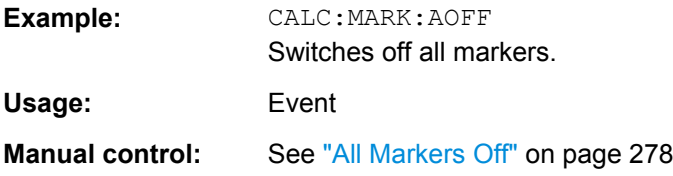

#### **CALCulate<n>:MARKer<m1>:LINK:TO:MARKer<m2>** <State>

This command links normal marker <m1> to any active normal marker <m2>.

If you change the horizontal position of marker <m2>, marker <m1> changes its horizontal position to the same value.

## **Parameters:**

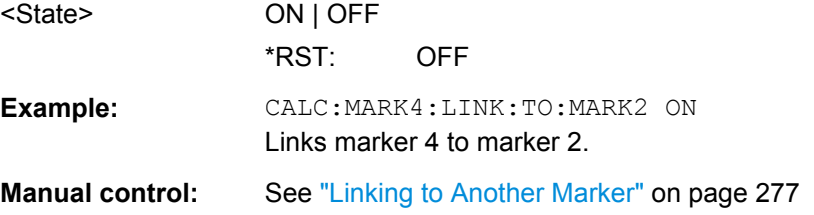

#### **CALCulate<n>:MARKer<m>[:STATe]** <State>

This command turns markers on and off. If the corresponding marker number is currently active as a deltamarker, it is turned into a normal marker.

#### **Parameters:**

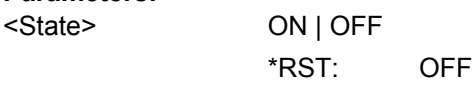

<span id="page-71-0"></span>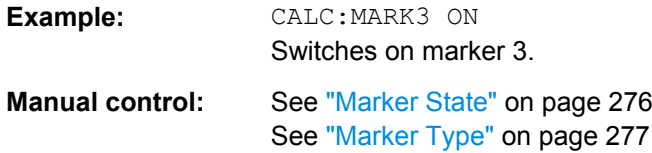

#### **CALCulate<n>:MARKer<m>:TRACe** <Trace>

This command selects the trace the marker is positioned on.

Note that the corresponding trace must have a trace mode other than "Blank".

If necessary, the command activates the marker first.

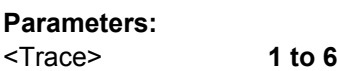

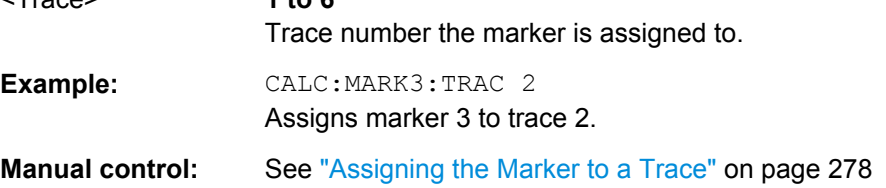

#### **CALCulate<n>:MARKer<m>:X** <Position>

This command moves a marker to a particular coordinate on the x-axis.

If necessary, the command activates the marker.

If the marker has been used as a delta marker, the command turns it into a normal marker.

## **Parameters:**

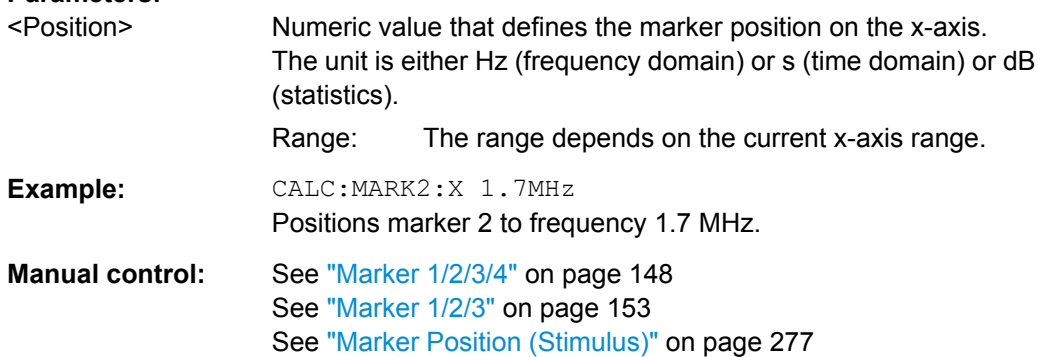

## **10.6.3.2 General Marker Settings**

The following commands control general marker functionality.

#### **Remote commands exclusive to general marker functionality**

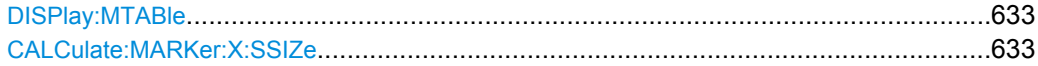
## **DISPlay:MTABle** <DisplayMode>

This command turns the marker table on and off.

## **Parameters:**

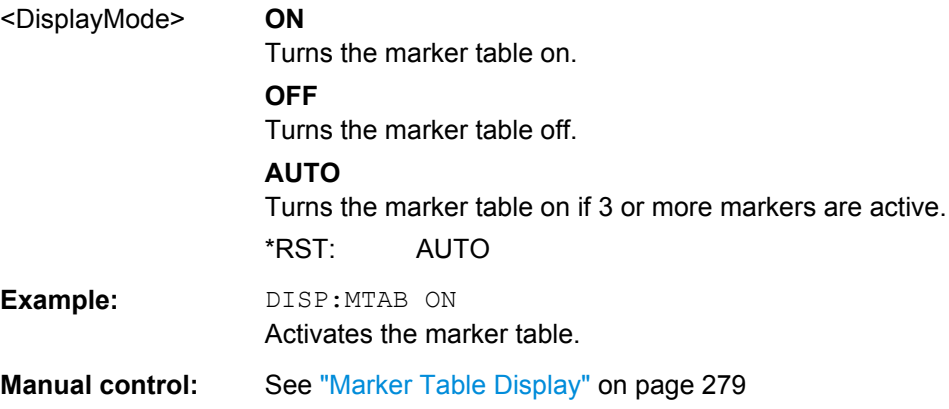

## **CALCulate:MARKer:X:SSIZe** <StepSize>

This command selects the marker step size mode.

The step size defines the distance the marker moves when you move it with the rotary knob. It therefore takes effect in manual operation only.

## **Parameters:**

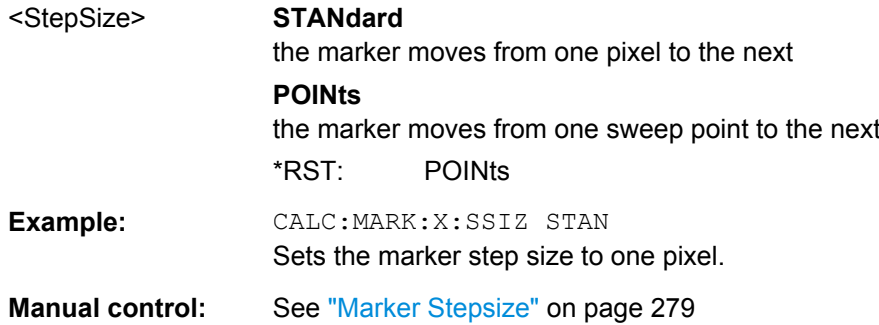

### **10.6.3.3 Configuring and Performing a Marker Search**

The following commands control the marker search.

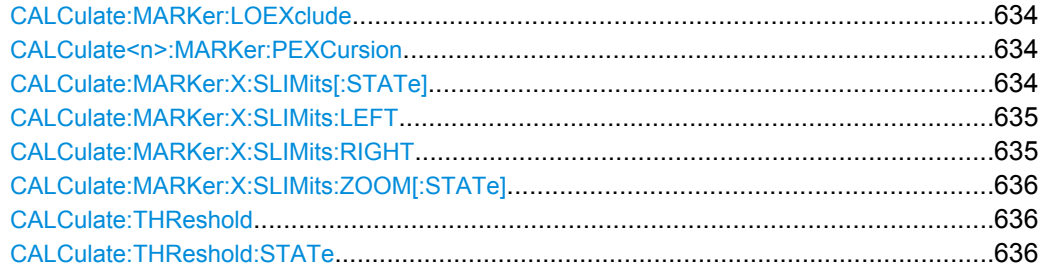

#### <span id="page-73-0"></span>**CALCulate:MARKer:LOEXclude** <State>

This command turns the suppression of the local oscillator during automatic marker positioning on and off.

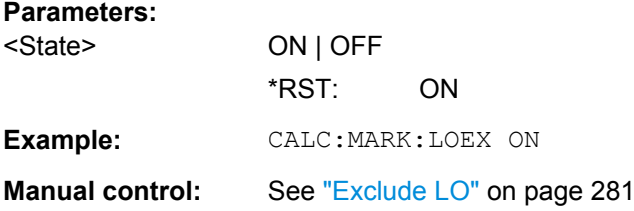

### **CALCulate<n>:MARKer:PEXCursion** <Excursion>

This command defines the peak excursion.

The peak excursion sets the requirements for a peak to be detected during a peak search.

The unit depends on the measurement.

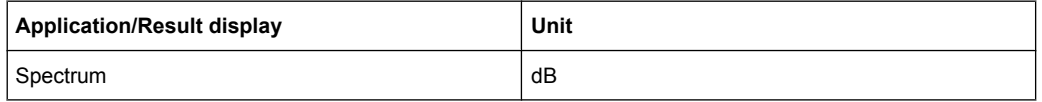

## **Parameters:**

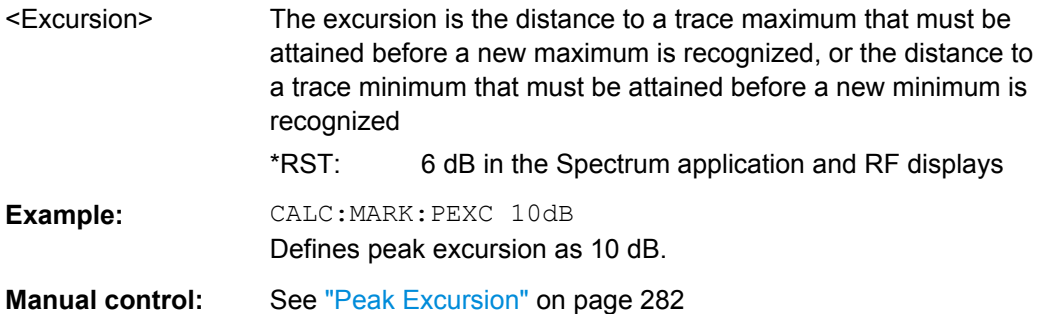

## **CALCulate:MARKer:X:SLIMits[:STATe]** <State>

This command turns marker search limits on and off.

If you perform a measurement in the time domain, this command limits the range of the trace to be analyzed.

## **Parameters:**

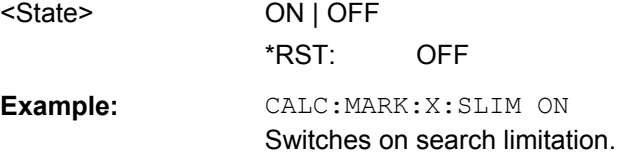

<span id="page-74-0"></span>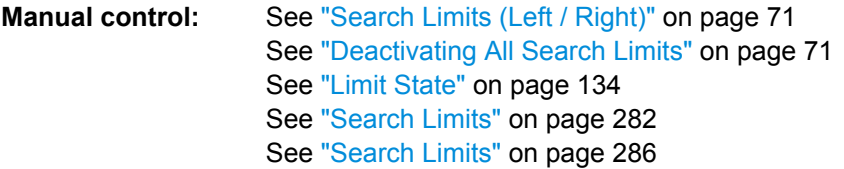

## **CALCulate:MARKer:X:SLIMits:LEFT** <SearchLimit>

This command defines the left limit of the marker search range.

If you perform a measurement in the time domain, this command limits the range of the trace to be analyzed.

## **Parameters:**

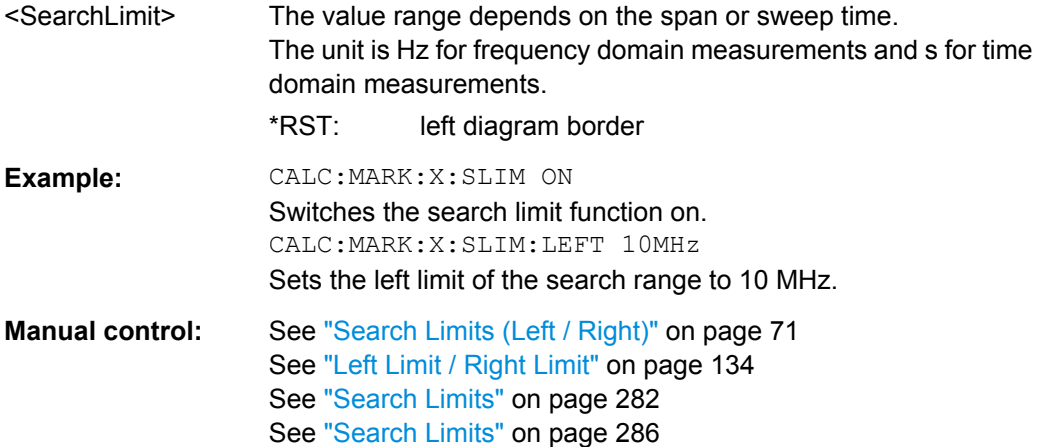

#### **CALCulate:MARKer:X:SLIMits:RIGHT** <SearchLimit>

This command defines the right limit of the marker search range.

If you perform a measurement in the time domain, this command limits the range of the trace to be analyzed.

### **Parameters:**

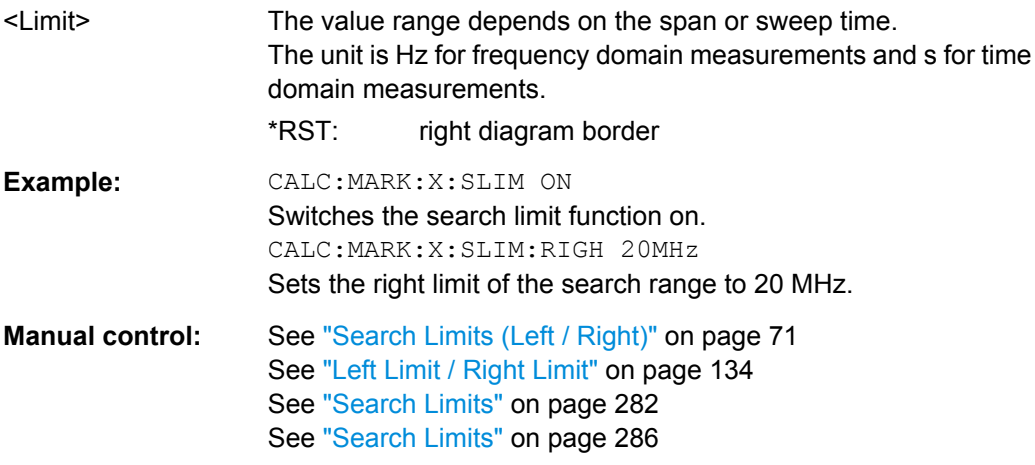

### <span id="page-75-0"></span>**CALCulate:MARKer:X:SLIMits:ZOOM[:STATe]** <State>

This command adjusts the marker search range to the zoom area.

### **Parameters:**

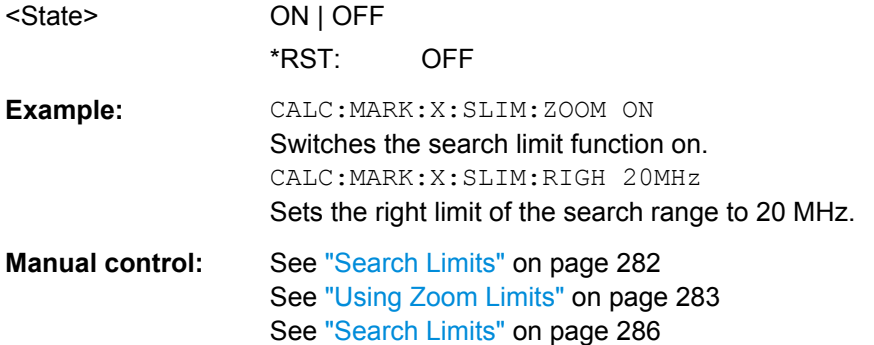

### **CALCulate:THReshold** <Level>

This command defines a threshold level for the marker peak search.

### **Parameters:**

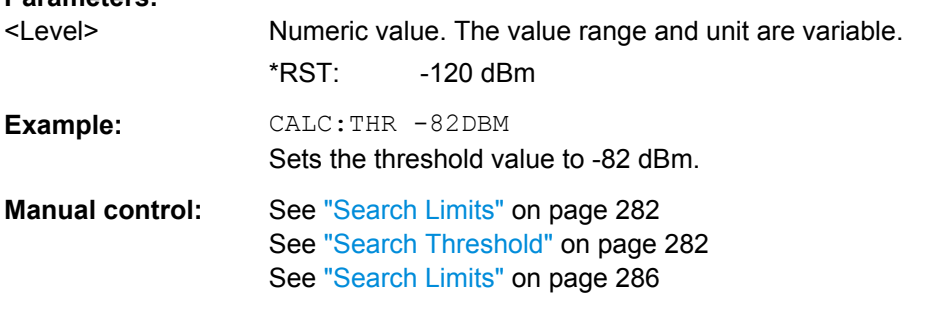

## **CALCulate:THReshold:STATe** <State>

This command turns a threshold for the marker peak search on and off.

#### **Parameters:**

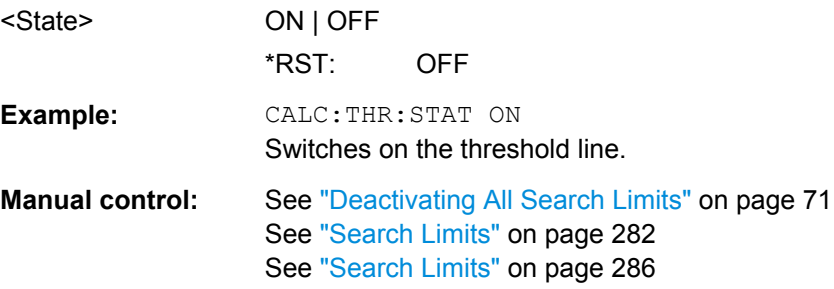

### **10.6.3.4 Positioning the Marker**

This chapter contains remote commands necessary to position the marker on a trace.

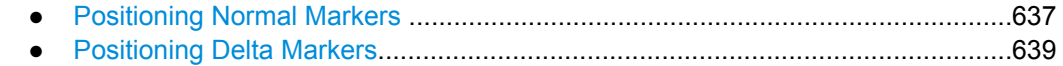

### <span id="page-76-0"></span>**Positioning Normal Markers**

The following commands position markers on the trace.

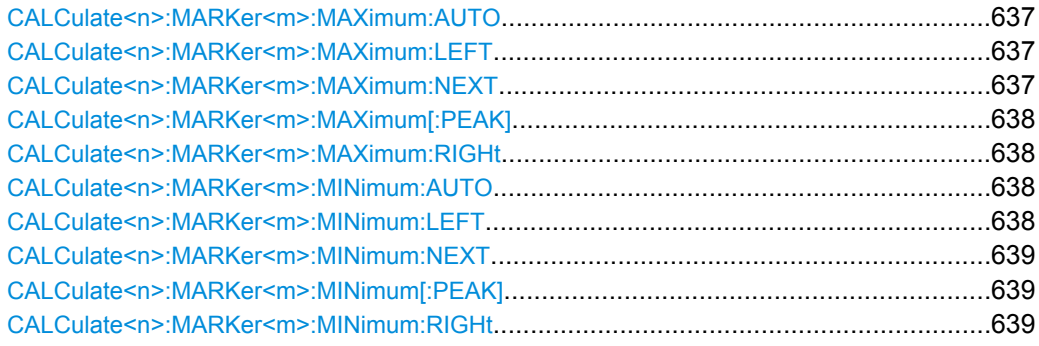

#### **CALCulate<n>:MARKer<m>:MAXimum:AUTO** <State>

This command turns an automatic marker peak search for a trace maximum on and off. The R&S FSW performs the peak search after each sweep.

### **Parameters:**

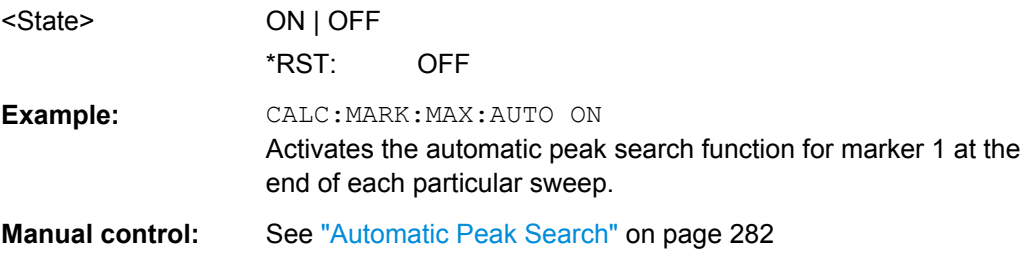

#### **CALCulate<n>:MARKer<m>:MAXimum:LEFT**

This command moves a marker to the next lower peak.

The search includes only measurement values to the left of the current marker position.

In the spectrogram, the vertical marker position remains the same.

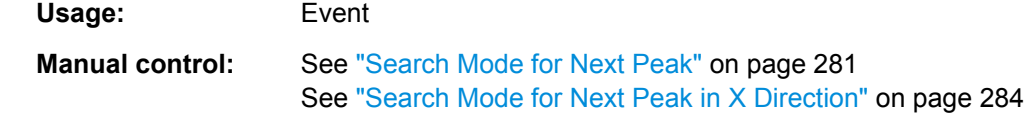

### **CALCulate<n>:MARKer<m>:MAXimum:NEXT**

This command moves a marker to the next lower peak.

In the spectrogram, the vertical marker position remains the same.

Usage: Event

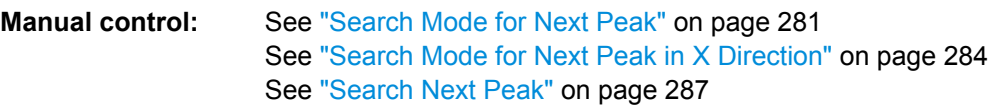

### <span id="page-77-0"></span>**CALCulate<n>:MARKer<m>:MAXimum[:PEAK]**

This command moves a marker to the highest level.

In the spectrogram, the command moves a marker horizontally to the highest level in the currently selected frame. The vertical marker position remains the same.

If the marker hasn't been active yet, the command first activates the marker.

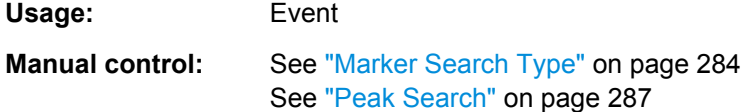

## **CALCulate<n>:MARKer<m>:MAXimum:RIGHt**

This command moves a marker to the next lower peak.

The search includes only measurement values to the right of the current marker position.

In the spectrogram, the vertical marker position remains the same.

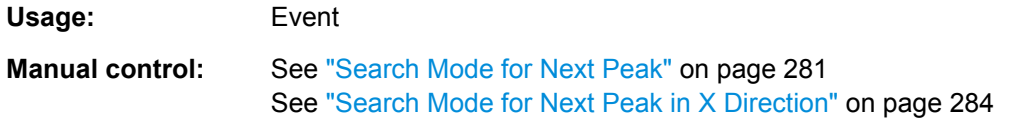

#### **CALCulate<n>:MARKer<m>:MINimum:AUTO** <State>

This command turns an automatic marker peak search for a trace minimum on and off. The R&S FSW performs the peak search after each sweep.

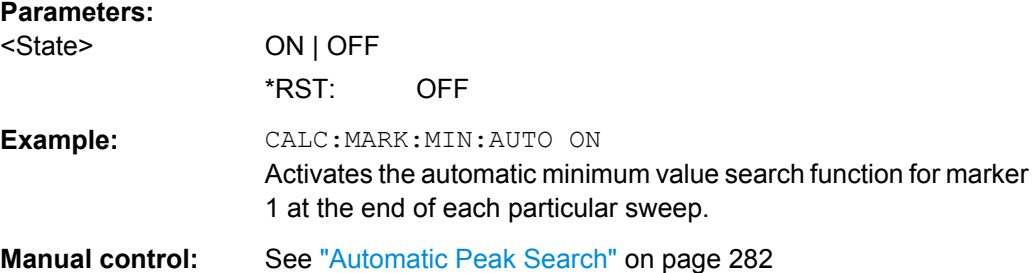

### **CALCulate<n>:MARKer<m>:MINimum:LEFT**

This command moves a marker to the next minimum value.

The search includes only measurement values to the right of the current marker position.

In the spectrogram, the vertical marker position remains the same.

**Usage:** Event

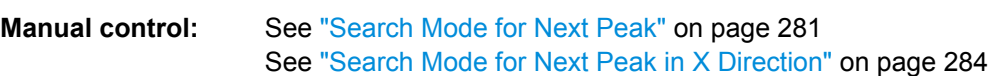

#### <span id="page-78-0"></span>**CALCulate<n>:MARKer<m>:MINimum:NEXT**

This command moves a marker to the next minimum value.

In the spectrogram, the vertical marker position remains the same.

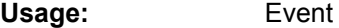

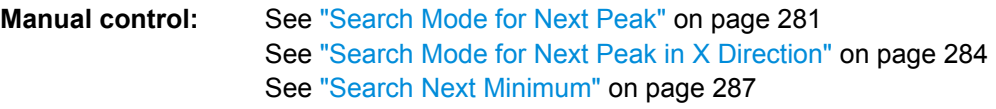

#### **CALCulate<n>:MARKer<m>:MINimum[:PEAK]**

This command moves a marker to the minimum level.

In the spectrogram, the command moves a marker horizontally to the minimum level in the currently selected frame. The vertical marker position remains the same.

If the marker hasn't been active yet, the command first activates the marker.

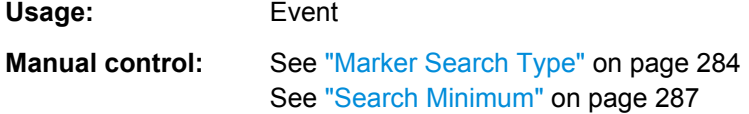

### **CALCulate<n>:MARKer<m>:MINimum:RIGHt**

This command moves a marker to the next minimum value.

The search includes only measurement values to the right of the current marker position.

In the spectrogram, the vertical marker position remains the same.

**Usage:** Event

**Manual control:** See ["Search Mode for Next Peak" on page 281](#page--1-0) See ["Search Mode for Next Peak in X Direction" on page 284](#page--1-0)

### **Positioning Delta Markers**

The following commands position delta markers on the trace.

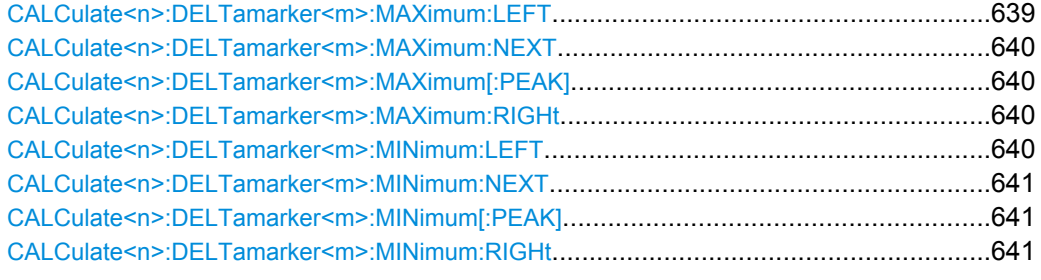

### **CALCulate<n>:DELTamarker<m>:MAXimum:LEFT**

This command moves a delta marker to the next higher value.

<span id="page-79-0"></span>The search includes only measurement values to the left of the current marker position.

In the spectrogram, the vertical marker position remains the same.

**Usage:** Event

**Manual control:** See ["Search Mode for Next Peak" on page 281](#page--1-0)

### **CALCulate<n>:DELTamarker<m>:MAXimum:NEXT**

This command moves a marker to the next higher value.

In the spectrogram, the vertical marker position remains the same.

**Usage:** Event

**Manual control:** See ["Search Mode for Next Peak" on page 281](#page--1-0) See ["Search Next Peak" on page 287](#page--1-0)

#### **CALCulate<n>:DELTamarker<m>:MAXimum[:PEAK]**

This command moves a delta marker to the highest level.

In the spectrogram, the command moves a marker horizontally to the highest level in the currently selected frame. The vertical marker position remains the same.

If the marker hasn't been active yet, the command first activates the marker.

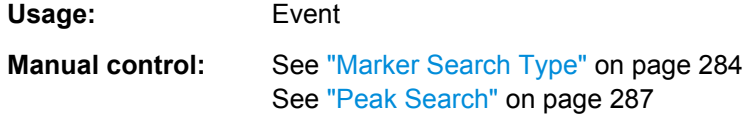

### **CALCulate<n>:DELTamarker<m>:MAXimum:RIGHt**

This command moves a delta marker to the next higher value.

The search includes only measurement values to the right of the current marker position.

In the spectrogram, the vertical marker position remains the same.

**Usage:** Event

**Manual control:** See ["Search Mode for Next Peak" on page 281](#page--1-0)

### **CALCulate<n>:DELTamarker<m>:MINimum:LEFT**

This command moves a delta marker to the next higher minimum value.

The search includes only measurement values to the right of the current marker position.

In the spectrogram, the vertical marker position remains the same.

**Usage:** Event

**Manual control:** See ["Search Mode for Next Peak" on page 281](#page--1-0)

#### <span id="page-80-0"></span>**CALCulate<n>:DELTamarker<m>:MINimum:NEXT**

This command moves a marker to the next higher minimum value.

In the spectrogram, the vertical marker position remains the same.

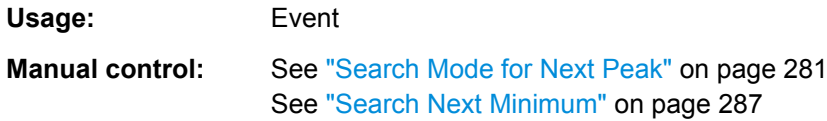

#### **CALCulate<n>:DELTamarker<m>:MINimum[:PEAK]**

This command moves a delta marker to the minimum level.

In the spectrogram, the command moves a delta marker horizontally to the minimum level in the currently selected frame. The vertical marker position remains the same.

If the marker hasn't been active yet, the command first activates the marker.

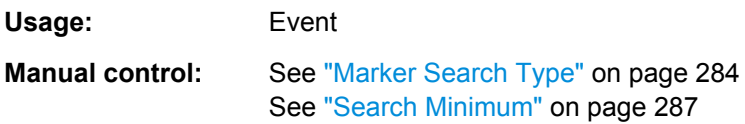

#### **CALCulate<n>:DELTamarker<m>:MINimum:RIGHt**

This command moves a delta marker to the next higher minimum value.

The search includes only measurement values to the right of the current marker position.

In the spectrogram, the vertical marker position remains the same.

**Usage:** Event

**Manual control:** See ["Search Mode for Next Peak" on page 281](#page--1-0)

### **10.6.3.5 Retrieving Marker Results**

The following commands are used to retrieve the results of markers.

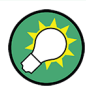

You can use the marker values to position the center frequency or reference level directly using the following commands:

- [CALCulate<n>:MARKer<m>:FUNCtion:CENTer](#page-2-0) on page 563
- [CALCulate<n>:MARKer<m>:FUNCtion:REFerence](#page-14-0) on page 575

## Useful commands for retrieving results described elsewhere:

- [CALCulate<n>:DELTamarker<m>:X](#page-69-0) on page 630
- [CALCulate<n>:MARKer<m>:X](#page-71-0) on page 632
- CALCulate: MARKer: FUNCtion: FPEaks: COUNt? on page 652
- CALCulate:MARKer: FUNCtion: FPEeaks: X? on page 654
- CALCulate: MARKer: FUNCtion: FPEeaks: Y? On page 654
- [CALCulate<n>:MARKer<m>:FUNCtion:NOISe:RESult?](#page-94-0) on page 655
- [CALCulate<n>:DELTamarker<m>:FUNCtion:PNOise:RESult?](#page-95-0) [on page 656](#page-95-0)
- [CALCulate<n>:DELTamarker<m>:FUNCtion:BPOWer:RESult?](#page-98-0) [on page 659](#page-98-0)
- [CALCulate<n>:MARKer<m>:FUNCtion:BPOWer:RESult?](#page-96-0) on page 657
- [CALCulate<n>:MARKer<m>:FUNCtion:NDBDown:RESult?](#page-99-0) on page 660
- [CALCulate<n>:MARKer<m>:FUNCtion:NDBDown:FREQuency?](#page-99-0) On page 660
- CALCulate: MARKer: FUNCtion: NDBDown: QFACtor? on page 660
- [CALCulate<n>:MARKer<m>:COUNt:FREQuency?](#page-101-0) on page 662

#### **Remote commands exclusive to retrieving marker results**

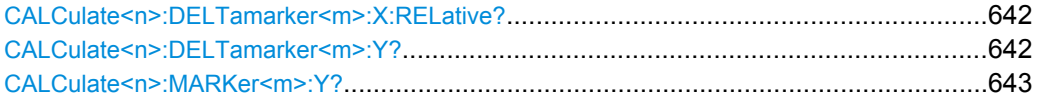

#### **CALCulate<n>:DELTamarker<m>:X:RELative?**

This command queries the relative position of a delta marker on the x-axis.

If necessary, the command activates the delta marker first.

### **Return values:**

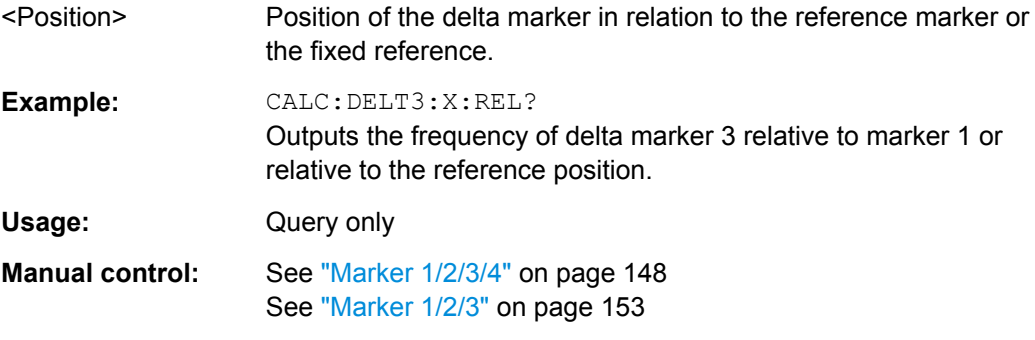

### **CALCulate<n>:DELTamarker<m>:Y?**

This command queries the relative position of a delta marker on the y-axis.

If necessary, the command activates the delta marker first.

To get a valid result, you have to perform a complete measurement with synchronization to the end of the measurement before reading out the result. This is only possible for single sweeps. See also INITiate: CONTinuous on page 460.

The unit depends on the application of the command.

#### <span id="page-82-0"></span>*Table 10-6: Base unit*

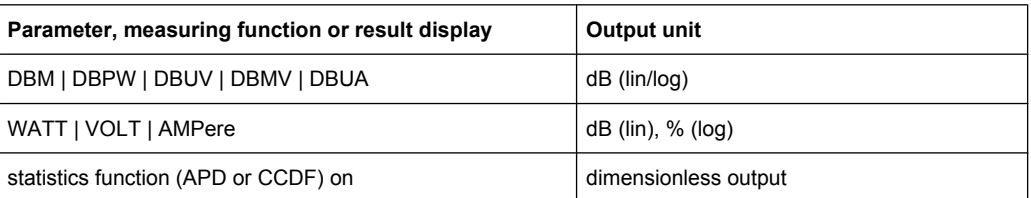

### **Return values:**

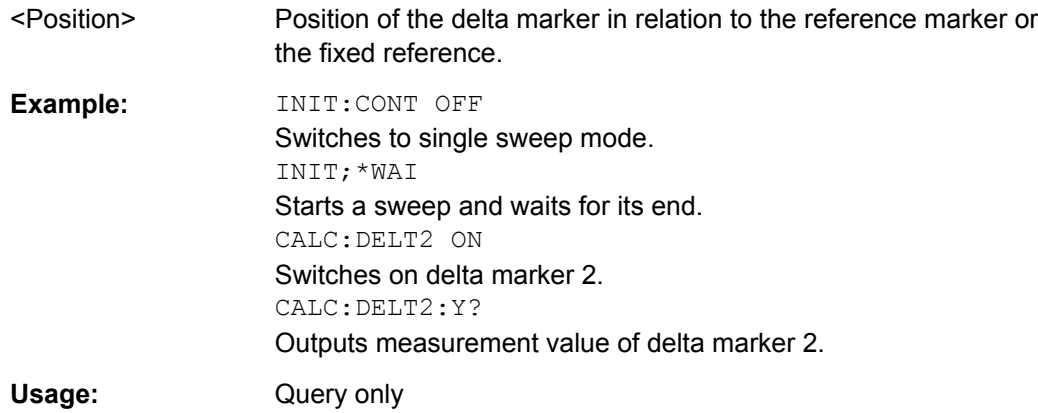

#### **CALCulate<n>:MARKer<m>:Y?**

This command queries the position of a marker on the y-axis.

If necessary, the command activates the marker first.

To get a valid result, you have to perform a complete measurement with synchronization to the end of the measurement before reading out the result. This is only possible for

# single sweeps. See also INITiate: CONTinuous on page 460. **Return values:**  <Result> Result at the marker position. The unit is variable and depends on the one you have currently set. **Example:** INIT:CONT OFF Switches to single measurement mode. CALC:MARK2 ON Switches marker 2. INIT;\*WAI Starts a measurement and waits for the end. CALC:MARK2:Y? Outputs the measured value of marker 2. Usage: Query only

### **10.6.3.6 Marker Search (Spectrograms)**

The following commands automatically define the marker and delta marker position in the spectrogram.

### **Using Markers**

The following commands control spectrogram markers.

### **Useful commands for spectrogram markers described elsewhere**

The following commands define the horizontal position of the markers.

- [CALCulate<n>:MARKer<m>:MAXimum:LEFT](#page-76-0) on page 637
- [CALCulate<n>:MARKer<m>:MAXimum:NEXT](#page-76-0) on page 637
- [CALCulate<n>:MARKer<m>:MAXimum\[:PEAK\]](#page-77-0) on page 638
- [CALCulate<n>:MARKer<m>:MAXimum:RIGHt](#page-77-0) on page 638
- [CALCulate<n>:MARKer<m>:MINimum:LEFT](#page-77-0) on page 638
- [CALCulate<n>:MARKer<m>:MINimum:NEXT](#page-78-0) on page 639
- [CALCulate<n>:MARKer<m>:MINimum\[:PEAK\]](#page-78-0) on page 639
- [CALCulate<n>:MARKer<m>:MINimum:RIGHt](#page-78-0) on page 639

### **Remote commands exclusive to spectrogram markers**

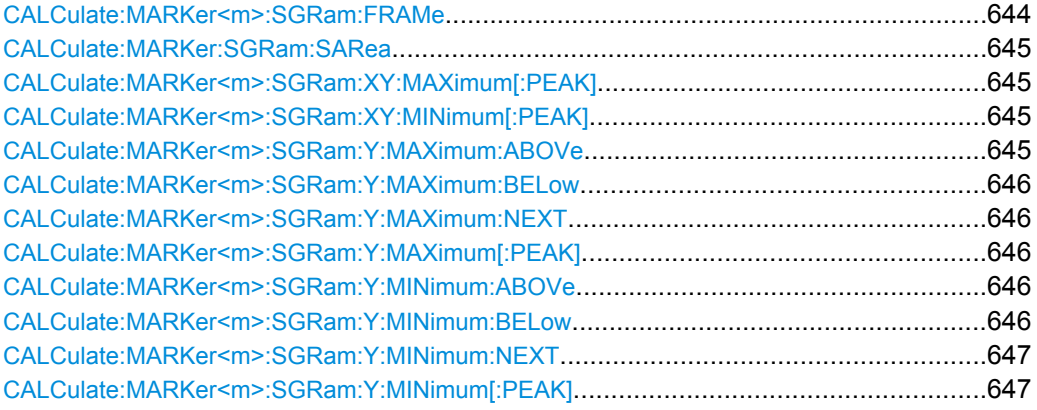

### **CALCulate:MARKer<m>:SGRam:FRAMe** <Frame> | <Time>

This command positions a marker on a particular frame.

#### **Parameters:**

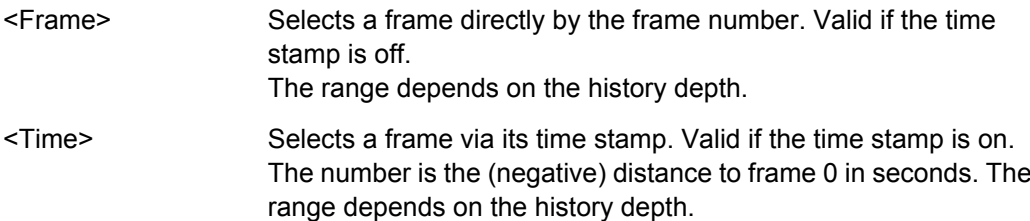

<span id="page-84-0"></span>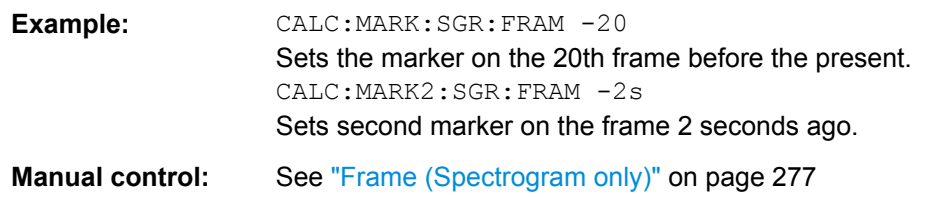

### **CALCulate:MARKer:SGRam:SARea** <SearchArea>

This command defines the marker search area for all markers.

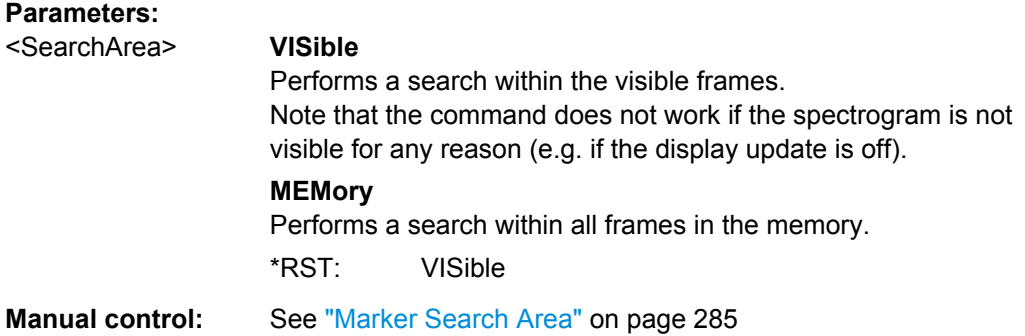

#### **CALCulate:MARKer<m>:SGRam:XY:MAXimum[:PEAK]**

This command moves a marker to the highest level of the spectrogram.

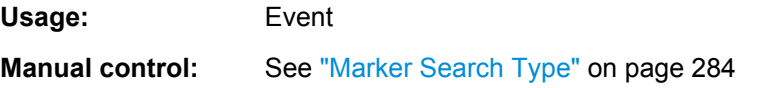

### **CALCulate:MARKer<m>:SGRam:XY:MINimum[:PEAK]**

This command moves a marker to the minimum level of the spectrogram.

Usage: Event **Manual control:** See ["Marker Search Type" on page 284](#page--1-0)

### **CALCulate:MARKer<m>:SGRam:Y:MAXimum:ABOVe**

This command moves a marker vertically to the next lower peak level for the current frequency.

The search includes only frames above the current marker position. It does not change the horizontal position of the marker.

Usage: Event **Manual control:** See ["Search Mode for Next Peak in Y Direction" on page 284](#page--1-0)

#### <span id="page-85-0"></span>**CALCulate:MARKer<m>:SGRam:Y:MAXimum:BELow**

This command moves a marker vertically to the next lower peak level for the current frequency.

The search includes only frames below the current marker position. It does not change the horizontal position of the marker.

**Usage:** Event

**Manual control:** See ["Search Mode for Next Peak in Y Direction" on page 284](#page--1-0)

#### **CALCulate:MARKer<m>:SGRam:Y:MAXimum:NEXT**

This command moves a marker vertically to the next lower peak level for the current frequency.

The search includes all frames. It does not change the horizontal position of the marker.

**Usage:** Event

**Manual control:** See ["Search Mode for Next Peak in Y Direction" on page 284](#page--1-0)

#### **CALCulate:MARKer<m>:SGRam:Y:MAXimum[:PEAK]**

This command moves a marker vertically to the highest level for the current frequency.

The search includes all frames. It does not change the horizontal position of the marker.

If the marker hasn't been active yet, the command looks for the peak level in the whole spectrogram.

**Usage:** Event **Manual control:** See ["Marker Search Type" on page 284](#page--1-0)

#### **CALCulate:MARKer<m>:SGRam:Y:MINimum:ABOVe**

This command moves a marker vertically to the next higher minimum level for the current frequency.

The search includes only frames above the current marker position. It does not change the horizontal position of the marker.

**Usage:** Event

**Manual control:** See ["Search Mode for Next Peak in Y Direction" on page 284](#page--1-0)

### **CALCulate:MARKer<m>:SGRam:Y:MINimum:BELow**

This command moves a marker vertically to the next higher minimum level for the current frequency.

The search includes only frames below the current marker position. It does not change the horizontal position of the marker.

<span id="page-86-0"></span>**Usage:** Event

**Manual control:** See ["Search Mode for Next Peak in Y Direction" on page 284](#page--1-0)

### **CALCulate:MARKer<m>:SGRam:Y:MINimum:NEXT**

This command moves a marker vertically to the next higher minimum level for the current frequency.

The search includes all frames. It does not change the horizontal position of the marker.

**Usage:** Event

**Manual control:** See ["Search Mode for Next Peak in Y Direction" on page 284](#page--1-0)

#### **CALCulate:MARKer<m>:SGRam:Y:MINimum[:PEAK]**

This command moves a marker vertically to the minimum level for the current frequency.

The search includes all frames. It does not change the horizontal position of the marker.

If the marker hasn't been active yet, the command first looks for the peak level for all frequencies and moves the marker vertically to the minimum level.

**Usage:** Event **Manual control:** See ["Marker Search Type" on page 284](#page--1-0)

### **Using Delta Markers**

The following commands control spectrogram delta markers.

#### **Useful commands for spectrogram markers described elsewhere**

The following commands define the horizontal position of the delta markers.

- [CALCulate<n>:DELTamarker<m>:MAXimum:LEFT](#page-78-0) on page 639
- [CALCulate<n>:DELTamarker<m>:MAXimum:NEXT](#page-79-0) on page 640
- [CALCulate<n>:DELTamarker<m>:MAXimum\[:PEAK\]](#page-79-0) on page 640
- [CALCulate<n>:DELTamarker<m>:MAXimum:RIGHt](#page-79-0) on page 640
- [CALCulate<n>:DELTamarker<m>:MINimum:LEFT](#page-79-0) on page 640
- [CALCulate<n>:DELTamarker<m>:MINimum:NEXT](#page-80-0) on page 641
- [CALCulate<n>:DELTamarker<m>:MINimum\[:PEAK\]](#page-80-0) on page 641
- [CALCulate<n>:DELTamarker<m>:MINimum:RIGHt](#page-80-0) on page 641

#### **Remote commands exclusive to spectrogram markers**

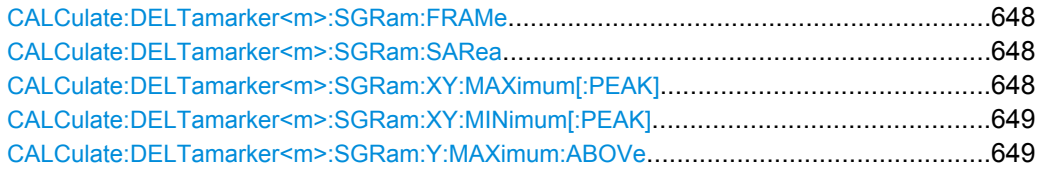

<span id="page-87-0"></span>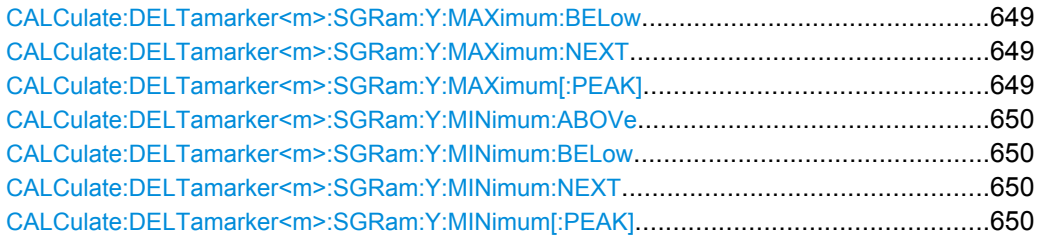

## **CALCulate:DELTamarker<m>:SGRam:FRAMe** <Frame> | <Time>

This command positions a delta marker on a particular frame. The frame is relative to the position of marker 1.

The command is available for the spectrogram.

#### **Parameters:**

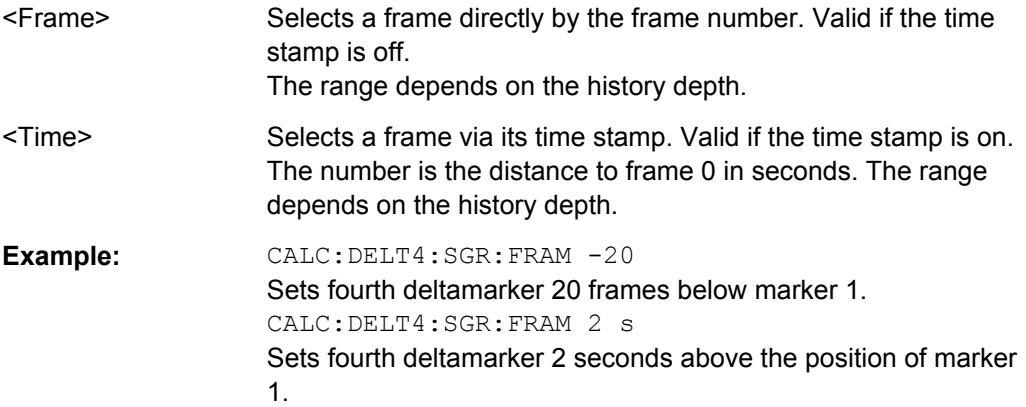

### **CALCulate:DELTamarker<m>:SGRam:SARea** <SearchArea>

This command defines the delta marker search area.

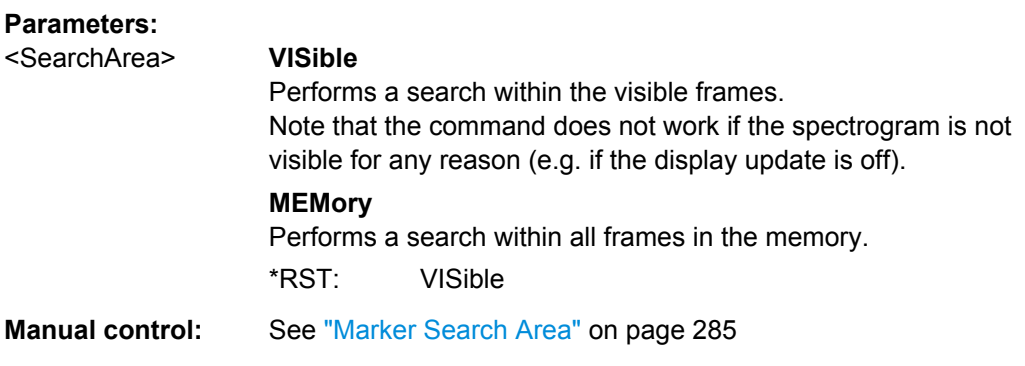

## **CALCulate:DELTamarker<m>:SGRam:XY:MAXimum[:PEAK]**

This command moves a marker to the highest level of the spectrogram over all frequencies.

**Usage:** Event

<span id="page-88-0"></span>**Manual control:** See ["Marker Search Type" on page 284](#page--1-0)

#### **CALCulate:DELTamarker<m>:SGRam:XY:MINimum[:PEAK]**

This command moves a delta marker to the minimum level of the spectrogram over all frequencies.

**Usage:** Event

**Manual control:** See ["Marker Search Type" on page 284](#page--1-0)

#### **CALCulate:DELTamarker<m>:SGRam:Y:MAXimum:ABOVe**

This command moves a marker vertically to the next higher level for the current frequency.

The search includes only frames above the current marker position. It does not change the horizontal position of the marker.

**Usage:** Event **Manual control:** See ["Search Mode for Next Peak in Y Direction" on page 284](#page--1-0)

#### **CALCulate:DELTamarker<m>:SGRam:Y:MAXimum:BELow**

This command moves a marker vertically to the next higher level for the current frequency.

The search includes only frames below the current marker position. It does not change the horizontal position of the marker.

**Usage:** Event

**Manual control:** See ["Search Mode for Next Peak in Y Direction" on page 284](#page--1-0)

### **CALCulate:DELTamarker<m>:SGRam:Y:MAXimum:NEXT**

This command moves a delta marker vertically to the next higher level for the current frequency.

The search includes all frames. It does not change the horizontal position of the marker.

**Usage:** Event

**Manual control:** See ["Search Mode for Next Peak in Y Direction" on page 284](#page--1-0)

#### **CALCulate:DELTamarker<m>:SGRam:Y:MAXimum[:PEAK]**

This command moves a delta marker vertically to the highest level for the current frequency.

The search includes all frames. It does not change the horizontal position of the marker.

<span id="page-89-0"></span>If the marker hasn't been active yet, the command looks for the peak level in the whole spectrogram.

**Usage:** Event **Manual control:** See ["Marker Search Type" on page 284](#page--1-0)

### **CALCulate:DELTamarker<m>:SGRam:Y:MINimum:ABOVe**

This command moves a delta marker vertically to the next minimum level for the current frequency.

The search includes only frames above the current marker position. It does not change the horizontal position of the marker.

**Usage:** Event

**Manual control:** See ["Search Mode for Next Peak in Y Direction" on page 284](#page--1-0)

#### **CALCulate:DELTamarker<m>:SGRam:Y:MINimum:BELow**

This command moves a delta marker vertically to the next minimum level for the current frequency.

The search includes only frames below the current marker position. It does not change the horizontal position of the marker.

Usage: Event

**Manual control:** See ["Search Mode for Next Peak in Y Direction" on page 284](#page--1-0)

#### **CALCulate:DELTamarker<m>:SGRam:Y:MINimum:NEXT**

This command moves a delta marker vertically to the next minimum level for the current frequency.

The search includes all frames. It does not change the horizontal position of the marker.

Usage: Event

**Manual control:** See ["Search Mode for Next Peak in Y Direction" on page 284](#page--1-0)

#### **CALCulate:DELTamarker<m>:SGRam:Y:MINimum[:PEAK]**

This command moves a delta marker vertically to the minimum level for the current frequency.

The search includes all frames. It does not change the horizontal position of the marker.

If the marker hasn't been active yet, the command first looks for the peak level in the whole spectrogram and moves the marker vertically to the minimum level.

**Usage:** Event

**Manual control:** See ["Marker Search Type" on page 284](#page--1-0)

### <span id="page-90-0"></span>**10.6.3.7 Fixed Reference Marker Settings**

The following commands configure a fixed reference marker.

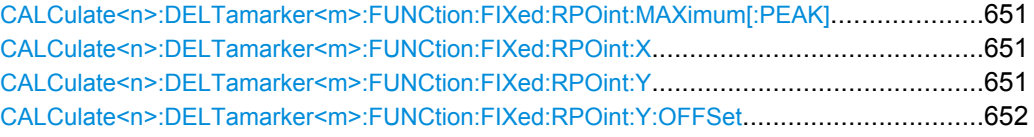

### **CALCulate<n>:DELTamarker<m>:FUNCtion:FIXed:RPOint:MAXimum[:PEAK]**

This command moves the fixed reference marker to the peak power.

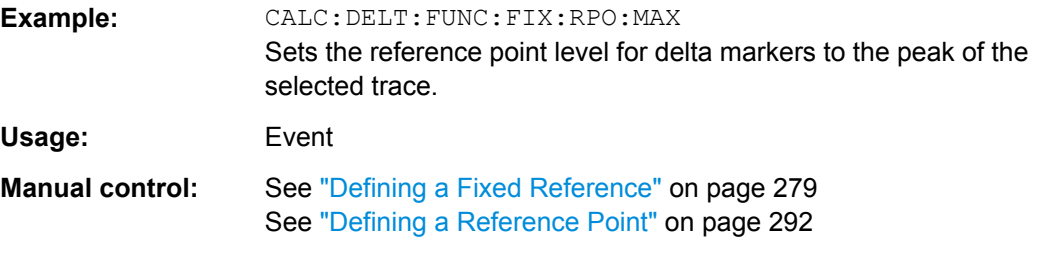

### **CALCulate<n>:DELTamarker<m>:FUNCtion:FIXed:RPOint:X** <RefPoint>

This command defines the horizontal position of the fixed delta marker reference point. The coordinates of the reference may be anywhere in the diagram.

#### **Parameters:**

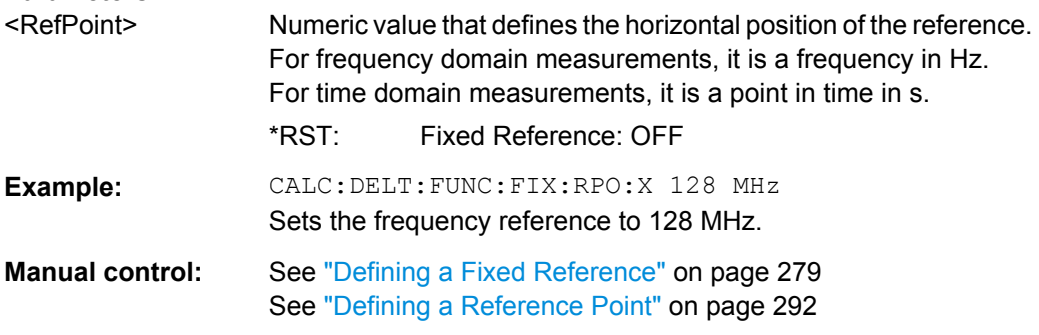

#### **CALCulate<n>:DELTamarker<m>:FUNCtion:FIXed:RPOint:Y** <RefPointLevel>

This command defines the vertical position of the fixed delta marker reference point. The coordinates of the reference may be anywhere in the diagram.

### **Parameters:**

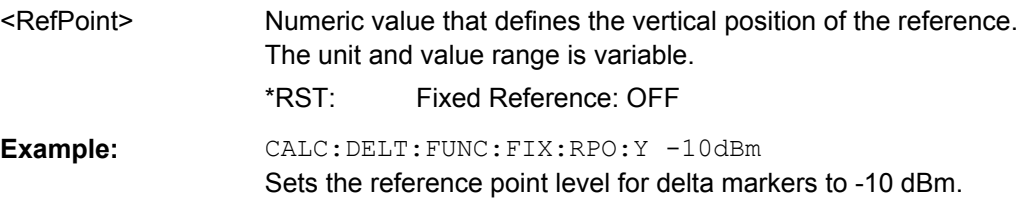

<span id="page-91-0"></span>**Manual control:** See ["Defining a Fixed Reference" on page 279](#page--1-0) See ["Defining a Reference Point" on page 292](#page--1-0)

#### **CALCulate<n>:DELTamarker<m>:FUNCtion:FIXed:RPOint:Y:OFFSet** <Offset>

This command defines a level offset for the fixed delta marker reference point.

**Parameters:**

<Offset> Numeric value \*RST: 0 Default unit: dB

### **10.6.3.8 Marker Peak Lists**

#### **Useful commands for peak lists described elsewhere**

- CALCulate<n>:MARKer: PEXCursion on page 634
- MMEMory: STORe: LIST on page 696

#### **Remote commands exclusive to peak lists**

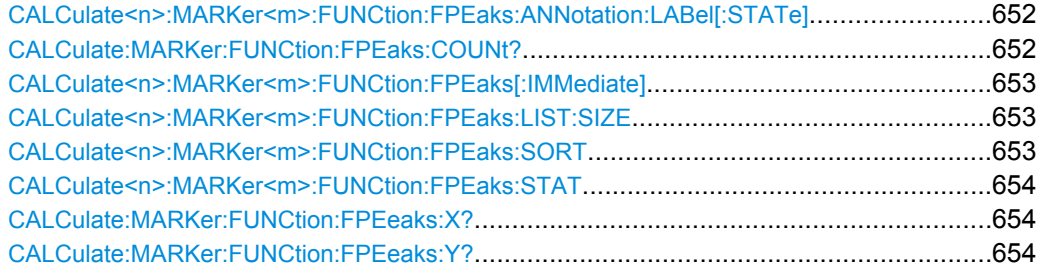

## **CALCulate<n>:MARKer<m>:FUNCtion:FPEaks:ANNotation:LABel[:STATe]** <State>

This command turns labels for peaks found during a peak search on and off.

The labels correspond to the marker number in the marker peak list.

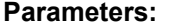

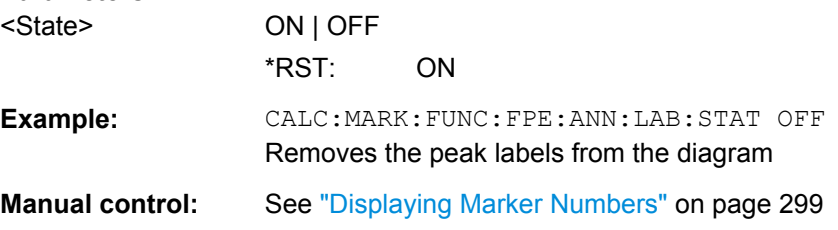

## **CALCulate:MARKer:FUNCtion:FPEaks:COUNt?**

This command queries the number of peaks that have been found during a peak search.

<span id="page-92-0"></span>The actual number of peaks that have been found may differ from the number of peaks you have set to be found because of the peak excursion.

**Return values:**  <NumberOfPeaks>

**Example:** CALC:MARK: FUNC: FPE: COUN? Queries the number of peaks.

Usage: Query only

**CALCulate<n>:MARKer<m>:FUNCtion:FPEaks[:IMMediate]** <Peaks>

This command initiates a peak search.

#### **Parameters:**

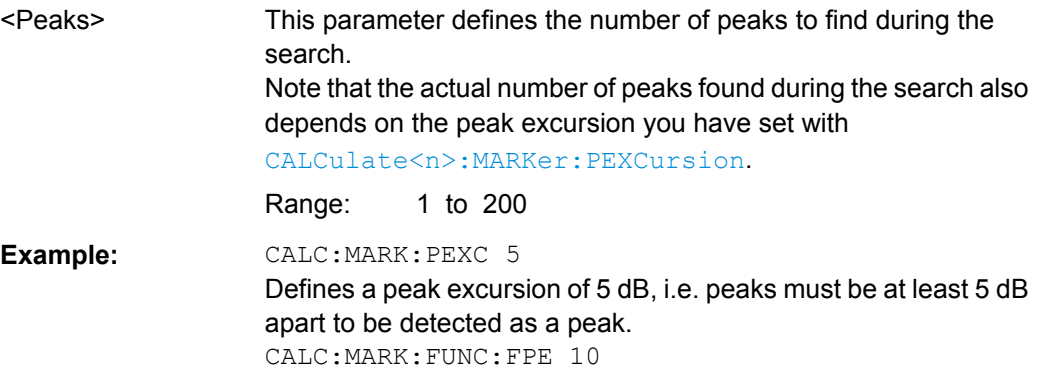

Initiates a search for 10 peaks on the current trace.

### **CALCulate<n>:MARKer<m>:FUNCtion:FPEaks:LIST:SIZE** <MaxNoPeaks>

This command defines the maximum number of peaks that the R&S FSW looks for during a peak search.

### **Parameters:**

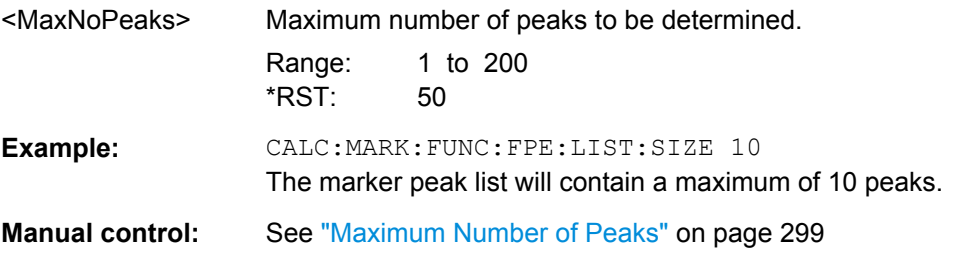

#### **CALCulate<n>:MARKer<m>:FUNCtion:FPEaks:SORT** <SortMode>

This command selects the order in which the results of a peak search are returned.

<span id="page-93-0"></span>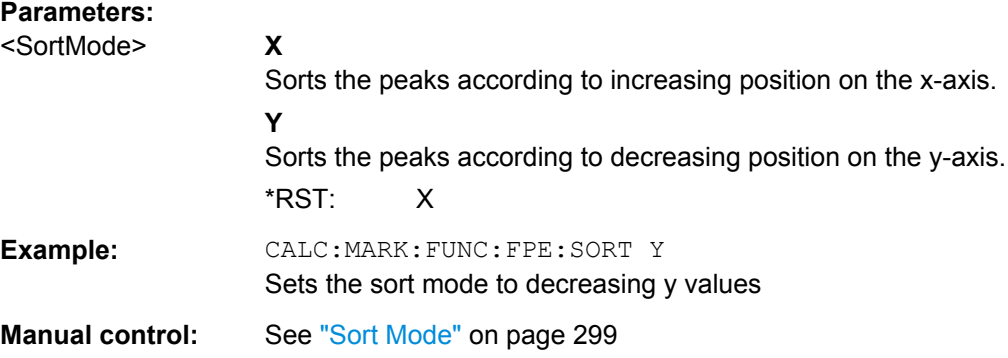

### **CALCulate<n>:MARKer<m>:FUNCtion:FPEaks:STAT** <State>

This command turns a peak search on and off.

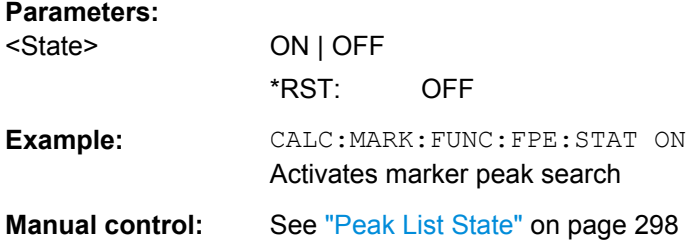

## **CALCulate:MARKer:FUNCtion:FPEeaks:X?**

This command queries the position of the peaks on the x-axis.

The order depends on the sort order that has been set with [CALCulate<n>:](#page-92-0) [MARKer<m>:FUNCtion:FPEaks:SORT](#page-92-0).

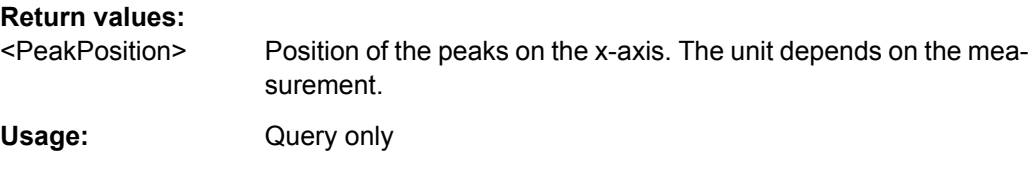

### **CALCulate:MARKer:FUNCtion:FPEeaks:Y?**

This command queries the position of the peaks on the y-axis.

The order depends on the sort order that has been set with [CALCulate<n>:](#page-92-0) [MARKer<m>:FUNCtion:FPEaks:SORT](#page-92-0).

## **Return values:**

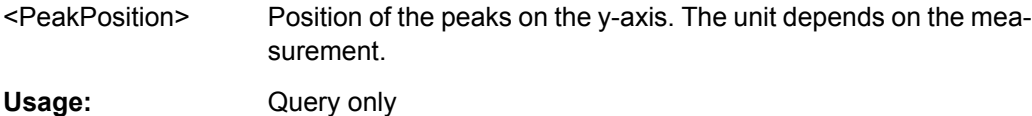

## <span id="page-94-0"></span>**10.6.3.9 Noise Measurement Marker**

The following commands control the noise measurement marker function.

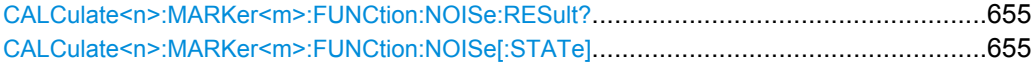

## **CALCulate<n>:MARKer<m>:FUNCtion:NOISe:RESult?**

This command queries the result of the noise measurement.

To get a valid result, you have to perform a complete measurement with synchronization to the end of the measurement before reading out the result. This is only possible for single sweeps. See also INITiate: CONTinuous on page 460.

### **Return values:**

<NoiseLevel> Current noise level. The unit is the one currently active.

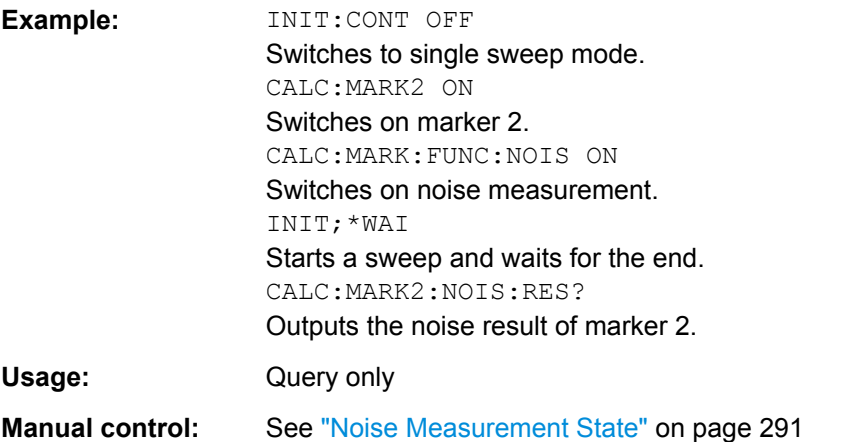

### **CALCulate<n>:MARKer<m>:FUNCtion:NOISe[:STATe]** <State>

This command turns the noise measurement at the marker position on and off.

#### **Parameters:**

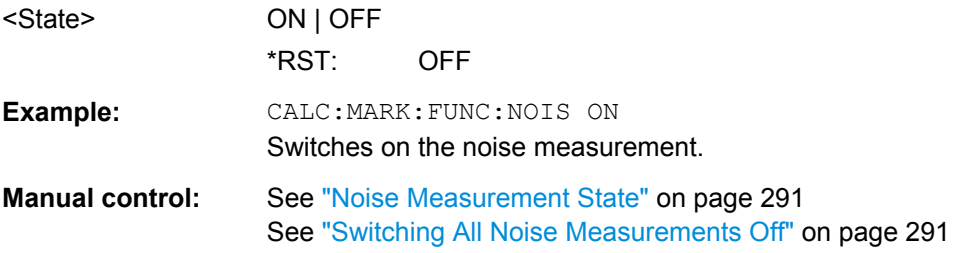

### **10.6.3.10 Phase Noise Measurement Marker**

The following commands control the phase noise measurement marker function.

#### <span id="page-95-0"></span>**Useful commands for phase noise markers described elsewhere**

- [CALCulate<n>:DELTamarker<m>:FUNCtion:FIXed:RPOint:MAXimum\[:](#page-90-0) [PEAK\]](#page-90-0)
- [CALCulate<n>:DELTamarker<m>:FUNCtion:FIXed:RPOint:X](#page-90-0)
- [CALCulate<n>:DELTamarker<m>:FUNCtion:FIXed:RPOint:Y](#page-90-0)

### **Remote commands exclusive to phase noise markers**

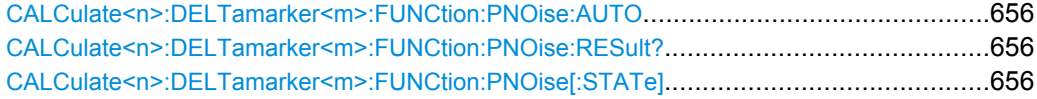

### **CALCulate<n>:DELTamarker<m>:FUNCtion:PNOise:AUTO** <State>

This command turns an automatic peak search for the fixed reference marker at the end of a sweep on and off.

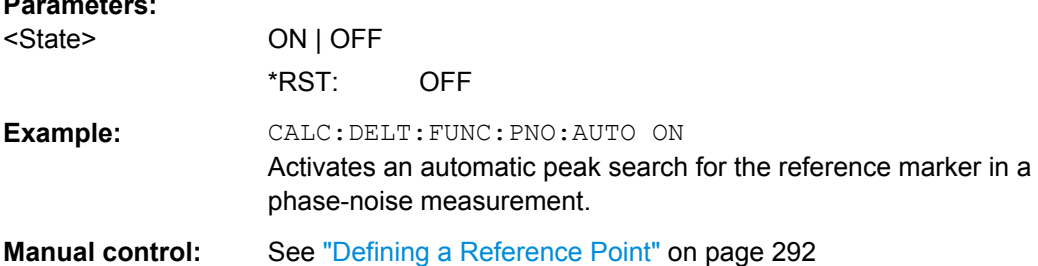

### **CALCulate<n>:DELTamarker<m>:FUNCtion:PNOise:RESult?**

This command queries the result of a phase noise measurement.

If necessary, the command activates the measurement first.

### **Return values:**

<PhaseNoise>

**Parameters:**

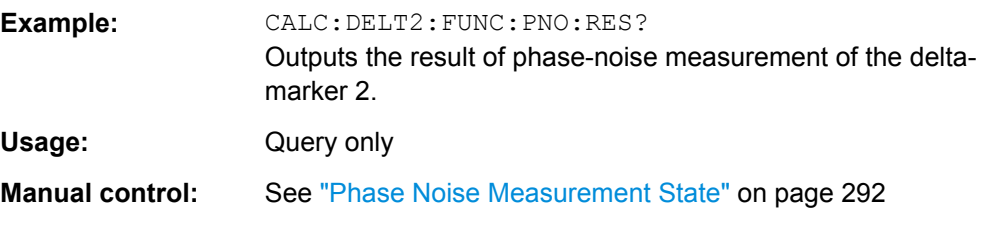

### **CALCulate<n>:DELTamarker<m>:FUNCtion:PNOise[:STATe]** <State>

This command turns the phase noise measurement at the delta marker position on and off.

The reference marker for phase noise measurements is either a normal marker or a fixed reference. If necessary, the command turns on the reference marker.

<span id="page-96-0"></span>The correction values for the bandwidth and the log amplifier are taken into account in the measurement.

#### **Parameters:**

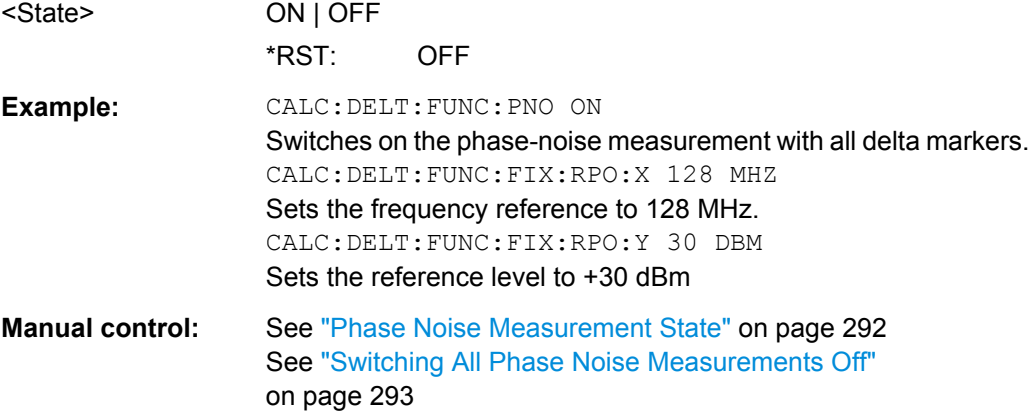

## **10.6.3.11 Band Power Marker**

**Parameters:**

The following commands control the marker for band power measurements.

## **Using Markers**

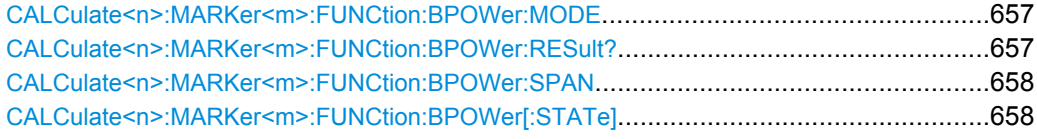

### **CALCulate<n>:MARKer<m>:FUNCtion:BPOWer:MODE** <Mode>

This command selects the way the results for a band power marker are displayed.

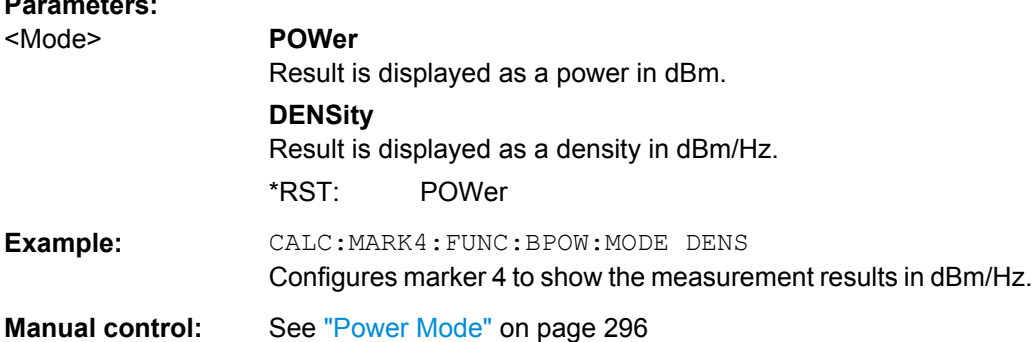

## **CALCulate<n>:MARKer<m>:FUNCtion:BPOWer:RESult?**

This command queries the results of the band power measurement.

### **Return values:**

<Power> Signal power over the marker bandwidth.

<span id="page-97-0"></span>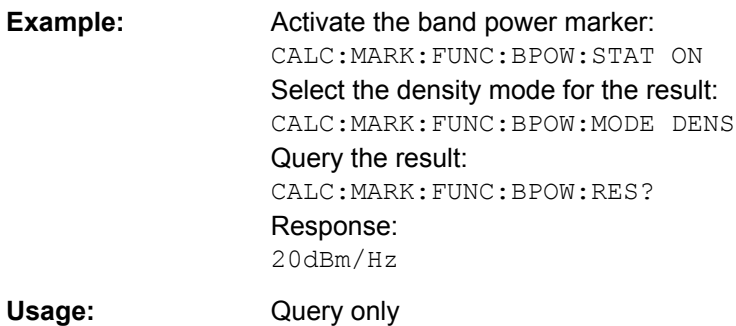

#### **CALCulate<n>:MARKer<m>:FUNCtion:BPOWer:SPAN** <Span>

This command defines the bandwidth around the marker position.

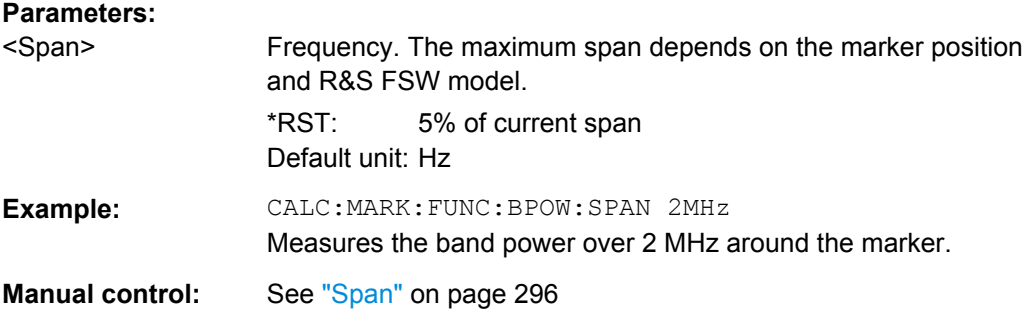

### **CALCulate<n>:MARKer<m>:FUNCtion:BPOWer[:STATe]** <State>

This command turns markers for band power measurements on and off.

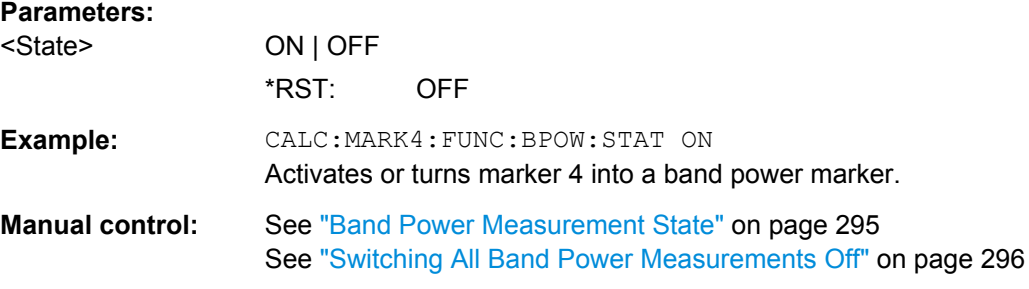

## **Using Delta Markers**

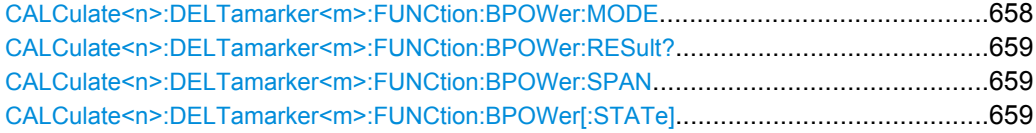

## **CALCulate<n>:DELTamarker<m>:FUNCtion:BPOWer:MODE** <Mode>

This command selects the way the results for a band power delta marker are displayed.

<span id="page-98-0"></span>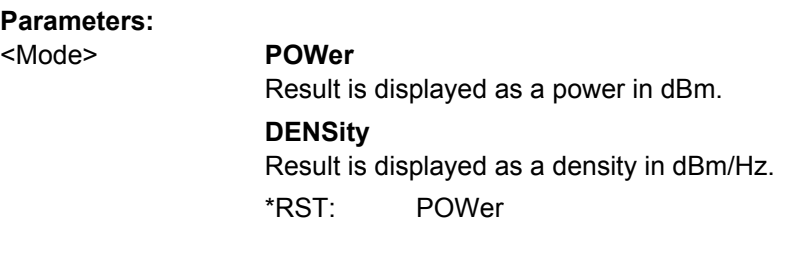

## **CALCulate<n>:DELTamarker<m>:FUNCtion:BPOWer:RESult?**

This command queries the results of the band power measurement.

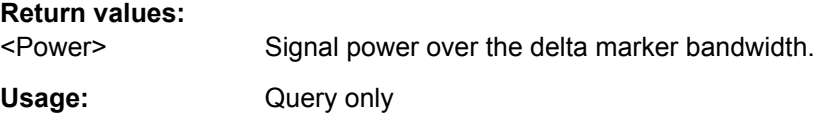

### **CALCulate<n>:DELTamarker<m>:FUNCtion:BPOWer:SPAN** <Span>

This command defines the bandwidth around the delta marker position.

### **Parameters:**

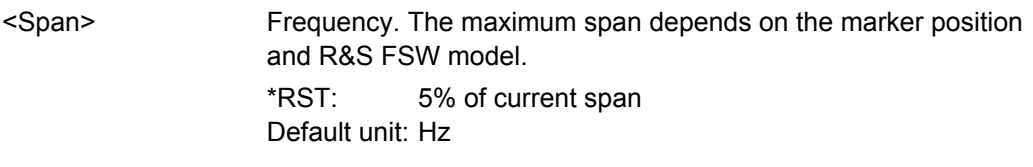

### **CALCulate<n>:DELTamarker<m>:FUNCtion:BPOWer[:STATe]** <State>

This command turns delta markers for band power measurements on and off.

If neccessary, the command also turns on a reference marker.

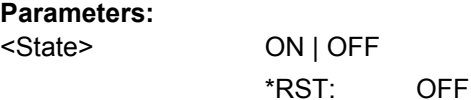

## **10.6.3.12 n dB Down Marker**

The following commands control the n dB down markers.

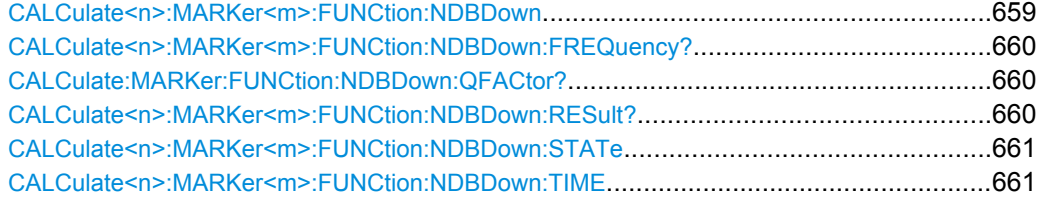

## **CALCulate<n>:MARKer<m>:FUNCtion:NDBDown** <Distance>

This command defines the distance of the n dB down markers to the reference marker.

<span id="page-99-0"></span>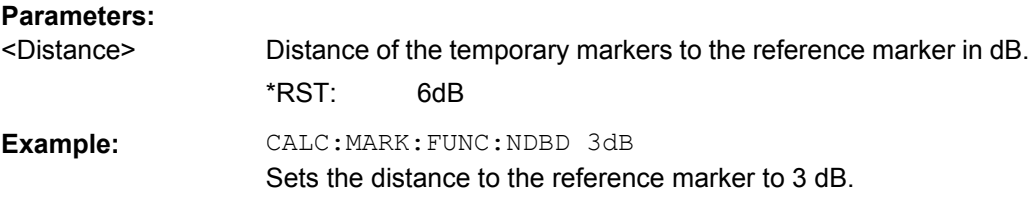

#### **CALCulate<n>:MARKer<m>:FUNCtion:NDBDown:FREQuency?**

This command queries the position of the n dB down markers on the x-axis when measuring in the frequency domain.

To get a valid result, you have to perform a complete measurement with synchronization to the end of the measurement before reading out the result. This is only possible for single sweeps. See also INITiate: CONTinuous on page 460.

## **Return values:**

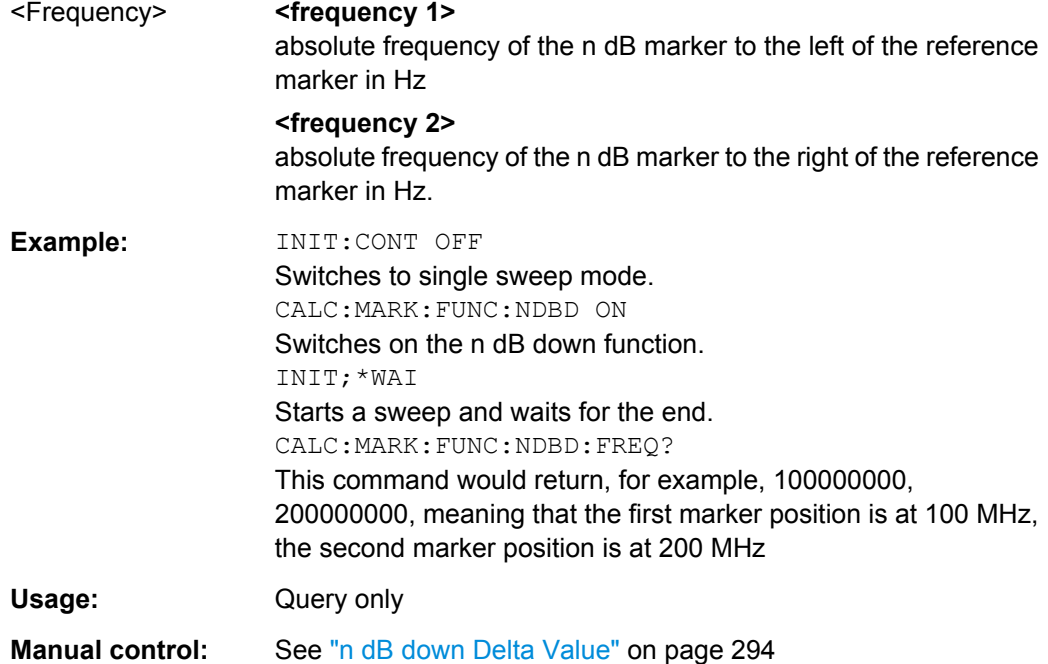

### **CALCulate:MARKer:FUNCtion:NDBDown:QFACtor?**

This command queries the Q factor of n dB down measurements.

**Return values:** 

<QFactor>

Usage: Query only

### **CALCulate<n>:MARKer<m>:FUNCtion:NDBDown:RESult?**

This command queries the distance of the n dB down markers from each other.

<span id="page-100-0"></span>To get a valid result, you have to perform a complete measurement with synchronization to the end of the measurement before reading out the result. This is only possible for single sweeps. See also INITiate: CONTinuous on page 460.

#### **Return values:**

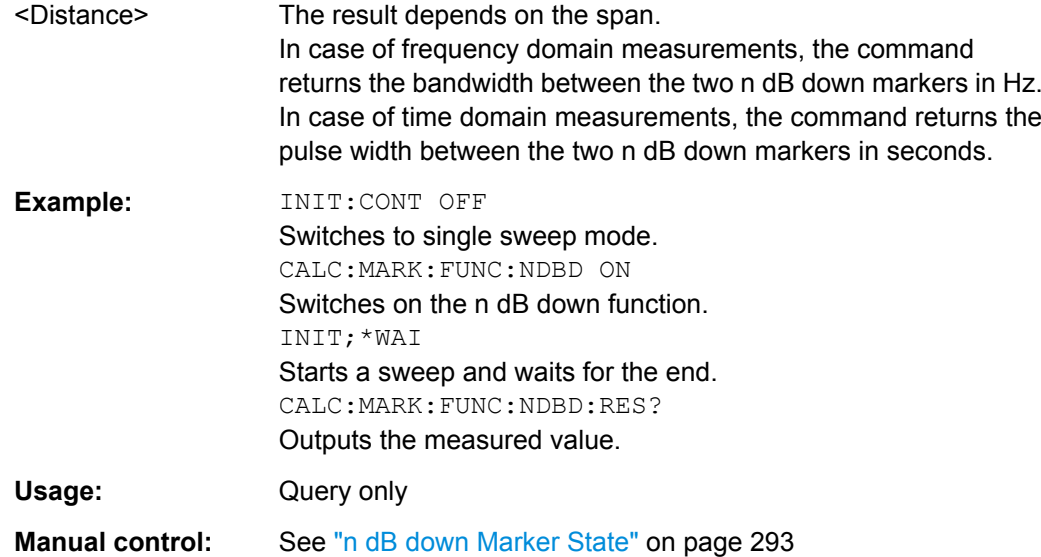

### **CALCulate<n>:MARKer<m>:FUNCtion:NDBDown:STATe** <State>

This command turns the n dB Down marker function on and off.

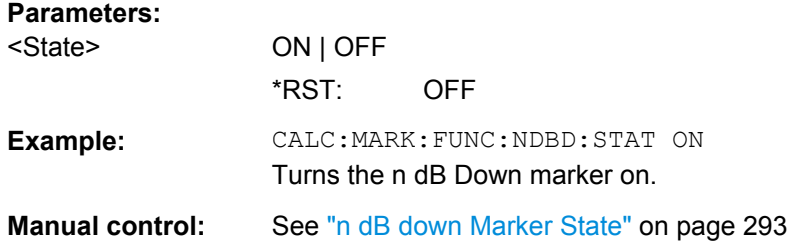

## **CALCulate<n>:MARKer<m>:FUNCtion:NDBDown:TIME**

This command queries the position of the n dB down markers on the x-axis when measuring in the time domain.

To get a valid result, you have to perform a complete measurement with synchronization to the end of the measurement before reading out the result. This is only possible for single sweeps. See also INITiate: CONTinuous on page 460.

#### **Return values:**

#### <Time> **<time 1>**

absolute position in time of the n dB marker to the left of the reference marker in seconds

### **<time 2>**

absolute position in time of the n dB marker to the right of the reference marker in seconds

<span id="page-101-0"></span>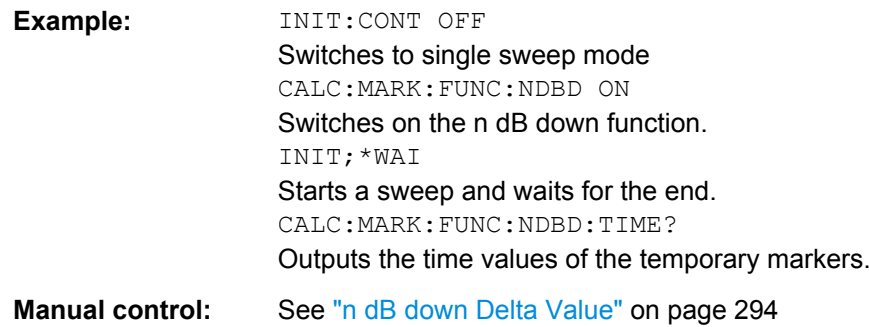

## **10.6.3.13 Signal Count Marker**

The following commands control the frequency counter.

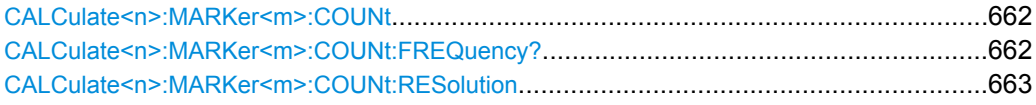

### **CALCulate<n>:MARKer<m>:COUNt** <State>

This command turns the frequency counter at the marker position on and off.

The frequency counter works for one marker only. If you perform a frequency count with another marker, the R&S FSW deactivates the frequency count of the first marker.

To get a valid result, you have to perform a complete measurement with synchronization to the end of the measurement before reading out the result. This is only possible for single sweeps. See also INITiate: CONTinuous on page 460.

### **Parameters:**

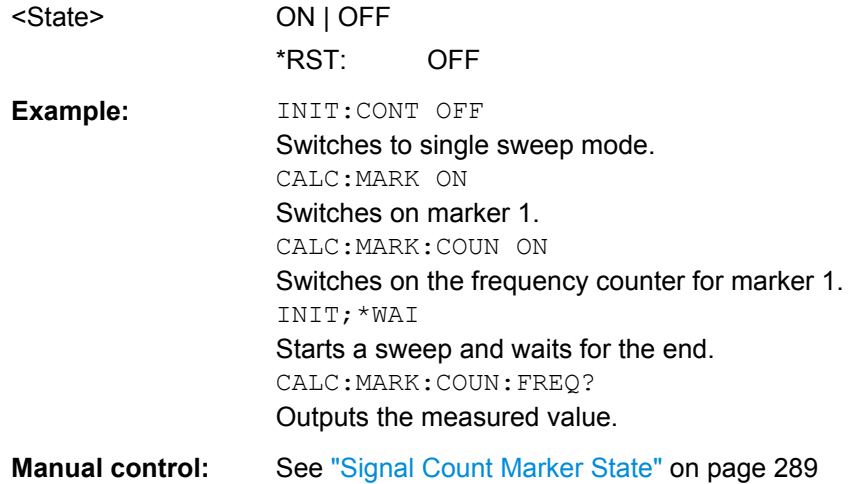

## **CALCulate<n>:MARKer<m>:COUNt:FREQuency?**

This command queries the frequency at the marker position.

<span id="page-102-0"></span>To get a valid result, you have to perform a complete measurement with synchronization to the end of the measurement before reading out the result. This is only possible for single sweeps. See also INITiate: CONTinuous on page 460.

Before you can use the command, you have to turn on the frequency counter.

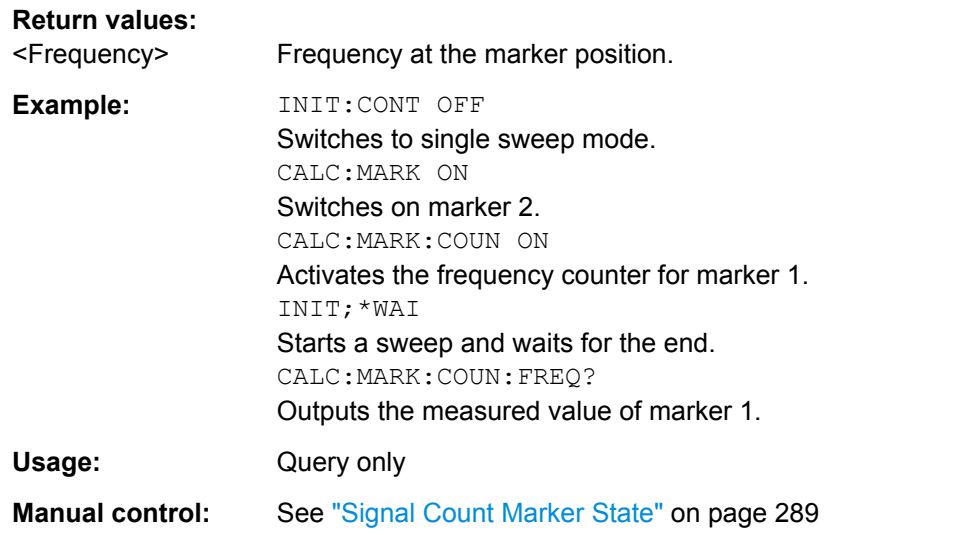

### **CALCulate<n>:MARKer<m>:COUNt:RESolution** <Resolution>

This command defines the resolution of the frequency counter.

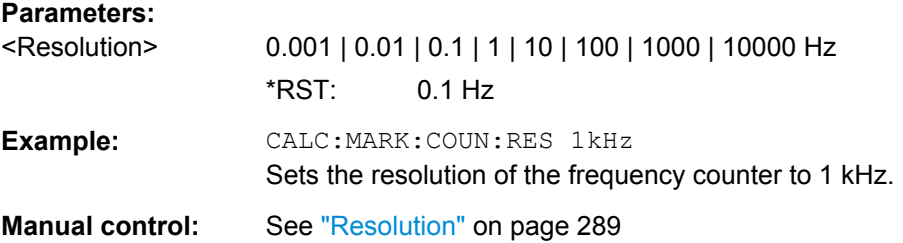

## **10.6.3.14 Marker Demodulation**

The following commands control the demodulation of AM and FM signals at the marker position.

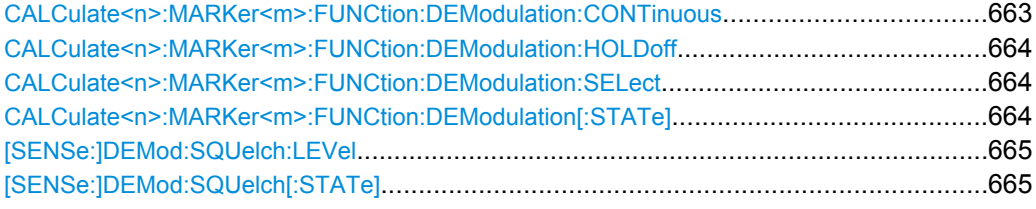

## **CALCulate<n>:MARKer<m>:FUNCtion:DEModulation:CONTinuous** <State>

This command turns continuous demodulation of the signal at the marker position in the frequency domain on and off.

<span id="page-103-0"></span>In the time domain continuous demodulation is always on.

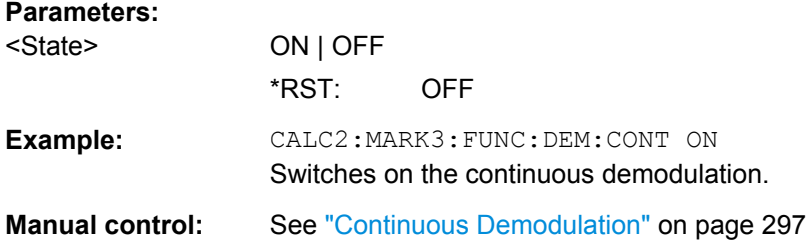

## **CALCulate<n>:MARKer<m>:FUNCtion:DEModulation:HOLDoff** <Duration>

This command defines for how long the the signal at the marker position is demodulated.

In the time domain continuous demodulation is always on.

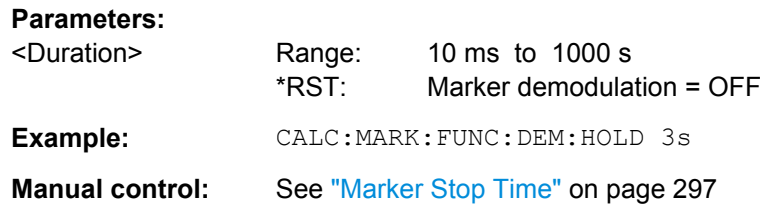

### **CALCulate<n>:MARKer<m>:FUNCtion:DEModulation:SELect** <DemodMode>

This command selects the demodulation mode at the marker position.

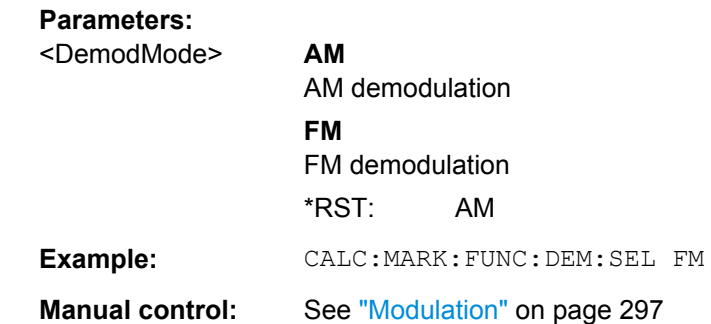

#### **CALCulate<n>:MARKer<m>:FUNCtion:DEModulation[:STATe]** <State>

This command turns the audio demodulator on and off when the measurement reaches a marker position.

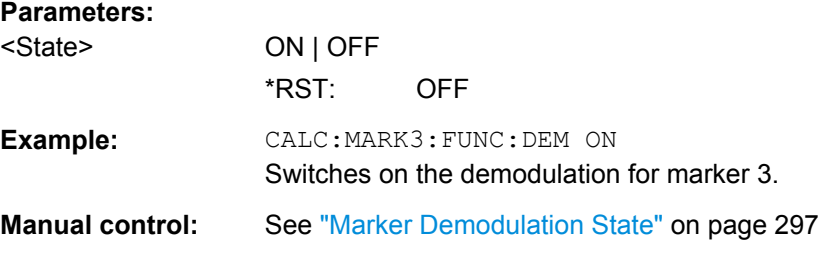

#### <span id="page-104-0"></span>**[SENSe:]DEMod:SQUelch:LEVel** <Threshold>

This command defines the threshold for selective demodulation.

All signals below the threshold are not demodulated.

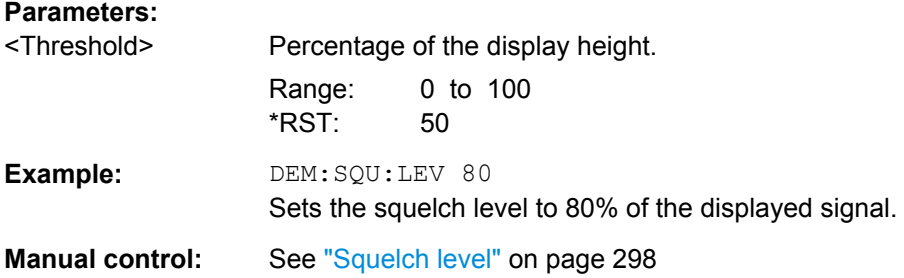

### **[SENSe:]DEMod:SQUelch[:STATe]** <State>

This command turns selective demodulation at the marker position on and off.

For selective demodulation, the R&S FSW turns on a video trigger whose level correponds to the squelch level. Therefore it turns other triggers or gates off.

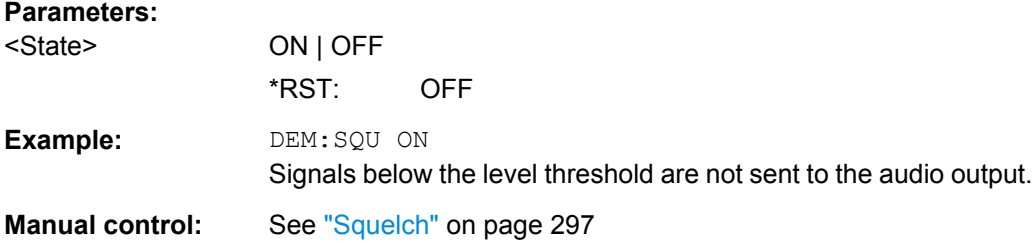

## **10.6.4 Configuring Display and Limit Lines**

The commands required to configure display and limit lines in a remote environment are described here. The tasks for manual operation are described in [chapter 6.5.4, "How to](#page--1-0) [Work with Display and Limit Lines", on page 314.](#page--1-0)

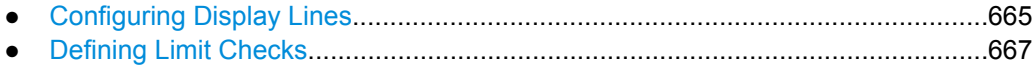

### **10.6.4.1 Configuring Display Lines**

The following commands configure vertical and horizontal display lines.

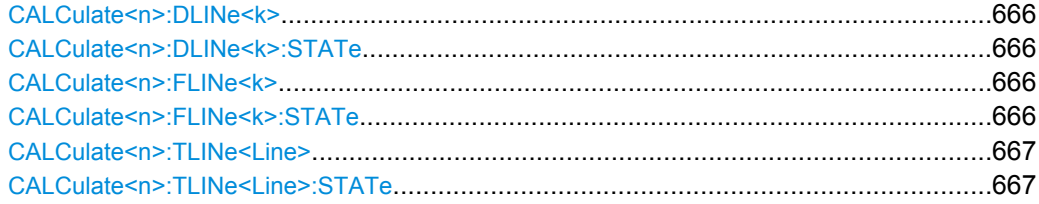

### <span id="page-105-0"></span>**CALCulate<n>:DLINe<k>** <Position>

This command defines the (vertical) position of a display line.

## **Parameters:**

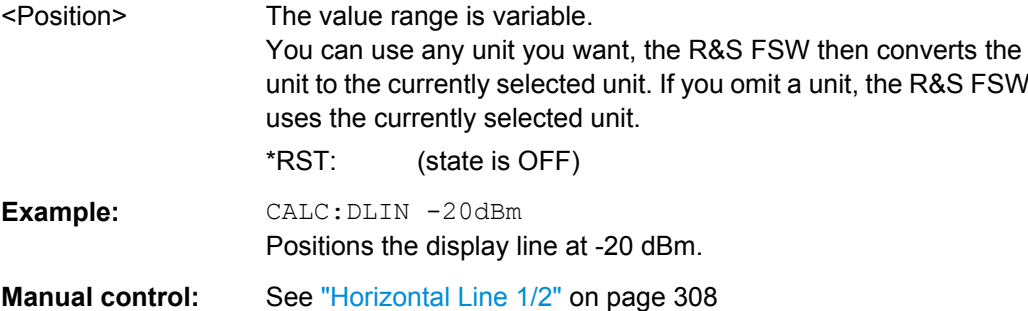

### **CALCulate<n>:DLINe<k>:STATe** <State>

This command turns a display line on and off

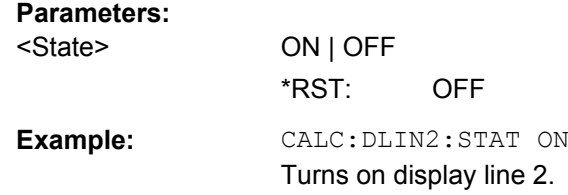

## **CALCulate<n>:FLINe<k>** <Frequency>

This command defines the position of a frequency line.

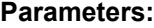

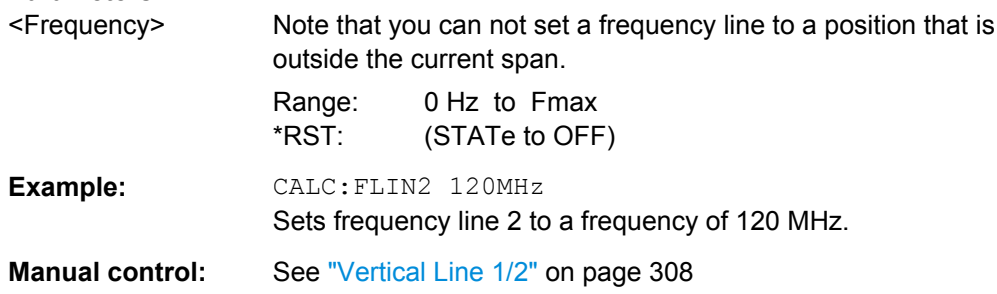

## **CALCulate<n>:FLINe<k>:STATe** <State>

This command turns a frequency line on and off

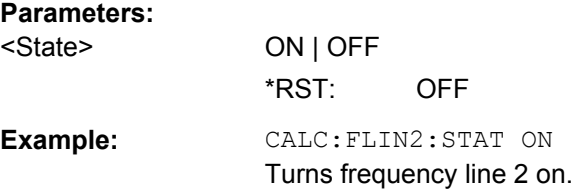

#### <span id="page-106-0"></span>**CALCulate<n>:TLINe<Line>** <Time>

This command defines the position of a time line.

**Parameters:**

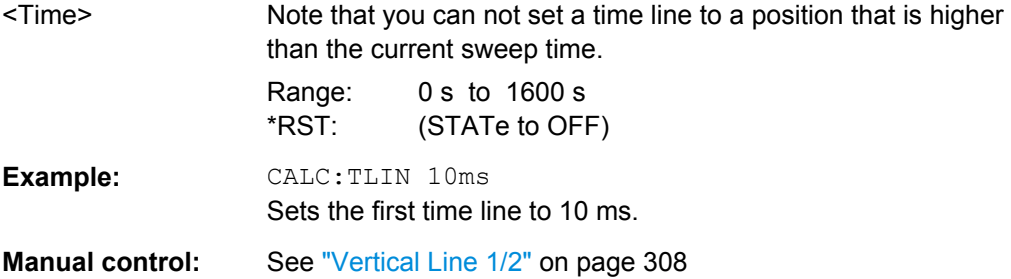

#### **CALCulate<n>:TLINe<Line>:STATe** <State>

This command turns a time line on and off

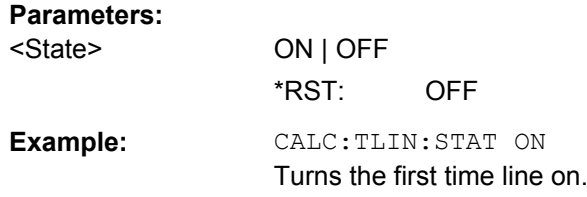

## **10.6.4.2 Defining Limit Checks**

Note that in remote control, upper and lower limit lines are configured using separate commands. Thus, you must decide in advance which you want to configure. The x-values for both upper and lower limit lines are defined as a common control line. This control line is the reference for the y-values for both upper and lower limit lines.

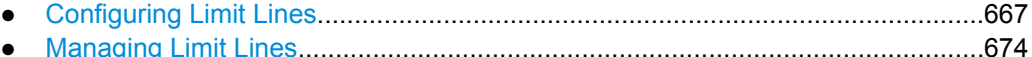

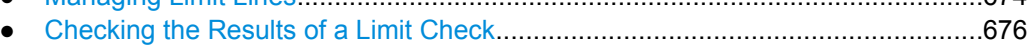

### **Configuring Limit Lines**

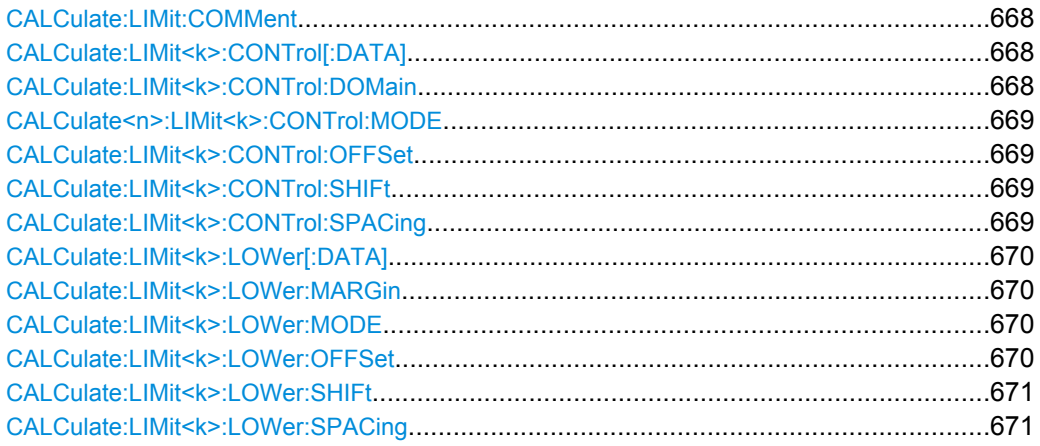

<span id="page-107-0"></span>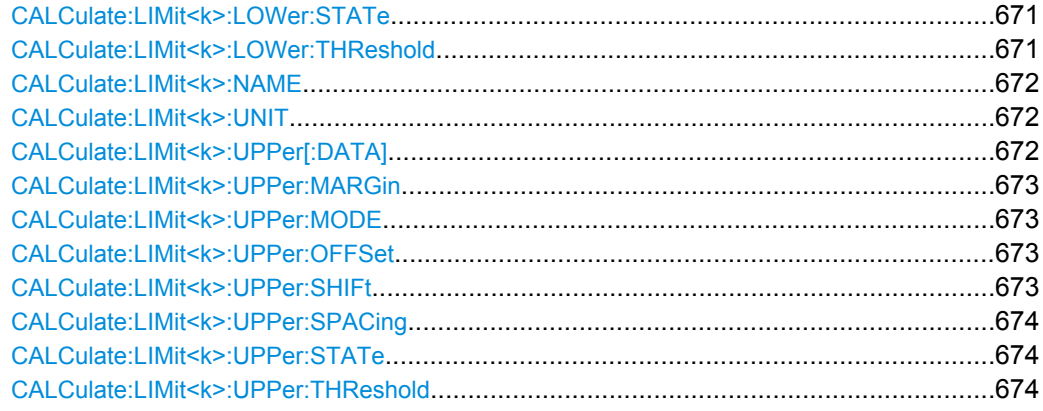

#### **CALCulate:LIMit:COMMent** <Comment>

This command defines a comment for a limit line.

## **Parameters:**

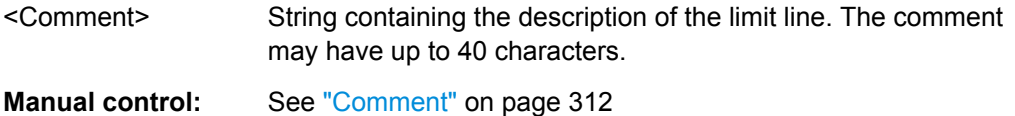

### **CALCulate:LIMit<k>:CONTrol[:DATA]** <LimitLinePoints>

This command defines the horizontal definition points of a lower limit line.

## **Parameters:**

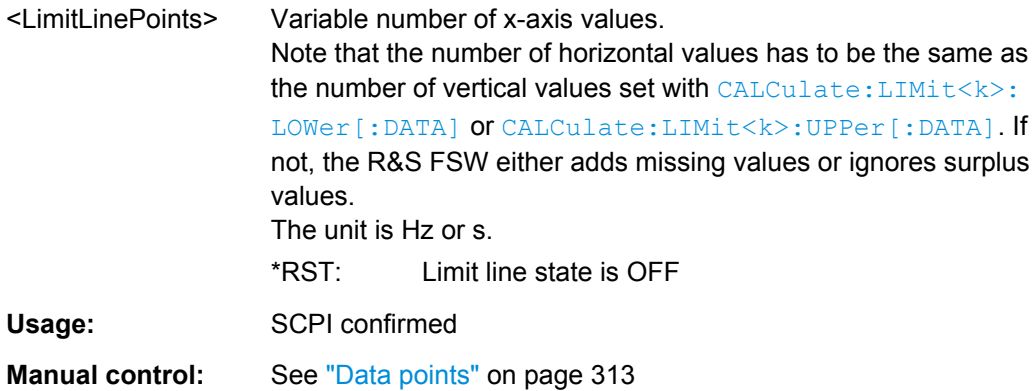

## **CALCulate:LIMit<k>:CONTrol:DOMain** <SpanSetting>

This command selects the domain of the limit line.

# **Parameters:** <SpanSetting> FREQuency | TIME \*RST: FREQuency **Manual control:** See ["X-Axis" on page 313](#page--1-0)
#### **CALCulate<n>:LIMit<k>:CONTrol:MODE** <Mode>

This command selects the horizontal limit line scaling.

**Parameters:**

<Mode> **ABSolute** Limit line is defined by absolute physical values (Hz or s). **RELative** Limit line is defined by relative values related to the center frequency (frequency domain) or the left diagram border (time domain). \*RST: ABSolute

#### **CALCulate:LIMit<k>:CONTrol:OFFSet** <Offset>

This command defines an offset for a complete limit line.

Compared to shifting the limit line, an offset does not actually change the limit line definition points.

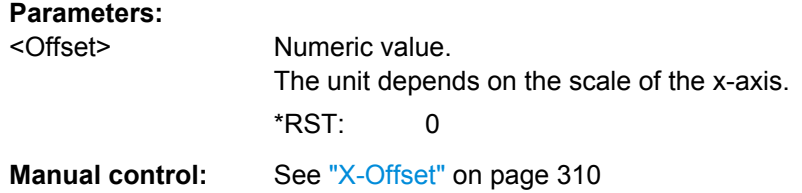

#### **CALCulate:LIMit<k>:CONTrol:SHIFt** <Distance>

This command moves a complete limit line horizontally.

Compared to defining an offset, this command actually changes the limit line definition points by the value you define.

## **Parameters:**

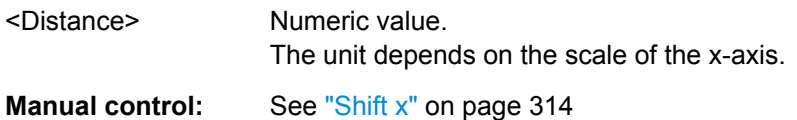

#### **CALCulate:LIMit<k>:CONTrol:SPACing** <InterpolMode>

This command selects linear or logarithmic interpolation for the calculation of limit lines from one horizontal point to the next.

# **Parameters:** <InterpolMode> LINear | LOGarithmic \*RST: LIN **Example:** CALC:LIM:CONT:SPAC LIN

#### **CALCulate:LIMit<k>:LOWer[:DATA]** <LimitLinePoints>

This command defines the vertical definition points of a lower limit line.

#### **Parameters:**

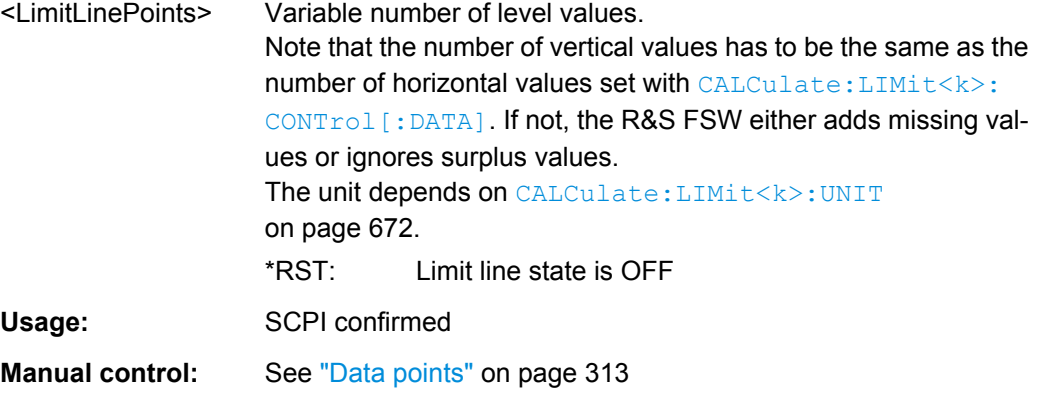

## **CALCulate:LIMit<k>:LOWer:MARGin** <Margin>

This command defines an area around a lower limit line where limit check violations are still tolerated.

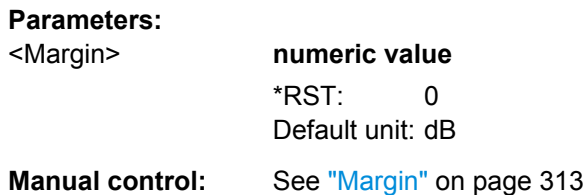

#### **CALCulate:LIMit<k>:LOWer:MODE** <Mode>

This command selects the vertical limit line scaling.

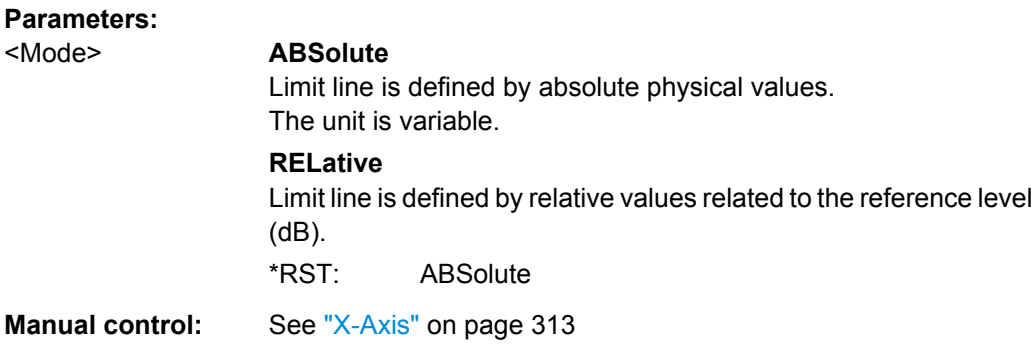

#### **CALCulate:LIMit<k>:LOWer:OFFSet** <Offset>

This command defines an offset for a complete lower limit line.

Compared to shifting the limit line, an offset does not actually change the limit line definition points.

## **Parameters:**

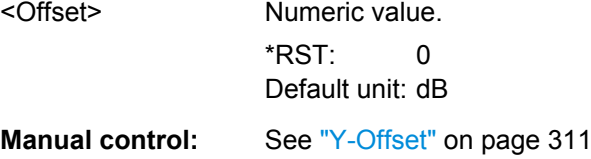

#### **CALCulate:LIMit<k>:LOWer:SHIFt** <Distance>

This command moves a complete lower limit line vertically.

Compared to defining an offset, this command actually changes the limit line definition points by the value you define.

#### **Parameters:**

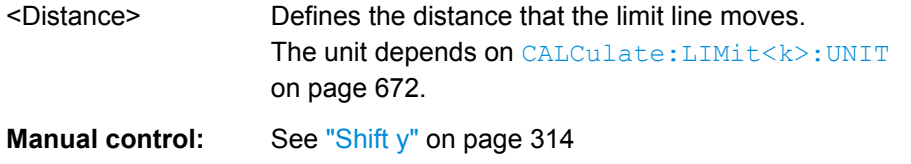

#### **CALCulate:LIMit<k>:LOWer:SPACing** <InterpolType>

This command selects linear or logarithmic interpolation for the calculation of a lower limit line from one horizontal point to the next.

## **Parameters:**

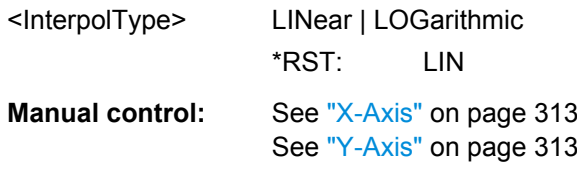

## **CALCulate:LIMit<k>:LOWer:STATe** <State>

This command turns a lower limit line on and off.

Before you can use the command, you have to select a limit line with [CALCulate:](#page-111-0) [LIMit<k>:NAME](#page-111-0) on page 672.

#### **Parameters:**

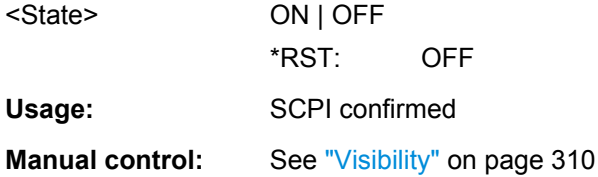

#### **CALCulate:LIMit<k>:LOWer:THReshold** <Threshold>

This command defines a threshold for relative limit lines.

<span id="page-111-0"></span>The R&S FSW uses the threshold for the limit check, if the limit line violates the threshold.

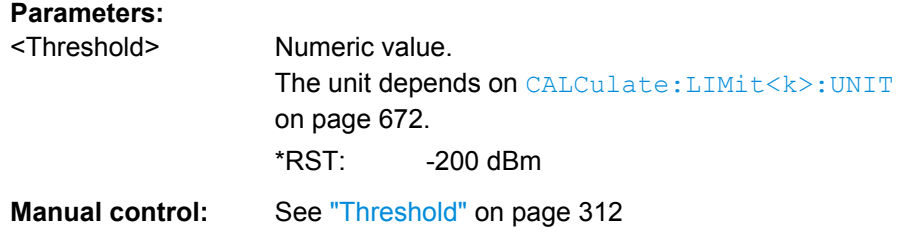

## **CALCulate:LIMit<k>:NAME** <Name>

This command selects a limit line that already exists or defines a name for a new limit line.

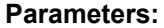

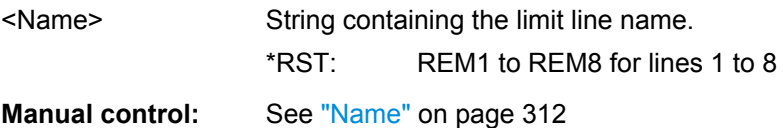

## **CALCulate:LIMit<k>:UNIT** <Unit>

This command defines the unit of a limit line.

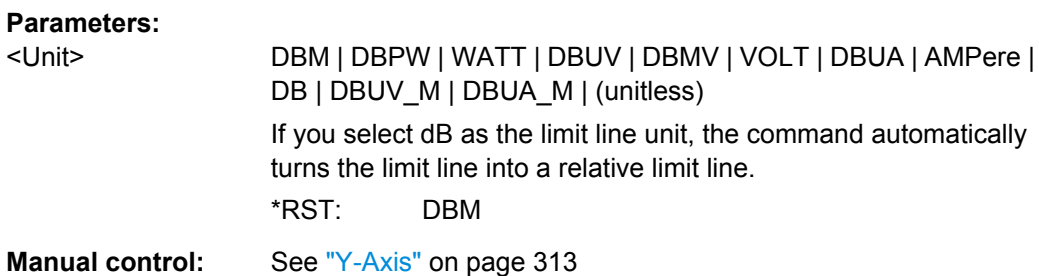

## **CALCulate:LIMit<k>:UPPer[:DATA]** <LimitLinePoints>

This command defines the vertical definition points of an upper limit line.

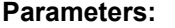

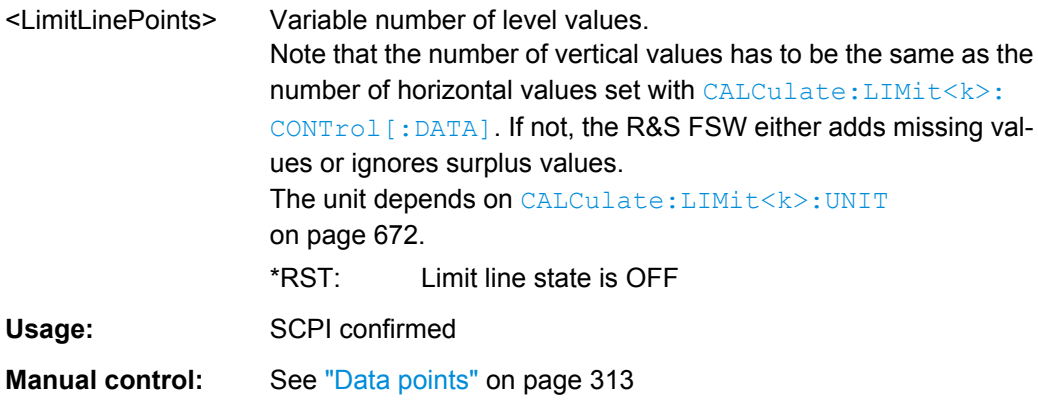

#### **CALCulate:LIMit<k>:UPPer:MARGin** <Margin>

This command defines an area around an upper limit line where limit check violations are still tolerated.

#### **Parameters:**

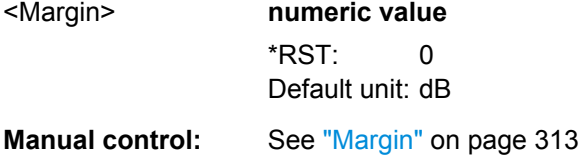

#### **CALCulate:LIMit<k>:UPPer:MODE** <Mode>

This command selects the vertical limit line scaling.

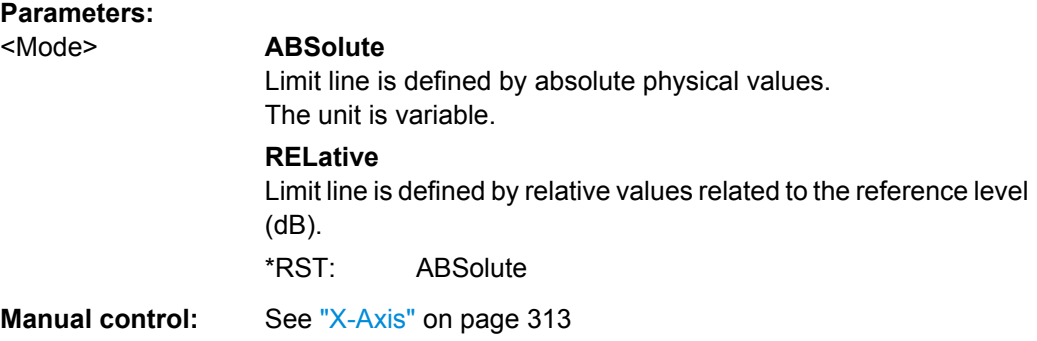

#### **CALCulate:LIMit<k>:UPPer:OFFSet** <Offset>

This command defines an offset for a complete upper limit line.

Compared to shifting the limit line, an offset does not actually change the limit line definition points.

## **Parameters:**

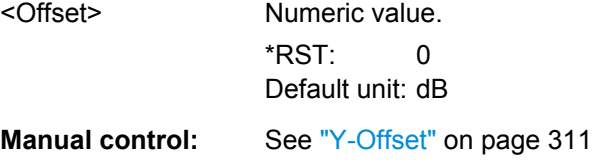

## **CALCulate:LIMit<k>:UPPer:SHIFt** <Distance>

This command moves a complete upper limit line vertically.

Compared to defining an offset, this command actually changes the limit line definition points by the value you define.

#### **Parameters:**

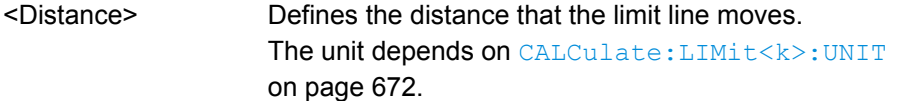

Usage: Event

Manual control: See ["Shift y" on page 314](#page--1-0)

#### **CALCulate:LIMit<k>:UPPer:SPACing** <InterpolType>

This command selects linear or logarithmic interpolation for the calculation of an upper limit line from one horizontal point to the next.

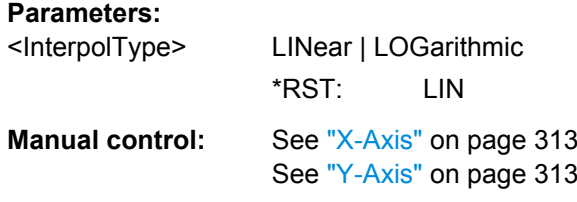

## **CALCulate:LIMit<k>:UPPer:STATe** <State>

This command turns an upper limit line on and off.

Before you can use the command, you have to select a limit line with [CALCulate:](#page-111-0) [LIMit<k>:NAME](#page-111-0) on page 672.

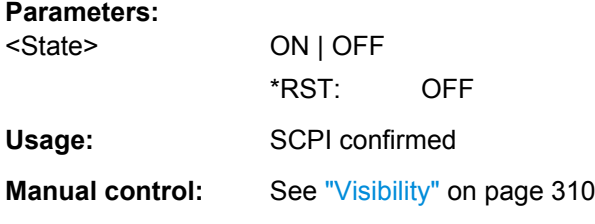

## **CALCulate:LIMit<k>:UPPer:THReshold** <Limit>

This command defines an absolute limit for limit lines with a relative scale.

The R&S FSW uses the threshold for the limit check, if the limit line violates the threshold.

#### **Parameters:**

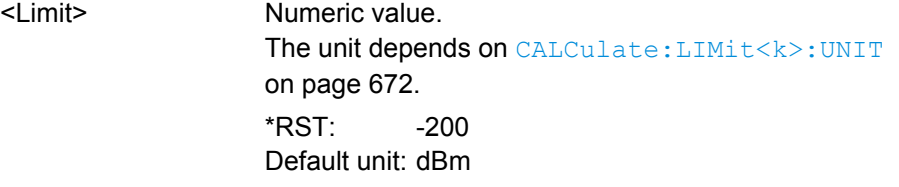

**Manual control:** See ["Threshold" on page 312](#page--1-0)

## **Managing Limit Lines**

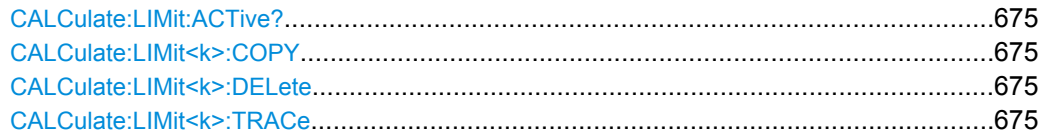

#### <span id="page-114-0"></span>**CALCulate:LIMit:ACTive?**

This command queries the names of all active limit lines.

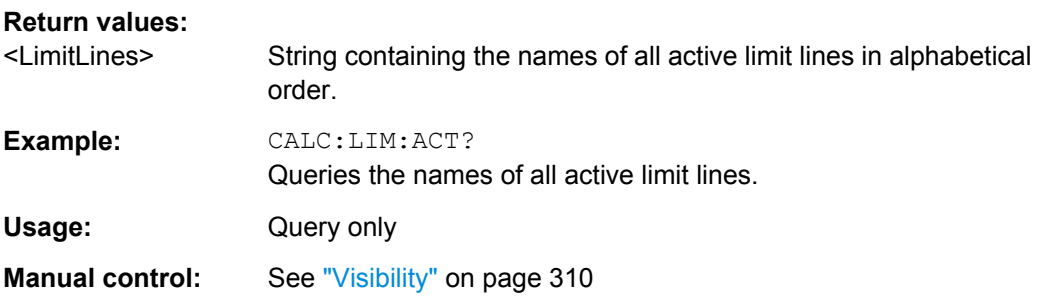

#### **CALCulate:LIMit<k>:COPY** <Line>

This command copies a limit line.

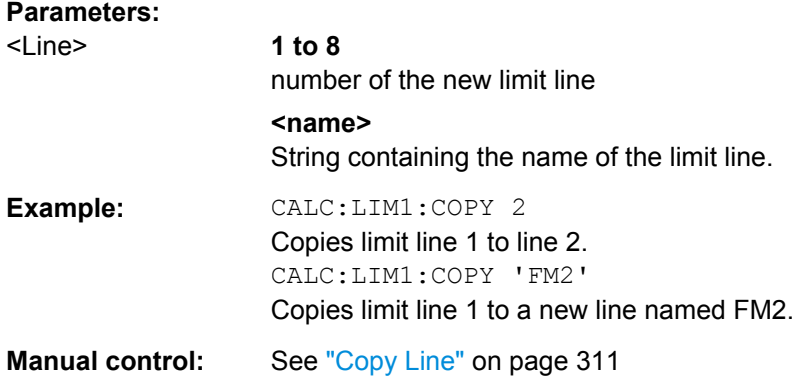

## **CALCulate:LIMit<k>:DELete**

This command deletes a limit line.

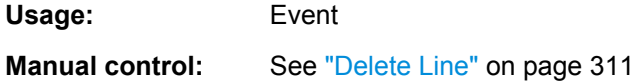

## **CALCulate:LIMit<k>:TRACe** <TraceNumber>

This command links a limit line to one or more traces.

## **Parameters:**

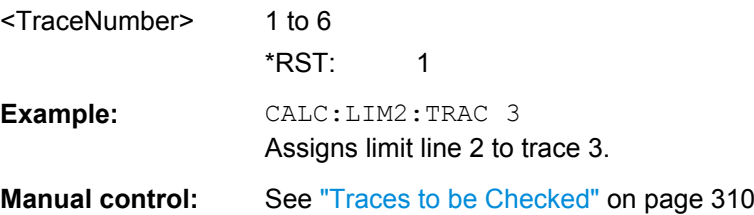

#### **Checking the Results of a Limit Check**

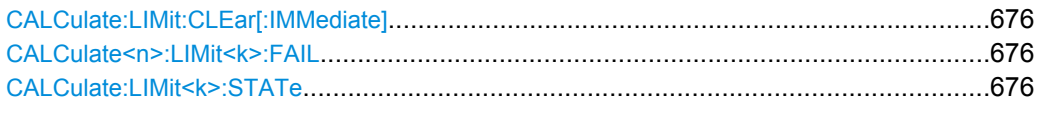

## **CALCulate:LIMit:CLEar[:IMMediate]**

This command deletes the result of the current limit check.

The command works on all limit lines in all measurement windows at the same time.

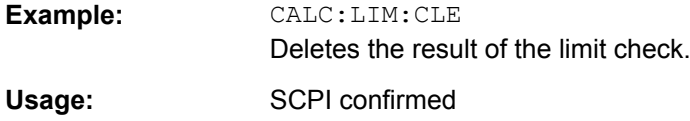

#### **CALCulate<n>:LIMit<k>:FAIL**

This command queries the result of a limit check.

Note that for SEM measurements, the limit line suffix <k> is irrelevant, as only one specific SEM limit line is checked for the currently relevant power class.

To get a valid result, you have to perform a complete measurement with synchronization to the end of the measurement before reading out the result. This is only possible for single sweeps. See also INITiate: CONTinuous on page 460.

#### **Return values:**

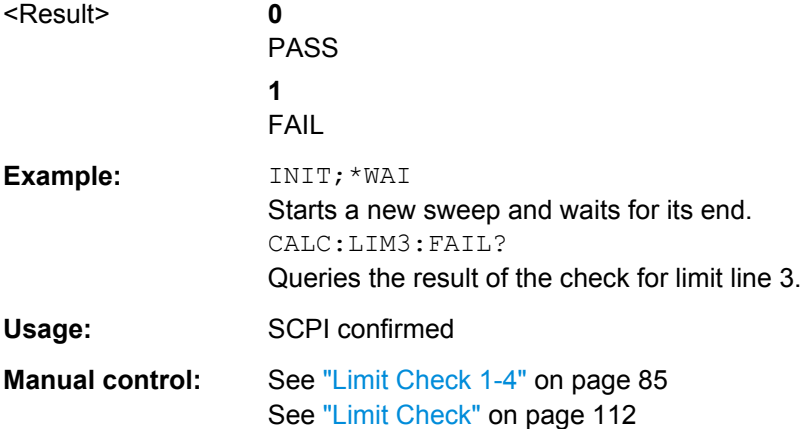

#### **CALCulate:LIMit<k>:STATe** <State>

This command turns the limit check on and off.

To query the limit check result, use CALCulate<n>:LIMit<k>:FAIL.

**Parameters:** <State> ON | OFF

\*RST: OFF

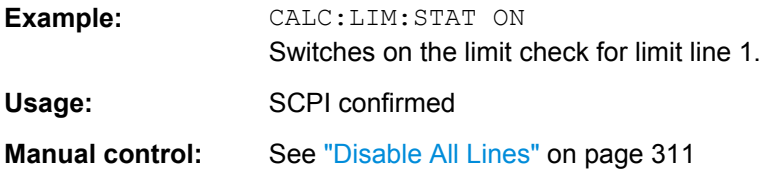

# **10.7 Managing Settings and Results**

The commands required to store and load instrument settings and import and export measurement results in a remote environment are described here. The tasks for manual operation are described in [chapter 7, "Data Management", on page 318.](#page--1-0)

#### **Addressing drives**

The various drives can be addressed via the "mass storage instrument specifier" <msis> using the conventional Windows syntax. The internal hard disk is addressed by "C:". For details on storage locations refer to [chapter 7.2.2.2, "Storage Location and File Name",](#page--1-0) [on page 323](#page--1-0).

The file names (<FileName> parameter) are given as string parameters enclosed in quotation marks. They also comply with Windows conventions. Windows file names do not distinguish between uppercase and lowercase notation.

## **Wildcards**

The two characters "\*" and "?" can be used as "wildcards", i.e., they are variables for a selection of several files. The question mark "?" replaces exactly one character, the asterisk replaces any of the remaining characters in the file name. "\*.\*" thus means all files in a directory.

## **Path names**

Storage locations can be specified either as absolute (including the entire path) or relative paths (including only subfolders of the current folder). Use the MMEM:CDIR? query to determine the current folder.

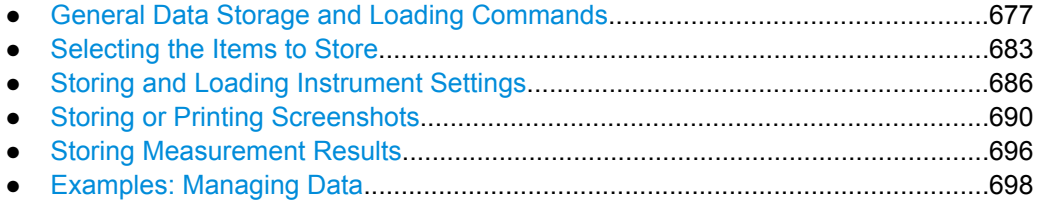

# **10.7.1 General Data Storage and Loading Commands**

See also:

● [FORMat\[:DATA\]](#page-63-0) on page 624

Managing Settings and Results

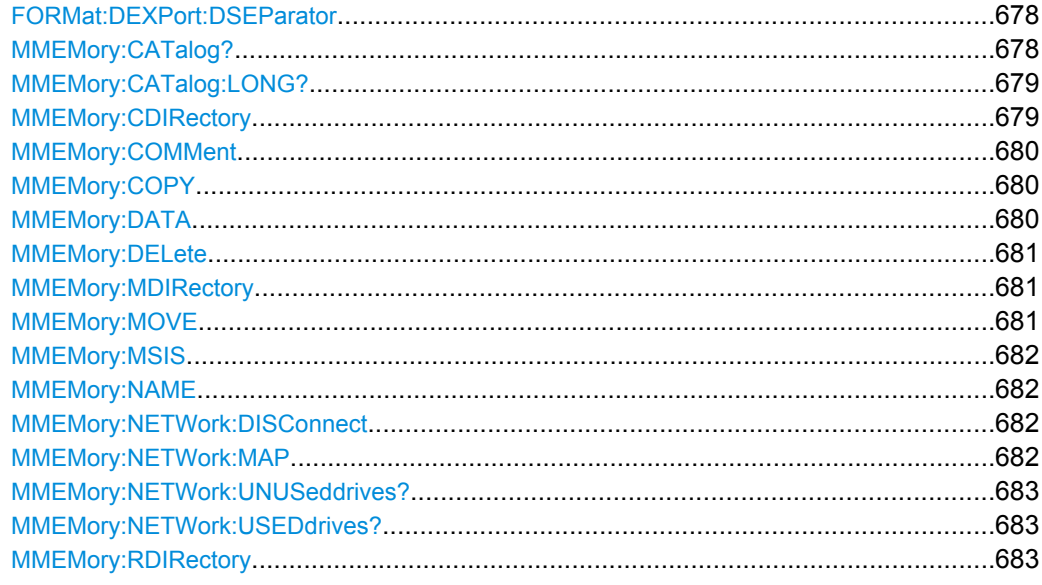

## **FORMat:DEXPort:DSEParator** <Separator>

This command selects the decimal separator for data exported in ASCII format.

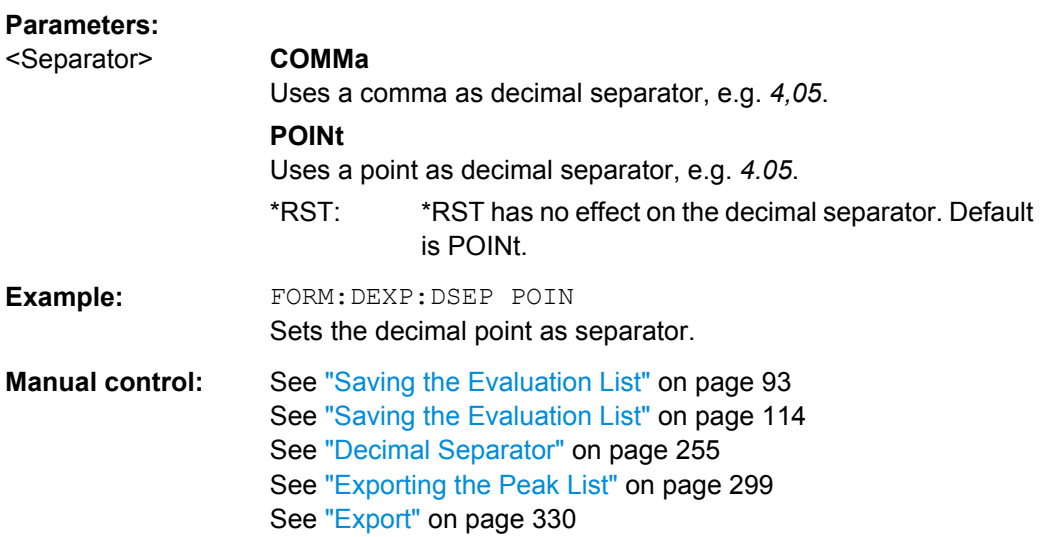

## **MMEMory:CATalog?**

This command returns the contents of a particular directory.

## **Query parameters:**

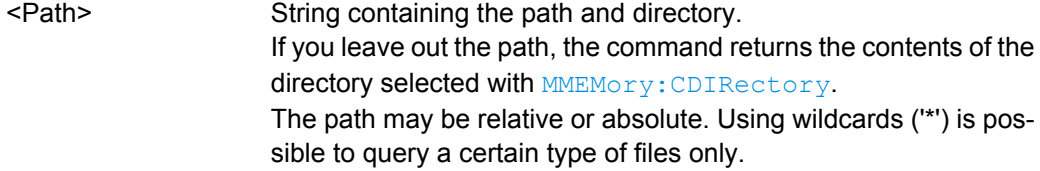

<span id="page-118-0"></span>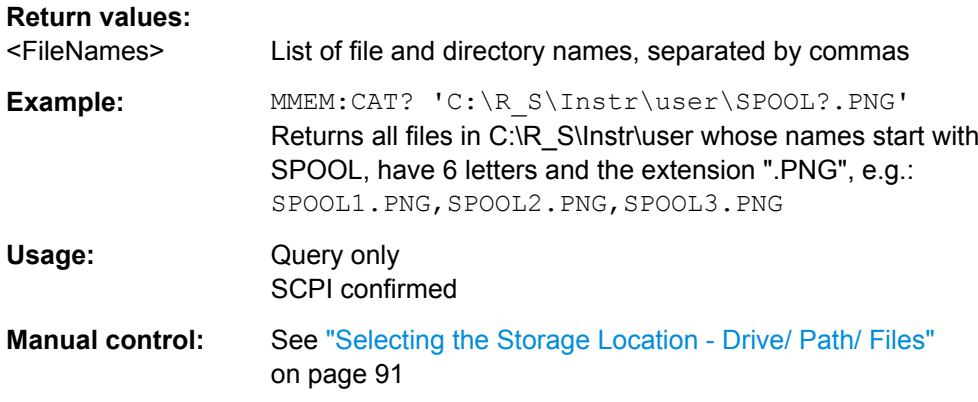

## **MMEMory:CATalog:LONG?** <Path>

This command returns the contents of a particular directory with additional information about the files.

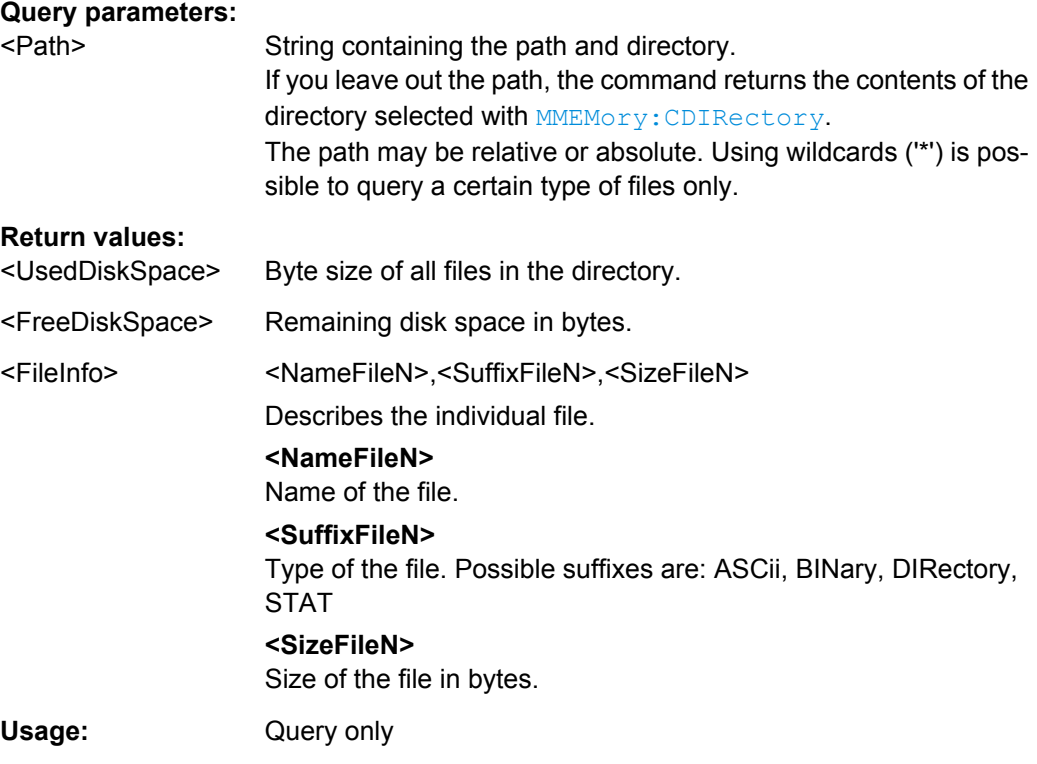

## **MMEMory:CDIRectory** <Directory>

This command changes the current directory.

#### **Parameters:**

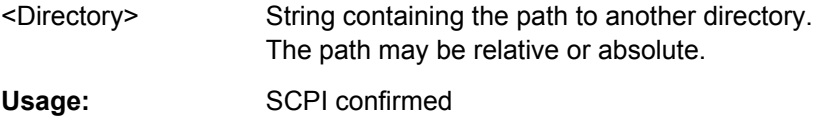

#### <span id="page-119-0"></span>**MMEMory:COMMent** <Comment>

This command defines a comment for the stored settings.

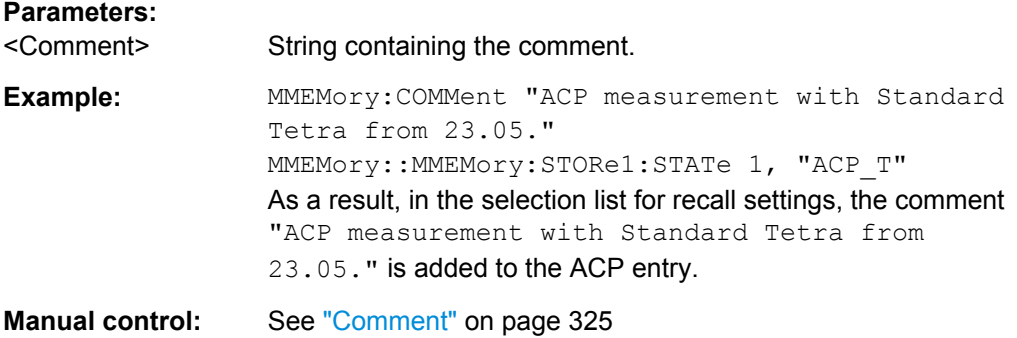

#### **MMEMory:COPY** <SourceFile>,<DestinationFile>

This command copies one or more files to another directory.

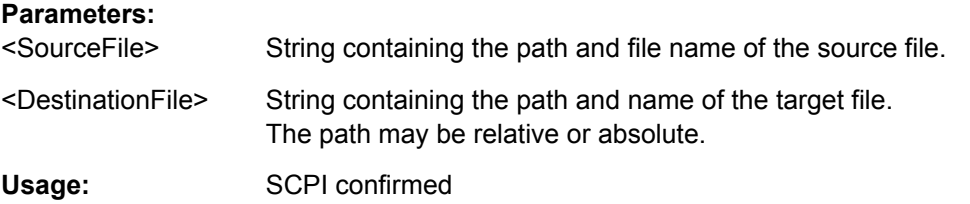

## **MMEMory:DATA** <FileName>, [<Block>]

This command writes block data into a file. The delimiter must be set to EOI to obtain error-free data transfer.

When you query the contents of a file, you can save them in a file on the remote control computer.

The command is useful for reading stored settings files or trace data from the instrument or for transferring them to the instrument.

#### **Parameters:**

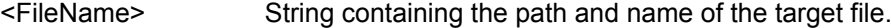

<Block> Data block with the following structure. **#** Hash sign. **<number>** Length of the length information. **<number>** Length information of the binary data (number of bytes). **<data>** Binary data with the indicated <number> of bytes.

<span id="page-120-0"></span>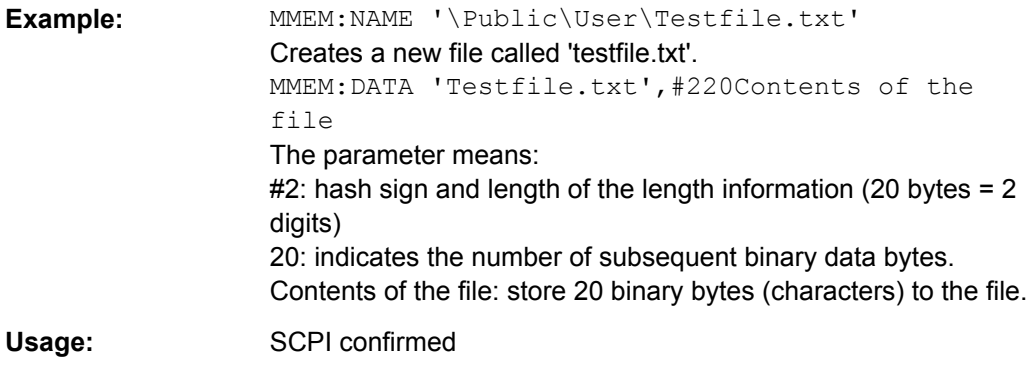

## **MMEMory:DELete** <FileName>

This command deletes a file.

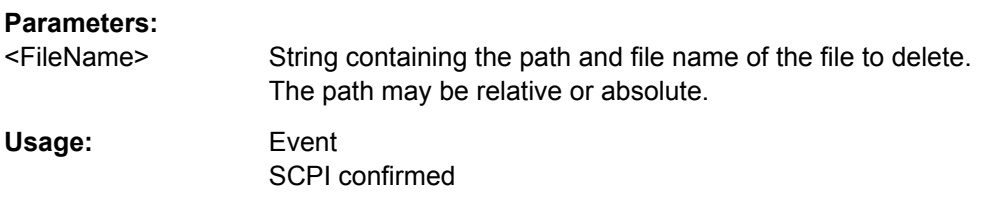

#### **MMEMory:MDIRectory** <Directory>

This command creates a new directory.

## **Parameters:**

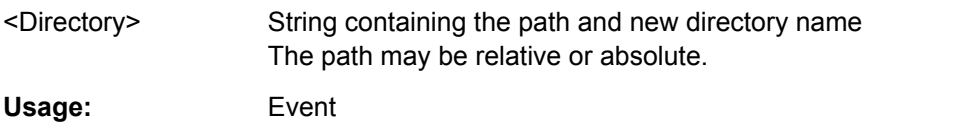

**MMEMory:MOVE** <SourceFile>,<NewFileName>

This command moves a file to another directory.

The command also renames the file if you define a new name in the target directory.

If you do not include a path for <NewFileName>, the command just renames the file.

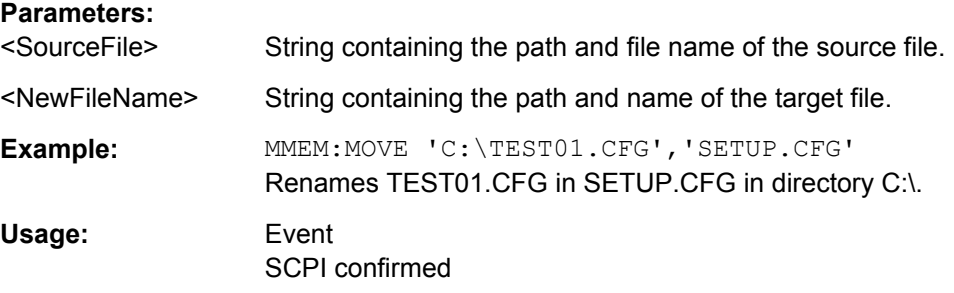

#### <span id="page-121-0"></span>**MMEMory:MSIS** <Device>

This command selects the default storage device used by all MMEMory commands.

#### **Parameters:**

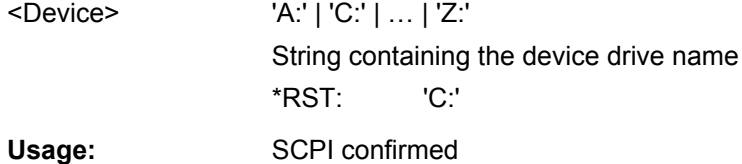

#### **MMEMory:NAME** <FileName>

This command creates a new and empty file.

It also sets the file name for screenshots taken with  $HCOPy$  [: IMMediate<device>] [on page 693](#page-132-0). Note that you have to route the printer output to a file.

#### **Parameters:**

**Parameters:**

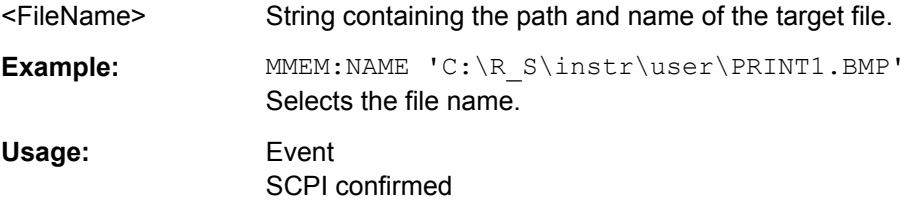

#### **MMEMory:NETWork:DISConnect** <Drive>

This command disconnects a network drive.

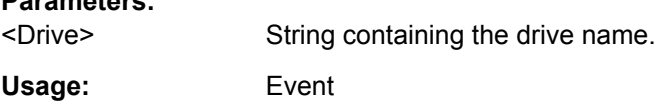

**MMEMory:NETWork:MAP** <Drive>, <HostName> [, <UserName>, <Password>][, <Reconnect>]

This command maps a drive to a server or server directory of the network.

Note that you have to allow sharing for a server or folder in Microsoft networks first.

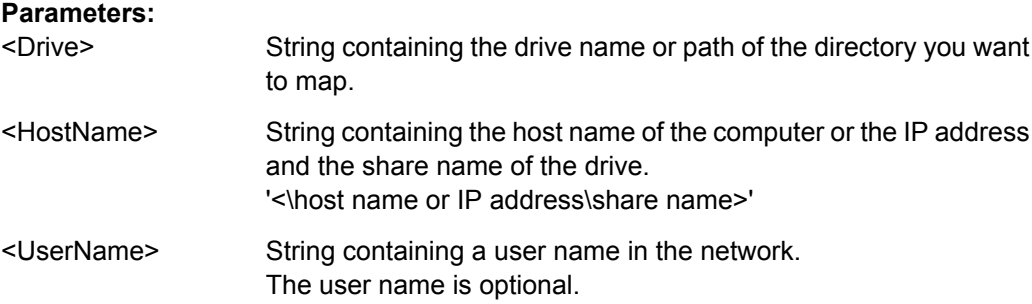

<span id="page-122-0"></span>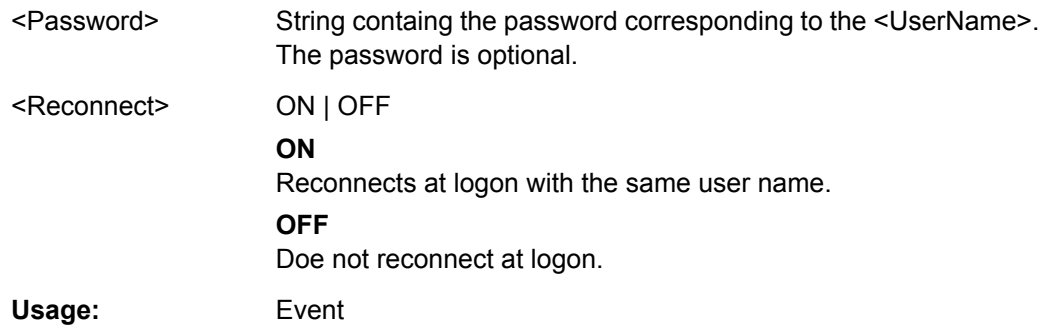

#### **MMEMory:NETWork:UNUSeddrives?**

This command returns a list of unused network drives.

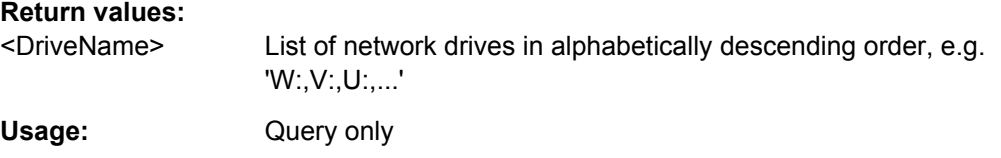

#### **MMEMory:NETWork:USEDdrives?** <State>

This command returns a list of all network drives in use.

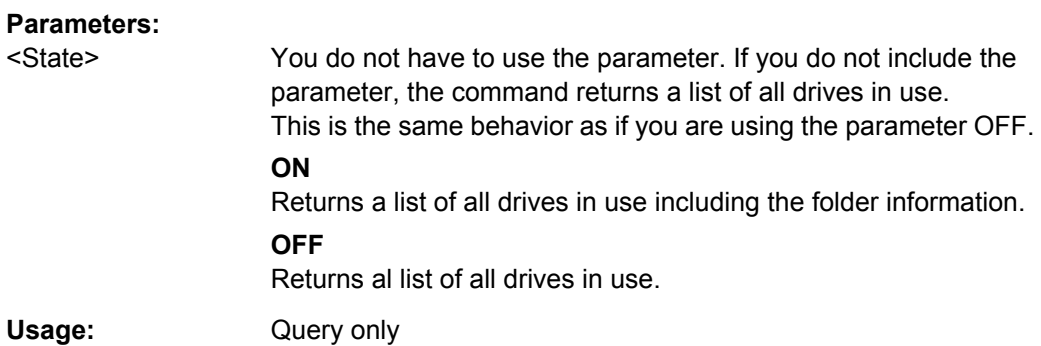

## **MMEMory:RDIRectory** <Directory>

This command deletes the indicated directory.

## **Parameters:**

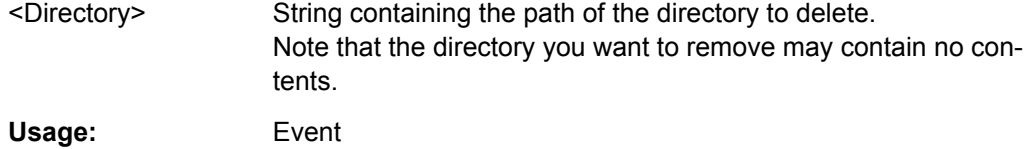

## **10.7.2 Selecting the Items to Store**

The following commands select the items to be included in the configuration file.

Managing Settings and Results

Depending on the used command, either the items from the entire instrument (MMEMory:SELect[:ITEM]...), or only those from the currently selected channel (MMEM:SELect:CHANnel[:ITEM]...) are stored.

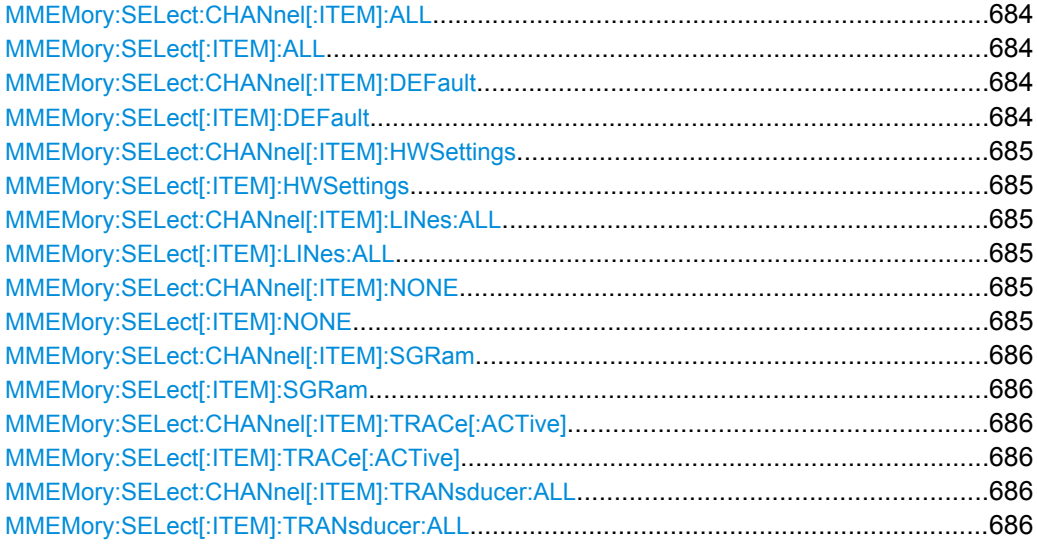

## **MMEMory:SELect:CHANnel[:ITEM]:ALL MMEMory:SELect[:ITEM]:ALL**

This command includes all items when storing or loading a configuration file.

The items are:

- Hardware configuration: [MMEMory:SELect\[:ITEM\]:HWSettings](#page-124-0)
- Limit lines: [MMEMory:SELect\[:ITEM\]:LINes:ALL](#page-124-0)
- Spectrogram data: MMEMory: SELect [: ITEM]: SGRam
- Trace data: [MMEMory:SELect\[:ITEM\]:TRACe\[:ACTive\]](#page-125-0)
- Transducers: [MMEMory:SELect\[:ITEM\]:TRANsducer:ALL](#page-125-0)

**Example:** MMEM:SEL:ALL

Usage: Event

**Manual control:** See ["Items" on page 325](#page--1-0)

## **MMEMory:SELect:CHANnel[:ITEM]:DEFault MMEMory:SELect[:ITEM]:DEFault**

This command selects the current settings as the only item to store to and load from a configuration file.

**Manual control:** See ["Items" on page 325](#page--1-0)

## <span id="page-124-0"></span>**MMEMory:SELect:CHANnel[:ITEM]:HWSettings** <State> **MMEMory:SELect[:ITEM]:HWSettings** <State>

This command includes or excludes hardware settings when storing or loading a configuration file.

Hardware settings include:

- general instrument configuration
- measurement hardware configuration including markers
- limit lines Note that a configuration may include no more than 8 limit lines. This number includes active limit lines as well as inactive limit lines that were used last. Therefore the combination of inactivate limit lines depends on the sequence of use with [MMEMory:LOAD:STATe](#page-127-0).
- color settings
- configuration for the hardcopy output

#### **Parameters:**

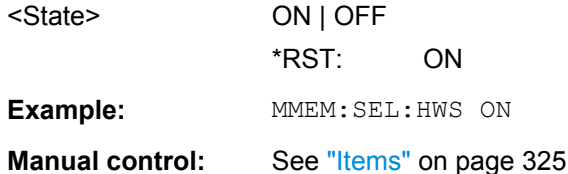

## **MMEMory:SELect:CHANnel[:ITEM]:LINes:ALL** <State> **MMEMory:SELect[:ITEM]:LINes:ALL** <State>

This command includes or excludes all limit lines (active and inactive) when storing or loading a configuration file.

#### **Parameters:**

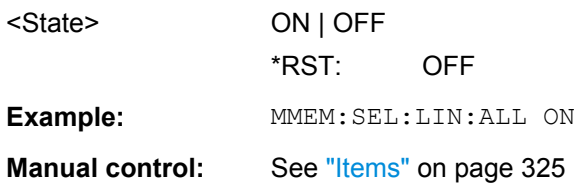

## **MMEMory:SELect:CHANnel[:ITEM]:NONE MMEMory:SELect[:ITEM]:NONE**

This command does not include any of the following items when storing or loading a configuration file.

- Hardware configuration: MMEMory:SELect[:ITEM]:HWSettings
- Limit lines: MMEMory:SELect[:ITEM]:LINes:ALL
- Trace data: [MMEMory:SELect\[:ITEM\]:TRACe\[:ACTive\]](#page-125-0)
- Transducers: [MMEMory:SELect\[:ITEM\]:TRANsducer:ALL](#page-125-0)

**Example: MMEM: SEL: NONE** 

<span id="page-125-0"></span>**Usage:** Event

**Manual control:** See ["Items" on page 325](#page--1-0)

## **MMEMory:SELect:CHANnel[:ITEM]:SGRam** <boolean> **MMEMory:SELect[:ITEM]:SGRam** <boolean>

This command includes or excludes spectrogram data when storing or loading a configuration file.

## **Parameters:**

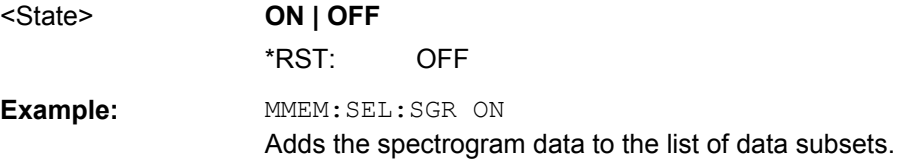

**MMEMory:SELect:CHANnel[:ITEM]:TRACe[:ACTive]** <State> **MMEMory:SELect[:ITEM]:TRACe[:ACTive]** <State>

This command includes or excludes trace data when storing or loading a configuration file.

#### **Parameters:**

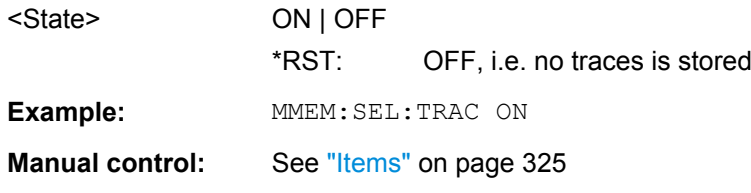

## **MMEMory:SELect:CHANnel[:ITEM]:TRANsducer:ALL** <State> **MMEMory:SELect[:ITEM]:TRANsducer:ALL** <State>

This command includes or excludes transducer factors when storing or loading a configuration file.

#### **Parameters:**

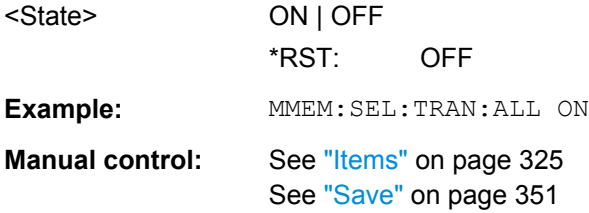

## **10.7.3 Storing and Loading Instrument Settings**

See also:

● [INSTrument\[:SELect\]](#page--1-0) on page 453 to select the channel.

Managing Settings and Results

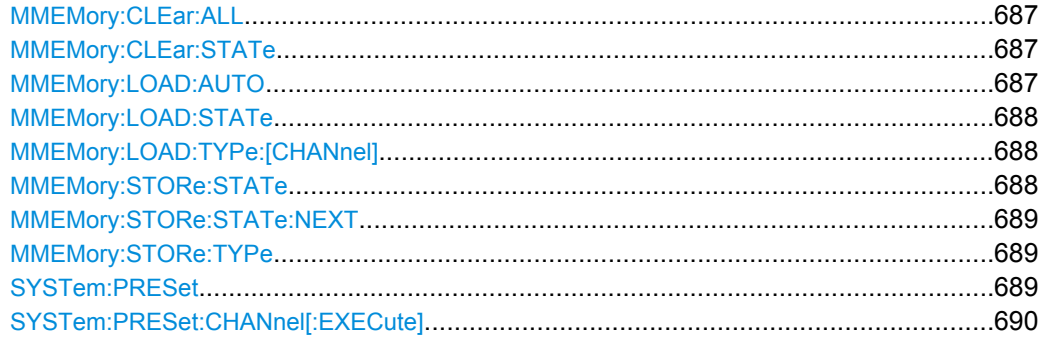

#### **MMEMory:CLEar:ALL**

This command deletes all instrument configuration files in the current directory.

You can select the directory with MMEMory: CDIRectory.

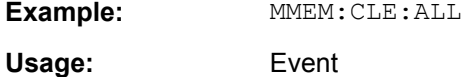

## **MMEMory:CLEar:STATe** 1,<FileName>

This command deletes a instrument configuration file.

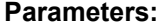

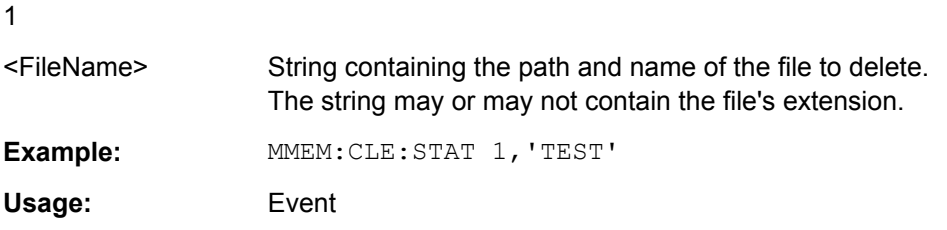

#### **MMEMory:LOAD:AUTO** 1, 'Factory' | <FileName>

This command restores an instrument configuration and defines that configuration as the default state.

The default state is restored after a preset  $(*_{\sf RST})$  or after you turn on the R&S FSW.

## **Parameters:**

1

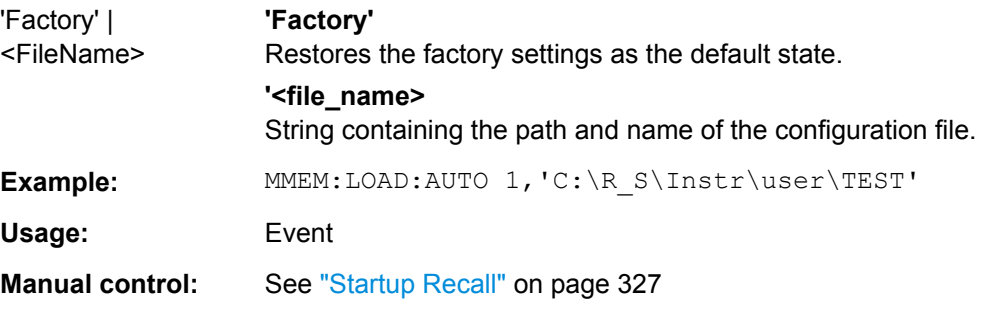

#### <span id="page-127-0"></span>**MMEMory:LOAD:STATe** 1, <FileName>

This command restores and activates an instrument configuration stored in a  $*$ . dfl file.

Note that files with other formats cannot be loaded with this command.

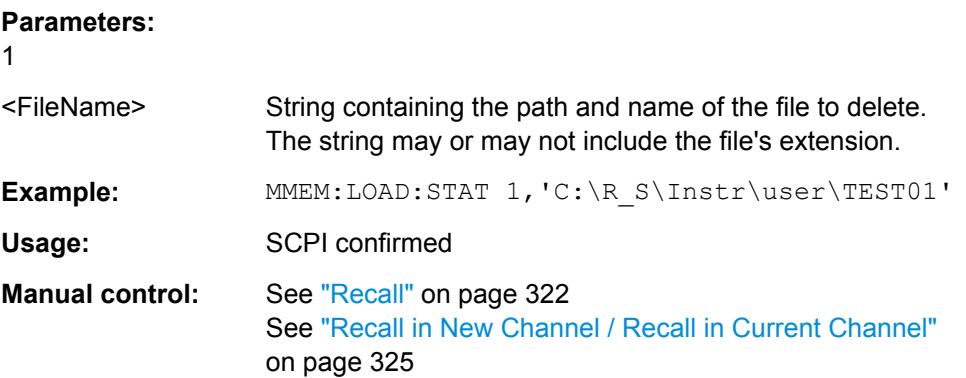

## **MMEMory:LOAD:TYPe:[CHANnel]** <Mode>

This command defines whether the channel-specific settings that will be loaded with the subsequent MMEM: LOAD: STAT command will replace the current channel or activate a new channel.

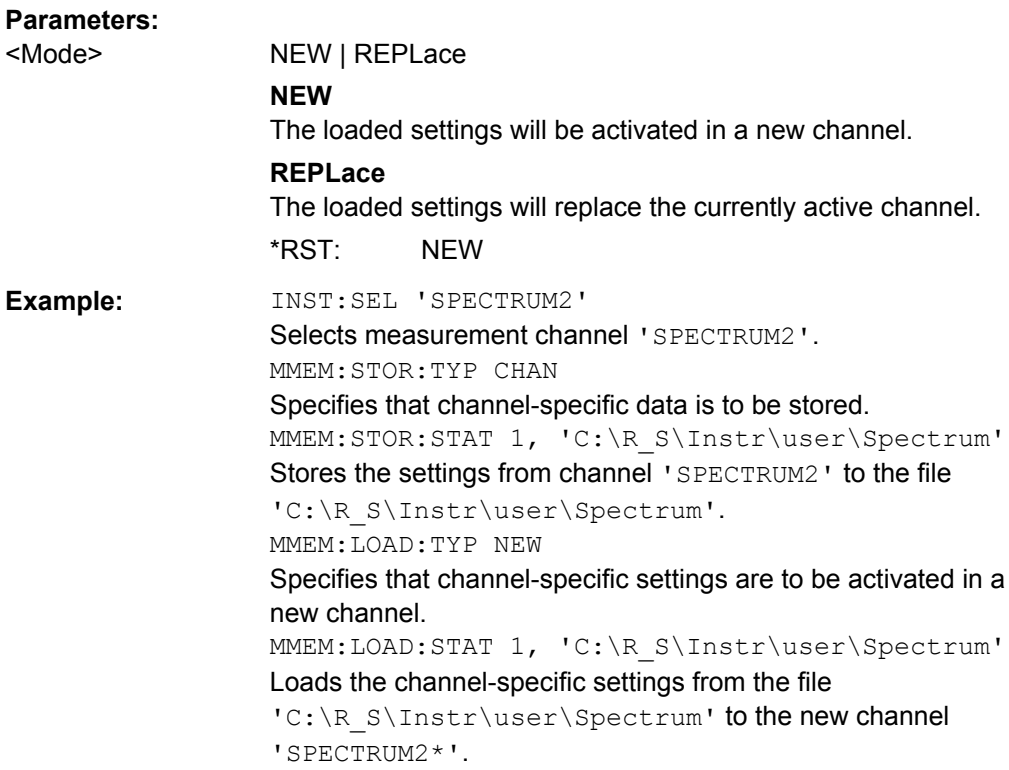

#### **MMEMory:STORe:STATe** 1,<FileName>

This command saves the current instrument configuration in a \*.dfl file.

## <span id="page-128-0"></span>**Parameters:**

1

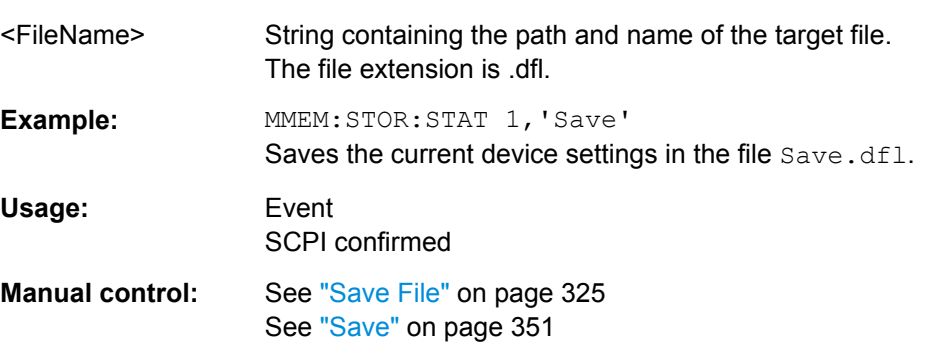

## **MMEMory:STORe:STATe:NEXT**

This command saves the current instrument configuration in a \*.dfl file.

The file name depends on the one you have set with **MMEMOry: STORe: STATe**. This command adds a consecutive number to the file name.

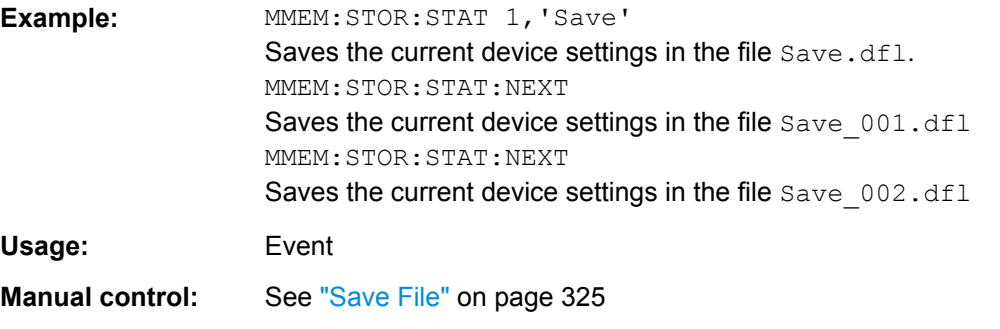

## **MMEMory:STORe:TYPe** <Mode>

This command defines whether the data from the entire instrument or only from the current channel is stored with the subsequent MMEM: STOR... command.

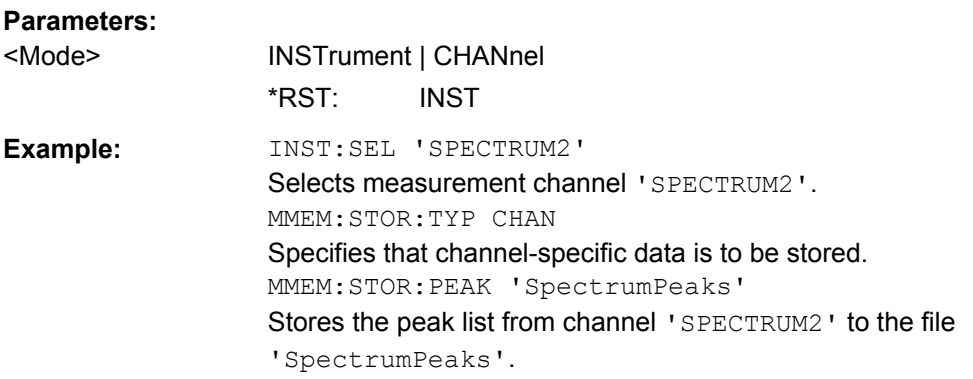

## **SYSTem:PRESet**

This command presets the R&S FSW.

<span id="page-129-0"></span>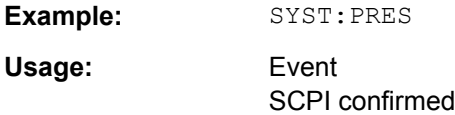

## **SYSTem:PRESet:CHANnel[:EXECute]**

This command restores the default instrument settings in the current channel.

Use INST: SEL to select the channel.

For details see [chapter 7.1.1, "Factory Default Configuration", on page 319](#page--1-0).

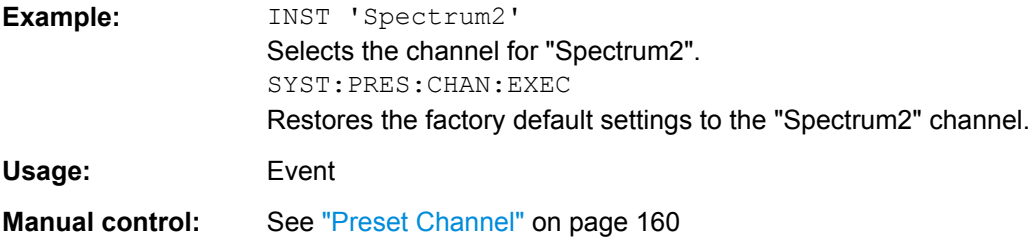

# **10.7.4 Storing or Printing Screenshots**

#### **Useful commands to configure screenshots described elsewhere**

● **MMEMory: NAME on page 682** 

## **Remote commands exclusive to configure screenshots**

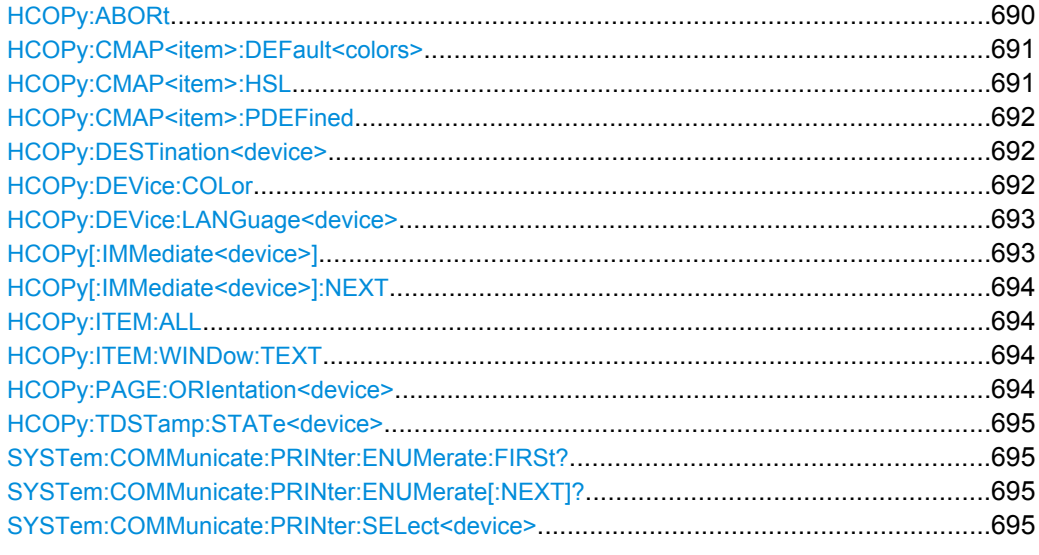

## **HCOPy:ABORt**

This command aborts a running hardcopy output.

**Example:** HCOP:ABOR

<span id="page-130-0"></span>Usage: Event

SCPI confirmed

**HCOPy:CMAP<item>:DEFault<colors>** 

This command defines the color scheme for print jobs.

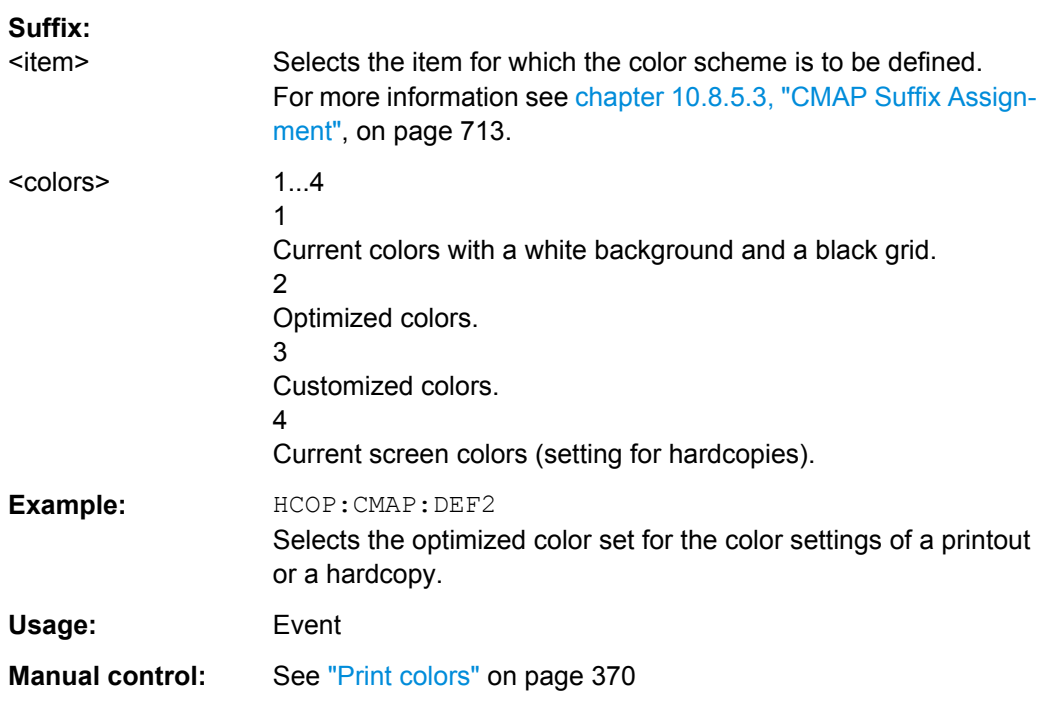

## **HCOPy:CMAP<item>:HSL** <Color>

This command selects the color for various screen elements in print jobs.

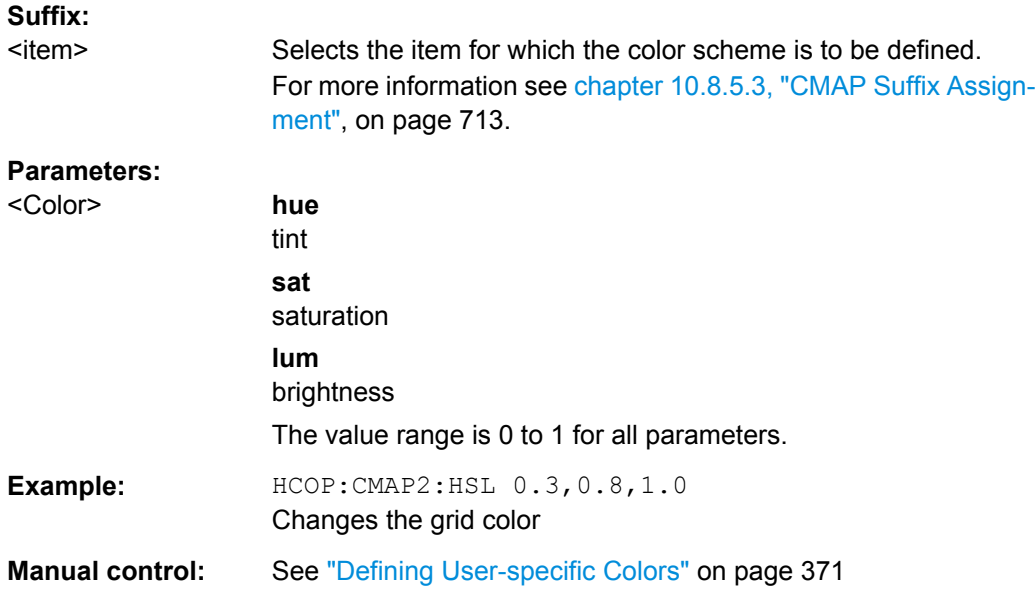

## <span id="page-131-0"></span>**HCOPy:CMAP<item>:PDEFined** <Color>

This command selects a predefined color for various screen elements in print jobs.

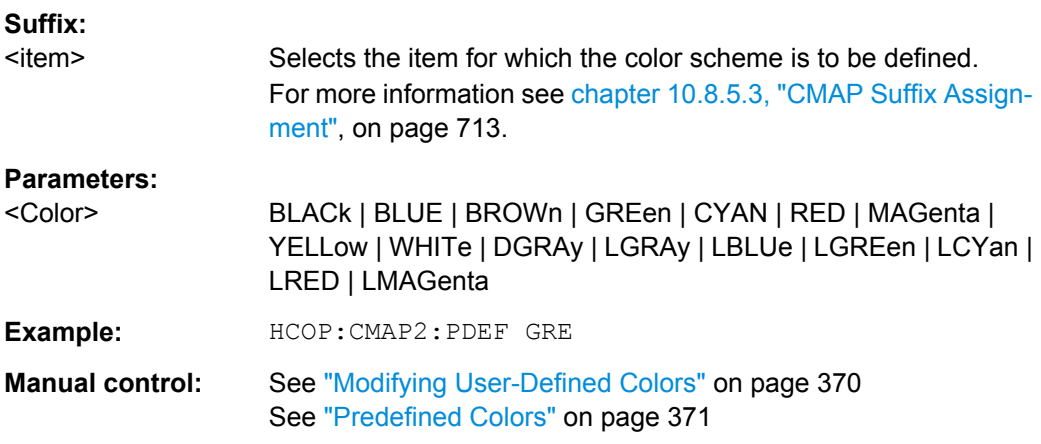

## **HCOPy:DESTination<device>** <Destination>

This command selects the destination of a print job.

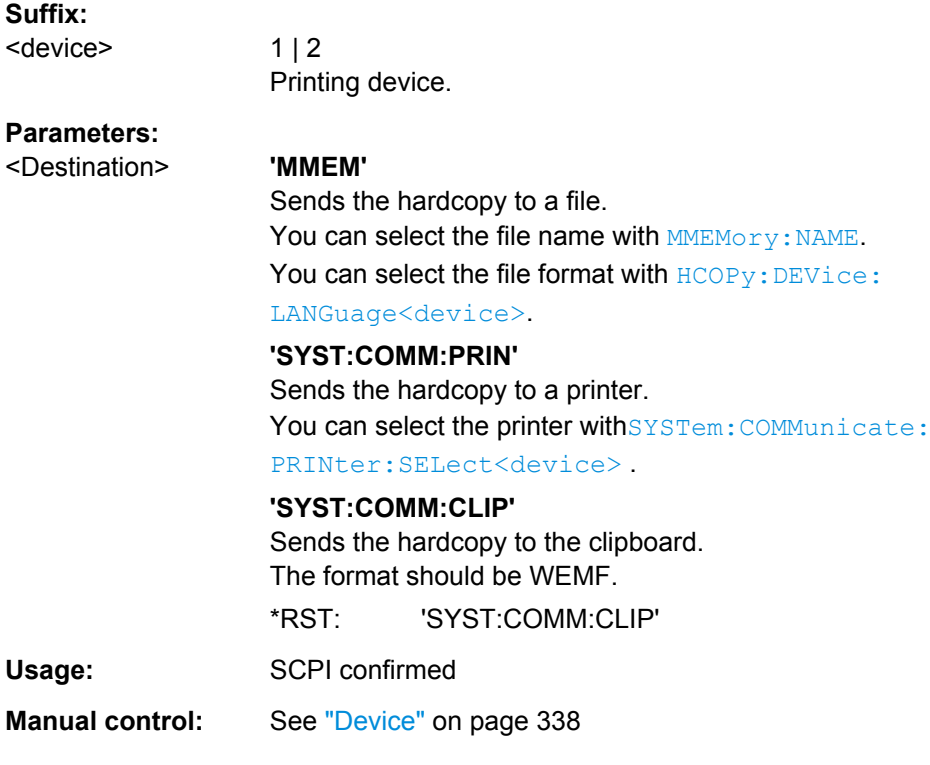

## **HCOPy:DEVice:COLor** <State>

This command turns color printing on and off.

Managing Settings and Results

<span id="page-132-0"></span>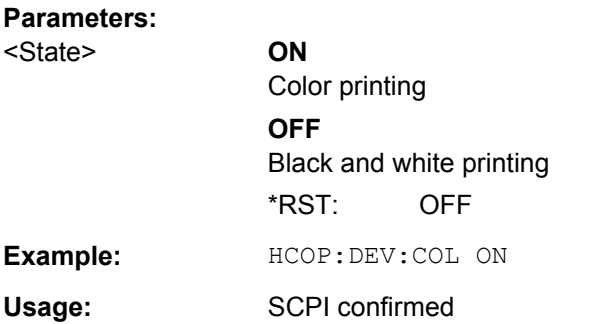

#### **HCOPy:DEVice:LANGuage<device>** <Format>

This command selects the file format for a print job.

## **Suffix:**

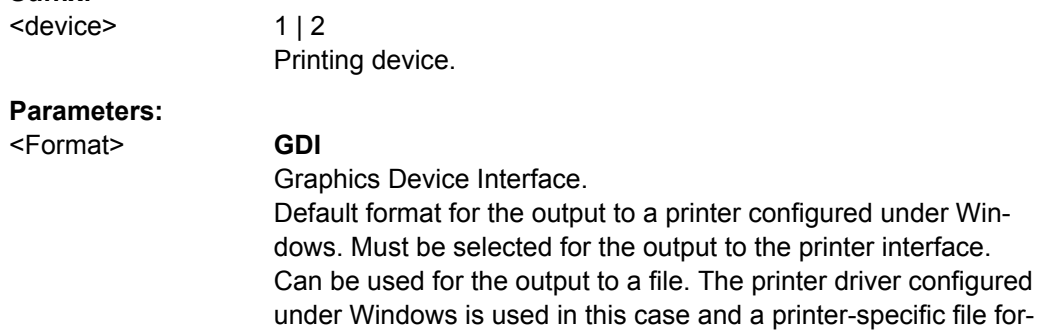

**BMP, JPG, PNG** Data format for output to files only.

mat is thus generated.

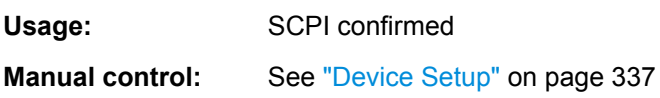

See ["Output Medium" on page 337](#page--1-0)

## **HCOPy[:IMMediate<device>]**

This command initiates a print job.

If you are printing to a file, the file name depends on  $MMEMory:NAME$ .

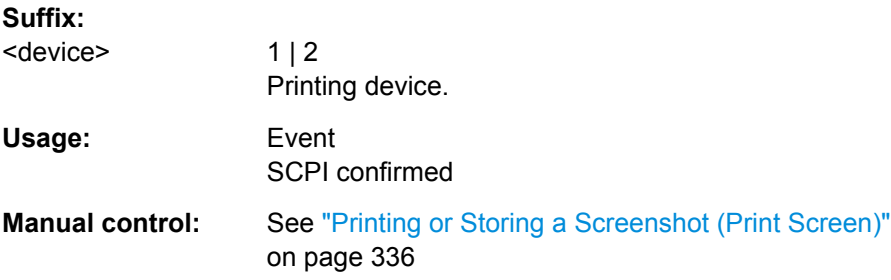

Managing Settings and Results

## <span id="page-133-0"></span>**HCOPy[:IMMediate<device>]:NEXT**

This command initiates a print job.

If you are printing to a file, the file name depends on  $MMEMory:NAME$ . This command adds a consecutive number to the file name.

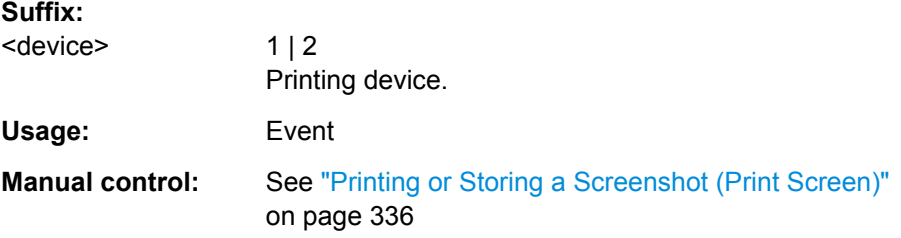

## **HCOPy:ITEM:ALL**

This command includes all screen elements in the printout.

The screen elements include comments, title, time and date.

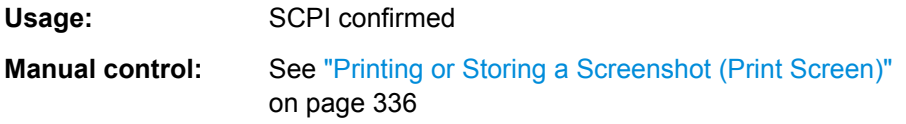

## **HCOPy:ITEM:WINDow:TEXT** <Comment>

This command defines a comment to be added to the printout.

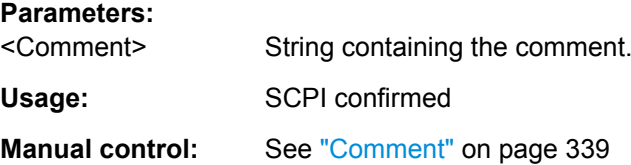

#### **HCOPy:PAGE:ORIentation<device>** <Orientation>

The command selects the format of the print job.

The command is only available if the output device is a printer.

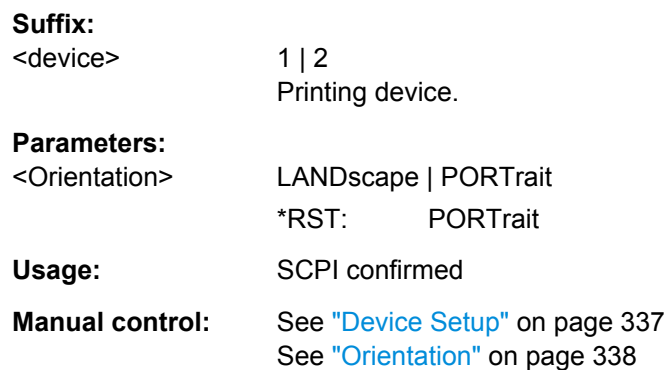

#### <span id="page-134-0"></span>**HCOPy:TDSTamp:STATe<device>** <State>

This command includes or excludes the time and date in the printout.

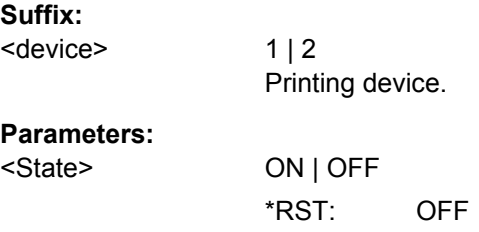

#### **SYSTem:COMMunicate:PRINter:ENUMerate:FIRSt?**

This command queries the name of the first available printer.

To query the name of other installed printers, use SYSTem: COMMunicate: PRINter: ENUMerate[:NEXT]?.

## **Return values:**

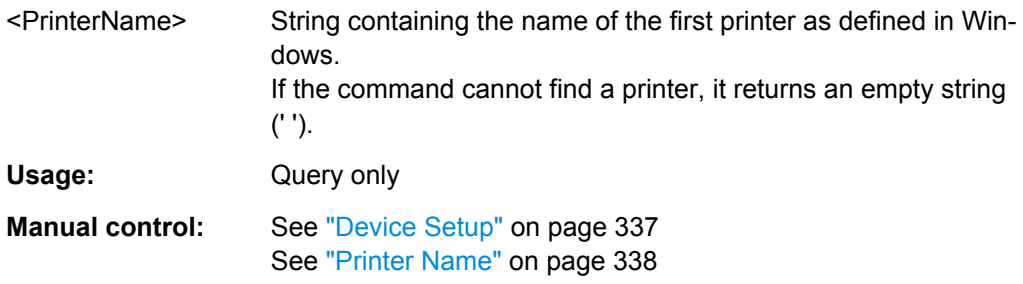

#### **SYSTem:COMMunicate:PRINter:ENUMerate[:NEXT]?**

This command queries the name of available printers.

You have to use SYSTem: COMMunicate: PRINter: ENUMerate: FIRSt? for this command to work properly.

#### **Return values:**

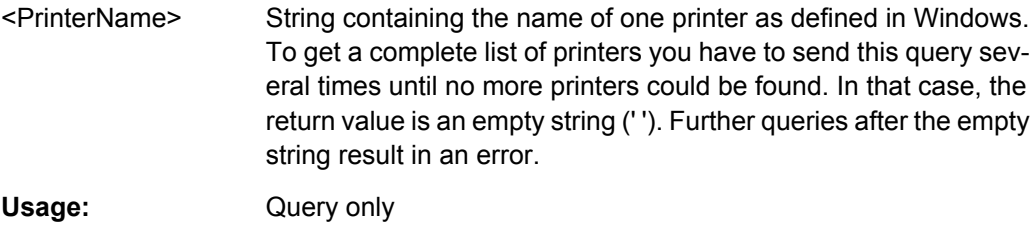

**Manual control:** See ["Device Setup" on page 337](#page--1-0) See ["Printer Name" on page 338](#page--1-0)

## **SYSTem:COMMunicate:PRINter:SELect<device>** <PrinterName>

This command selects the printer that processes jobs sent by the R&S FSW.

<span id="page-135-0"></span>Use  $HCOPy:$  DESTination<device> to select another output destination.

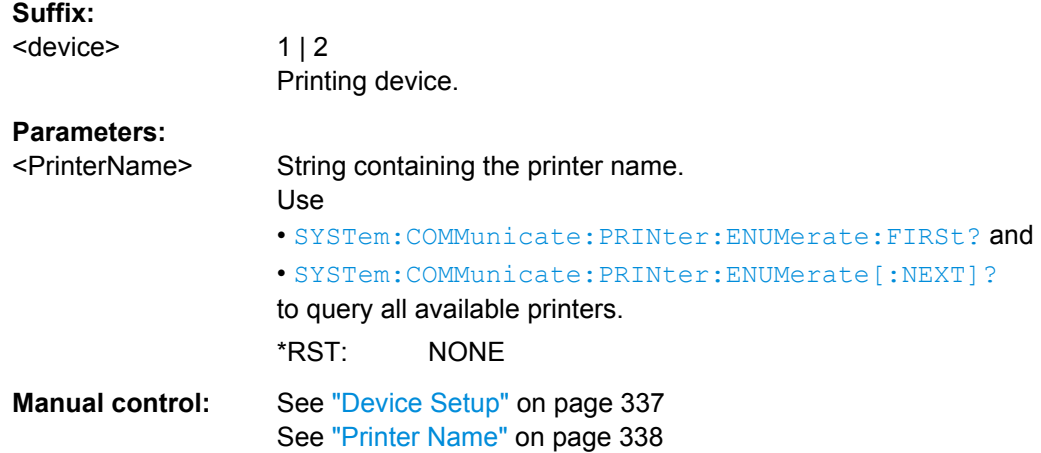

# **10.7.5 Storing Measurement Results**

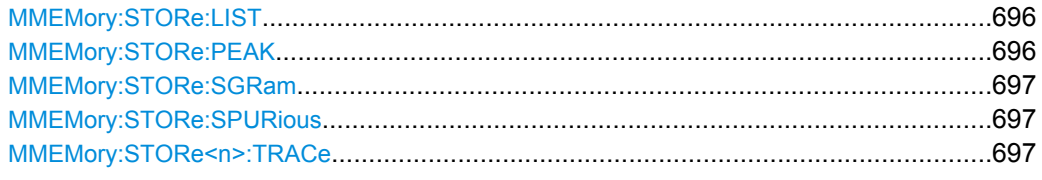

## **MMEMory:STORe:LIST** <FileName>

This command exports the SEM and spurious emission list evaluation to a file.

The file format is \*.dat.

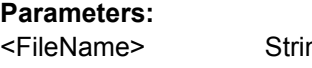

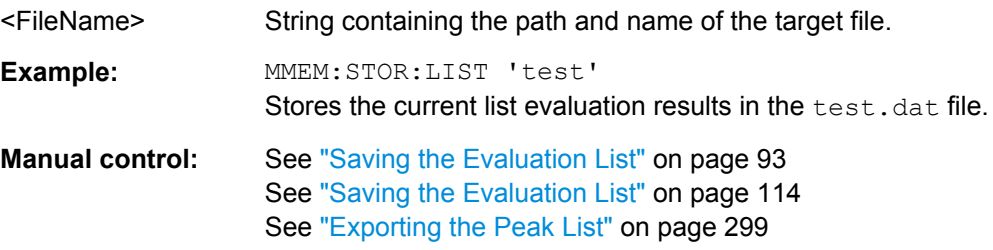

## **MMEMory:STORe:PEAK** <FileName>

This command exports the marker peak list to a file.

The file format is \*.dat.

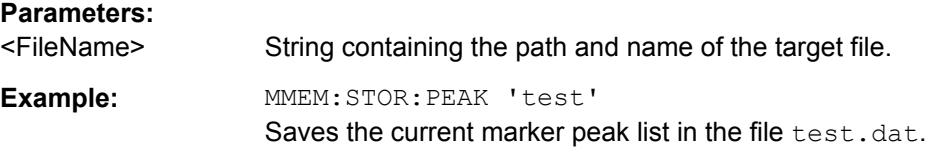

<span id="page-136-0"></span>Usage: Event

#### **MMEMory:STORe:SGRam** <FileName>

This command exports spectrogram data to an ASCii file.

The file contains the data for every frame in the history buffer. The data corresponding to a particular frame begins with information about the frame number and the time that frame was recorded.

Note that, depending on the size of the history buffer, the process of exporting the data can take a while.

#### **Parameters:**

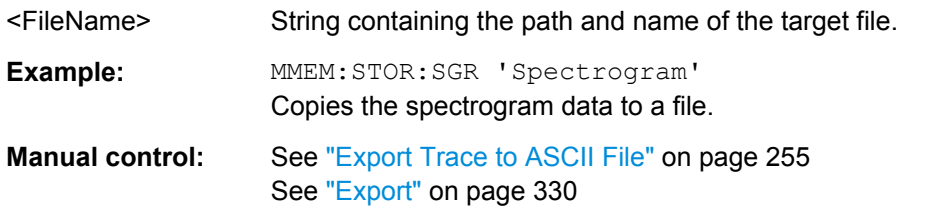

#### **MMEMory:STORe:SPURious** <FileName>

This command exports the marker peak list available for spurious emission measurements to a file.

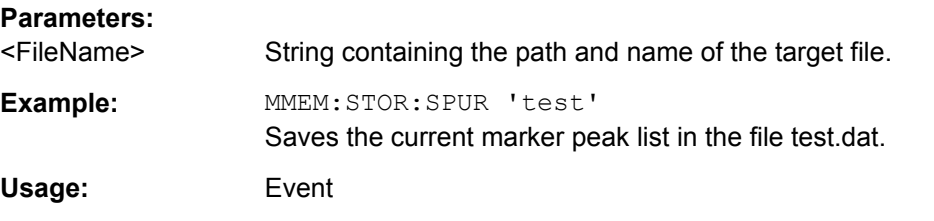

## **MMEMory:STORe<n>:TRACe** <Trace>, <FileName>

This command exports trace data from the specified window to an ASCII file.

For details on the file format see [chapter 7.3.4.1, "Reference: ASCII File Export For](#page--1-0)[mat", on page 332.](#page--1-0)

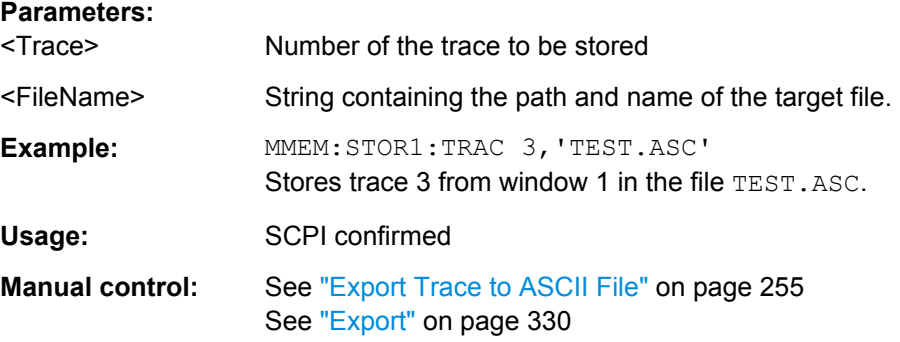

Managing Settings and Results

# <span id="page-137-0"></span>**10.7.6 Examples: Managing Data**

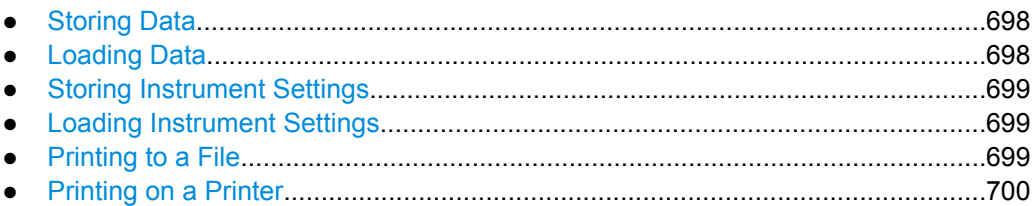

## **10.7.6.1 Storing Data**

```
MMEM:MSIS 'C:'
//Selects drive C: as the default storage device.
-----Connecting a network drive--------
MMEM:NETW:USED?
//Returns a list of all drives in use in the network.
MMEM:NETW:UNUS?
//Returns a list of free drive names in the network.
MMEM:NETW:MAP 'T:','Server\ACLRTest'
//Maps drive T: to the directory 'Server\ACLRTest'
-----Saving data on the instrument-----
MMEM:MDIR 'C:\R_S\INST\USER\ACLRTest'
//Creates a directory called 'ACLRTest' on drive C:
MMEM:NAME 'C:\R_S\INST\USER\Test001.txt'
//Creates a file called 'Test001.txt'
MMEM:COMM 'ACLR test results'
//Creates a comment for the file.
MMEM:DATA 'Test001.txt',#212FileContents
//Writes 12 characters to the file 'Test001.txt'
-----Copying the data to another location---
MMEM:COPY 'C:\R_S\INST\USER\Results\Test001.txt','T:'
//Copies the specified file to network drive T:.
MMEM:DEL 'C:\R_S\INST\USER\Results\Test001.txt'
//Deletes the specified file from the instrument hard disk.
//or
MMEM:MOVE 'C:\R_S\INST\USER\Results\Test001.xml','D:\TestResults.txt'//
//Moves the file 'Test001.txt' to drive T:, renames it to 'Testresults.txt'
//and removes it from the instrument hard disk.
MMEM:RDIR 'C:\R S\INST\USER\Results'
//Deletes the directory called 'Results' from drive C:, unless it still contains any content.
-----Disconnecting the network drive---
MMEM:NETW:DISC 'T:'
//Disconnect drive T:.
```
#### **10.7.6.2 Loading Data**

```
MMEM:CDIR?
//Returns the path of the current directory.
//e.g.
```

```
C:\R S\Instr\user\
MMEM:CDIR 'C:\R S\INST\USER\Results'
//Changes the current directory.
MMEM:CAT? 'C:\R_S\INST\USER\Results\*.xml'
//or
MMEM:CAT? '*.xml'
//Returns a list of all xml files in the directory 'C:\R_S\INST\USER\Results'.
MMEM:CAT:LONG? '*.xml'
//Returns additional information about the xml files in the directory 'C:\R_S\INST\USER\Results'.
```
#### **10.7.6.3 Storing Instrument Settings**

In this example we will store the instrument settings for the "Spectrum" channel.

```
INST:SEL 'SPECTRUM'
//Selects measurement channel 'SPECTRUM'.
MEMM:STOR:TYPE CHAN
//Specifies that channel-specific data is to be stored.
MMEM:STOR:STAT 1, 'C:\R_S\Instr\user\Spectrum'
//Stores the channel settings from the 'Spectrum' channel
// to the file 'Spectrum.dfl'.
```
#### **10.7.6.4 Loading Instrument Settings**

In this example we will load the hardware settings from the configuration file Spectrum.dfl to a new "Spectrum2" channel.

```
Folgende zeile hat maximale länge
01234567890123456789012345678901234567890123456789012345678901234567890123456789
```
#### MEMM:LOAD:TYPE NEW

```
//Specifies that settings will be loaded to a new channel besides the existing 
//'Spectrum' channel.
MMEM:SEL:CHAN:HWS ON
//Selects only hardware settings to be loaded.
MMEM:LOAD:STAT 1, 'C:\R_S\Instr\user\Spectrum'
//Loads the channel-specific settings from the file 'C:\R_S\Instr\user\Spectrum.dfl'
//to a new channel. The new channel is named 'Spectrum2' to avoid a naming conflict
//with the existing 'Spectrum' channel.
INST:REN 'Spectrum2','Spectrum3'
//Renames the loaded channel to 'Spectrum3'.
```
## **10.7.6.5 Printing to a File**

```
HCOP:DEST 'MMEM'
//Prints the data to a file.
HCOP:DEV:LANG BMP
//Selects bmp as the file format.
MMEM:NAME 'C:\R S\INST\USER\Screenshot.bmp'
//Selects the file name for the printout.
```
Configuring the R&S FSW

```
HCOP:ITEM:ALL
//Prints all screen elements
HCOP:ITEM:WIND:TEXT 'ACLRResults'
//Adds a comment to the printout.
HCOP
//Stores the printout in a file called 'Screenshot.bmp'.
HCOP:NEXT
//Stores the printout in a file called 'Screenshot_001.bmp'.
```
## **10.7.6.6 Printing on a Printer**

```
HCOP:DEST2 'SYST:COMM:PRIN'
//Prints the data on a printer.
SYST:COMM:PRIN:ENUM:FIRS?
SYST:COMM:PRIN:ENUM?
//Returns the available printers, e.g.
'LASER on LPT1'
\mathbf{r}//Means that one printer is available.
SYST:COMM:PRIN:SEL2 'LASER on LPT1'
//Selects the printer for the print job on device 2.
HCOP:PAGE:ORI2 LAND
//Selects the landscape format for the printout.
HCOP:TDST:STAT2 ON
//Includes date and time on the printout.
HCOP:ITEM:ALL
//Prints all screen elements
HCOP
//Initiates the printout.
```
# **10.8 Configuring the R&S FSW**

The remote commands required to set up the R&S FSW are described here.

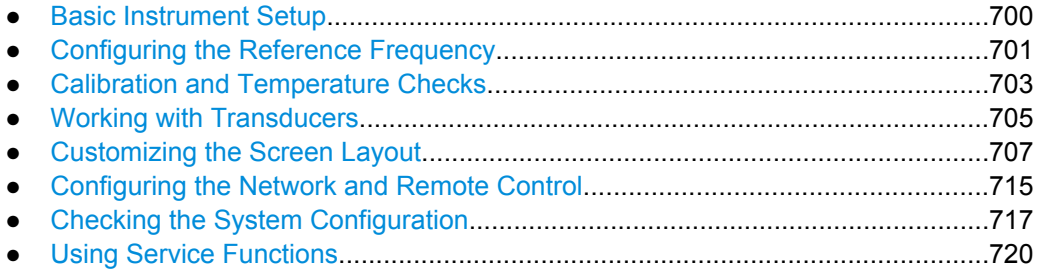

## **10.8.1 Basic Instrument Setup**

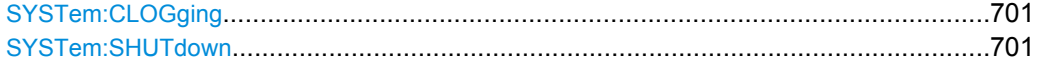

#### <span id="page-140-0"></span>**SYSTem:CLOGging** <State>

This command turns logging of remote commands on and off.

## **Parameters:**

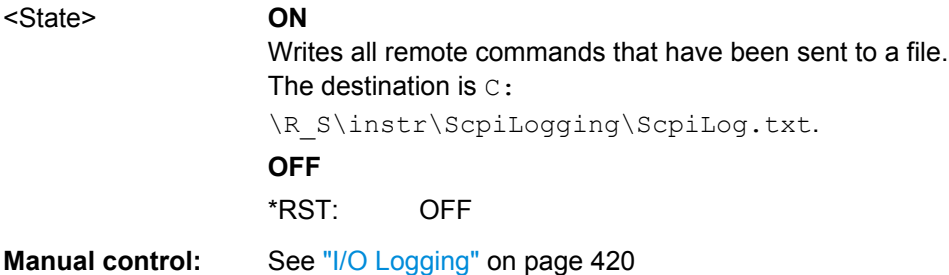

#### **SYSTem:SHUTdown**

This command shuts down the R&S FSW.

**Usage:** Event

# **10.8.2 Configuring the Reference Frequency**

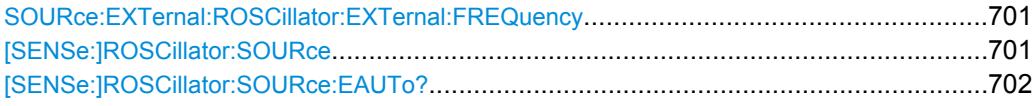

#### **SOURce:EXTernal:ROSCillator:EXTernal:FREQuency** <Frequency>

This command defines the frequency of the external reference oscillator.

If the external reference oscillator is selected, the reference signal must be connected to the rear panel of the instrument.

#### **Parameters:** <Frequency> Range: 1 MHz to 20 MHz

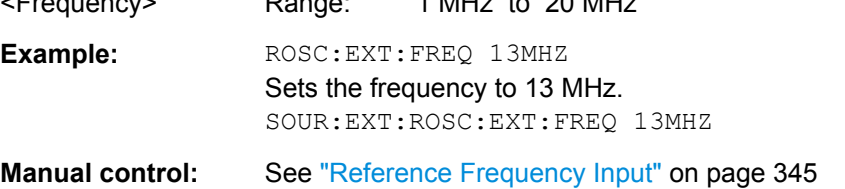

#### **[SENSe:]ROSCillator:SOURce** <Source>

This command selects the reference oscillator.

If you want to select the external reference, it must be connected to the R&S FSW.

## <span id="page-141-0"></span>**Parameters:**

<Source> **INTernal**

the internal reference is used (10 MHz)

## **EXTernal**

the external reference from REF INPUT 1..20 MHZ connector is used with a variable frequency; if none is available, an error flag is displayed in the status bar

#### **E10**

the external reference from REF INPUT 1..20 MHZ connector is used with a fixed 10 MHZ frequency; if none is available, an error flag is displayed in the status bar

#### **E100**

the external reference from REF INPUT 100 MHZ connector is used; if none is available, an error flag is displayed in the status bar

#### **EAUTo**

the external reference is used as long as it is available, then the instrument switches to the internal reference

#### **SYNC**

the external reference is used; if none is available, an error flag is displayed in the status bar

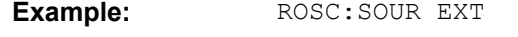

Usage: SCPI confirmed

**Manual control:** See ["Reference Frequency Input" on page 345](#page--1-0) See ["Behavior in case of missing external reference"](#page--1-0) [on page 345](#page--1-0)

## **[SENSe:]ROSCillator:SOURce:EAUTo?**

**Parameters:**

This command queries the current reference type in case you have activated an automatic switch to the internal reference if the external reference is missing.

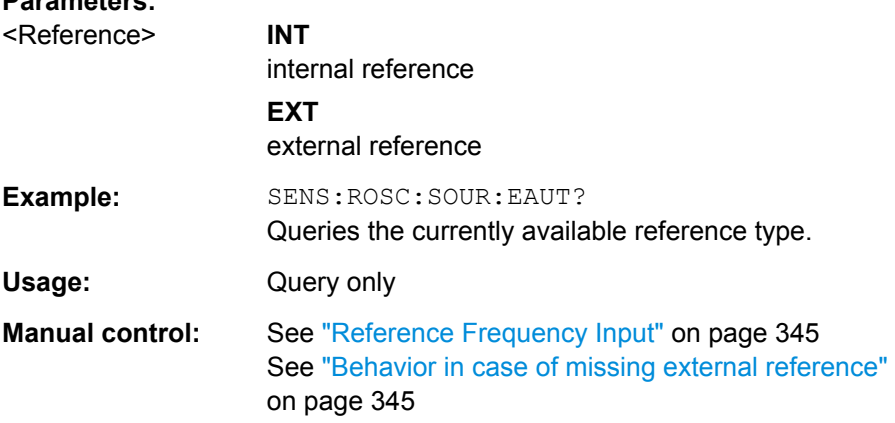

# <span id="page-142-0"></span>**10.8.3 Calibration and Temperature Checks**

The following commands control calibration and temperature checks on the R&S FSW.

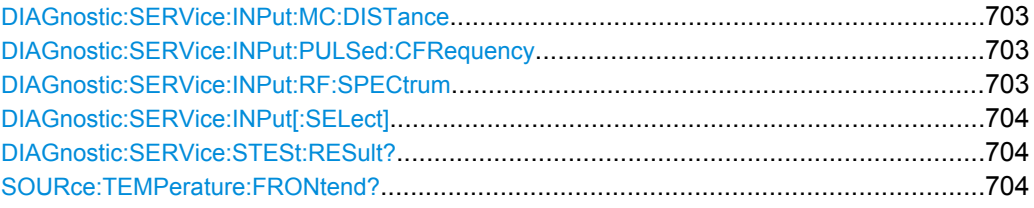

## **DIAGnostic:SERVice:INPut:MC:DISTance** <Bandwidth>

This command selects the distance of the peaks of the microwave calibration signal for calibration of the YIG filter.

#### **Parameters:**

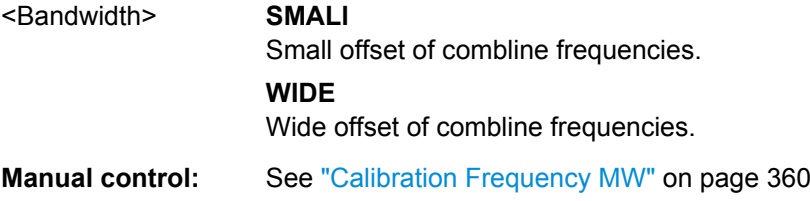

#### **DIAGnostic:SERVice:INPut:PULSed:CFRequency** <Frequency>

This command defines the frequency of the calibration signal.

Before you can use the command, you have to feed in a calibration signal with [DIAGnostic:SERVice:INPut\[:SELect\]](#page-143-0).

#### **Parameters:**

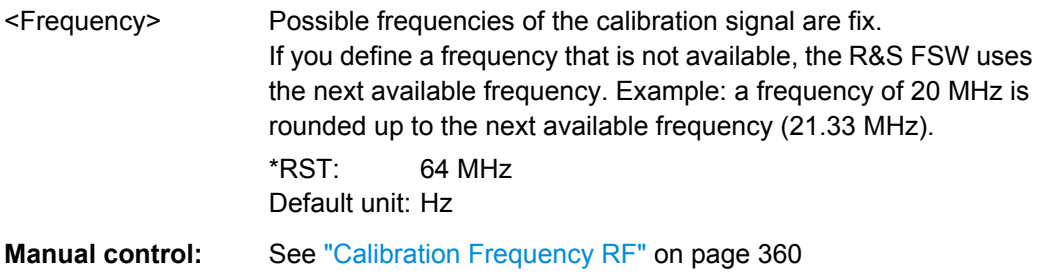

## **DIAGnostic:SERVice:INPut:RF:SPECtrum** <Bandwidth>

This command selects the bandwidth of the calibration signal.

#### **Parameters:**

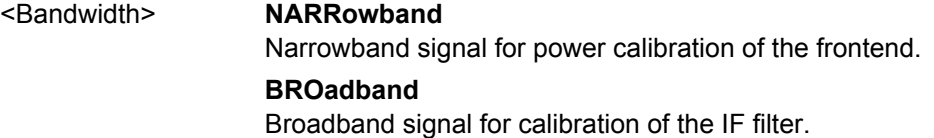

<span id="page-143-0"></span>**Manual control:** See ["Calibration Frequency RF" on page 360](#page--1-0) See ["Spectrum" on page 360](#page--1-0)

#### **DIAGnostic:SERVice:INPut[:SELect]** <Signal>

This command selects if the R&S FSW feeds in the signal from the RF input or the calibration signal.

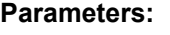

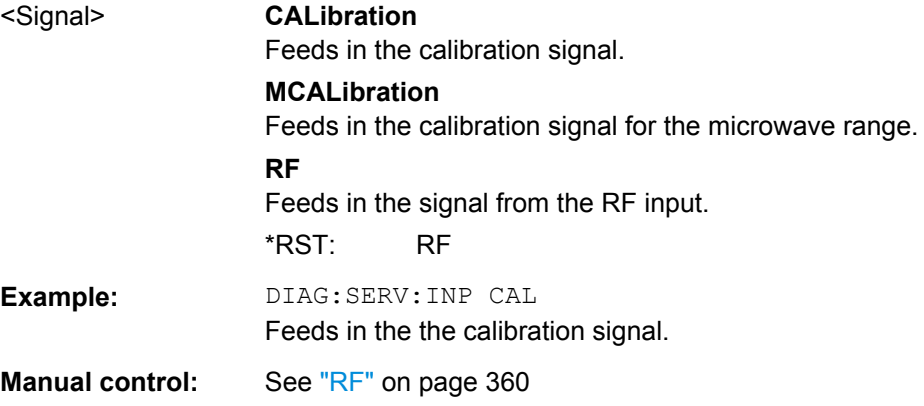

#### **DIAGnostic:SERVice:STESt:RESult?**

This command queries the self test results.

## **Return values:**

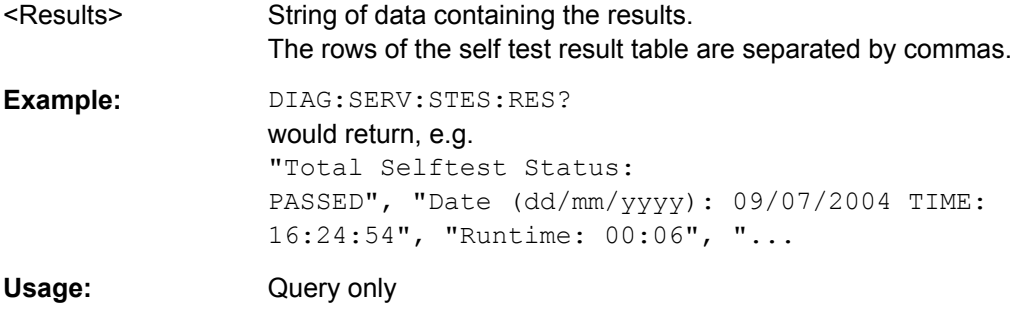

#### **SOURce:TEMPerature:FRONtend?**

This command queries the current frontend temperature of the R&S FSW.

During self-alignment, the instrument's (frontend) temperature is also measured (as soon as the instrument has warmed up completely). This temperature is used as a reference for a continuous temperature check during operation. If the current temperature deviates from the stored self-alignment temperature by a certain degree, a warning is displayed in the status bar indicating the resulting deviation in the measured power levels. A status bit in the STATUs:QUEStionable:TEMPerature register indicates a possible deviation.

## **Return values:**

<Temperature> Temperature in degrees Celsius.
**Example:** SOUR: TEMP: FRON? Queries the temperature of the frontend sensor. Usage: Query only

# **10.8.4 Working with Transducers**

The following commands configure and control transducer factors.

#### **Useful commands for transducer managament described elsewhere**

MMEMory: SELect [: ITEM]: TRANsducer: ALL on page 686

#### **Remote commands exclusive to transducer management**

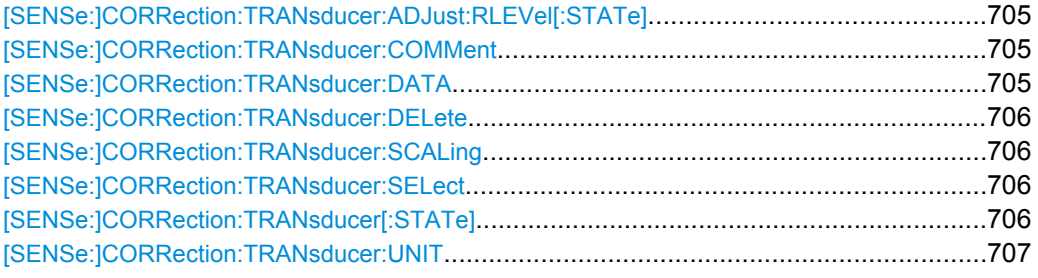

## **[SENSe:]CORRection:TRANsducer:ADJust:RLEVel[:STATe]** <State>

This command turns an automatic adjustment of the reference level to the transducer on and off.

Before you can use the command, you have to select and turn on a transducer.

#### **Parameters:**

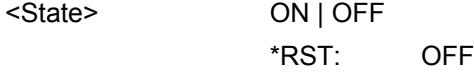

**Manual control:** See ["Adjusting the Reference Level" on page 349](#page--1-0)

#### **[SENSe:]CORRection:TRANsducer:COMMent** <Comment>

This command defines the comment for the selected transducer factor.

Before you can use the command, you have to select and turn on a transducer.

#### **Parameters:**

<Comment> \*RST: (empty comment)

**Manual control:** See ["Comment" on page 350](#page--1-0)

#### **[SENSe:]CORRection:TRANsducer:DATA** <Frequency>,<Level>

This command defines the shape of the transducer factor.

<span id="page-145-0"></span>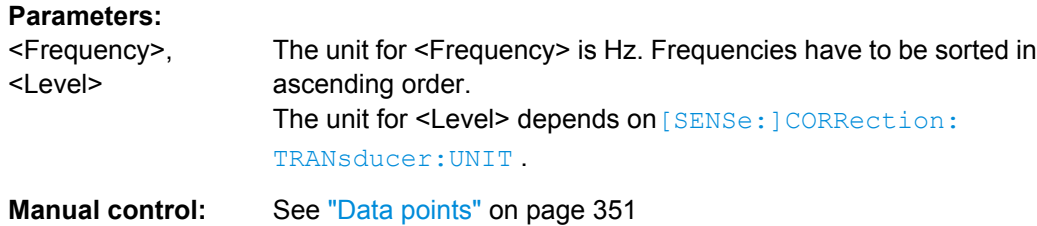

#### **[SENSe:]CORRection:TRANsducer:DELete**

This command deletes the currently selected transducer factor.

Before you can use the command, you have to select a transducer.

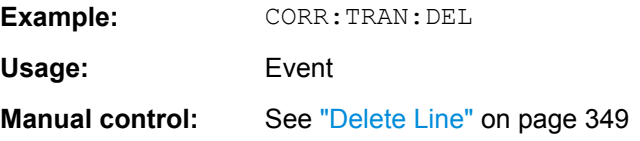

## **[SENSe:]CORRection:TRANsducer:SCALing** <ScalingType>

This command selects the frequency scaling of the transducer factor.

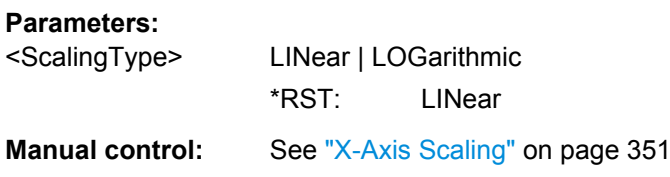

#### **[SENSe:]CORRection:TRANsducer:SELect** <Name>

This command selects a transducer factor.

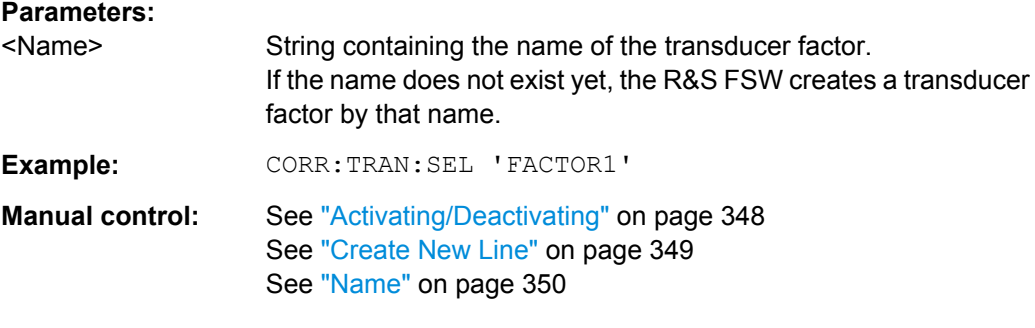

# **[SENSe:]CORRection:TRANsducer[:STATe]** <State>

This command turns the selected transducer factor on or off.

Before you can use the command, you have to select a transducer.

<span id="page-146-0"></span>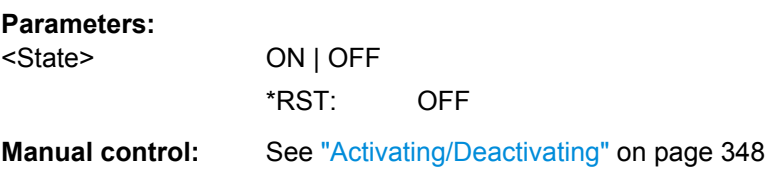

# **[SENSe:]CORRection:TRANsducer:UNIT** <Unit>

This command selects the unit of the transducer factor.

Before you can use the command, you have to select and turn on a transducer.

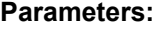

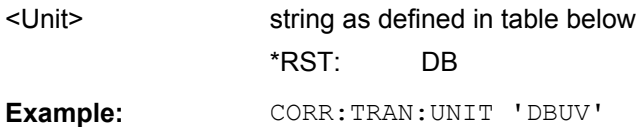

**Manual control:** See ["Unit" on page 350](#page--1-0)

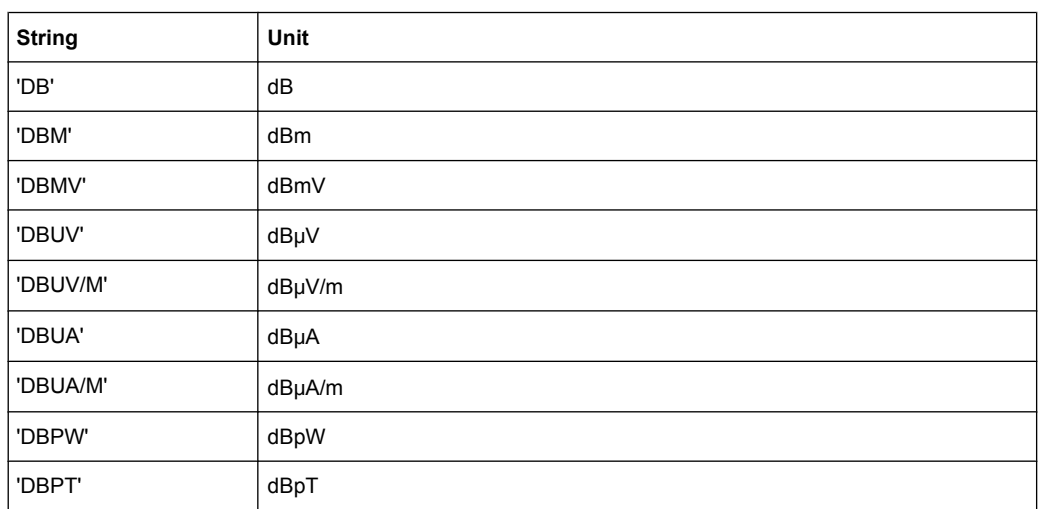

# **10.8.5 Customizing the Screen Layout**

The remote commands required to set up the display of the R&S FSW are described here.

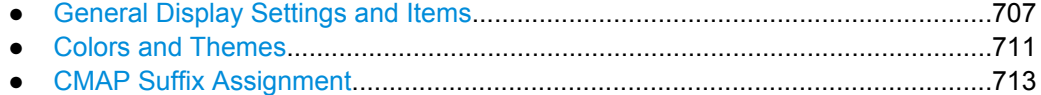

# **10.8.5.1 General Display Settings and Items**

The following commands add, remove or customize general display and screen elements.

# **Useful commands for general display settings described elsewhere**

● [DISPlay:MTABle](#page-72-0) on page 633

# **Remote commands exclusive to general display settings**

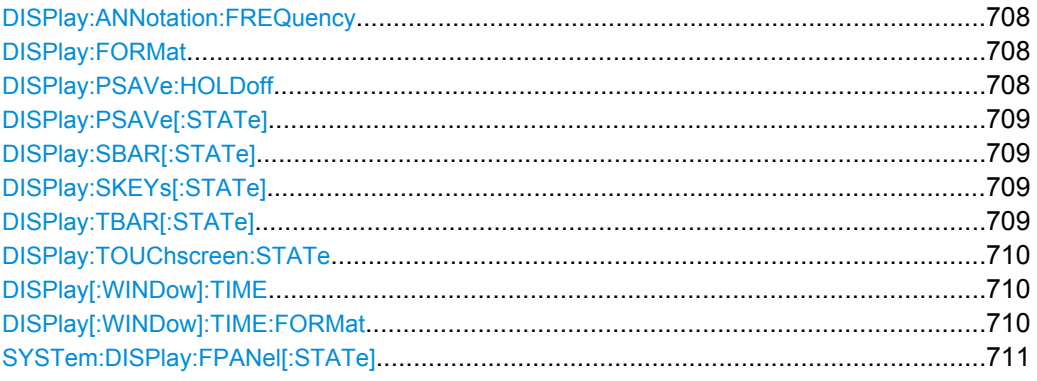

#### **DISPlay:ANNotation:FREQuency** <State>

This command turns the label of the x-axis on and off.

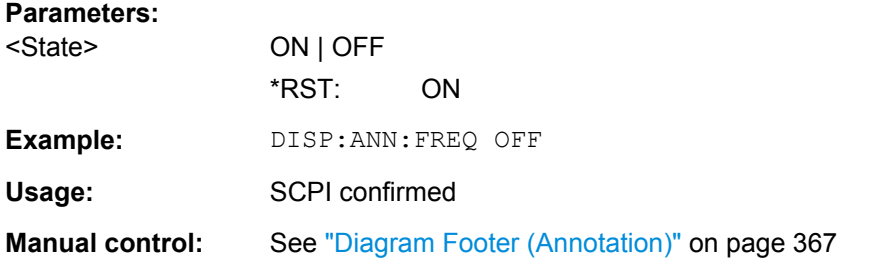

### **DISPlay:FORMat** <Format>

This command determines which tab is displayed.

## **Parameters:**

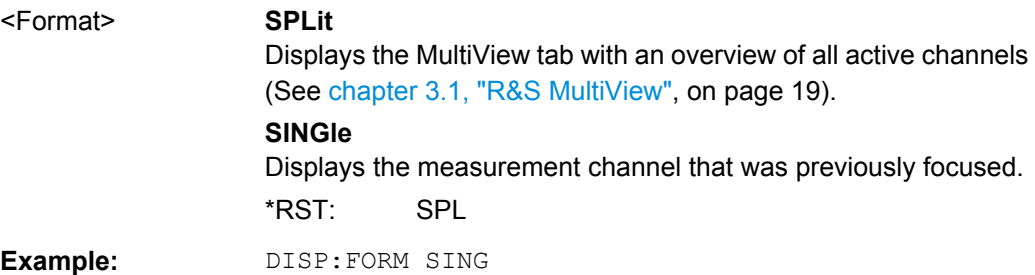

# **DISPlay:PSAVe:HOLDoff** <Minutes>

This command defines the time until the R&S FSW turns the display power save mode on.

<span id="page-148-0"></span>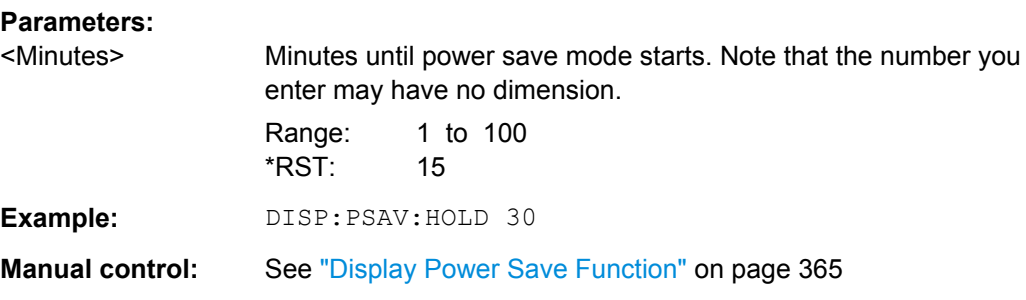

# **DISPlay:PSAVe[:STATe]** <State>

This command turns the power save mode of the display on and off.

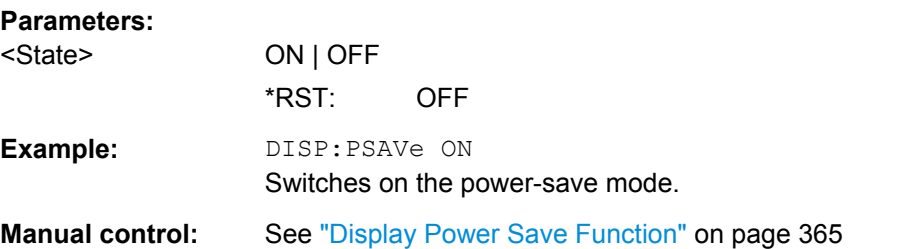

# **DISPlay:SBAR[:STATe]** <State>

This command turns the status bar on and off.

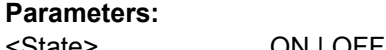

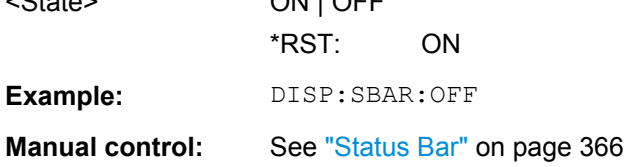

#### **DISPlay:SKEYs[:STATe]** <State>

This command turns the softkey bar on and off.

# **Parameters:**

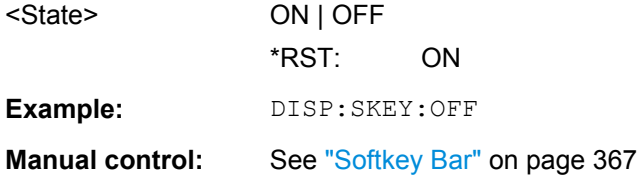

#### **DISPlay:TBAR[:STATe]** <State>

This command turns the toolbar on or off.

<span id="page-149-0"></span>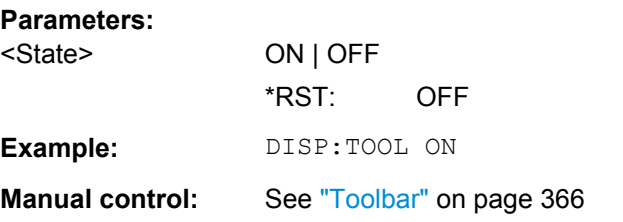

# **DISPlay:TOUChscreen:STATe** <State>

This command controls the touch screen functionality.

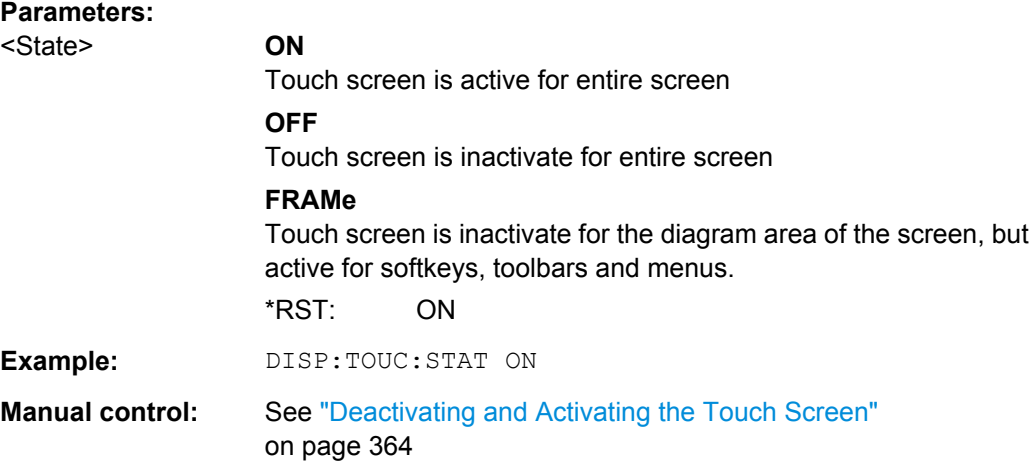

## **DISPlay[:WINDow]:TIME** <State>

This command adds or removes the date and time from the display.

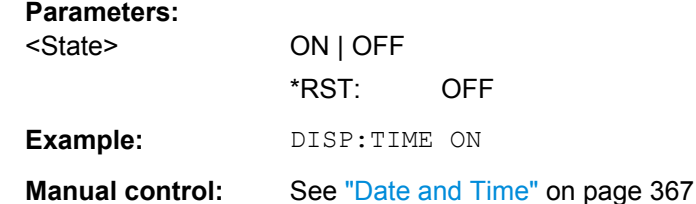

# **DISPlay[:WINDow]:TIME:FORMat** <Format>

This command selects the time and date format.

# **Parameters:**

<Format> **DE**

dd.mm.yyyy hh:mm:ss 24 hour format. **US** mm/dd/yyyy hh:mm:ss 12 hour format. \*RST: DE

<span id="page-150-0"></span>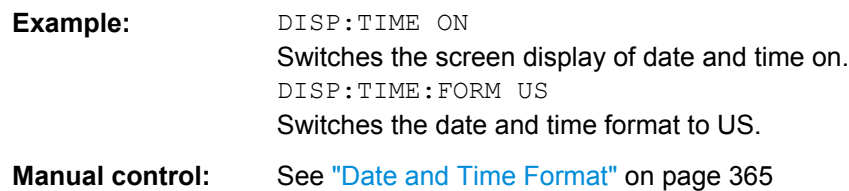

### **SYSTem:DISPlay:FPANel[:STATe]** <State>

This command includes or excludes the front panel keys when working with the remote desktop.

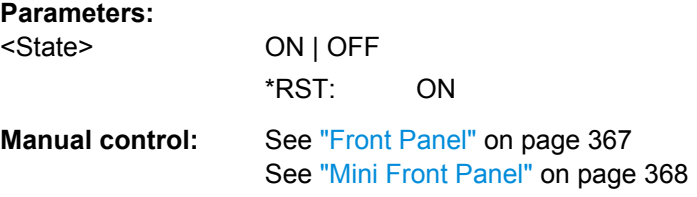

# **10.8.5.2 Colors and Themes**

#### **Useful commands to customize display colors described elsewhere**

The HCOPY commands define the print colors and thus only take effect on the display colors, if the display shows the printing colors.

- HCOPy: CMAP<item>: DEFault<colors> on page 691
- HCOPy: CMAP<item>: HSL on page 691
- HCOPy: CMAP<item>: PDEFined on page 692

# **Remote commands exclusive to customize the display colors and themes**

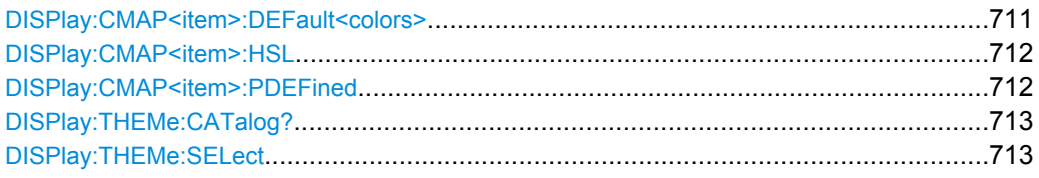

### **DISPlay:CMAP<item>:DEFault<colors>**

This command resets the color scheme for the display.

#### **Suffix:**

<item> Selects the item for which the color scheme is to be defined. For more information see [chapter 10.8.5.3, "CMAP Suffix Assign](#page-152-0)[ment", on page 713.](#page-152-0)

<span id="page-151-0"></span>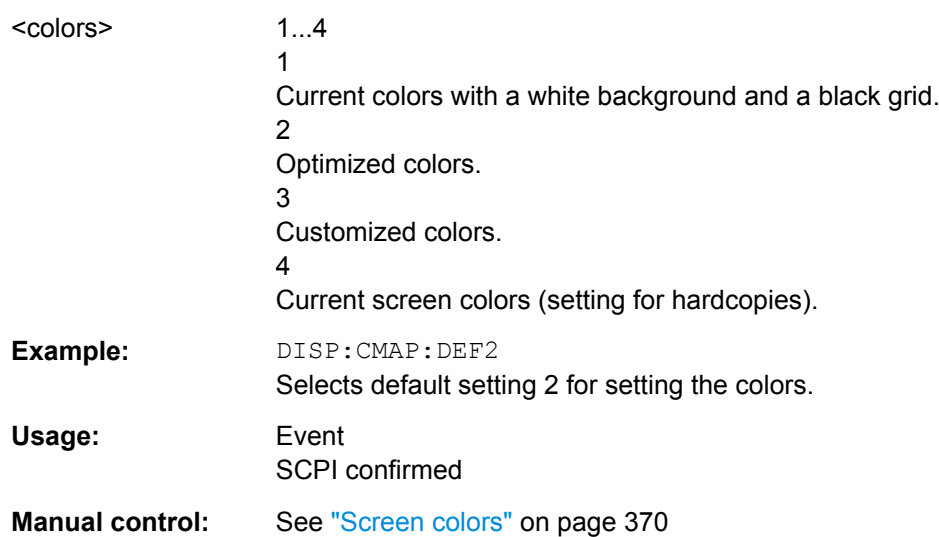

#### **DISPlay:CMAP<item>:HSL** <Color>

This command selects the color for various screen elements in the display.

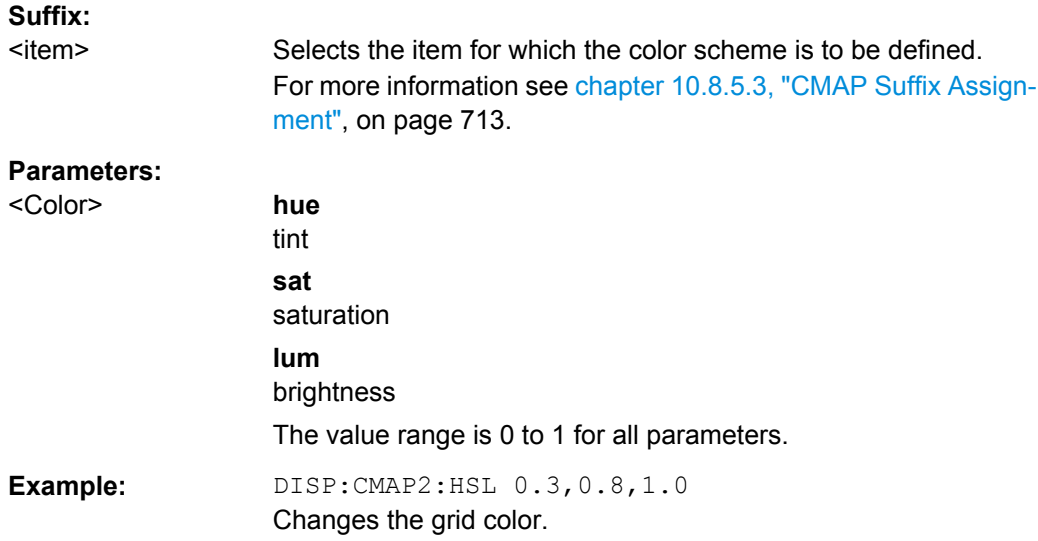

# **DISPlay:CMAP<item>:PDEFined** <Color>

This command selects a predefined color for various screen elements.

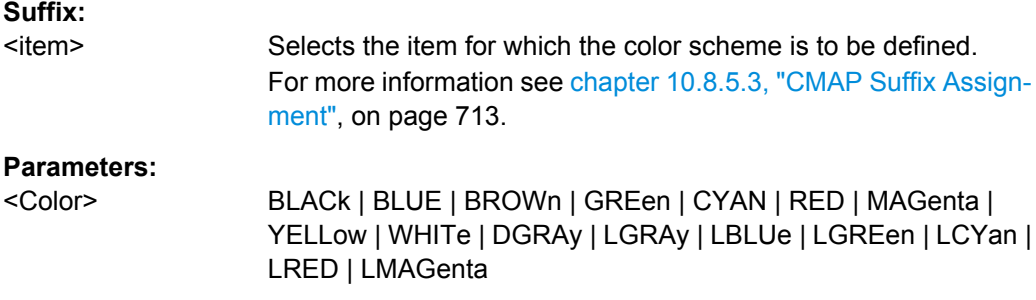

<span id="page-152-0"></span>**Example:** DISP:CMAP2:PDEF GRE

**Manual control:** See ["Restoring the User Settings to Default Colors" on page 372](#page--1-0)

## **DISPlay:THEMe:CATalog?**

This command queries all available display themes.

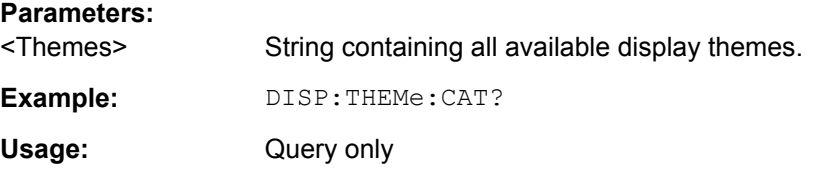

#### **DISPlay:THEMe:SELect** <Theme>

This command selects the display theme.

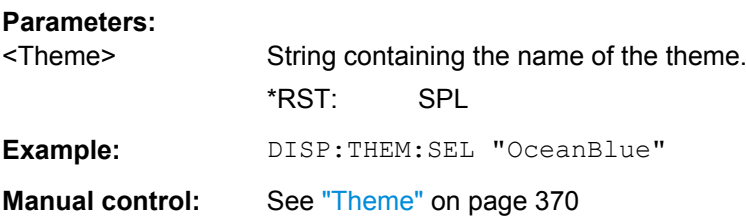

# **10.8.5.3 CMAP Suffix Assignment**

Several commands to change the color settings of individual items of the display or printout are available. Which item is to be configured is defined using a <CMAP> suffix. The following assignment applies:

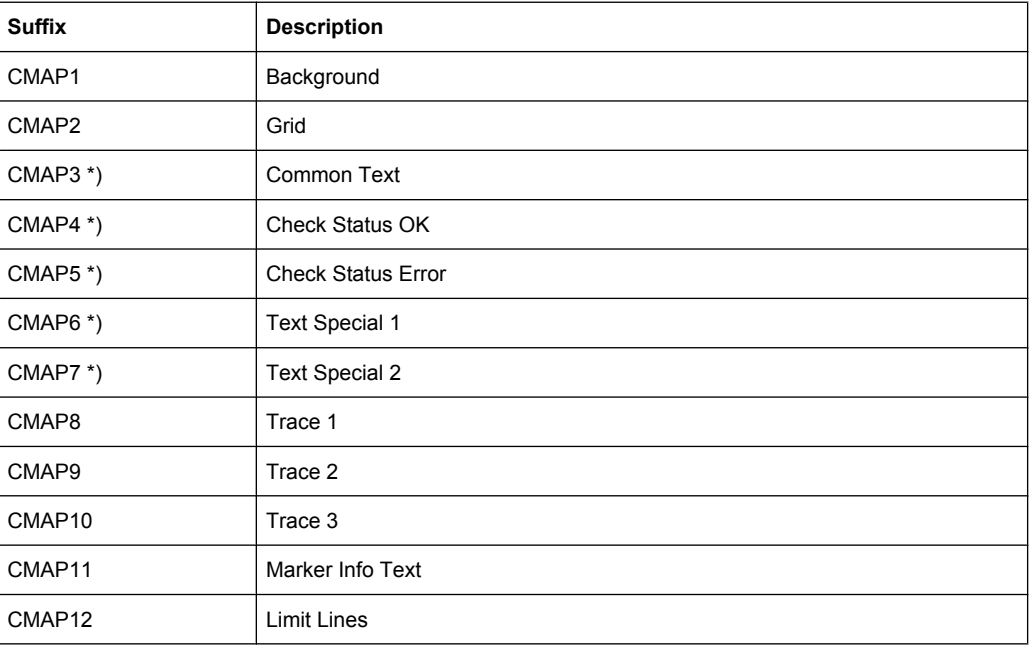

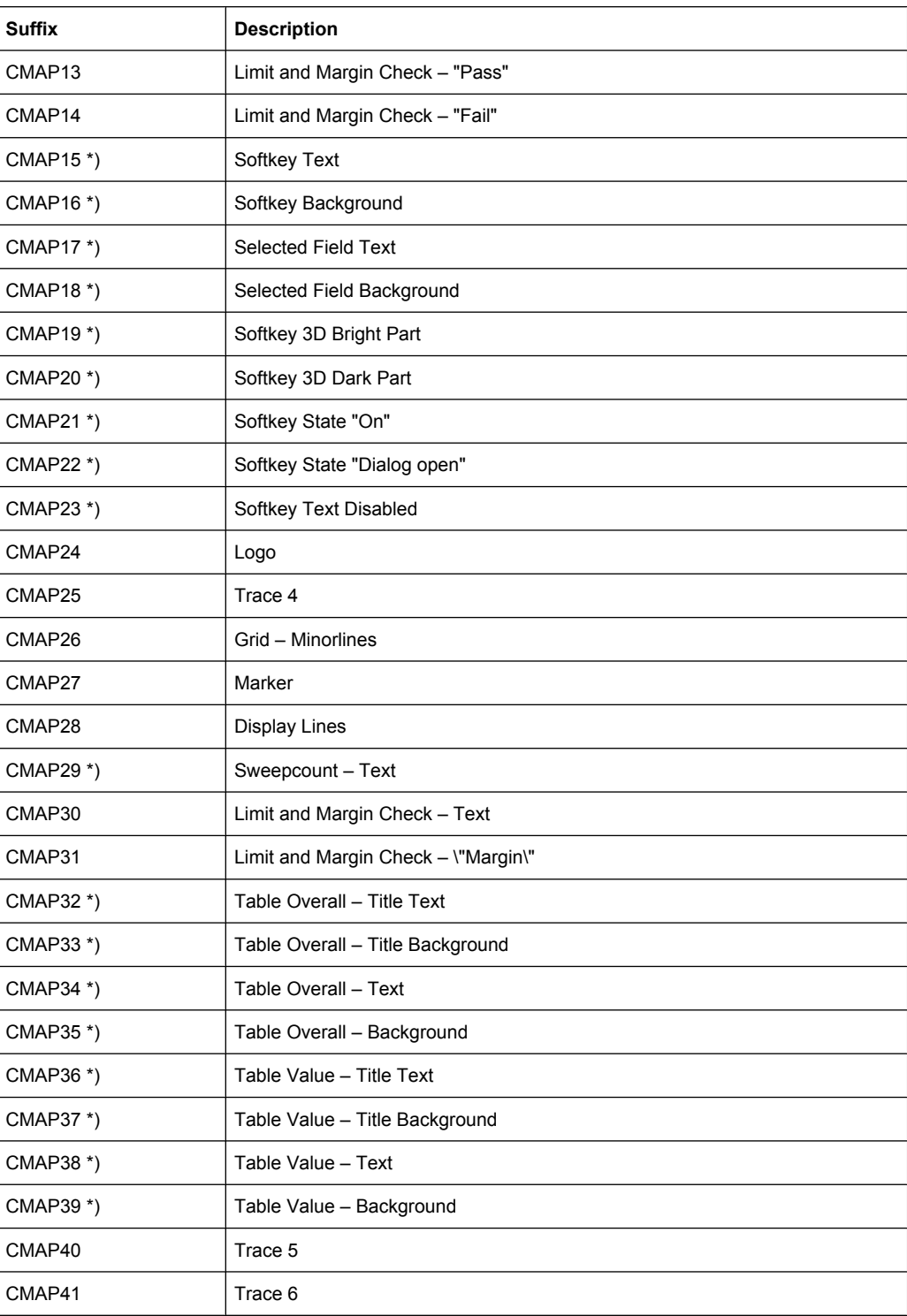

\*) these settings can only be defined via the theme (DISPlay: THEMe: SELect) and are thus ignored in the SCPI command

# **10.8.6 Configuring the Network and Remote Control**

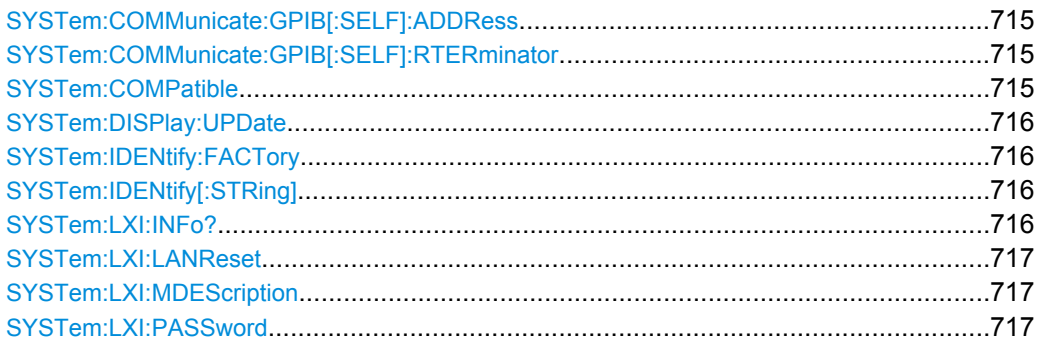

# **SYSTem:COMMunicate:GPIB[:SELF]:ADDRess** <Address>

This command sets the GPIB address of the R&S FSW.

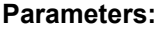

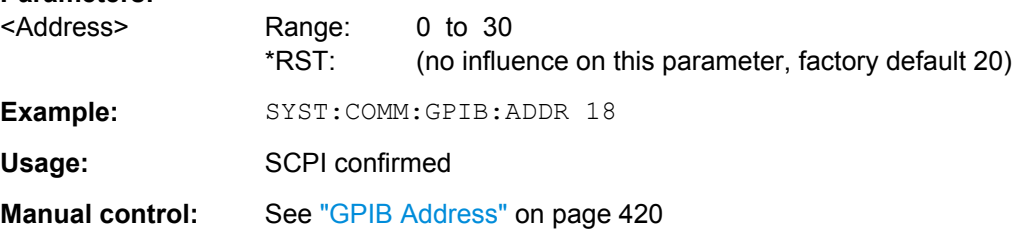

### **SYSTem:COMMunicate:GPIB[:SELF]:RTERminator** <Terminator>

This command selects the GPIB receive terminator.

According to the standard the terminator in ASCII is <LF> and/or <EOI>. For binary data transfers (e.g. trace data) from the control computer to the instrument, the binary code (0AH) used for <LF> might be included in the binary data block, and therefore should not be interpreted as a terminator in this particular case. This can be avoided by changing the receive terminator to EOI.

Output of binary data from the instrument to the control computer does not require such a terminator change.

#### **Parameters:**

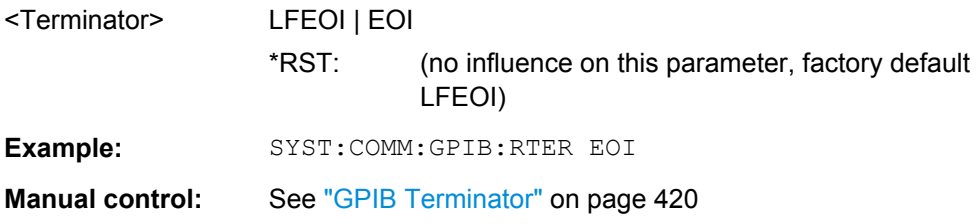

# **SYSTem:COMPatible** <Mode>

This command enables compatibility to other spectrum and signal analyzers by R&S. Compatibility is necessary, for example, regarding the number of sweep points.

<span id="page-155-0"></span>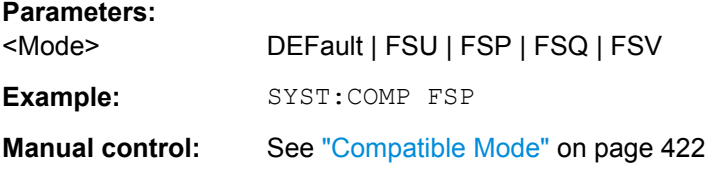

# **SYSTem:DISPlay:UPDate** <State>

This command turns the display during remote operation on and off.

If on, the R&S FSW updates the diagrams, traces and display fields only.

The best performance is obtained if the display is off during remote control operation.

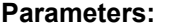

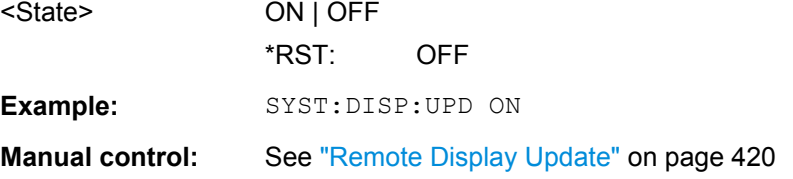

# **SYSTem:IDENtify:FACTory**

This command resets the query to  $*$ IDN? to its default value.

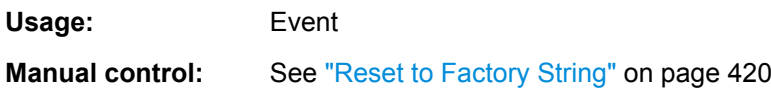

# **SYSTem:IDENtify[:STRing]** <String>

This command defines the response to  $*_{\text{IDN}}$ ?.

#### **Parameters:**

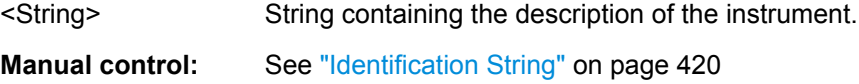

# **SYSTem:LXI:INFo?**

This command queries the LXI settings.

# <span id="page-156-0"></span>**Return values:**

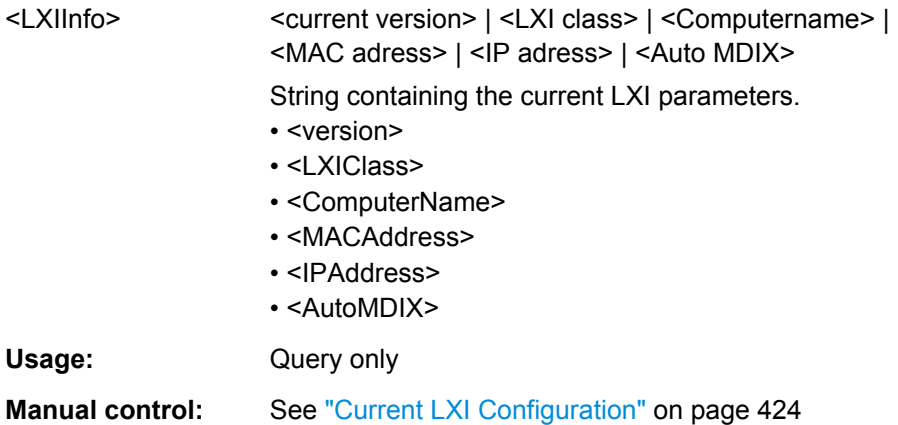

# **SYSTem:LXI:LANReset**

This command resets the LAN configuration as required by the LXI standard. The command also resets the LXI password and instrument description.

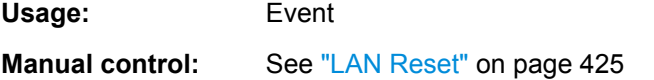

### **SYSTem:LXI:MDEScription** <Description>

This command defines the LXI instrument description.

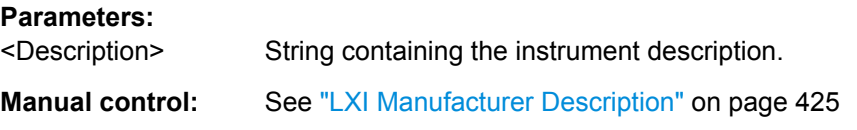

# **SYSTem:LXI:PASSword** <Password>

This command defines the LXI password.

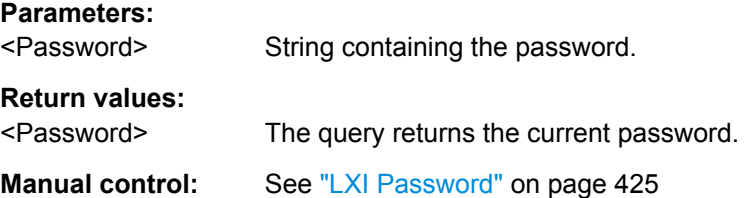

# **10.8.7 Checking the System Configuration**

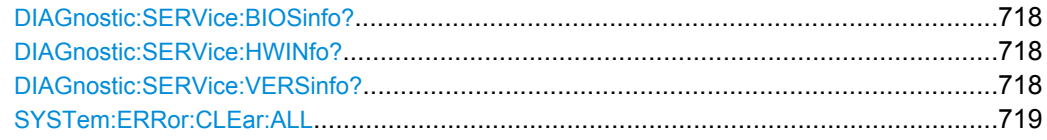

<span id="page-157-0"></span>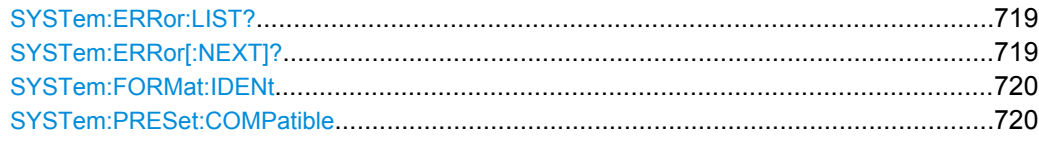

# **DIAGnostic:SERVice:BIOSinfo?**

This command queries the BIOS version of the CPU board.

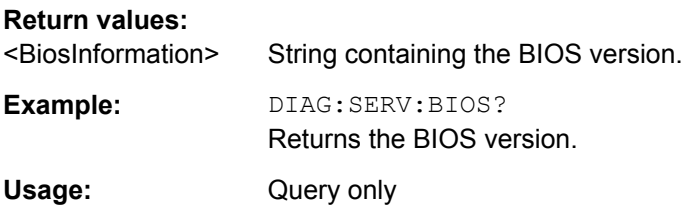

# **DIAGnostic:SERVice:HWINfo?**

This command queries hardware information.

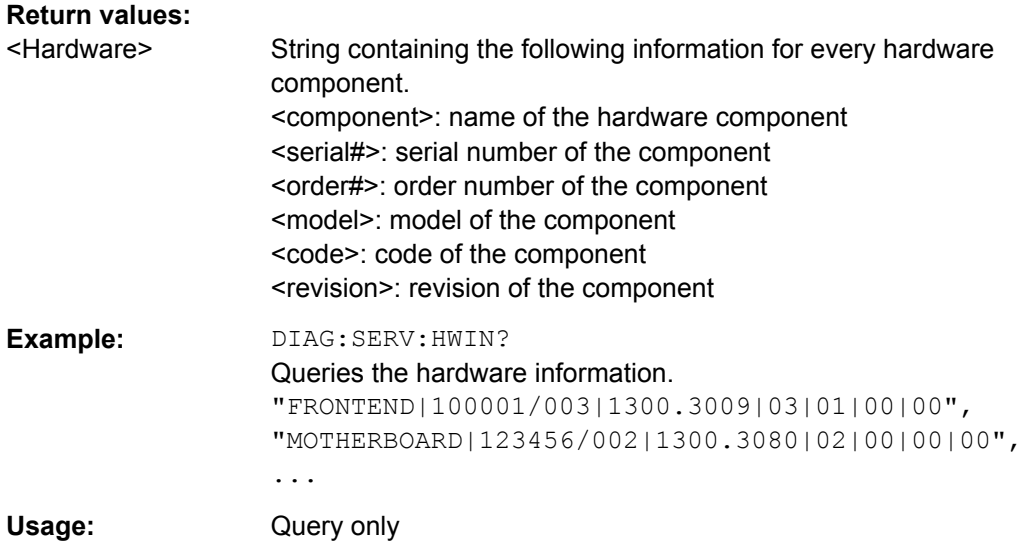

### **DIAGnostic:SERVice:VERSinfo?**

This command queries information about the hardware and software components.

## **Return values:**

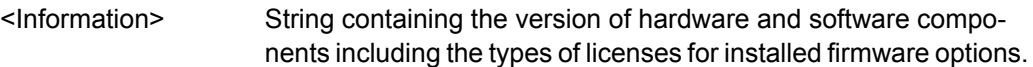

<span id="page-158-0"></span>**Example:** DIAG:SERV:VERS? Queries the version information. Response: Instrument Firmware |1.10 BIOS |FSW Analyzer BIOS V1.03-1-32-4-3 IPC10 Image Version |1.2.0 PCI-FPGA |9.01 SA-FPGA |2.43 MB-FPGA |2.0.8.0 SYNTH-FPGA |3.9.0.0 REF-FPGA |3.4.0.0 Data Sheet Version |01.00 Time Control Management |active High Pass Filter 1...3GHz B13 ||permanent Analog Demod K7| |permanent Usage: Query only SCPI confirmed

#### **SYSTem:ERRor:CLEar:ALL**

This command deletes all contents of the "System Messages" table.

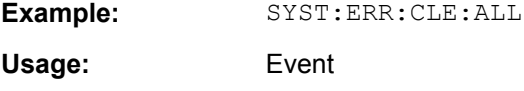

## **SYSTem:ERRor:LIST?**

This command queries the system messages.

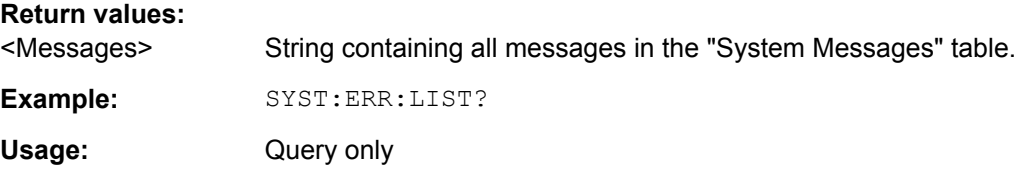

#### **SYSTem:ERRor[:NEXT]?**

This command queries the most recent error queue entry and deletes it.

Positive error numbers indicate device-specific errors, negative error numbers are error messages defined by SCPI. If the error queue is empty, the error number 0, "No error", is returned.

For details on error queues see [chapter 9.1.7, "Status Reporting System", on page 398](#page--1-0).

Usage: Query only

#### <span id="page-159-0"></span>**SYSTem:FORMat:IDENt** <IDNFormat>

This command selects the response format to the  $*$ IDN? query.

#### **Parameters:**

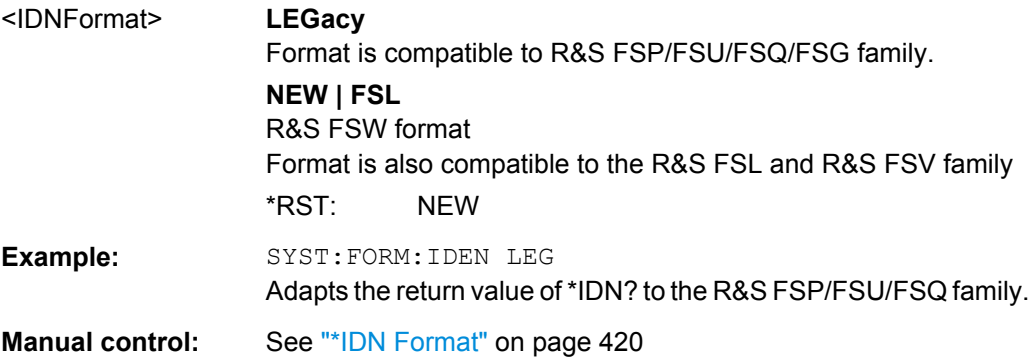

### **SYSTem:PRESet:COMPatible** <OpMode>

This command defines the operating mode that is activated when you switch on the R&S FSW or press the PRESET key.

For details on operating modes see [chapter 3, "Applications and Operating Modes",](#page--1-0) [on page 18](#page--1-0).

#### **Parameters:**

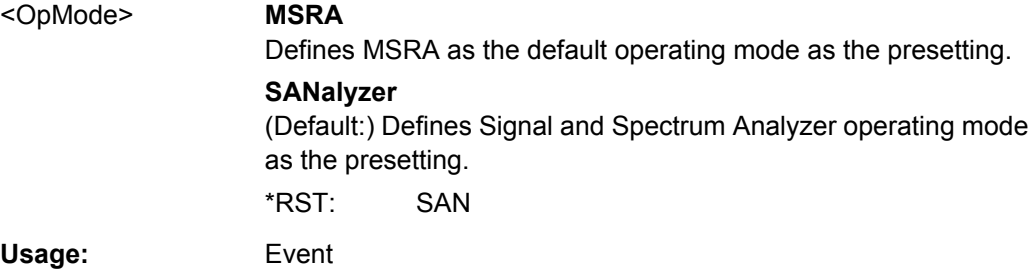

# **10.8.8 Using Service Functions**

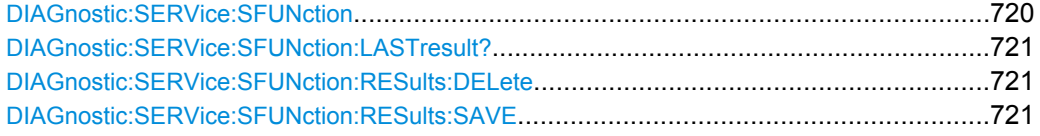

#### **DIAGnostic:SERVice:SFUNction <ServiceFunction>**

This command starts a service function.

The service functions are available after you have entered the level 1 or level 2 system password.

# <span id="page-160-0"></span>**Parameters:**

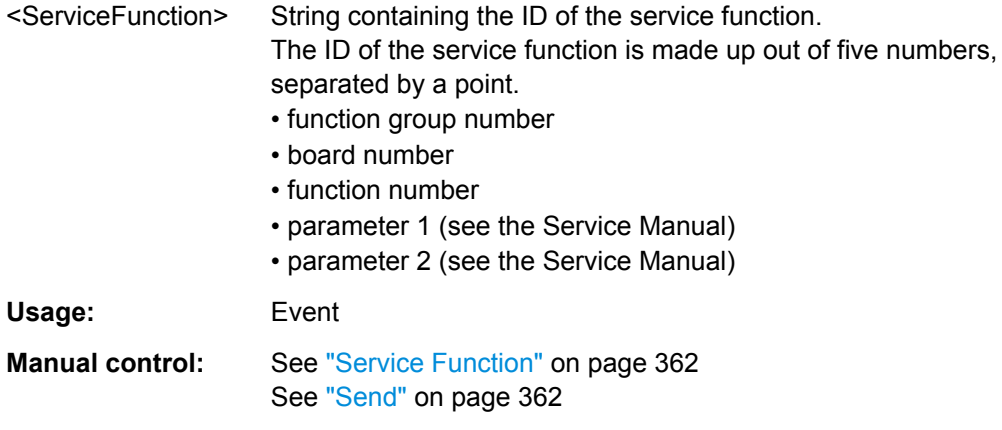

#### **DIAGnostic:SERVice:SFUNction:LASTresult?**

This command queries the results of the most recent service function you have used.

Usage: Query only

#### **DIAGnostic:SERVice:SFUNction:RESults:DELete**

This command deletes the results of the most recent service function you have used.

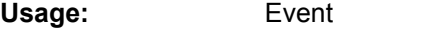

**Manual control:** See ["Clear Results" on page 362](#page--1-0)

## **DIAGnostic:SERVice:SFUNction:RESults:SAVE** <FileName>

This command saves the results of the most recent service function you have used.

**Parameters:** <FileName> String containing the file name. **Manual control:** See ["Save Results" on page 362](#page--1-0)

# **10.9 Using the Status Register**

For more information on the contents of the status registers see:

- ["STATus:QUEStionable:ACPLimit Register" on page 406](#page--1-0)
- ["STATus:QUEStionable:FREQuency Register" on page 406](#page--1-0)
- ["STATus:QUEStionable:LIMit Register" on page 407](#page--1-0)
- ["STATus:QUEStionable:LMARgin Register" on page 408](#page--1-0)
- ["STATus:QUEStionable:POWer Register" on page 408](#page--1-0)
- ["STATus:QUEStionable:TEMPerature Register" on page 409](#page--1-0)

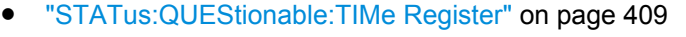

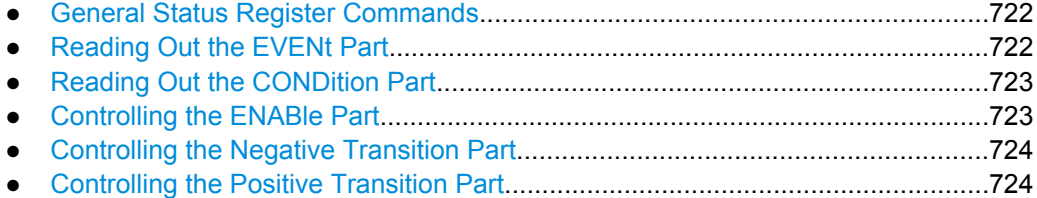

# **10.9.1 General Status Register Commands**

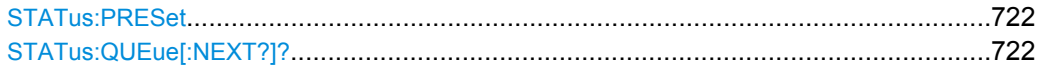

#### **STATus:PRESet**

This command resets the edge detectors and ENABle parts of all registers to a defined value. All PTRansition parts are set to FFFFh, i.e. all transitions from 0 to 1 are detected. All NTRansition parts are set to 0, i.e. a transition from 1 to 0 in a CONDition bit is not detected. The ENABle part of the STATus:OPERation and STATus:QUEStionable registers are set to 0, i.e. all events in these registers are not passed on.

**Usage:** Event

#### **STATus:QUEue[:NEXT?]?**

This command queries the most recent error queue entry and deletes it.

Positive error numbers indicate device-specific errors, negative error numbers are error messages defined by SCPI. If the error queue is empty, the error number 0, "No error", is returned.

This command is identical to the SYSTem: ERROR [: NEXT]? command.

Usage: Query only

# **10.9.2 Reading Out the EVENt Part**

For more information on the event part see [chapter 9.1.7.2, "Structure of a SCPI Status](#page--1-0) [Register", on page 400](#page--1-0).

**STATus:OPERation[:EVENt]? STATus:QUEStionable[:EVENt]? STATus:QUEStionable:ACPLimit[:EVENt]?** <ChannelName> **STATus:QUEStionable:FREQuency[:EVENt]?** <ChannelName> **STATus:QUEStionable:LIMit<n>[:EVENt]?** <ChannelName> **STATus:QUEStionable:LMARgin<n>[:EVENt]?** <ChannelName> **STATus:QUEStionable:POWer[:EVENt]?** <ChannelName>

## <span id="page-162-0"></span>**STATus:QUEStionable:TEMPerature[:EVENt]?** <ChannelName> **STATus:QUEStionable:TIME[:EVENt]?** <ChannelName>

These commands read out the EVENt section of the status register.

At the same time, the commands delete the contents of the EVENt section.

#### **Query parameters:**

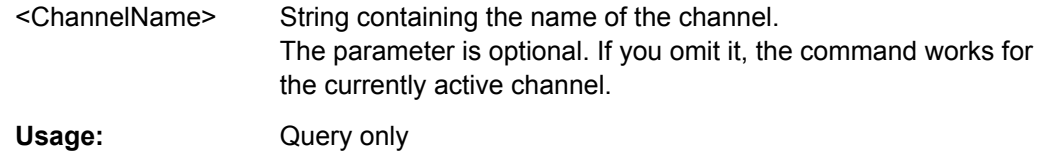

# **10.9.3 Reading Out the CONDition Part**

For more information on the condition part see [chapter 9.1.7.2, "Structure of a SCPI](#page--1-0) [Status Register", on page 400](#page--1-0).

**STATus:OPERation:CONDition? STATus:QUEStionable:CONDition? STATus:QUEStionable:ACPLimit:CONDition?** <ChannelName> **STATus:QUEStionable:FREQuency:CONDition?** <ChannelName> **STATus:QUEStionable:LIMit<n>:CONDition?** <ChannelName> **STATus:QUEStionable:LMARgin<n>:CONDition?** <ChannelName> **STATus:QUEStionable:POWer:CONDition?** <ChannelName> **STATus:QUEStionable:TEMPerature:CONDition?** <ChannelName> **STATus:QUEStionable:TIME:CONDition?** <ChannelName>

These commands read out the CONDition section of the status register.

The commands do not delete the contents of the EVENt section.

#### **Query parameters:**

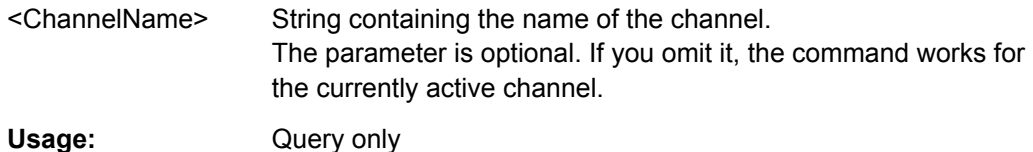

# **10.9.4 Controlling the ENABle Part**

For more information on the enable part see [chapter 9.1.7.2, "Structure of a SCPI Status](#page--1-0) [Register", on page 400](#page--1-0).

**STATus:OPERation:ENABle** <SumBit> **STATus:QUEStionable:ENABle** <SumBit> **STATus:QUEStionable:ACPLimit:ENABle** <SumBit>,<ChannelName> **STATus:QUEStionable:FREQuency:ENABle** <SumBit>,<ChannelName> **STATus:QUEStionable:LIMit<n>:ENABle** <SumBit>,<ChannelName> **STATus:QUEStionable:LMARgin<n>:ENABle** <SumBit>,<ChannelName> **STATus:QUEStionable:POWer:ENABle** <SumBit>,<ChannelName>

<span id="page-163-0"></span>**STATus:QUEStionable:TEMPerature:ENABle** <SumBit>,<ChannelName> **STATus:QUEStionable:TIME:ENABle** <SumBit>,<ChannelName>

These commands control the ENABle part of a register.

The ENABle part allows true conditions in the EVENt part of the status register to bereported in the summary bit. If a bit is 1 in the enable register and its associated event bit transitions to true, a positive transition will occur in the summary bit reported to the next higher level.

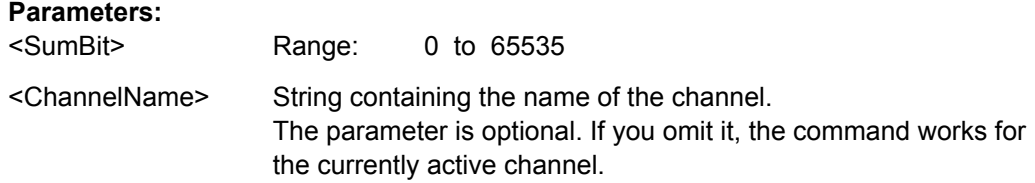

# **10.9.5 Controlling the Negative Transition Part**

For more information on the positive transition part see [chapter 9.1.7.2, "Structure of a](#page--1-0) [SCPI Status Register", on page 400.](#page--1-0)

**STATus:OPERation:NTRansition** <SumBit>

**STATus:QUEStionable:NTRansition** <SumBit>

**STATus:QUEStionable:ACPLimit:NTRansition** <SumBit>,<ChannelName> **STATus:QUEStionable:FREQuency:NTRansition** <SumBit>,<ChannelName> **STATus:QUEStionable:LIMit<n>:NTRansition** <SumBit>,<ChannelName> **STATus:QUEStionable:LMARgin<n>:NTRansition** <SumBit>,<ChannelName> **STATus:QUEStionable:POWer:NTRansition** <SumBit>,<ChannelName> **STATus:QUEStionable:TEMPerature:NTRansition** <SumBit>,<ChannelName> **STATus:QUEStionable:TIME:NTRansition** <SumBit>,<ChannelName>

These commands control the Negative TRansition part of a register.

Setting a bit causes a 1 to 0 transition in the corresponding bit of the associated register. The transition also writes a 1 into the associated bit of the corresponding EVENt register.

#### **Parameters:**

<SumBit> Range: 0 to 65535 <ChannelName> String containing the name of the channel. The parameter is optional. If you omit it, the command works for the currently active channel.

# **10.9.6 Controlling the Positive Transition Part**

For more information on the negative transition part see [chapter 9.1.7.2, "Structure of a](#page--1-0) [SCPI Status Register", on page 400.](#page--1-0)

**STATus:OPERation:PTRansition** <SumBit> **STATus:QUEStionable:PTRansition** <SumBit> **STATus:QUEStionable:ACPLimit:PTRansition** <SumBit>,<ChannelName> **STATus:QUEStionable:FREQuency:PTRansition** <SumBit>,<ChannelName> **STATus:QUEStionable:LIMit<n>:PTRansition** <SumBit>,<ChannelName> **STATus:QUEStionable:LMARgin<n>:PTRansition** <SumBit>,<ChannelName> **STATus:QUEStionable:POWer:PTRansition** <SumBit>,<ChannelName> **STATus:QUEStionable:TEMPerature:PTRansition** <SumBit>,<ChannelName> **STATus:QUEStionable:TIME:PTRansition** <SumBit>,<ChannelName>

These commands control the Positive TRansition part of a register.

Setting a bit causes a 0 to 1 transition in the corresponding bit of the associated register. The transition also writes a 1 into the associated bit of the corresponding EVENt register.

# **Parameters:**

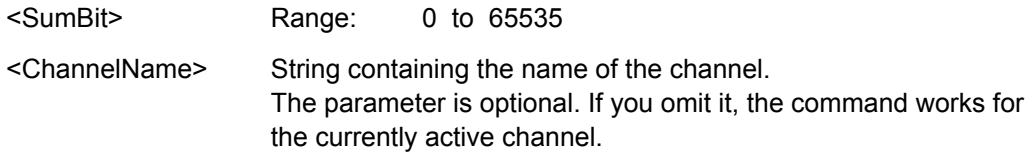

# **10.10 Emulating Other Instruments' Commands**

The R&S FSW analyzer family supports a subset of the GPIB commands of several HP and PSA instruments.

For details see [chapter 9.2, "GPIB Languages", on page 414.](#page--1-0)

- Setting up Instrument Emulation...........................................................................725
- [Reference: GPIB Commands of Emulated HP Models.........................................728](#page-167-0)
- [Reference: Command Set of Emulated PSA Models............................................756](#page-195-0)

# **10.10.1 Setting up Instrument Emulation**

The following commands are required to set up the use of commands to emulate other instruments.

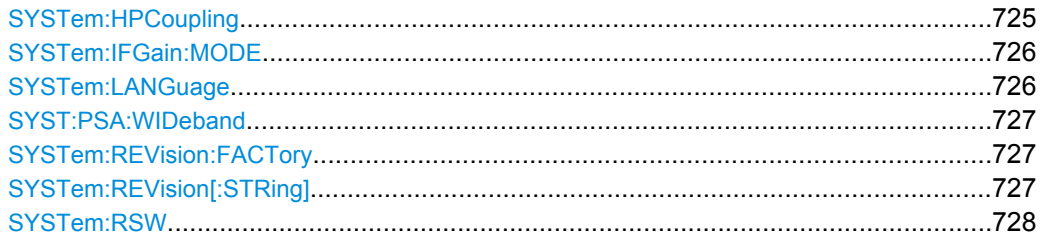

### **SYSTem:HPCoupling** <CouplingType>

Controls the default coupling ratios in the HP emulation mode for:

- span and resolution bandwidth (Span/RBW) and
- resolution bandwidth and video bandwidth (RBW/VBW)

<span id="page-165-0"></span>For FSP (=FSW), the standard parameter coupling of the instrument is used. As a result, in most cases a shorter sweeptime is used than in case of HP.

This command is only available if a HP language is selected using SYSTem: LANGuage on page 726.

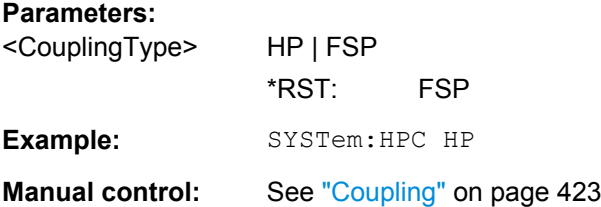

#### **SYSTem:IFGain:MODE** <Mode>

Configures the internal IF gain settings in HP emulation mode due to the application needs. This setting is only taken into account for resolution bandwidth < 300 kHz and is only available if a HP language is selected using SYSTem: LANGuage.

## **Parameters:**

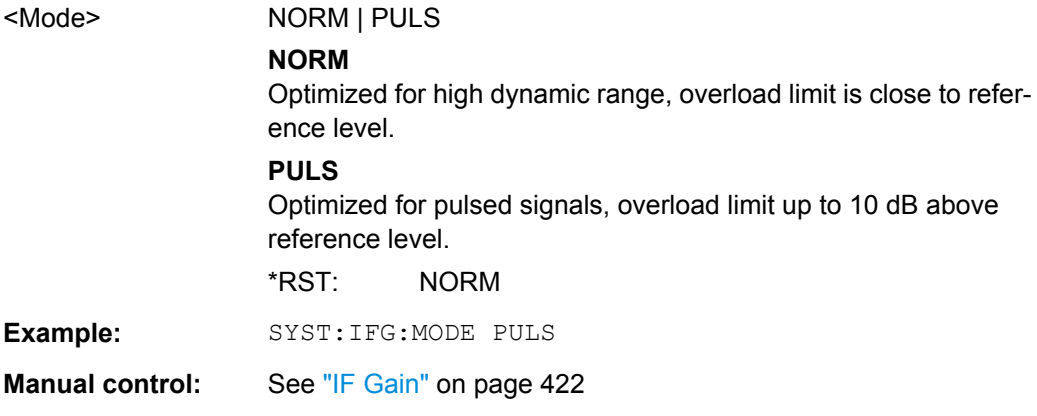

#### **SYSTem:LANGuage** <Language>

This command defines the system language.

For details see [chapter 9.2, "GPIB Languages", on page 414.](#page--1-0)

**Note:** For PSA89600 emulation, the option is indicated as "B7J" for the \*OPT? query ("B7J, 140" if [Wideband](#page--1-0) is activated).

#### **Parameters:**

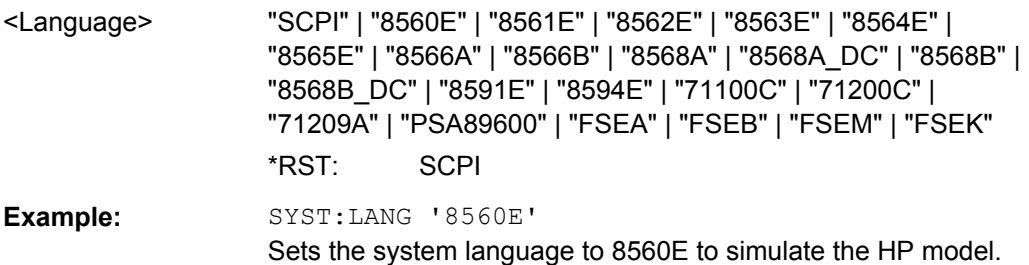

<span id="page-166-0"></span>Usage: SCPI confirmed

**Manual control:** See ["Language" on page 422](#page--1-0)

## **SYST:PSA:WIDeband** <State>

This command is only available for PSA89600 emulation.

If activated, the option is indicated as "B7J, 140" for the \*OPT? query.

(If deactivated, the option is indicated as "B7J".)

#### **Parameters:**

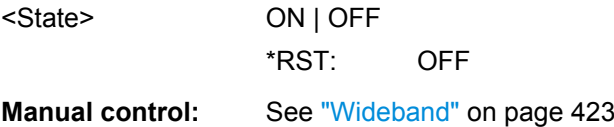

### **SYSTem:REVision:FACTory**

Resets the response to the REV? query to the default value, e.g. after a user string was defined using the SYSTem: REVision [: STRing] command. (REV? query available for HP emulation only, see SYSTem: LANGuage on page 726.)

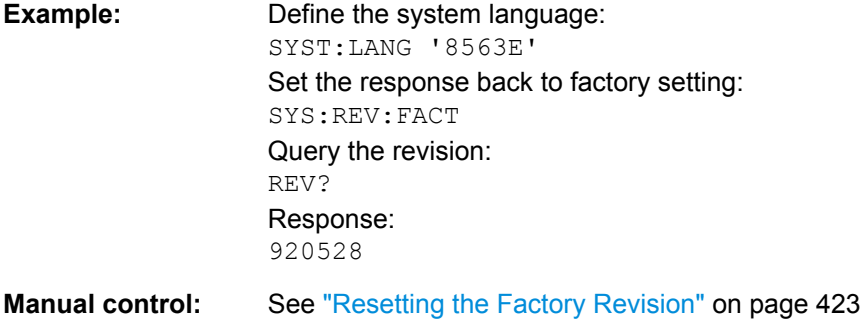

#### **SYSTem:REVision[:STRing]** <Name>

Sets the response to the REV? query to the defined string (HP emulation only, see [SYSTem:LANGuage](#page-165-0) on page 726).

**Parameters:** <Name>

<span id="page-167-0"></span>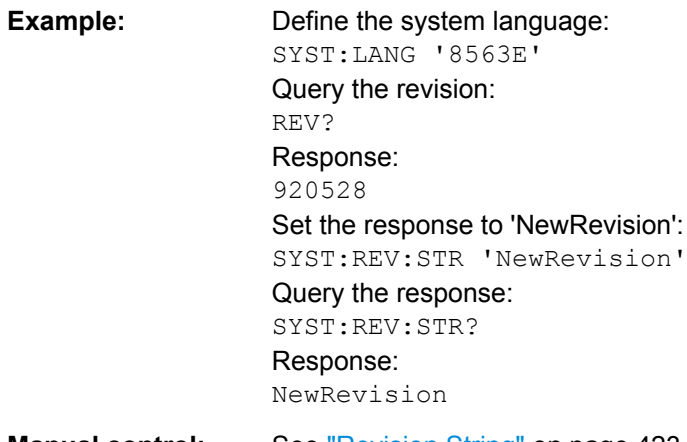

**Manual control:** See ["Revision String" on page 423](#page--1-0)

#### **SYSTem:RSW** <State>

Controls a repeated sweep of the E1 and MKPK HI HP model commands (for details on the commands refer to chapter 10.10.2, "Reference: GPIB Commands of Emulated HP Models", on page 728). If the repeated sweep is OFF, the marker is set without sweeping before.

This command is only available if a HP language is selected using SYSTem: LANGuage [on page 726](#page-165-0)

#### **Parameters:**

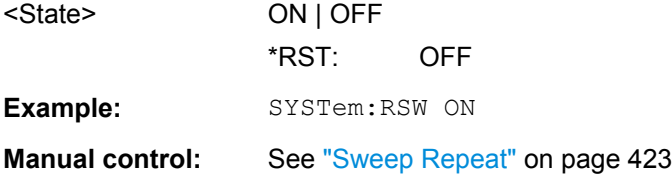

# **10.10.2 Reference: GPIB Commands of Emulated HP Models**

The R&S FSW analyzer family supports a subset of the GPIB commands of HP models 8560E, 8561E, 8562E, 8563E, 8564E, 8565E, 8566A, 8566B, 8568A, 8568B and 8594E.

Despite the differences in system architecture and device features, the supported commands have been implemented in a way to ensure a sufficiently high degree of correspondence with the original.

This includes the support of syntax rules for not only newer device families (B and E models) but for the previous A family as well.

In many cases the selection of commands supported by the R&S FSW is sufficient to run an existing GPIB program without adaptation.

After the introduction, this section includes the following topics:

● Command Set of Models 8560E, 8561E, 8562E, 8563E, 8564E, 8565E, 8566A/B, 8568A/B, 8591E, 8594E, 71100C, 71200C, and 71209A.....................................729

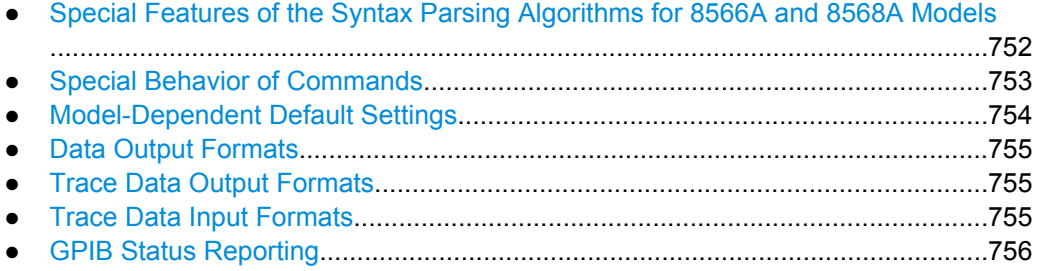

# **10.10.2.1 Command Set of Models 8560E, 8561E, 8562E, 8563E, 8564E, 8565E, 8566A/B, 8568A/B, 8591E, 8594E, 71100C, 71200C, and 71209A**

As with the original units, the R&S FSW includes the command set of the A models in the command set of the B models.

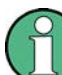

The HP model 8591E is compatible to HP model 8594E, the HP models 71100C, 71200C, and 71209A are compatible to HP models 8566A/B.

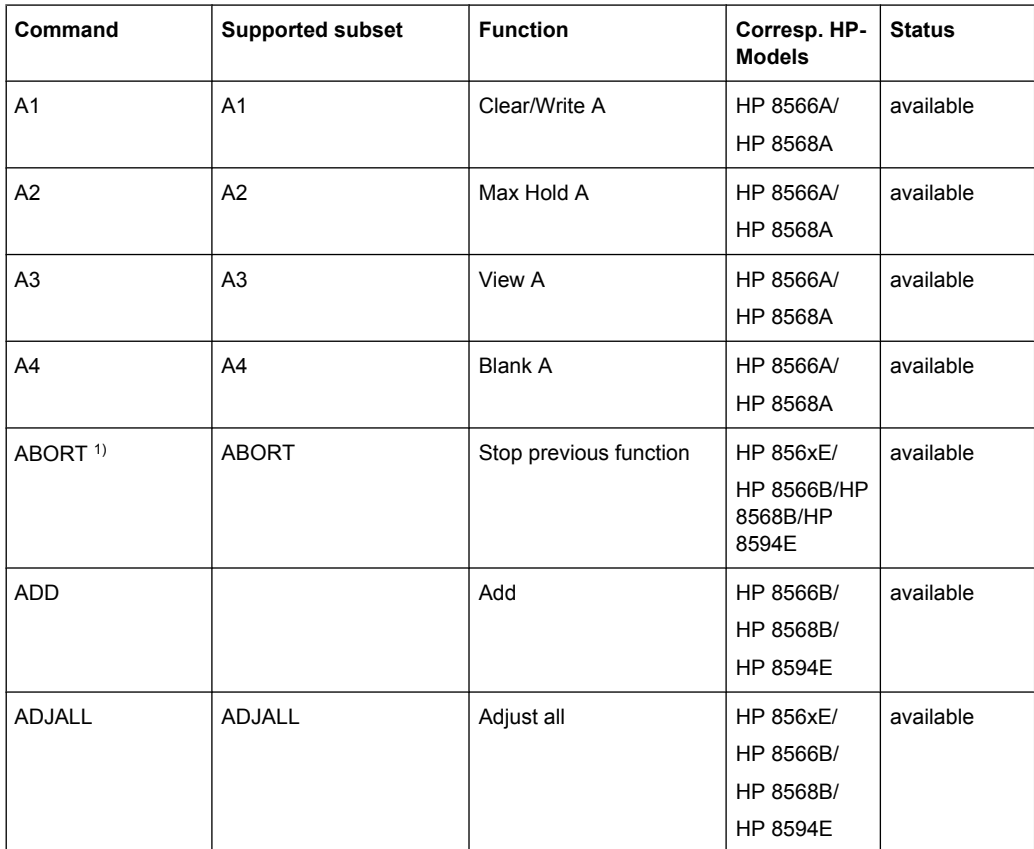

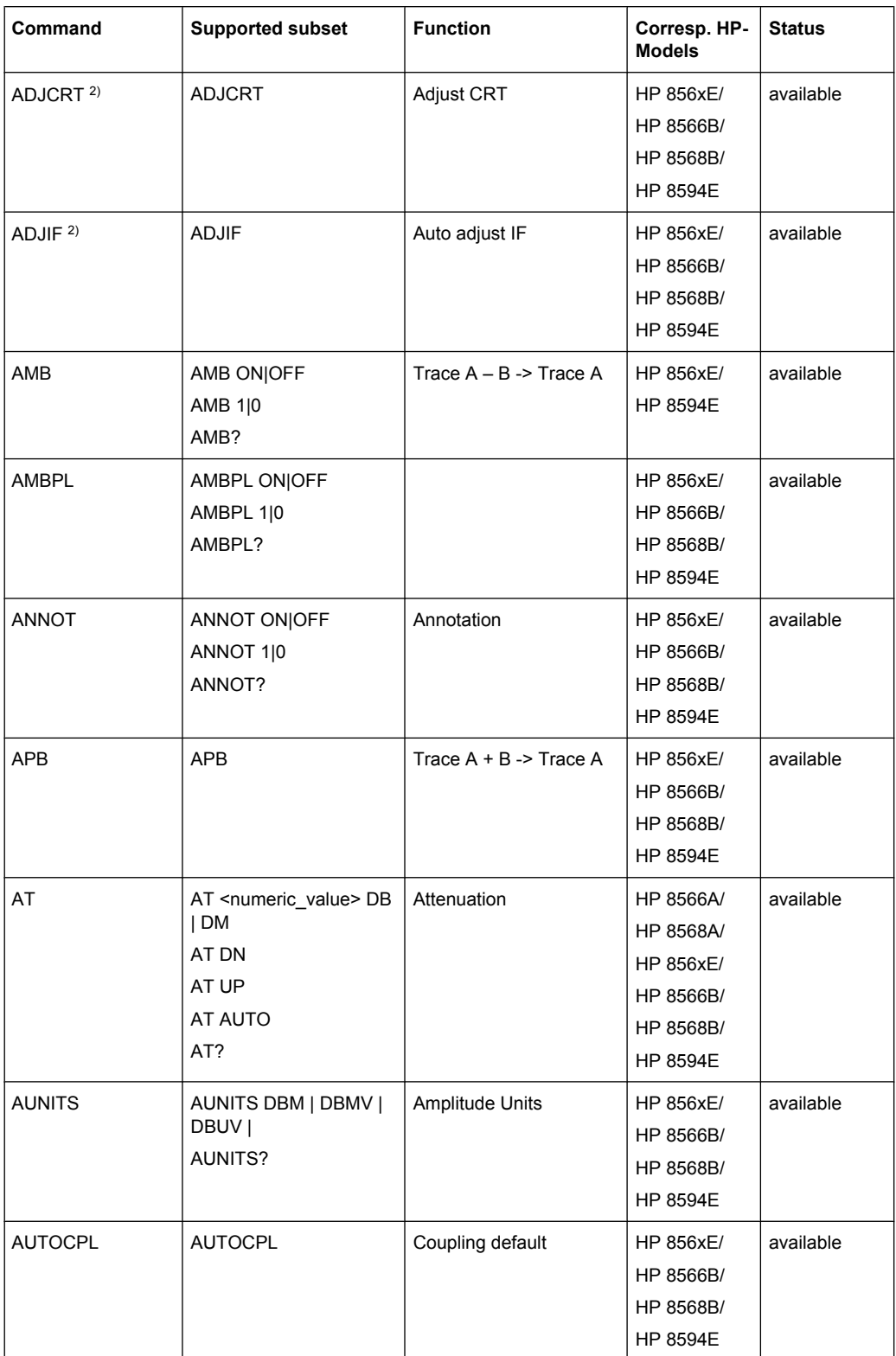

# **R&S**®**FSW Remote Commands**

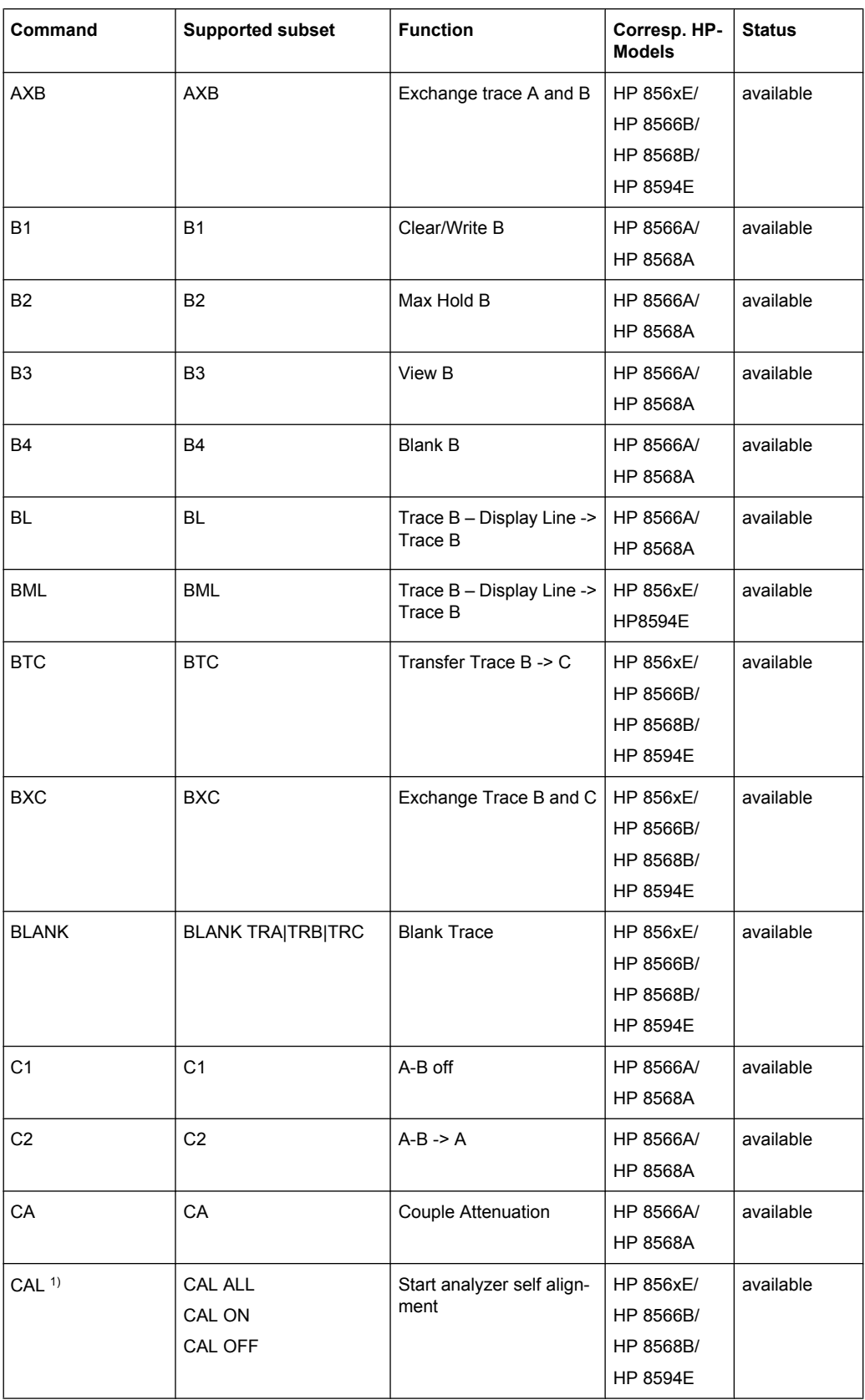

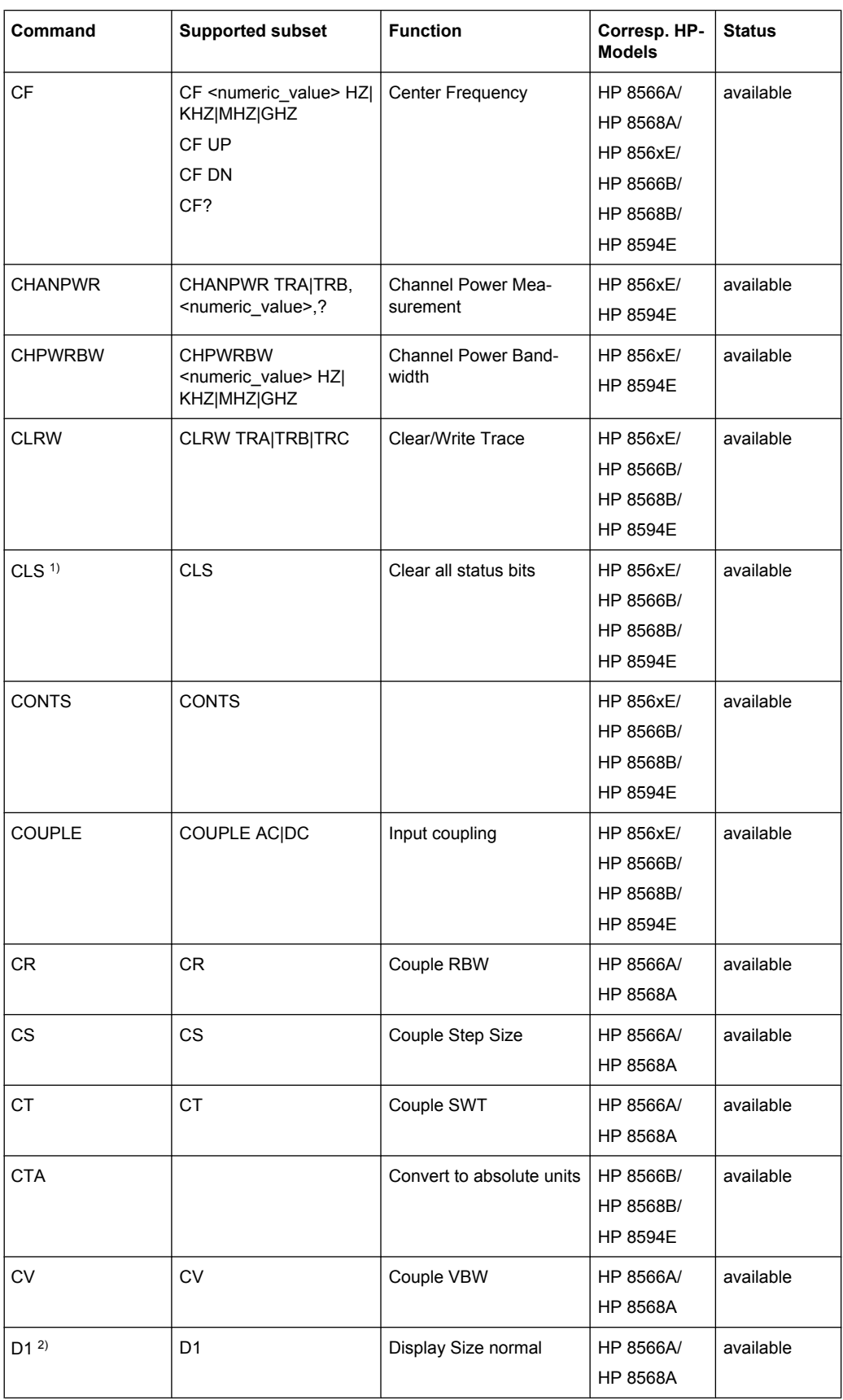

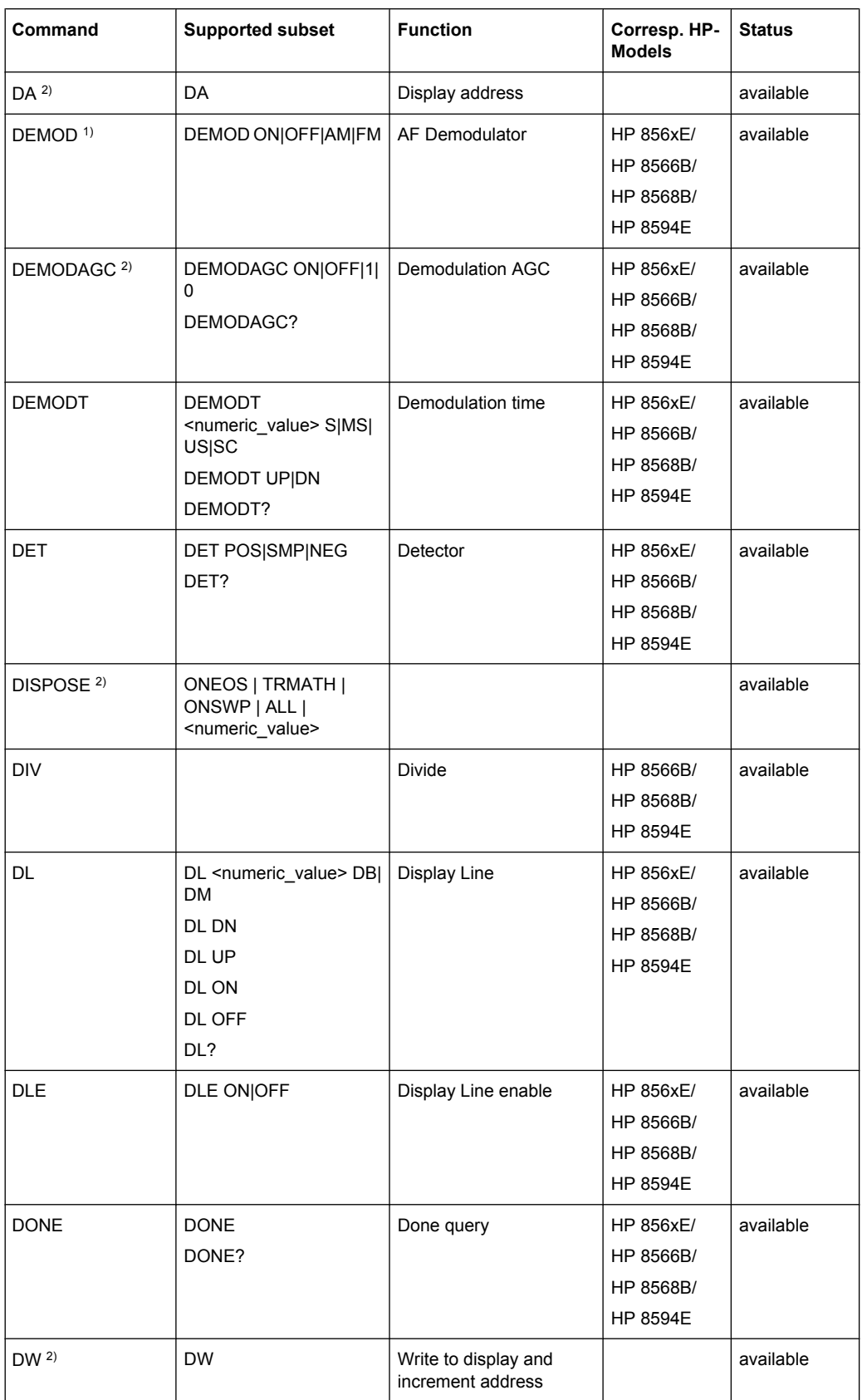

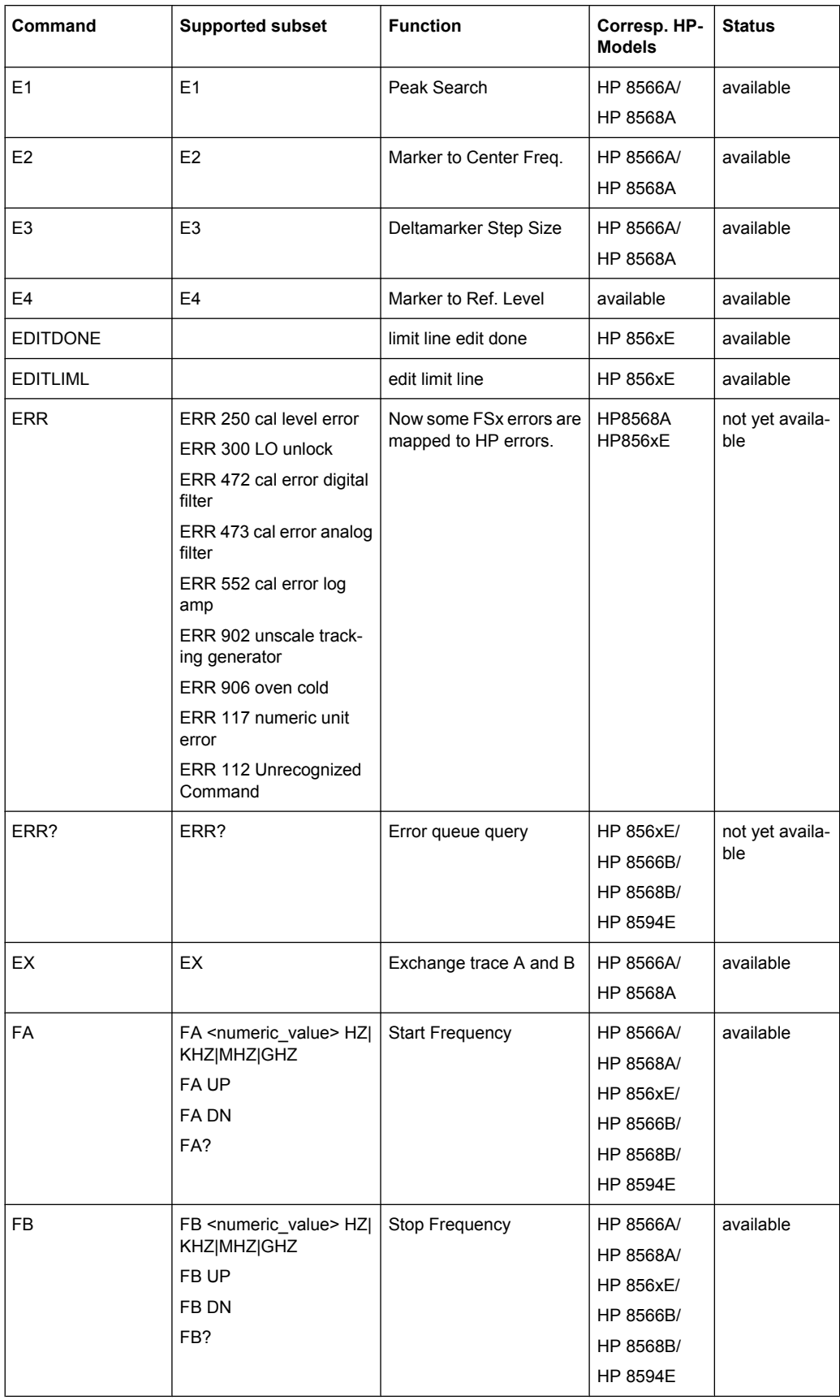

# **R&S**®**FSW Remote Commands**

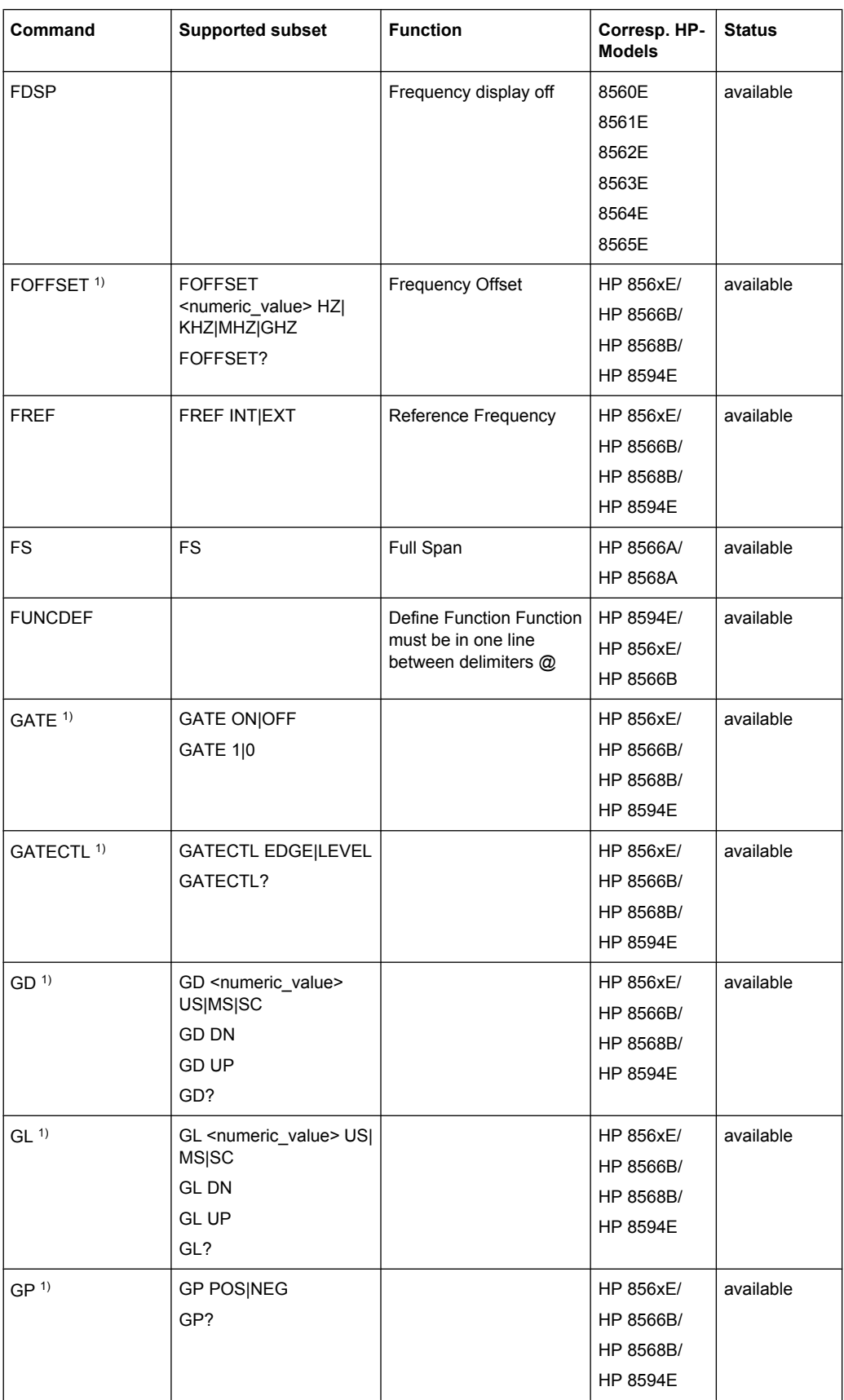

# **R&S**®**FSW Remote Commands**

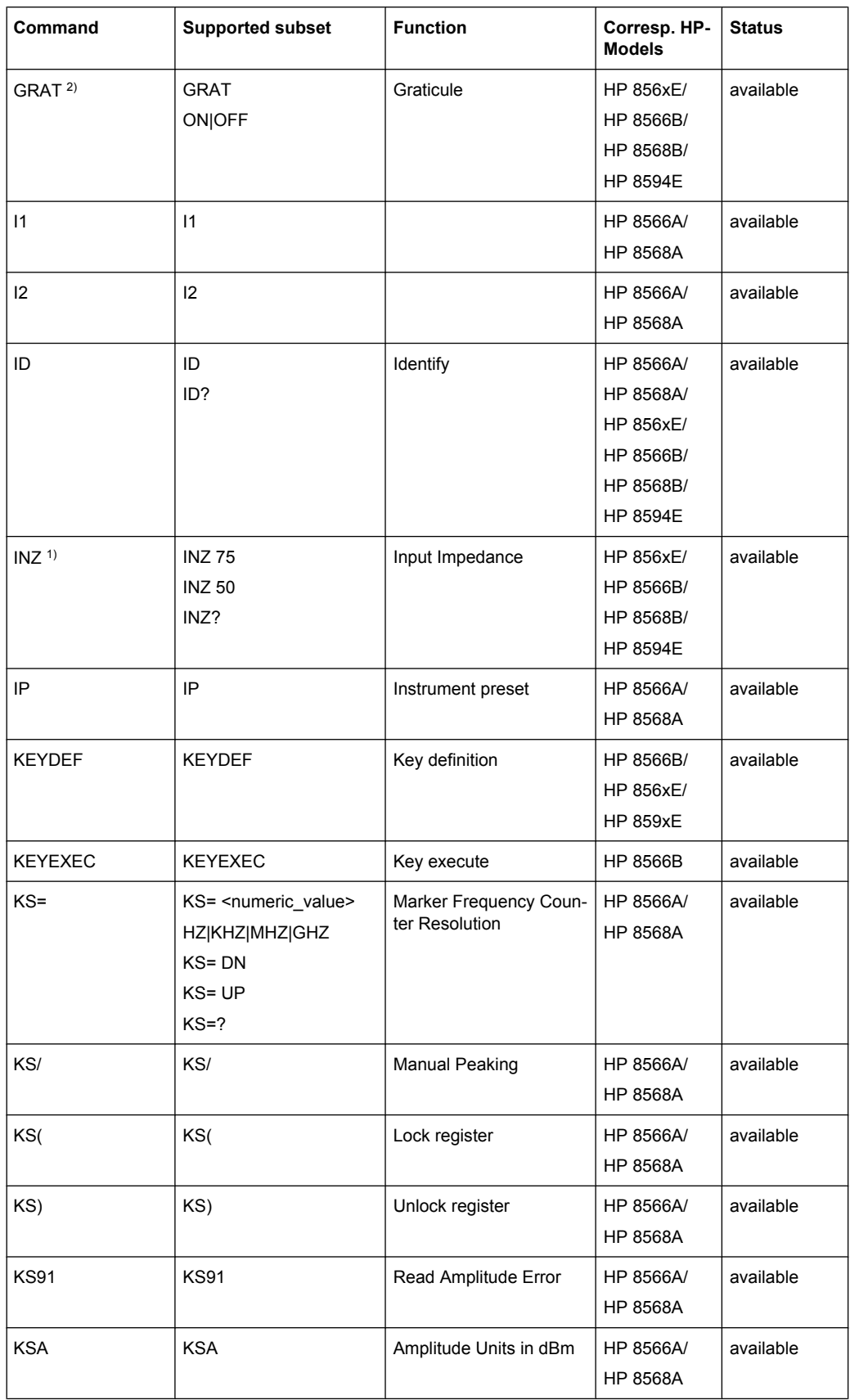

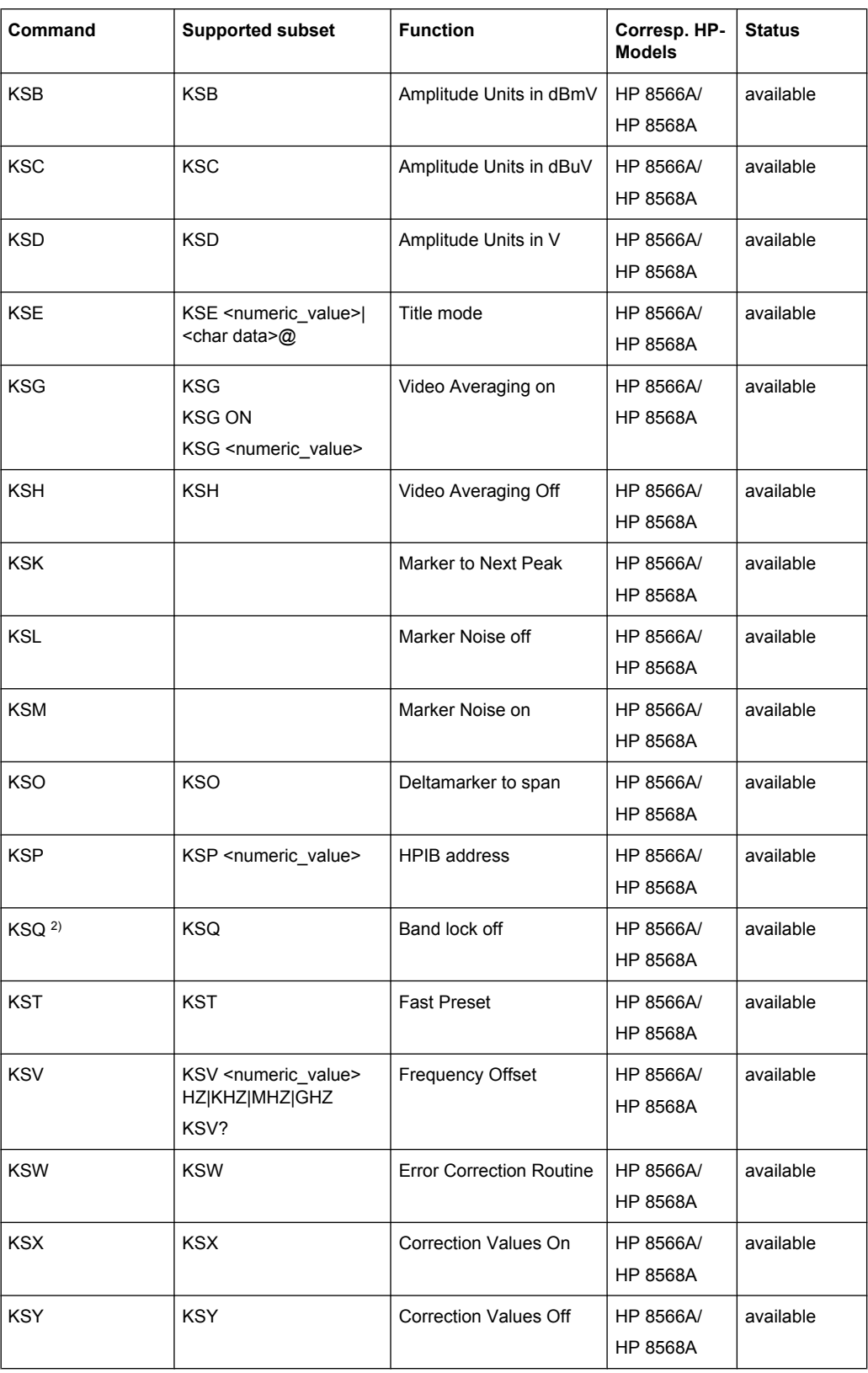

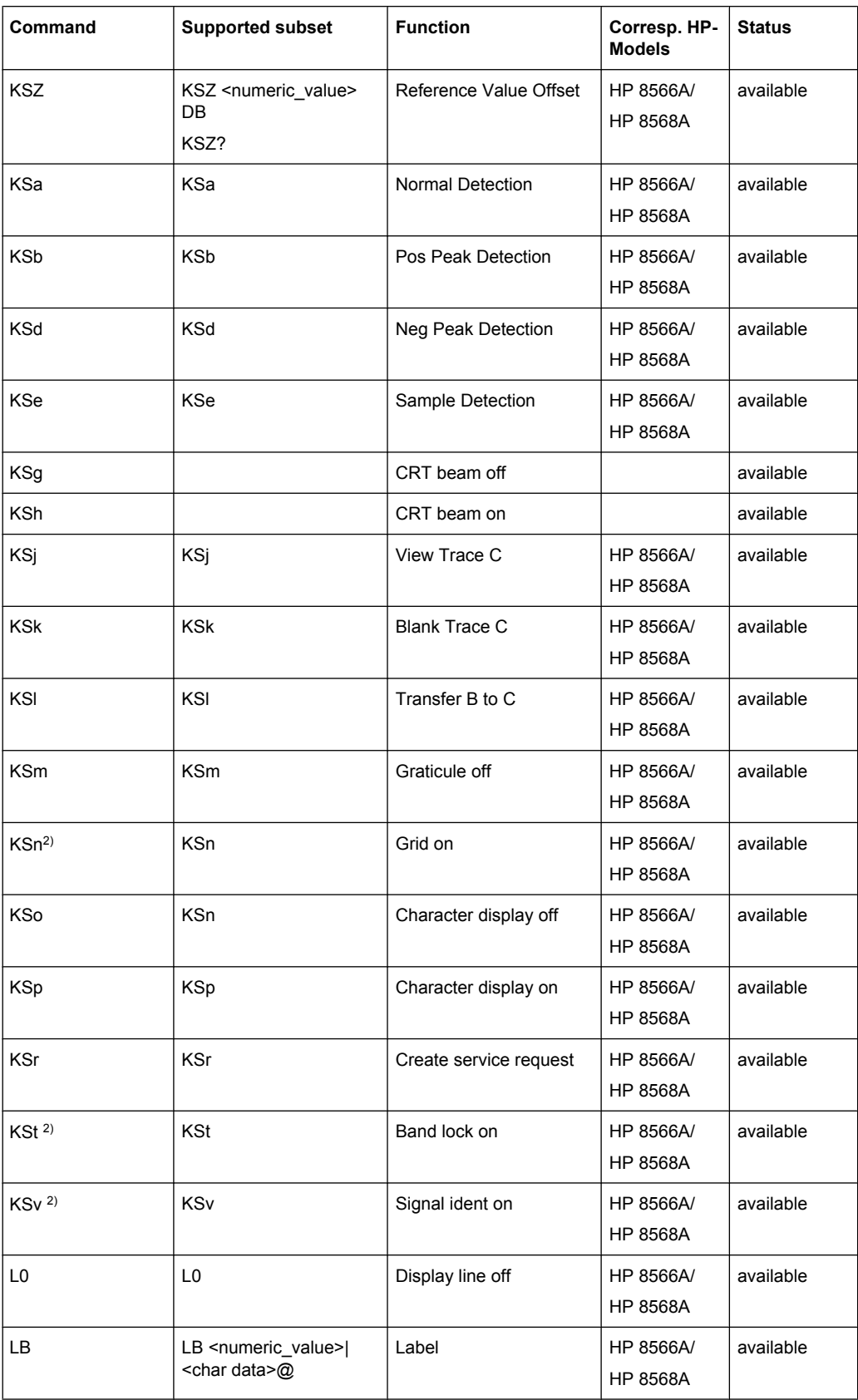

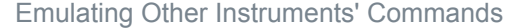

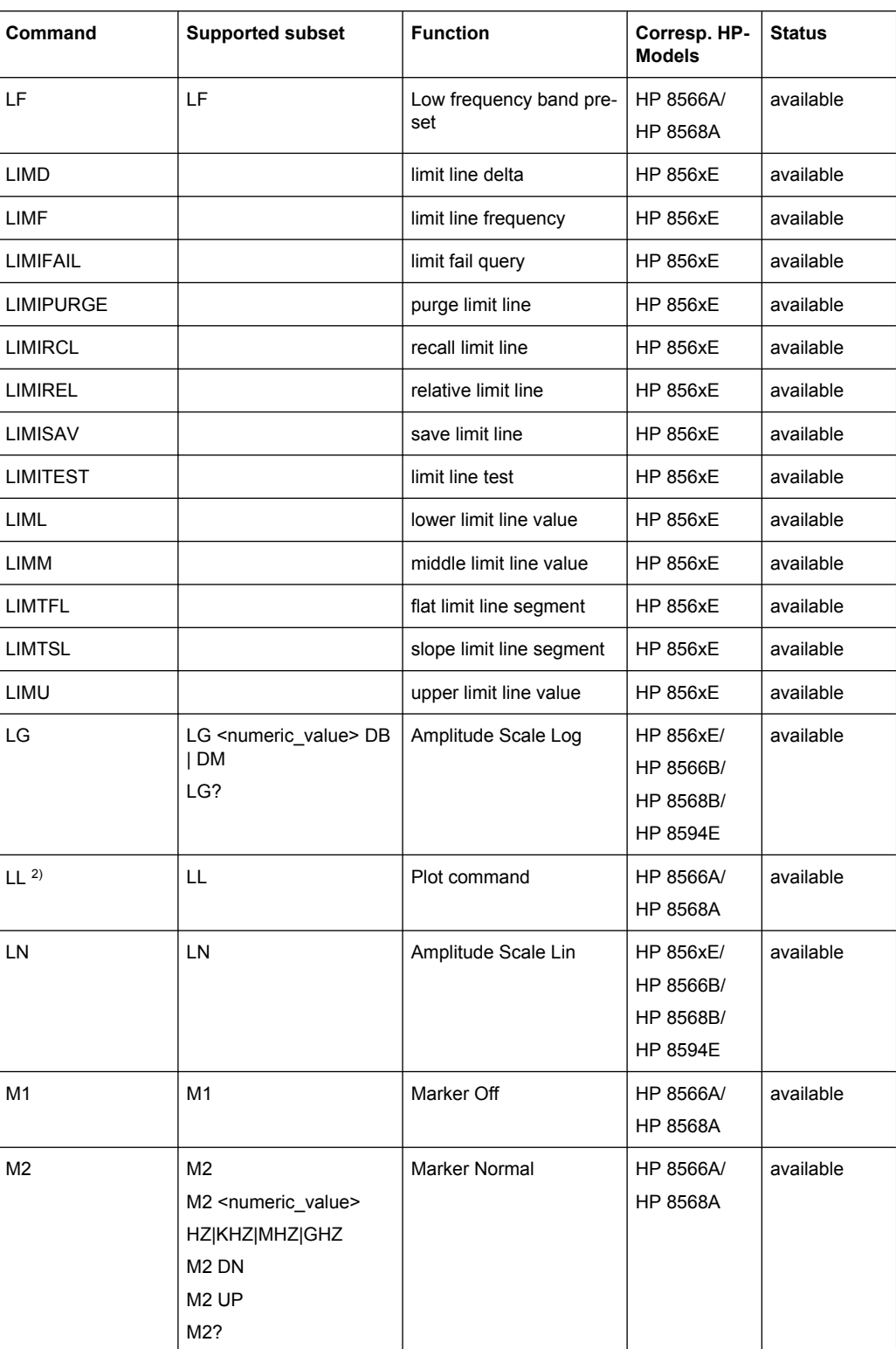

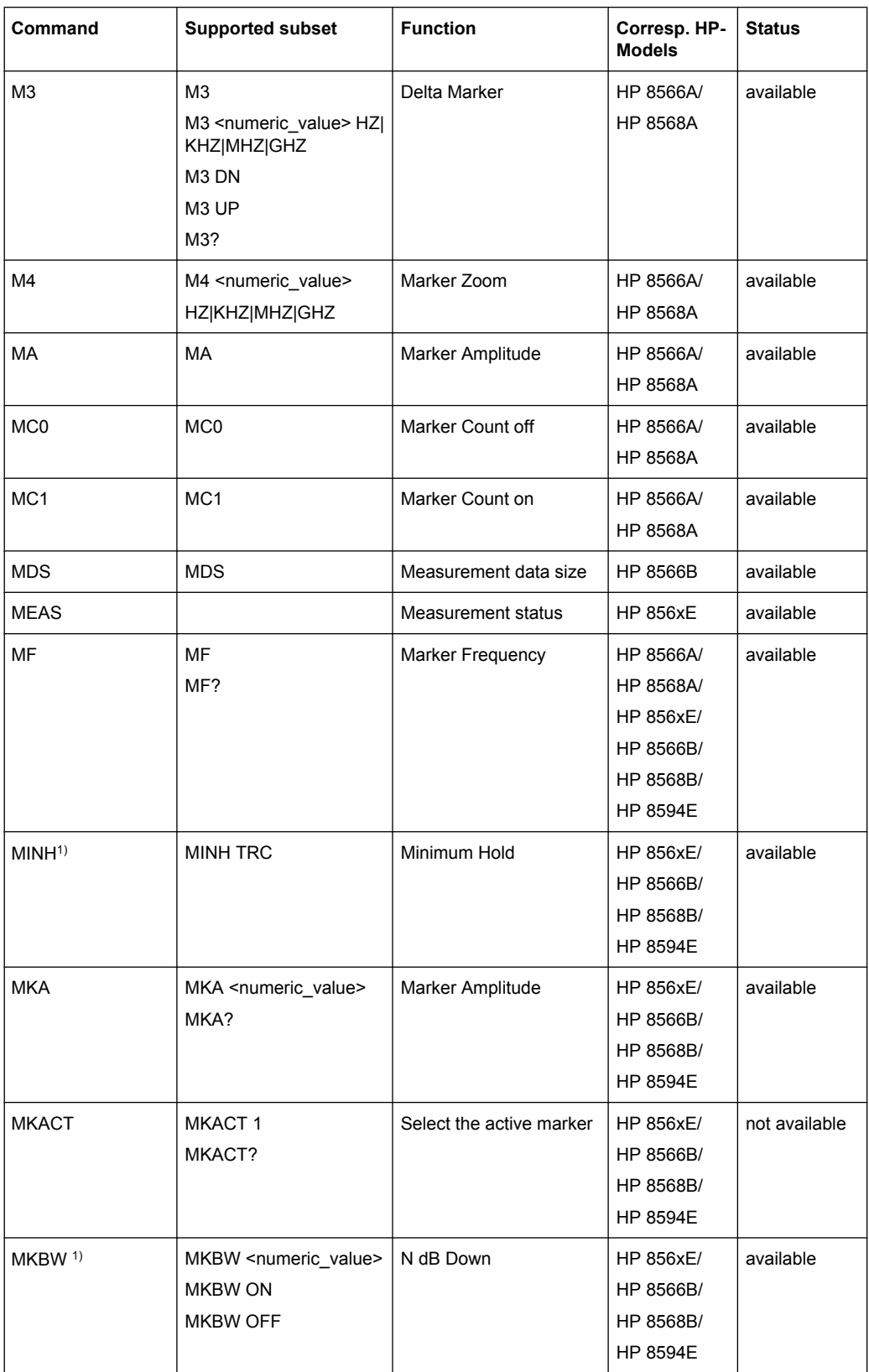
#### **R&S**®**FSW Remote Commands**

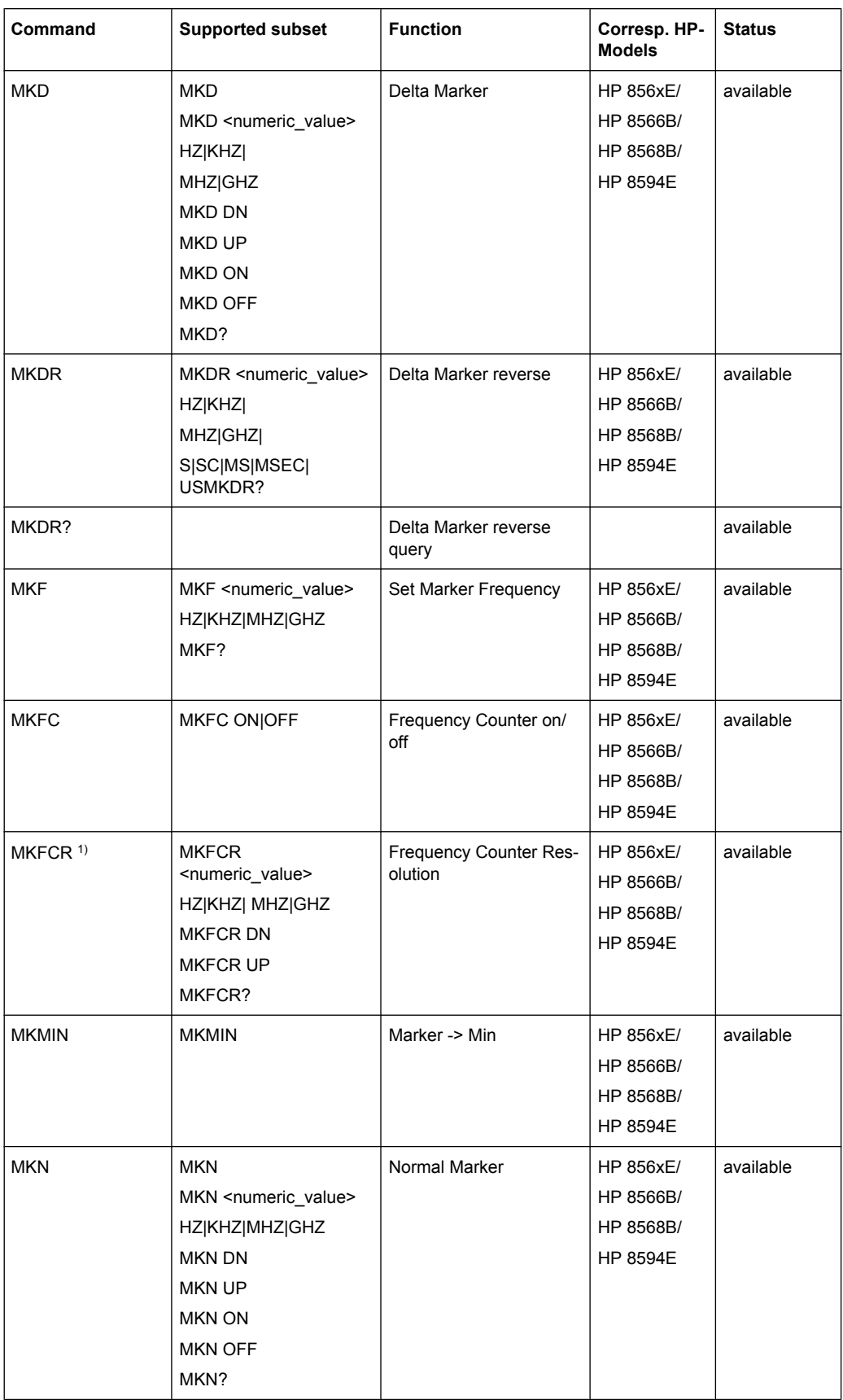

#### **R&S**®**FSW Remote Commands**

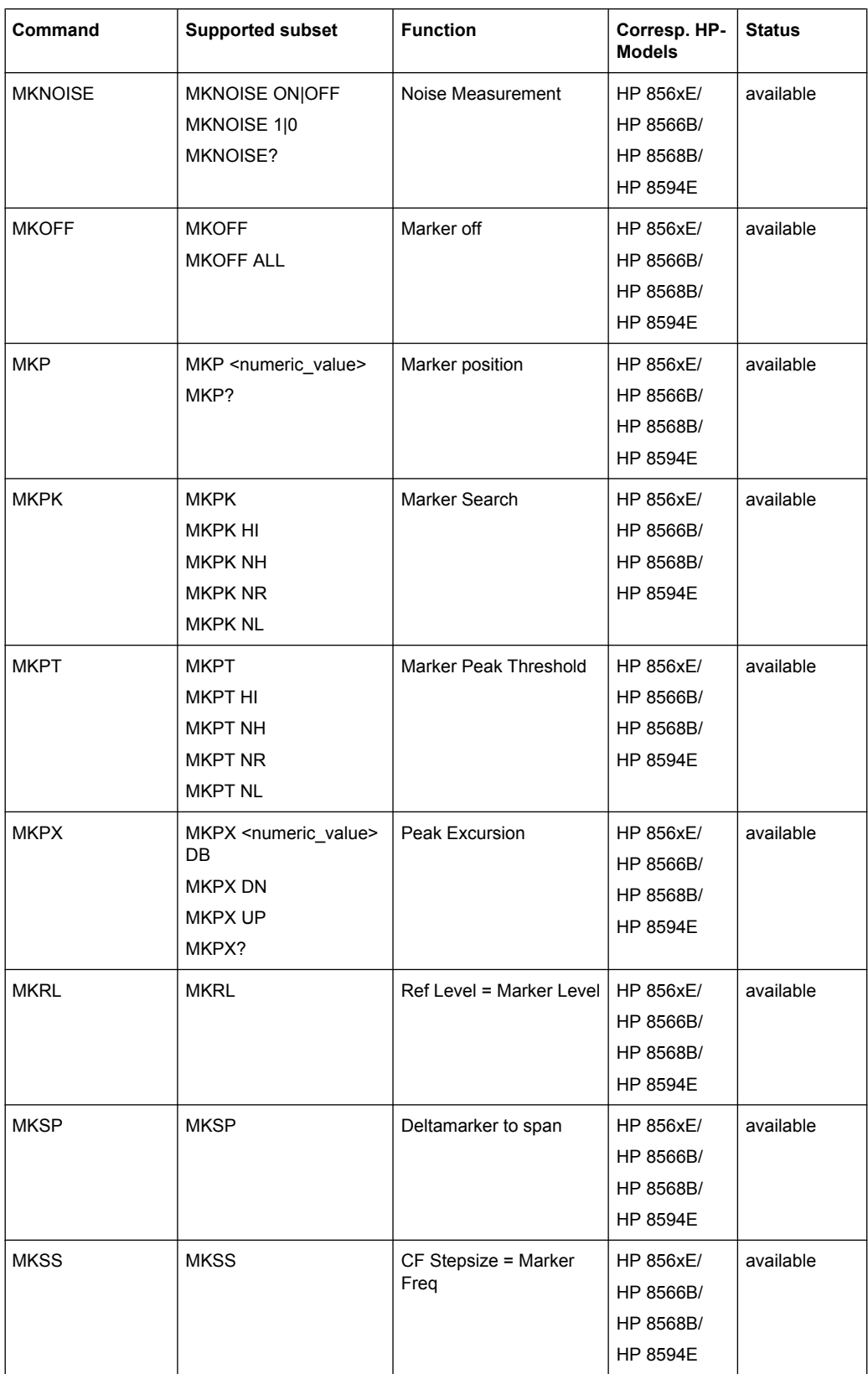

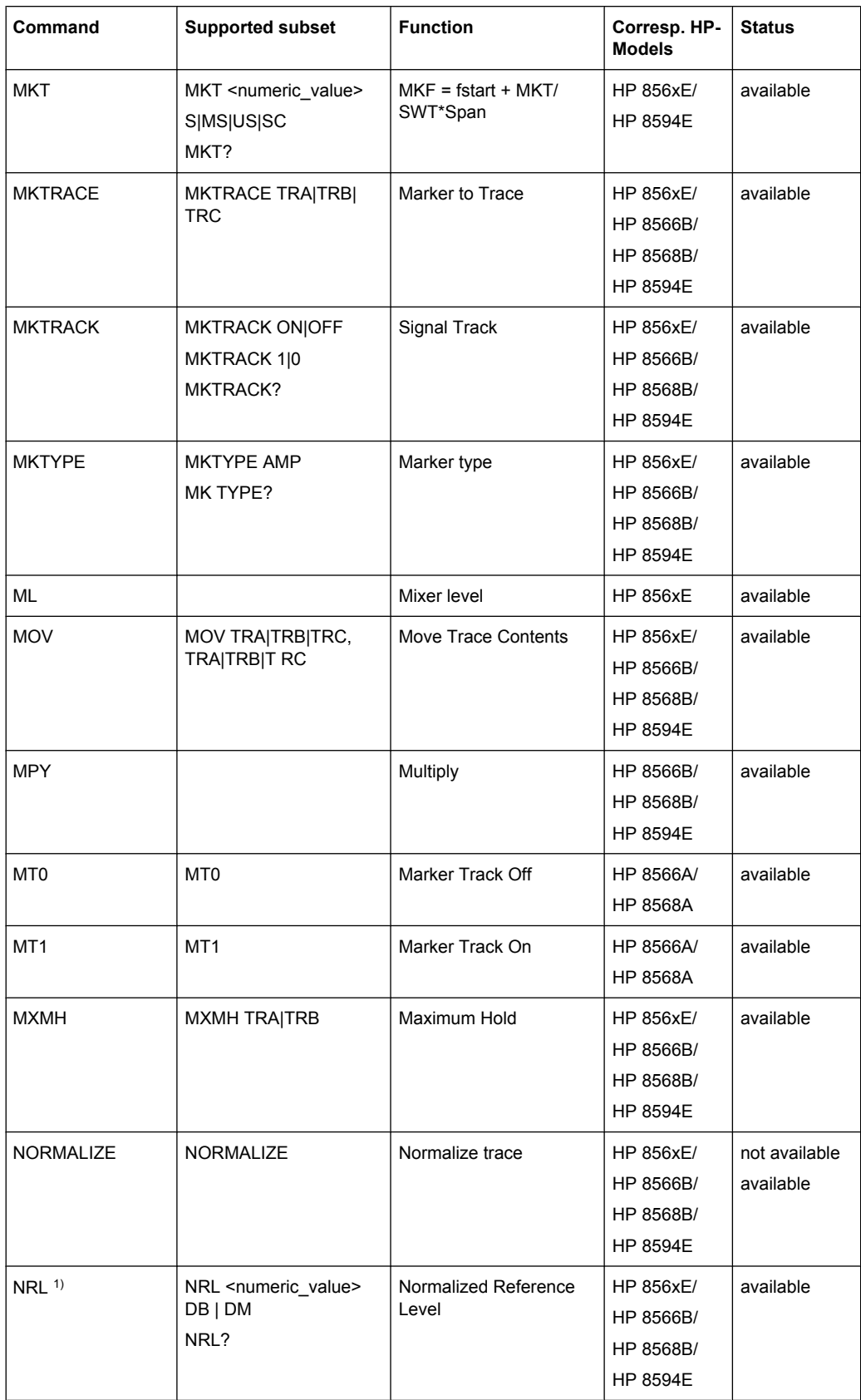

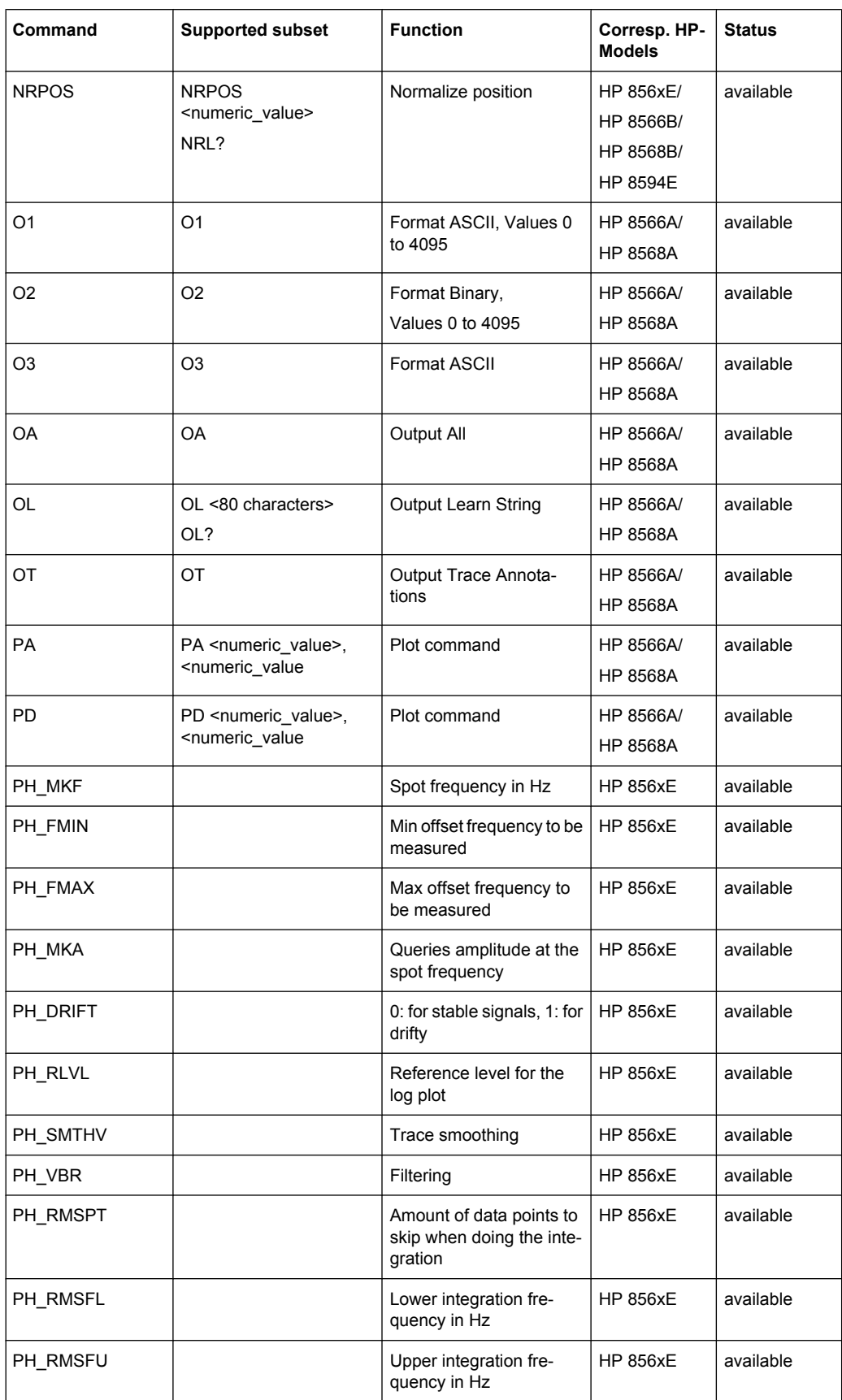

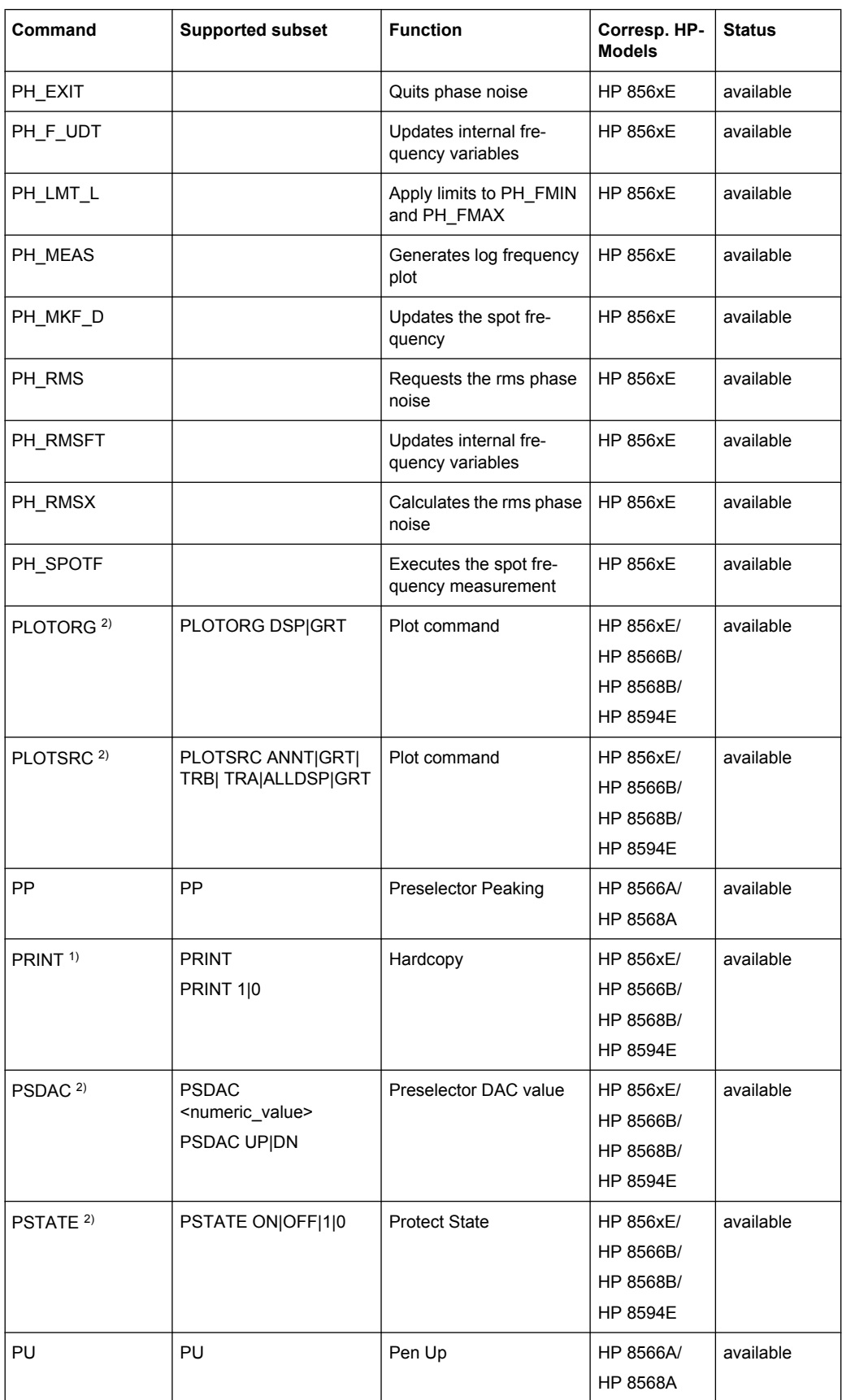

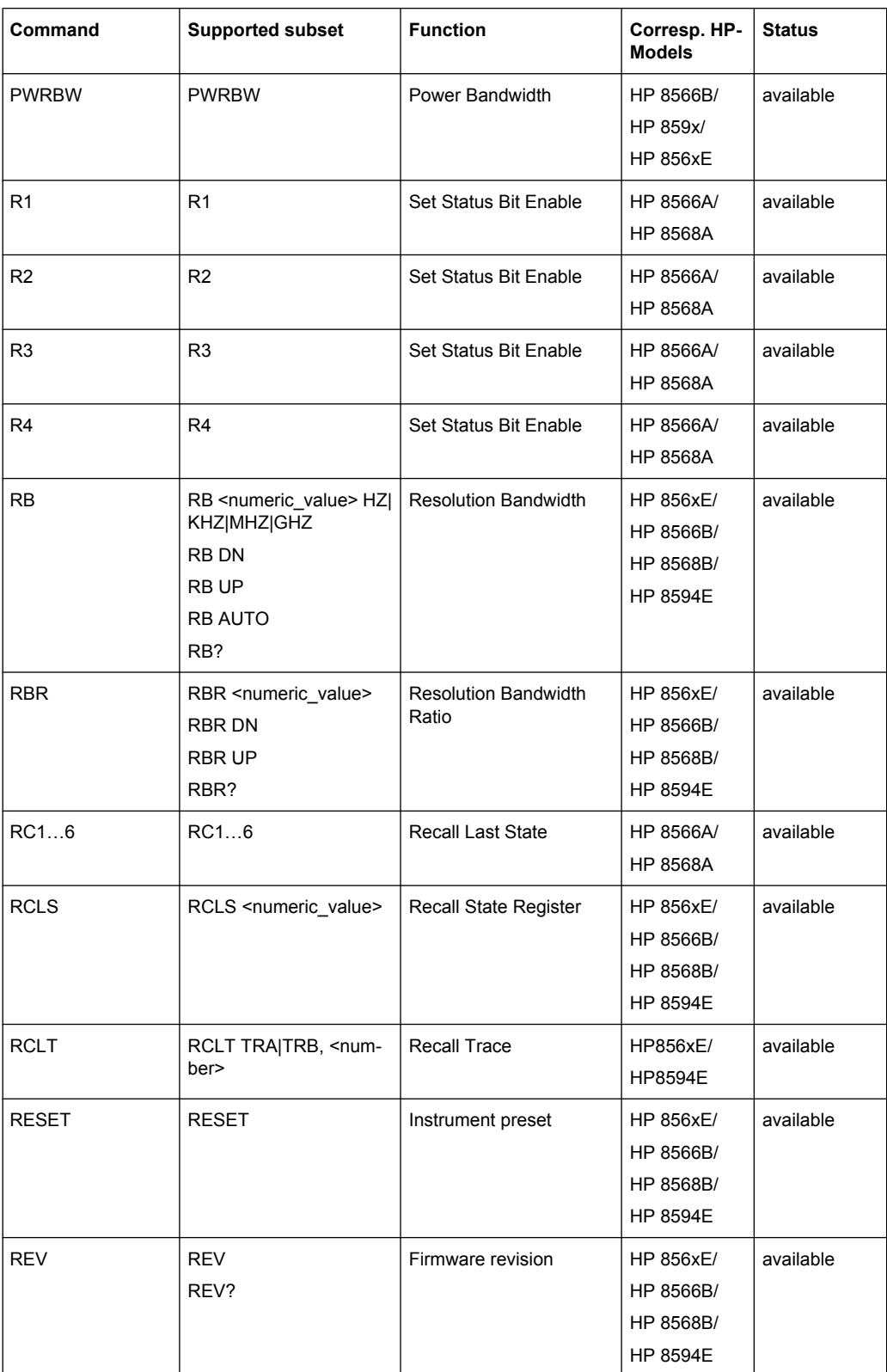

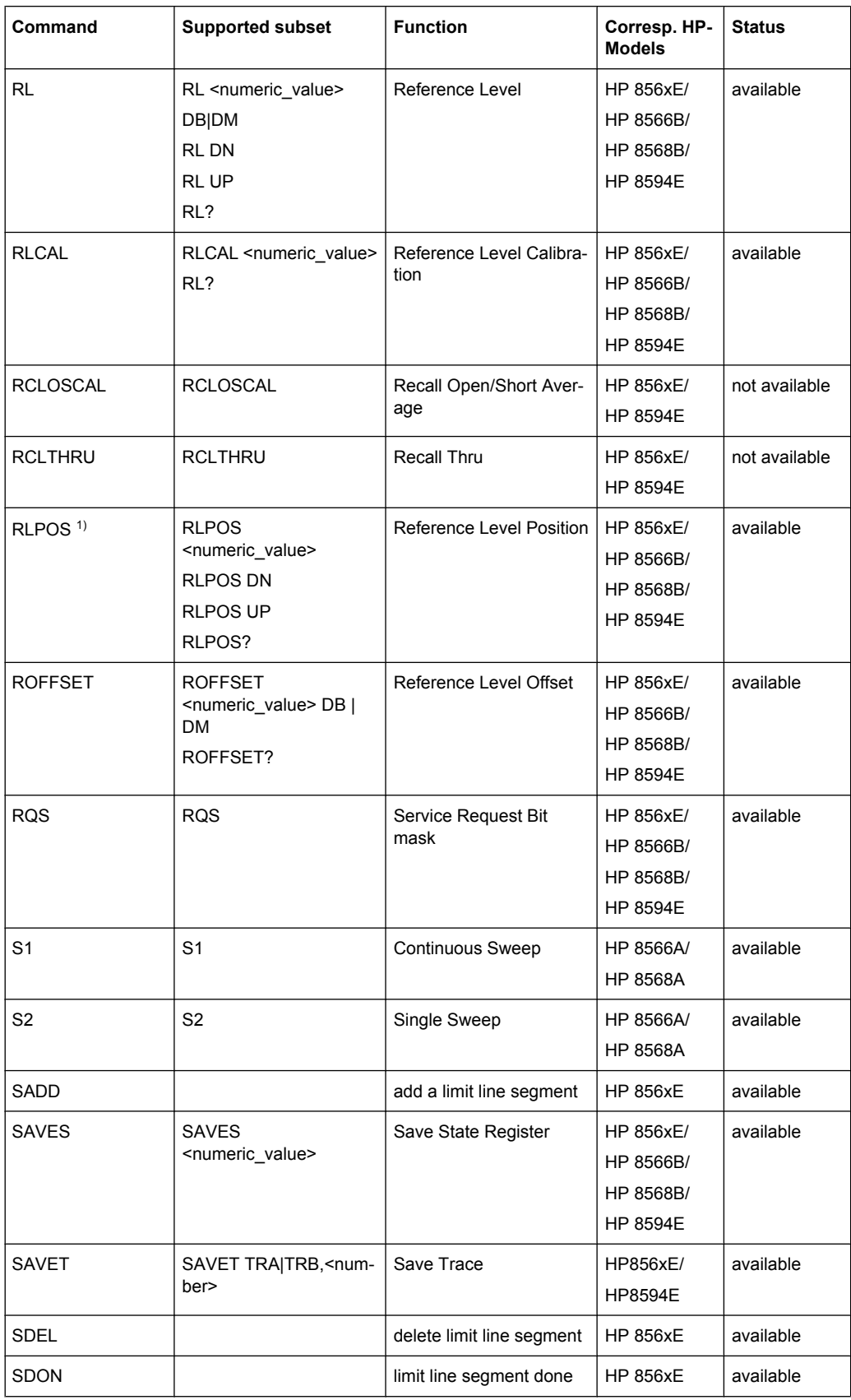

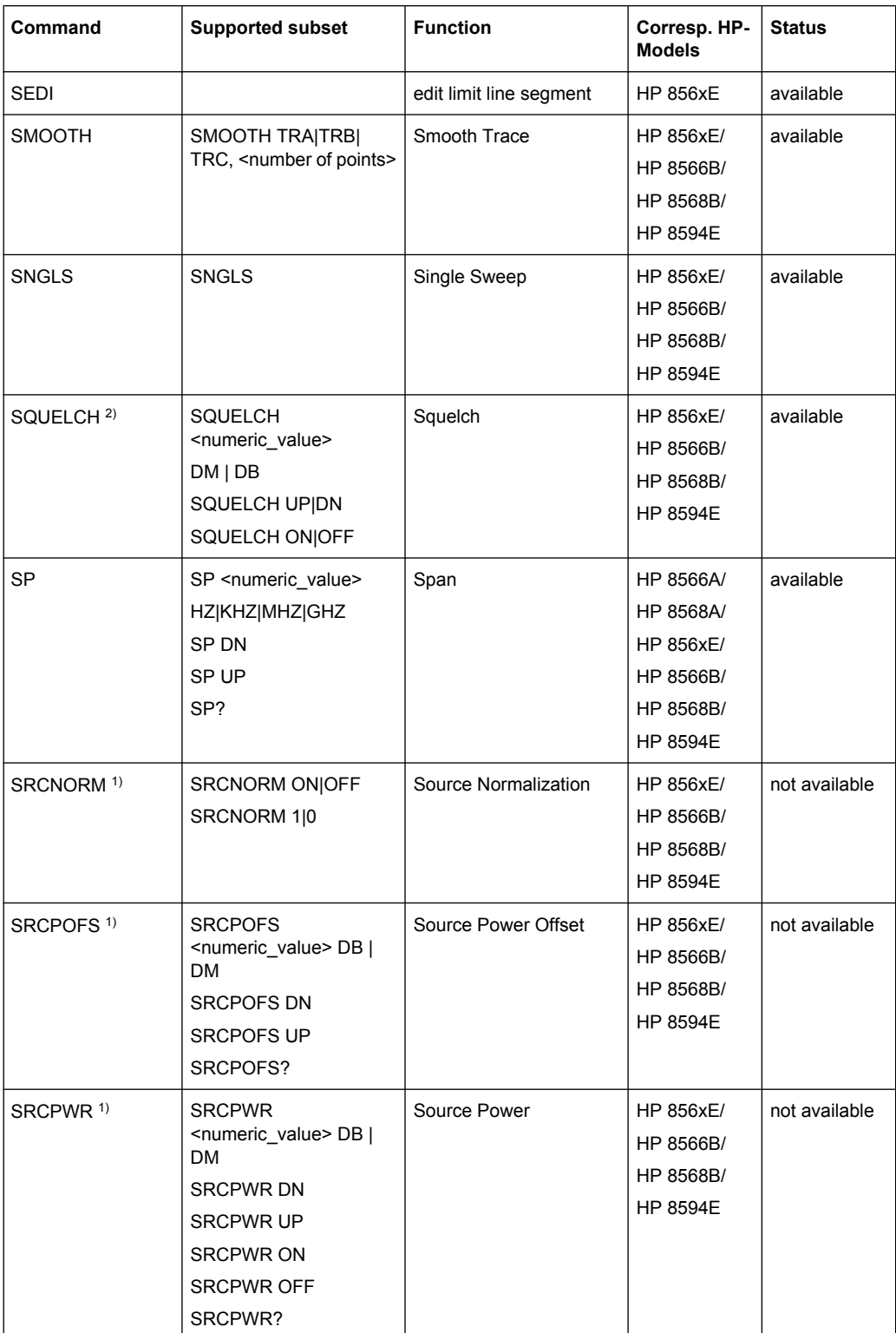

## **R&S**®**FSW Remote Commands**

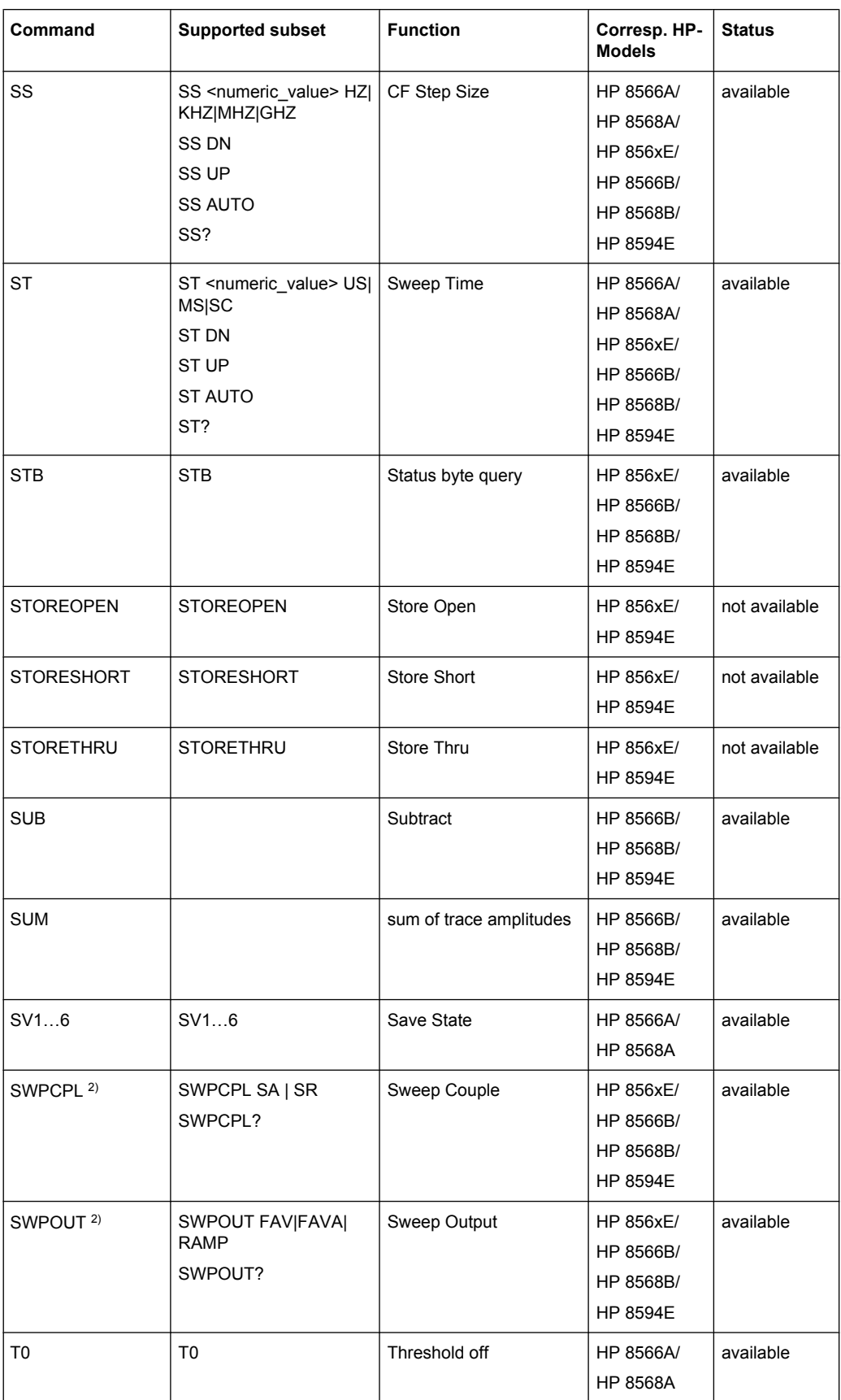

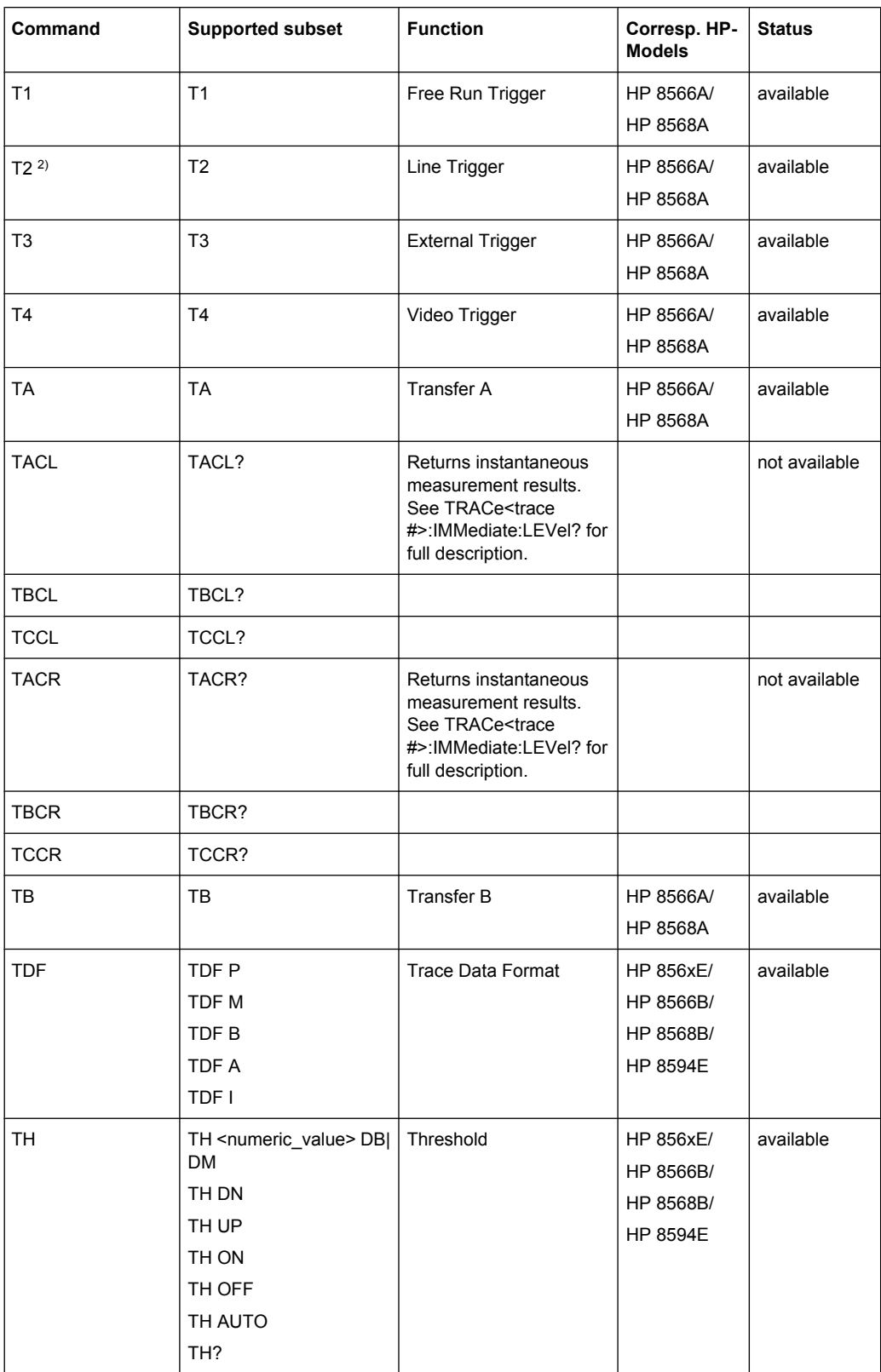

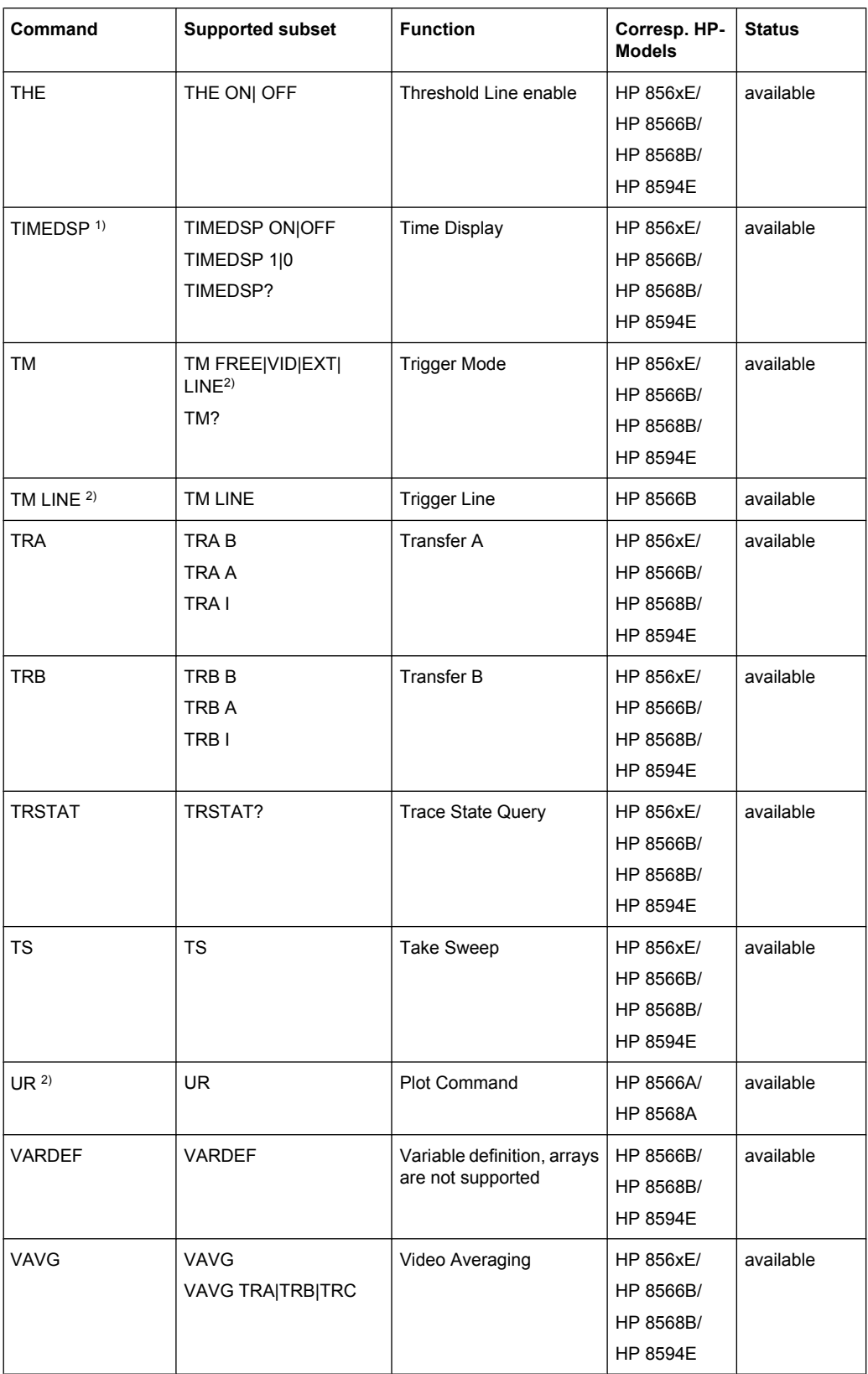

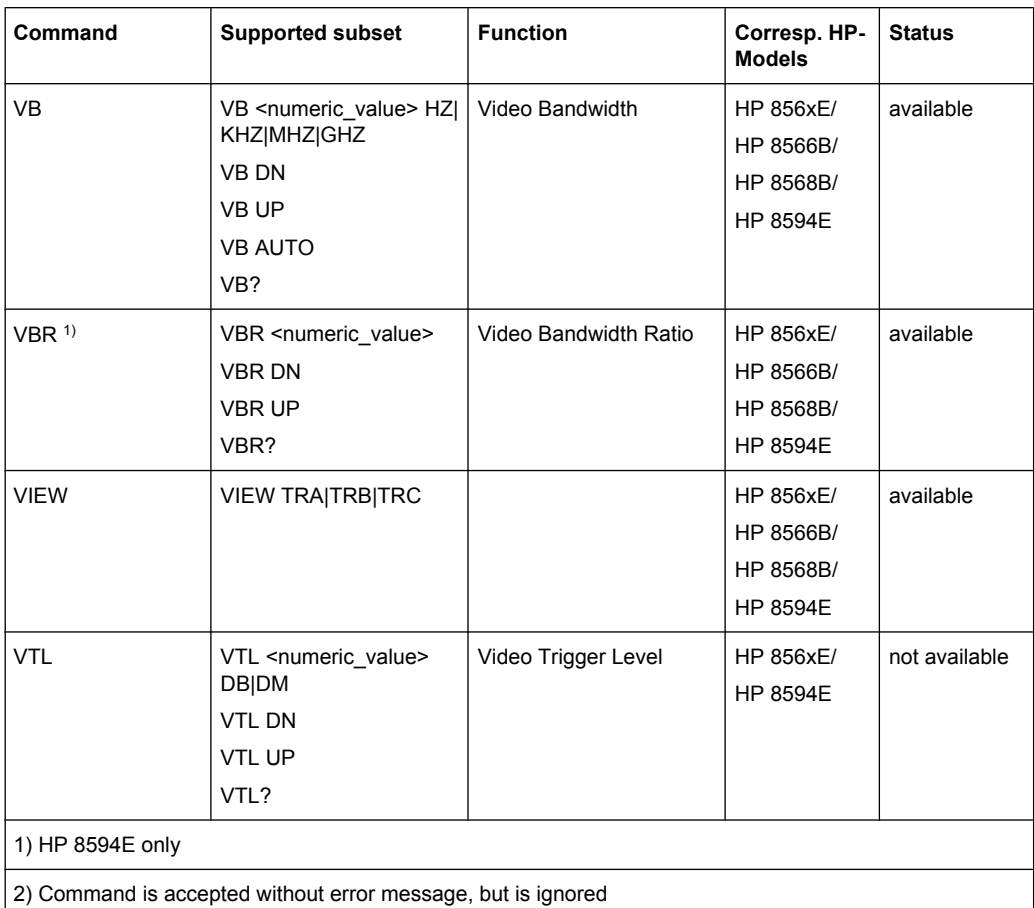

### **10.10.2.2 Special Features of the Syntax Parsing Algorithms for 8566A and 8568A Models**

The command syntax is very different for models A and B. Different names are assigned to identical instrument functions, and the command structure likewise differs considerably between models A and models B.

The command structure for models A is as follows:

```
<command>::= <command
code>[<SPC>][<data>|<step>][<SPC>][<delimiter>][<command
code>]…<delimiter>
```
<data>::= <Value>[<SPC>][<units code>][<SPC>][<delimiter>][<SPC>][<data>]…

```
<step>::= UP|DN
```
#### where

<command code> = see Table "Supported Commands"

<Value> = integer or floating-point numerical value

<units code> = DM | -DM | DB | HZ | KZ | MZ | GZ | MV | UV | SC | MS | US

```
<delimiter> = <CR> | <LF> | <,> | <;> | <ETX>
```
 $\langle$ SPC> = 32<sub>10</sub>

 $<sub>ETX</sub> = 3<sub>10</sub>$ </sub>

Command sections given in [ ] are optional.

The R&S FSW GPIB hardware differs from that used in the HP analyzers. Therefore, the following constraint exists:

 $\langle$ LF> $|$   $\langle$ EOI> are still used as delimiters since the GPIB hardware is able to identify them. The other delimiters are identified and evaluated during syntax analysis.

## **10.10.2.3 Special Behavior of Commands**

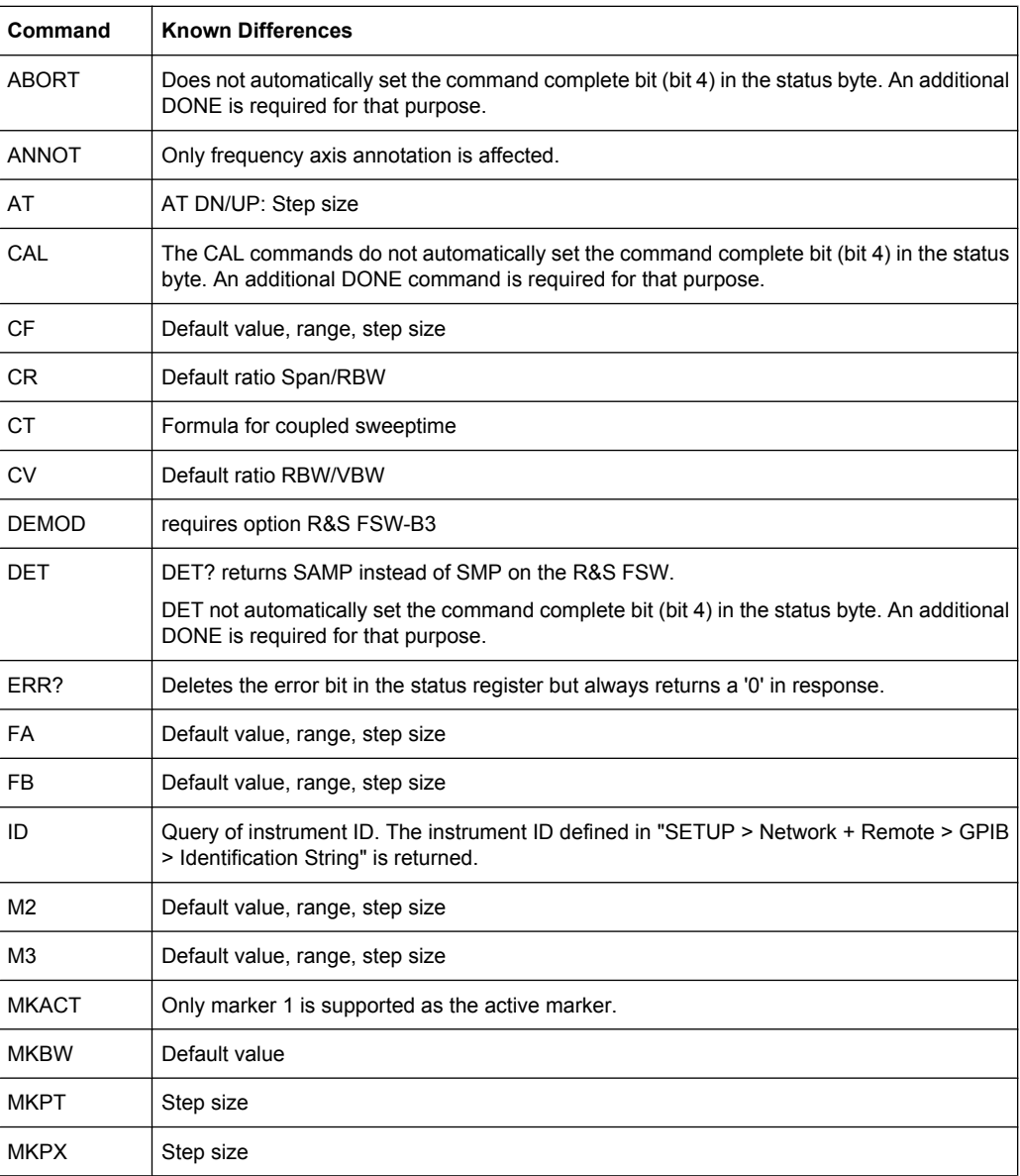

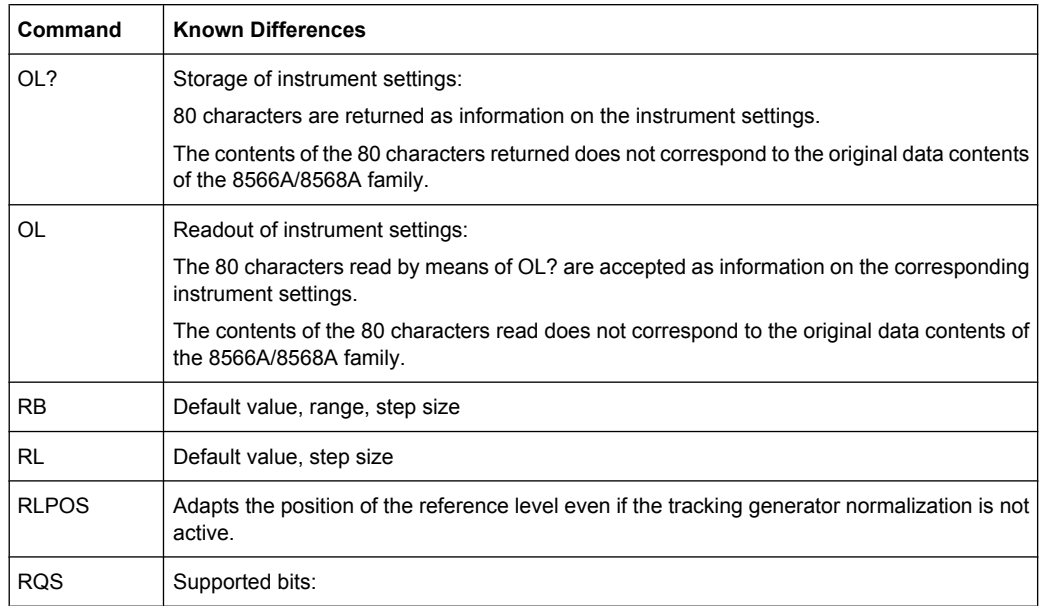

- 1. (Units key pressed)
- 2. (End of Sweep)
- 3. (Device error)
- 4. (Command complete)
- 5. (Illegal command)

#### **10.10.2.4 Model-Dependent Default Settings**

If the GPIB language is switched over to an 85xx model, the GPIB address is automatically switched over to 18 provided that the default address of the R&S FSW (20) is still set. If a different value is set, this value is maintained. Upon return to SCPI, this address remains unchanged.

The following table shows the default settings obtained after a change of the GPIB language and for the commands IP, KST and RESET:

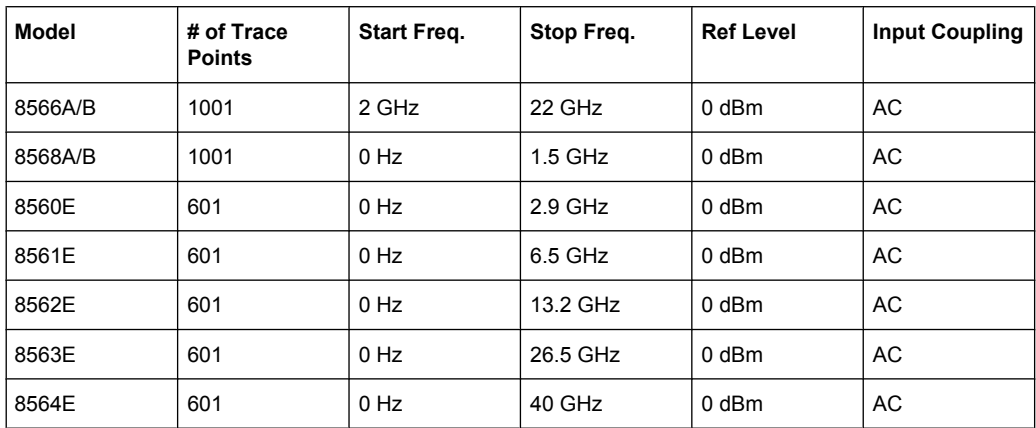

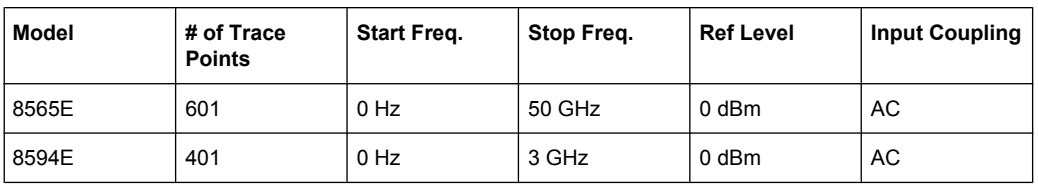

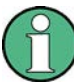

#### **Stop frequency**

The stop frequency given in the table may be limited to the corresponding frequency range of the R&S FSW.

Command LF sets the stop frequency for 8566A/B to a maximum value of 2 GHz.

#### **Test points (trace points)**

The number of trace points is switched over only upon transition to the REMOTE state.

#### **10.10.2.5 Data Output Formats**

In the case of the SCPI and IEEE488.2 standards, the output formats for numerical data are flexible to a large extent. The output format for the HP units, by contrast, is accurately defined with respect to the number of digits. The memory areas for reading instrument data have therefore been adapted accordingly in the remote-control programs for instruments of this series.

Therefore, in response to a query, the R&S FSW returns data of the same structure as that used by the original instruments; this applies in particular to the number of characters returned.

Two formats are currently supported when trace data is output: Display Units (command O1) and physical values (command O2, O3 or TDF P). As to the "Display Units" format, the level data of the R&S FSW is converted to match the value range and the resolution of the 8566/8568 series. Upon transition to the **REMOTE** state, the R&S FSW is reconfigured such that the number of test points (trace points) corresponds to that of the 85xx families (1001 for 8566A/B and 8568A/B, 601 for 8560E to 8565E, 401 for 8594E).

#### **10.10.2.6 Trace Data Output Formats**

All formats are supported for trace data output: display units (command O1), display units in two byte binary data (command O2 or TDF B and MDS W), display units in one byte binary data (command O4 or TDF B and MDS B) and physical values (commands O3 or TDF P). With format "display units" the level data is converted into value range and resolution of the 8566/8568 models. On transition to REMOTE state the number of trace points are reconfigured in order to be conform to the selected instrument model (1001 for 8566A/B and 8568 A/B, 601 for 8560E to 8565E, 401 for 8594E).

#### **10.10.2.7 Trace Data Input Formats**

Trace data input is only supported for binary date (TDF B, TDF A, TDF I, MDS W, MDS B).

#### **10.10.2.8 GPIB Status Reporting**

The assignment of status bits by commands R1, R2, R3, R4, RQS is supported.

The STB command and the serial poll respond with an 8-bit value with the following assignment:

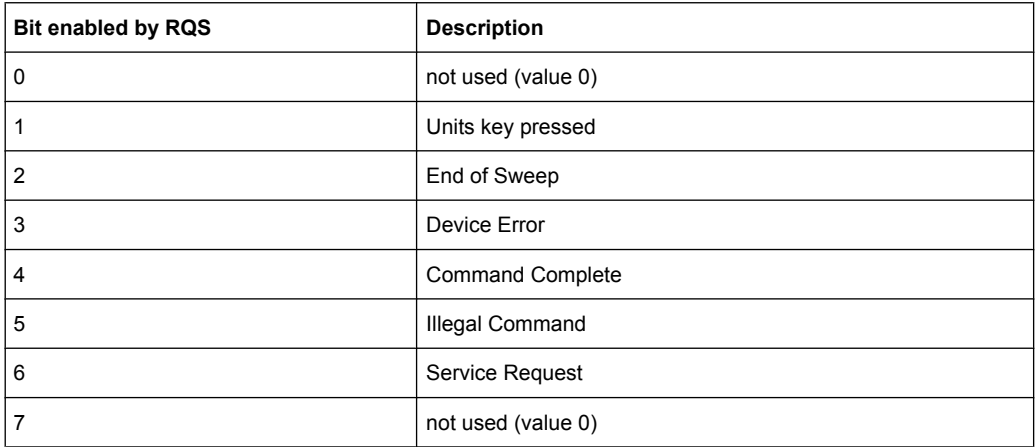

Bits 0 and 7 are not used and always have the value 0.

Please note that the R&S FSW reports any key pressed on the front panel rather than only the unit keys if bit 1 was enabled.

Another difference is the behavior of bit 6 when using the STB? query. On the HP analyzers this bit monitors the state of the SRQ line on the bus. On the R&S FSW this is not possible. Therefore this bit is set, as soon as one of the bits 1 to 5 is set. It won't be reset by performing a serial poll.

## **10.10.3 Reference: Command Set of Emulated PSA Models**

The R&S FSW analyzer family supports a subset of the GPIB commands of PSA89600 instruments.

Despite the differences in system architecture and device features, the supported commands have been implemented in a way to ensure a sufficiently high degree of correspondence with the original.

In many cases the selection of commands supported by the R&S FSW is sufficient to run an existing GPIB program without adaptation.

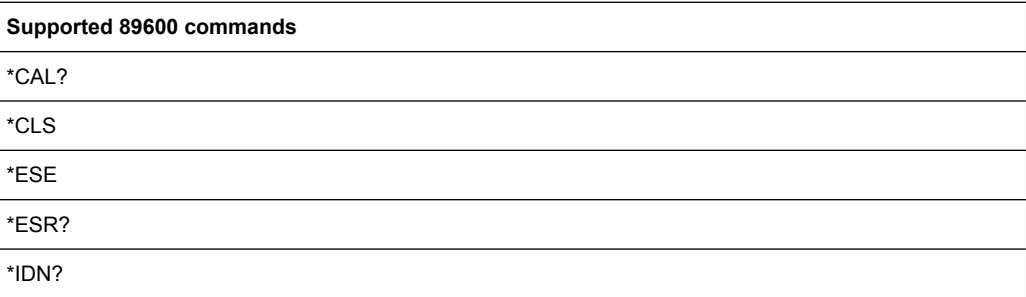

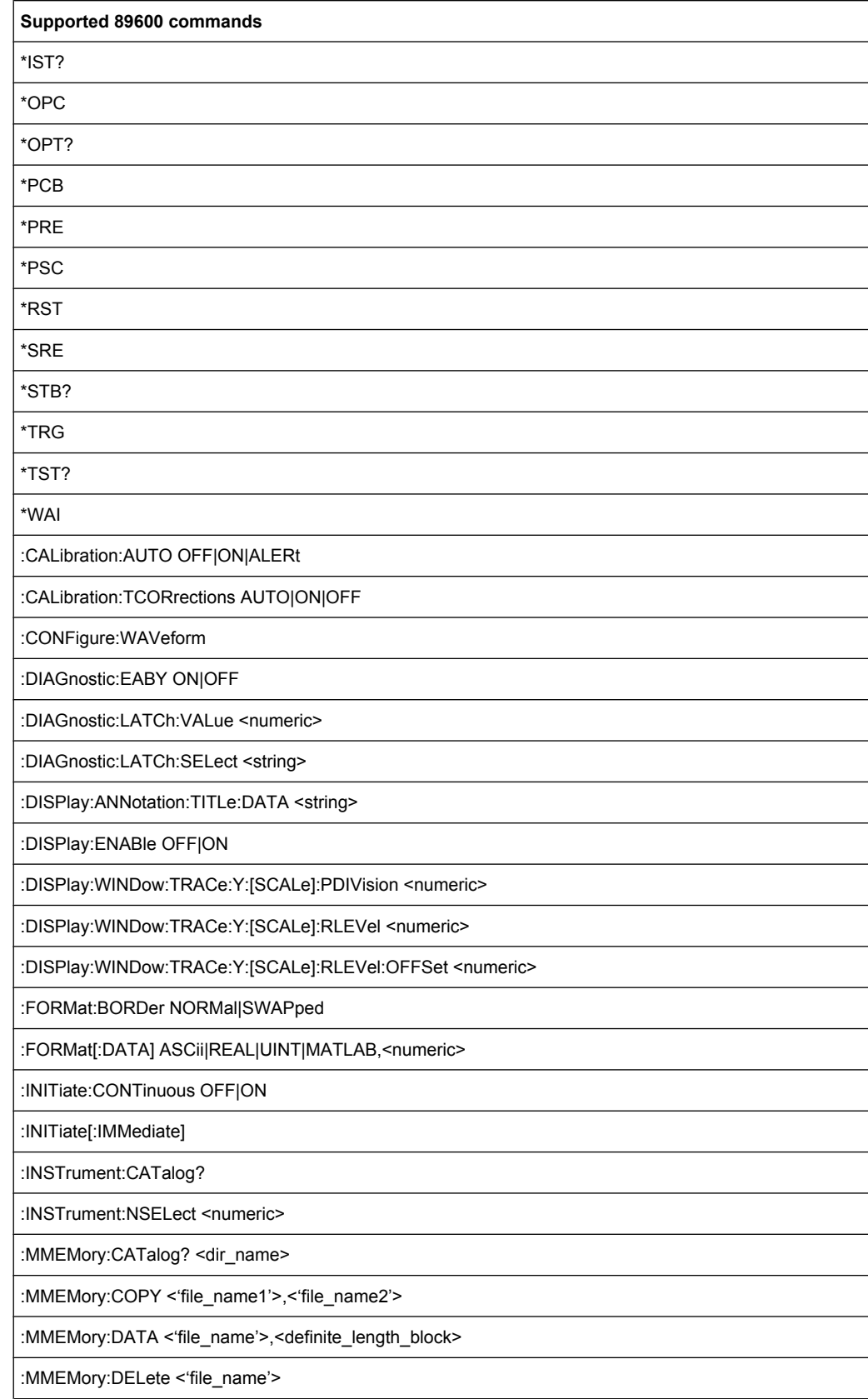

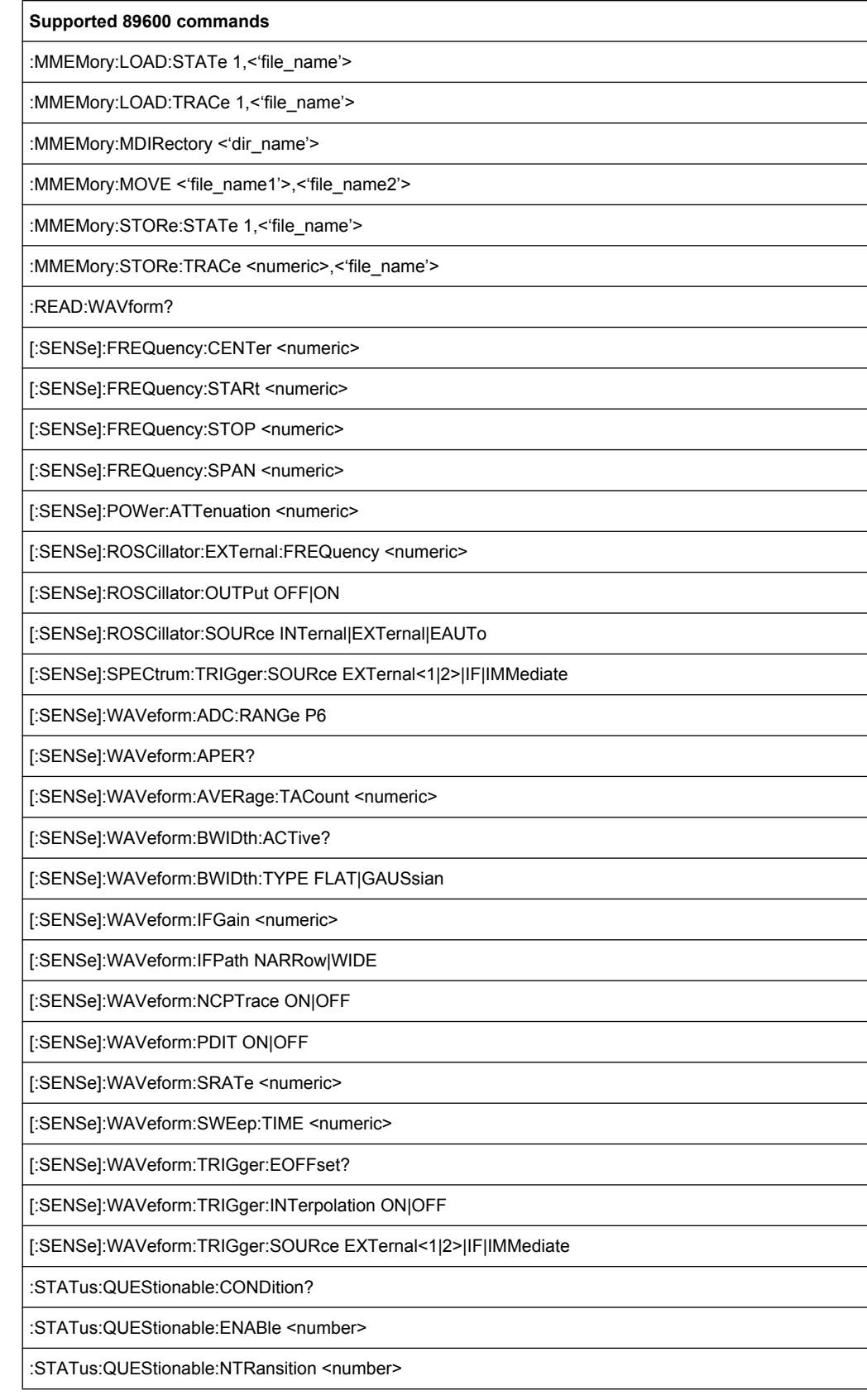

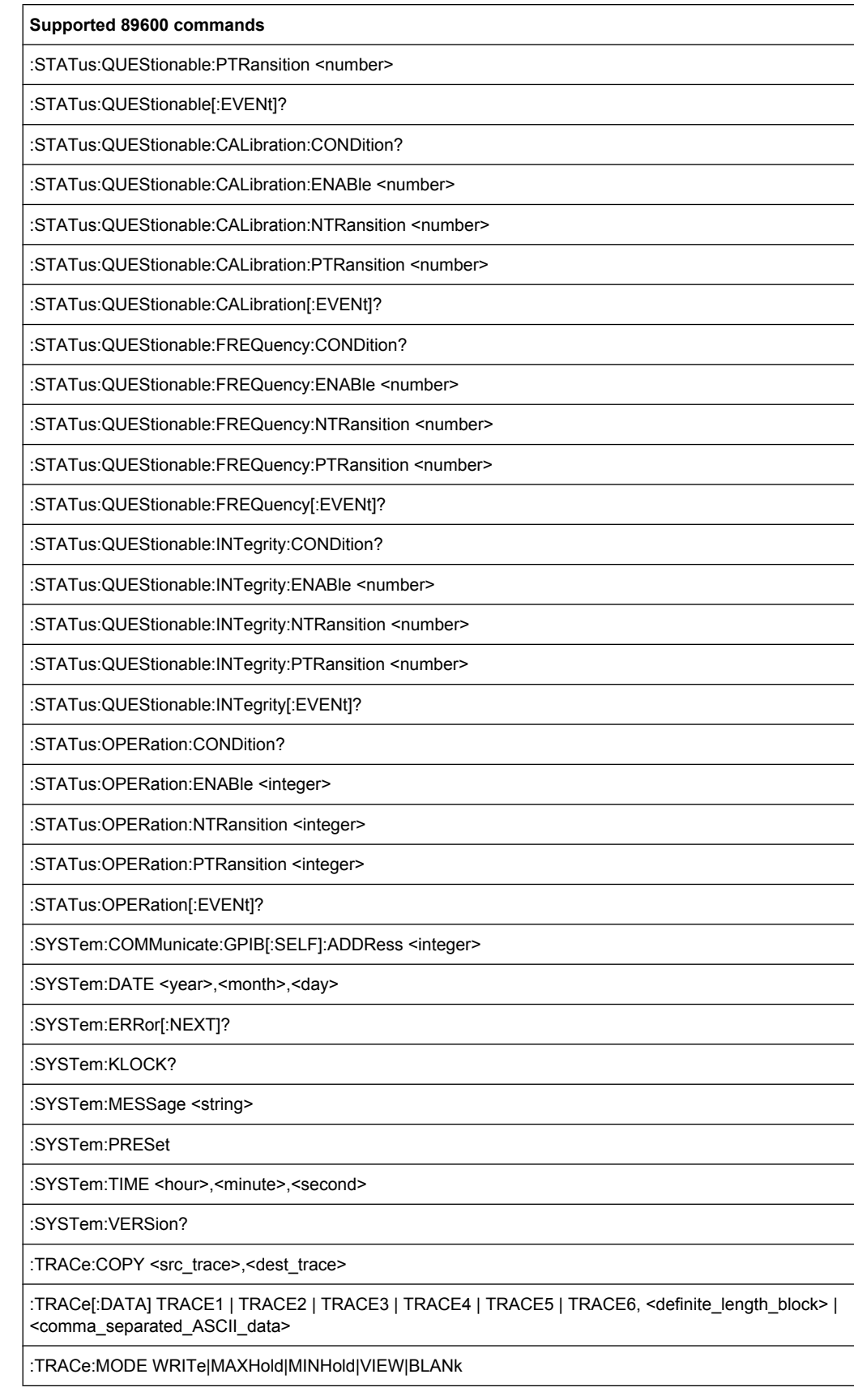

Commands for Compatibility

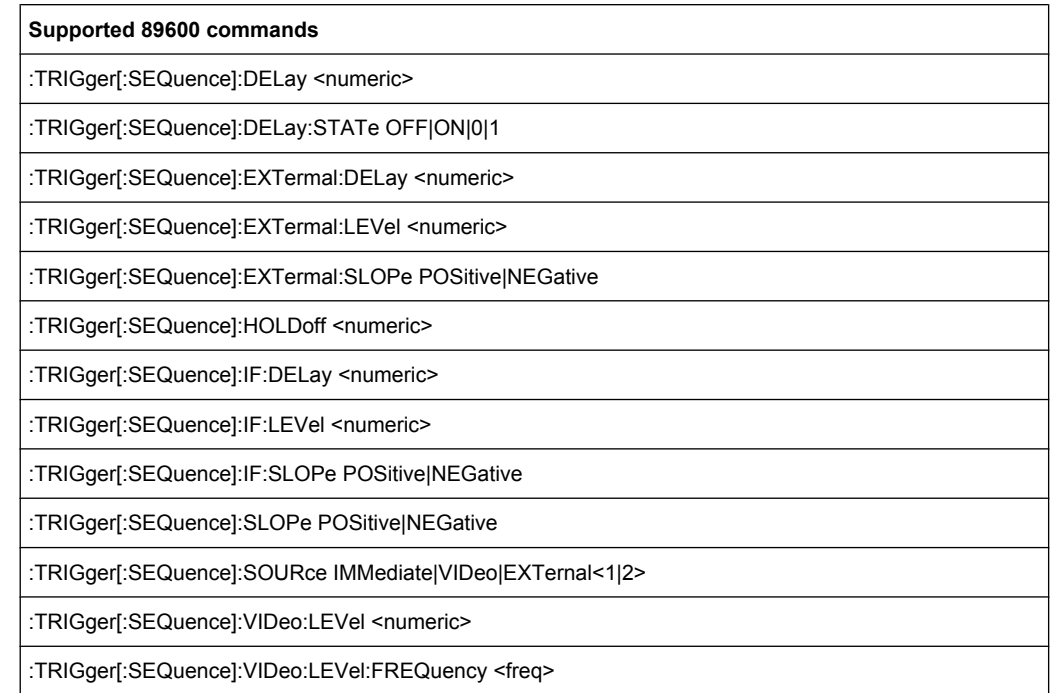

# **10.11 Commands for Compatibility**

The following commands are provided for compatibility to other signal analyzers only. For new remote control programs use the specified alternative commands.

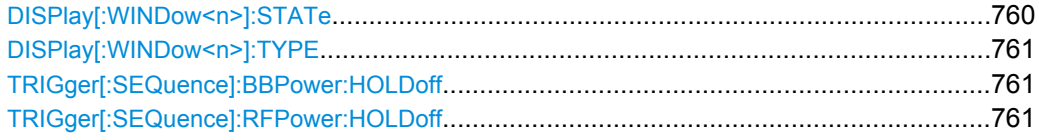

#### **DISPlay[:WINDow<n>]:STATe** <State>

This command changes the display state of the selected measurement window.

Note that this command is maintained for compatibility reasons only. Use the LAYout commands for new remote control programs

(See [chapter 10.4.2, "Working with Windows in the Display", on page 557](#page--1-0)).

#### **Parameters:**

<State> ON | OFF **OFF** The window is closed. \*RST: OFF

**Usage:** SCPI confirmed

#### <span id="page-200-0"></span>**DISPlay[:WINDow<n>]:TYPE** <WindowType>

This command selects the results displayed in a measurement window.

Note that this command is maintained for compatibility reasons only. Use the LAYout commands for new remote control programs (see [chapter 10.4.2, "Working with Windows](#page--1-0) [in the Display", on page 557](#page--1-0)).

#### **Parameters:**

<WindowType> **DIAGram**

Selects a diagram. **MTABle** Selects a marker table **PEAKlist** Selects a peak list **RSUMmary** Selects a result summary. **SGRam** Selects a spectrogram.

#### **TRIGger[:SEQuence]:BBPower:HOLDoff** <Period>

This command defines the holding time before the baseband power trigger event.

The command requires option R&S FSW-B17.

Note that this command is maintained for compatibility reasons only. Use the [TRIGger\[:SEQuence\]:IFPower:HOLDoff](#page-22-0) on page 583 command for new remote control programs.

#### **Parameters:**

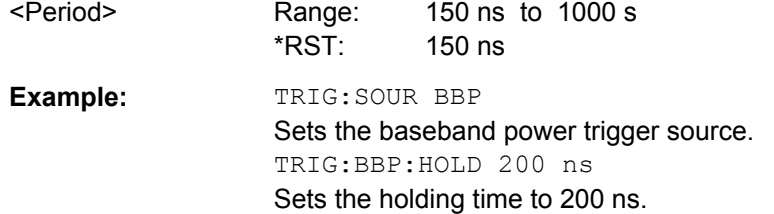

#### **TRIGger[:SEQuence]:RFPower:HOLDoff** <Time>

This command defines the holding time before the next trigger event. Note that this command is available for any trigger source, not just RF Power.

Note that this command is maintained for compatibility reasons only. Use the [TRIGger\[:SEQuence\]:IFPower:HOLDoff](#page-22-0) on page 583 command for new remote control programs.

#### **Parameters:**

<Time> Default unit: S

Some advanced programming examples for complex measurement tasks are provided here.

● Service Request....................................................................................................762

### **10.12.1 Service Request**

The service request routine requires an extended initialization of the instrument in which the relevant bits of the transition and enable registers are set. In addition the service request event must be enabled in the VISA session.

#### **10.12.1.1 Initiate Service Request**

```
REM ---- Example of initialization of the SRQ in the case
' of errors -------
PUBLIC SUB SetupSRQ()
CALL InstrWrite (analyzer, "*CLS") 'Reset status reporting system
CALL InstrWrite (analyzer, "*SRE 168") 'Enable service request for
'STAT:OPER, STAT:QUES and ESR
'register
CALL InstrWrite (analyzer, "*ESE 60") 'Set event enable bit for
'command, execution, device-
'dependent and query error
CALL InstrWrite (analyzer, "STAT:OPER:ENAB 32767")
'Set OPERation enable bit for
'all events
CALL InstrWrite (analyzer, "STAT:OPER:PTR 32767")
'Set appropriate OPERation
'Ptransition bits
CALL InstrWrite (analyzer, "STAT:QUES:ENAB 32767")
'Set questionable enable bits
'for all events
CALL InstrWrite (analyzer, "STAT:QUES:PTR 32767")
'Set appropriate questionable
'Ptransition bits
CALL viEnableEvent(analyzer, VI_EVENT_SERVICE_REQ, VI_QUEUE, 0)
'Enable the event for service
'request
Status = viWaitOnEvent(analyzer, VI_EVENT_SERVICE_REQ, SRQWaitTimeout, VI_NULL,
 VI_NULL)
IF (status = VI_SUCCESS) THEN CALL Srq
'If SRQ is recognized =>
'subroutine for evaluation
END SUB
REM ***********************************************************************
```

```
Private mbSession As MessageBasedSession
Sub Main()
    Console.WriteLine("Example of initialization _
                 of the SRQ in the case of errors.")
     Dim SRQWaitTimeout = 4000 ' Timeout As Integer for WaitOnEvent
     'Opening session
    Try
         'FSW is alias, instead of use resource string.
                 'For example on TCP use TCPIP0::192.168.1.2::inst0::INSTR
        mbSession = CType(ResourceManager.GetLocalManager().Open("FSW"),
                                        MessageBasedSession)
         mbSession.TerminationCharacterEnabled = True
         Try
             mbSession.Write("*CLS") 'Reset status reporting system
             mbSession.Write("*SRE 168") 'Enable service request for
             'STAT:OPER, STAT:QUES and ESR register
             mbSession.Write("*ESE 60") 'Set event enable bit for
             'command, execution, device-dependent and query error
             mbSession.Write("STAT:OPER:ENAB 32767")
             'Set OPERation enable bit for all events
             mbSession.Write("STAT:OPER:PTR 32767")
             'Set appropriate OPERation Ptransition bits
             mbSession.Write("STAT:QUES:ENAB 32767")
             'Set questionable enable bits for all events
             mbSession.Write("STAT:QUES:PTR 32767")
             'Set appropriate questionable Ptransition bits
             Console.WriteLine("Wait on event - Blocking")
             mbSession.EnableEvent(MessageBasedSessionEventType.ServiceRequest, _
                                                   EventMechanism.Queue)
             'Enable the event for service request
             '------------------------------------------------
             ' Your command plase use here
             ' mbSession.Write("Your command")
             '------------------------------------------------
             Dim Status = mbSession.WaitOnEvent( _
                                  MessageBasedSessionEventType.ServiceRequest, SRQWaitTimeout)
            If (Status.EventType() = \overline{\phantom{a}} MessageBasedSessionEventType.ServiceRequest) Then
                 Console.WriteLine("SRQ is recognized")
                 'If SRQ is recognized => subroutine for evaluation
                 Srq()
             End If
         Catch exp As Exception
             Console.WriteLine(exp.Message)
         End Try
    Catch exp As InvalidCastException
         Console.WriteLine("Resource selected must be a message-based session")
```

```
 Catch exp As Exception
         Console.WriteLine(exp.Message)
     End Try
     ' Close session
     mbSession.Dispose()
     ' Wait for end
     Console.WriteLine("Press any key to end")
     Console.ReadKey()
End Sub
```
#### **10.12.1.2 Waiting for the Arrival of a Service Request**

There are basically two methods of waiting for the arrival of a service request:

#### **Blocking (user inputs not possible):**

This method is appropriate if the waiting time until the event to be signaled by an SRQ is short (shorter than the selected timeout), if no response to user inputs is required during the waiting time, and if – as the main criterion – the event is absolutely certain to occur.

Reason:

From the time the viWaitOnEvent() function is called until the occurrence of the expected event, it does not allow the program to respond to mouse clicks or key entries during the waiting time. Moreover, it returns an error if the SRQ event does not occur within the predefined timeout period.

The method is, therefore, in many cases not suitable for waiting for measurement results, especially when using triggered measurements.

The following function calls are required:

```
Status = viWaitOnEvent(analyzer, VI_EVENT_SERVICE_REQ, SRQWaitTimeout, VI_NULL,
 VI_NULL)
'Wait for service request user
'inputs are not possible during
'the waiting time!
IF (status = VI_SUCCESS) THEN CALL Srq
'If SRQ is recognized =>
'subroutine for evaluation
'--------- Sweep in first Spectrum Tab and query marker --------------------
Dim Status = mbSession.WaitOnEvent( _
MessageBasedSessionEventType.ServiceRequest, SRQWaitTimeout)
'Wait for service request user inputs are not possible
'during the waiting time!
If (Status.EventType() = MessageBasedSessionEventType.ServiceRequest) Then
'If SRQ is recognized => subroutine for evaluation
   Srq()
End If
```
#### **Non-blocking (user inputs possible):**

This method is recommended if the waiting time until the event to be signaled by an SRQ is long (longer than the selected timeout), and user inputs should be possible during the waiting time, or if the event is not certain to occur. This method is, therefore, the preferable choice for waiting for the end of measurements, i.e. the output of results, especially in the case of triggered measurements.

The method necessitates a waiting loop that checks the status of the SRQ line at regular intervals and returns control to the operating system during the time the expected event has not yet occurred. In this way, the system can respond to user inputs (mouse clicks, key entries) during the waiting time.

It is advisable to employ the Hold() auxiliary function, which returns control to the operating system for a selectable waiting time (see section Waiting Without Blocking the Keyboard and Mouse), so enabling user inputs during the waiting time.

```
result% = 0For i = 1 To 10 'Abort after max. 10 loop
'iterations
Status = viWaitOnEvent(analyzer, VI_EVENT_SERVICE_REQ, VI_TMO_IMMEDIATE, VI_NULL,
 VI_NULL)
'Check event queue
If (status = VI_SUCCESS) Then
result = 1
CALL Srq 'If SRQ is recognized =>
'subroutine for evaluation
Else
CALL Hold(20) 'Call hold function with
'20 ms 'waiting time. User inputs
'are possible.
Endif
Next i
If result% = 0 Then
Debug. Print "Timeout Error; Program aborted"'Output error message
STOP 'Stop software
Endif
```
#### **10.12.1.3 Waiting Without Blocking the Keyboard and Mouse**

A frequent problem with remote control programs using Visual Basic is to insert waiting times without blocking the keyboard and the mouse.

If the program is to respond to user inputs also during a waiting time, control over the program events during this time must be returned to the operating system. In Visual Basic, this is done by calling the DoEvents function. This function causes keyboard-or mousetriggered events to be executed by the associated elements. For example, it allows the operation of buttons and input fields while the user waits for an instrument setting to be completed.

The following programming example describes the  $H \circ L d$  () function, which returns control to the operating system for the period of the waiting time selectable in milliseconds.

```
Rem ***********************************************************************
Rem The waiting function below expects the transfer of the desired
Rem waiting time in milliseconds. The keyboard and the mouse remain
Rem operative during the waiting period, thus allowing desired elements
Rem to be controlled
Rem ***********************************************************************
Public Sub Hold(delayTime As Single)
Start = Timer 'Save timer count on calling the
'function
Do While Timer < Start + delayTime/1000 'Check timer count
DoEvents 'Return control to operating
'system to enable control of
'desired elements as long as
'timer has not elapsed
Loop
End Sub
Rem ***********************************************************************
```
The waiting procedure is activated simply by calling Hold (<Waiting time in milliseconds>).

#### **10.12.1.4 Service Request Routine**

A service request is processed in the service request routine.

The variables userN% and userM% must be pre-assigned usefully!

```
REM ------------ Service request routine ----------------------------------
Public SUB Srq()
ON ERROR GOTO noDevice 'No user existing
CALL viReadSTB(analyzer, STB%) 'Serial poll, read status byte
IF STB% > 0 THEN 'This instrument has bits set in
'the STB
SRQFOUND% = 1
IF (STB% AND 16) > 0 THEN CALL Outputqueue
IF (STB% AND 4) > 0 THEN CALL ErrorQueueHandler
IF (STB% AND 8) > 0 THEN CALL Questionablestatus
IF (STB% AND 128) > 0 THEN CALL Operationstatus
IF (STB% AND 32) > 0 THEN CALL Esrread
END IF
noDevice:
END SUB 'End of SRQ routine
REM ***********************************************************************
REM ---------- Subroutine for evaluation Service Request Routine ----------
Public Sub Srq()
    Try
```

```
 Dim mySTB As Short = mbSession.ReadStatusByte()
                                  'Serial poll, read status byte
         Console.WriteLine("Reading Service Request Routine:" + mySTB.ToString())
         If mySTB > 0 Then 'This instrument has bits set in the STB
             If (mySTB And 16) > 0 Then Call Outputqueue()
             If (mySTB And 4) > 0 Then Call ErrorQueueHandler()
             If (mySTB And 8) > 0 Then Call Questionablestatus()
             If (mySTB And 128) > 0 Then Call Operationstatus()
            If (mySTB And 32) > 0 Then Call Esrread()
         End If
    Catch exp As Exception
        Console.WriteLine(exp.Message)
    End Try
End Sub 'End of SRQ routine
```
Reading out the status event registers, the output buffer and the error/event queue is effected in subroutines.

#### **10.12.1.5 Reading Out the Output Buffer**

```
REM -------- Subroutine for the individual STB bits -----------------------
Public SUB Outputqueue() 'Reading the output buffer
result$ = SPACE$(100) 'Make space for response
CALL InstrRead(analyzer, result$)
Debug.Print "Contents of Output Queue:"; result$
END SUB
REM ***********************************************************************
REM -------- Subroutine for the output queue -----------------------
Public Sub Outputqueue() 'Reading the output buffer
    Try
        Dim result As String = mbSession.ReadString()
        Console.WriteLine("Contents of Output Queue:" + result)
     Catch exp As Exception
        Console.WriteLine(exp.Message)
    End Try
End Sub
```
#### **10.12.1.6 Reading Error Messages**

```
REM -------- Subroutine for reading the error queue ------------------------
Public SUB ErrorQueueHandler()
ERROR$ = SPACE$(100) 'Make space for error variable
CALL InstrWrite (analyzer, "SYSTEM:ERROR?")
CALL InstrRead(analyzer, ERROR$)
Debug.Print "Error Description:"; ERROR$
END SUB
REM ***********************************************************************
```

```
REM -------- Subroutine for reading the error queue ------------------------
Sub ErrorQueueHandler()
    Dim result As String
    Dim hasErr As Boolean = True
    Do
         mbSession.Write("SYST:ERR?")
         result = mbSession.ReadString()
         Dim parts As String() = result.Split(",")
        If parts(0) = 0 Then
             hasErr = False
             Console.WriteLine(result)
         Else
             Console.WriteLine(result)
         End If
     Loop While hasErr
End Sub
```
#### **10.12.1.7 Evaluation of SCPI Status Registers**

```
REM ------ Subroutine for evaluating Questionable Status Register ---------
Public SUB Questionablestatus()
Ques$ = SPACE$(20)
'Preallocate blanks to text
'variable
CALL InstrWrite (analyzer, "STATus:QUEStionable:EVENt?")
CALL InstrRead(analyzer, Ques$)
Debug.Print "Questionable Status:"; Ques$
END SUB
REM ***********************************************************************
REM ------ Subroutine for evaluating Operation Status Register ------------
Public SUB Operationstatus()
Oper$ = SPACE$(20) 'Preallocate blanks to text
'variable
CALL InstrWrite (analyzer, "STATus:OPERation:EVENt?")
CALL InstrRead(analyzer, Oper$)
Debug.Print "Operation Status:"; Oper$
END SUB
REM ***********************************************************************
REM ------ Subroutine for evaluating Questionable Status Register ---------
Public Sub Questionablestatus()
    Dim myQSR As String = Nothing
     Try
         myQSR = mbSession.Query("STATus:QUEStionable:EVENt?") 'Read QSR
         Console.WriteLine("Questionable Status:" + myQSR)
     Catch exp As Exception
        Console.WriteLine(exp.Message)
     End Try
End Sub
```

```
REM ------ Subroutine for evaluating Operation Status Register ------------
Public Sub Operationstatus()
    Dim myOSR As String = Nothing
    Try
         myOSR = mbSession.Query("STATus:OPERation:EVENt?") 'Read OSR
         Console.WriteLine("Operation Status:" + myOSR)
    Catch exp As Exception
        Console.WriteLine(exp.Message)
     End Try
End Sub
```
#### **10.12.1.8 Evaluation of Event Status Register**

```
REM ------ Subroutine for evaluating the Event Status Register ------------
Public SUB Esrread()
Esr$ = SPACE$(20) 'Preallocate blanks to text
'variable
CALL InstrWrite (analyzer, "*ESR?") 'Read ESR
CALL InstrRead(analyzer, Esr$)
IF (VAL(Esr$) AND 1) > 0 THEN Debug.Print "Operation complete"
IF (VAL(Esr$) AND 2) > 0 THEN Debug.Print "Request Control"
IF (VAL(Esr$) AND 4) > 0
THEN Debug.Print "Query Error"
IF (VAL (Esr$) AND 8) > 0THEN Debug.Print "Device dependent error"
IF (VAL(Est $) AND 16) > 0
THEN Debug.Print "Execution Error; Program aborted"'Output error message
STOP 'Stop software
END IF
IF (VAL(Esr$) AND 32) > 0
THEN Debug.Print "Command Error; Program aborted"'Output error message
STOP 'Stop software
END IF
IF (VAL(Esr$) AND 64) > 0 THEN Debug.Print "User request"
IF (VAL(Esr$) AND 128) > 0 THEN Debug.Print "Power on"END SUB
REM **********************************************************************
REM ------ Subroutine for evaluating the Event Status Register ------------
Public Sub Esrread()
     Try
         Dim myESR As Short = mbSession.Query("*ESR?") 'Read ESR
         If (myESR And 1) > 0 Then Console.WriteLine("Operation complete")
         If (myESR And 2) > 0 Then Console.WriteLine("Request Control")
         If (myESR And 4) > 0 Then Console.WriteLine("Query Error")
         If (myESR And 8) > 0 Then Console.WriteLine("Device dependent error")
         If (myESR And 16) > 0 Then
             Console.WriteLine("Execution Error; Program aborted") 'Output error message
             Stop 'Stop software
         End If
         If (myESR And 32) > 0 Then
```

```
 Console.WriteLine("Command Error; Program aborted") 'Output error message
             Stop 'Stop software
         End If
         If (myESR And 64) > 0 Then Console.WriteLine("User request")
         If (myESR And 128) > 0 Then Console.WriteLine("Power on")
    Catch exp As Exception
        Console.WriteLine(exp.Message)
    End Try
End Sub
```
# 11 Maintenance

The R&S FSW does not require regular maintenance. Maintenance is essentially restricted to cleaning the R&S FSW. It is however advisable to check the nominal data from time to time.

## **NOTICE**

#### **Instrument damage caused by cleaning agents**

Cleaning agents contain substances that may damage the instrument, e.g. cleaning agents that contain a solvent may damage the front panel labeling or plastic parts.

Never use cleaning agents such as solvents (thinners, acetone, etc), acids, bases, or other substances.

The outside of the instrument can be cleaned sufficiently using a soft, lint-free dust cloth.

The storage temperature range for the R&S FSW is specified in thr data sheet. The instrument must be protected against dust if it is to be stored for a long period.

When transporting or shipping the instrument, it is advisable to use the original packing material (especially the two protective covers for the front and rear panel).

# <span id="page-211-0"></span>12 Troubleshooting

If problems arise during measurement, try the following methods to solve them.

#### **Uncompleted sequential commands**

If a sequential command cannot be completed, for example because a triggered sweep never receives a trigger, the remote control program will never finish and the remote channel (GPIB, LAN or other interface) to the R&S FSW is blocked for further commands. In this case, you must interrupt processing on the remote channel in order to abort the measurement.

#### **To regain control over a blocked remote channel**

- 1. Send a "Device Clear" command from the control instrument to the R&S FSW on a parallel channel to clear all currently active remote channels. Depending on the used interface and protocol, send the following commands:
	- **Visa**: viClear()
	- $\bullet$  **GPIB**:  $ibclr()$
	- **RSIB**: RSDLLibclr()

The remote channel currently processing the uncompleted command is ready to receive further commands again.

**Note:** When using the IECWIN tool directly on the R&S FSW (see [chapter 9.3, "The](#page--1-0) [IECWIN Tool", on page 416\)](#page--1-0), no "parallel channels" are available. However, you can use an additional VISA tool, which is also provided on the R&S FSW, to send the "Device Clear" command.

2. On the remote channel performing the measurement, send the SCPI command ABORt to abort the current measurement and reset the trigger system.

#### **Ignored commands**

When a remote command attempts to define incompatible settings, the command is ignored and the instrument status remains unchanged, i.e. other settings are not automatically adapted. Therefore, control programs should always define an initial instrument status (e.g. using the \*RST command) and then implement the required settings.

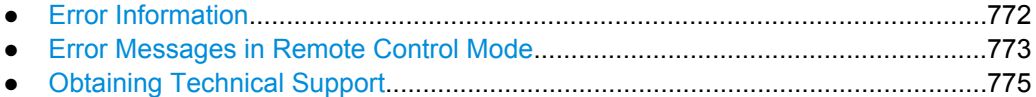

# **12.1 Error Information**

If errors or irregularities are detected, a keyword and an error message, if available, are displayed in the status bar.

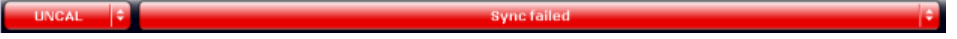

<span id="page-212-0"></span>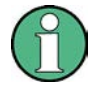

If any error information is available for a measurement channel, the  $\blacksquare$  icon is displayed next to the channel name. This is particularly useful when the MultiView tab is displayed, as the status bar in the MultiView tab always displays the information for the currently selected measurement only.

The following keywords are used:

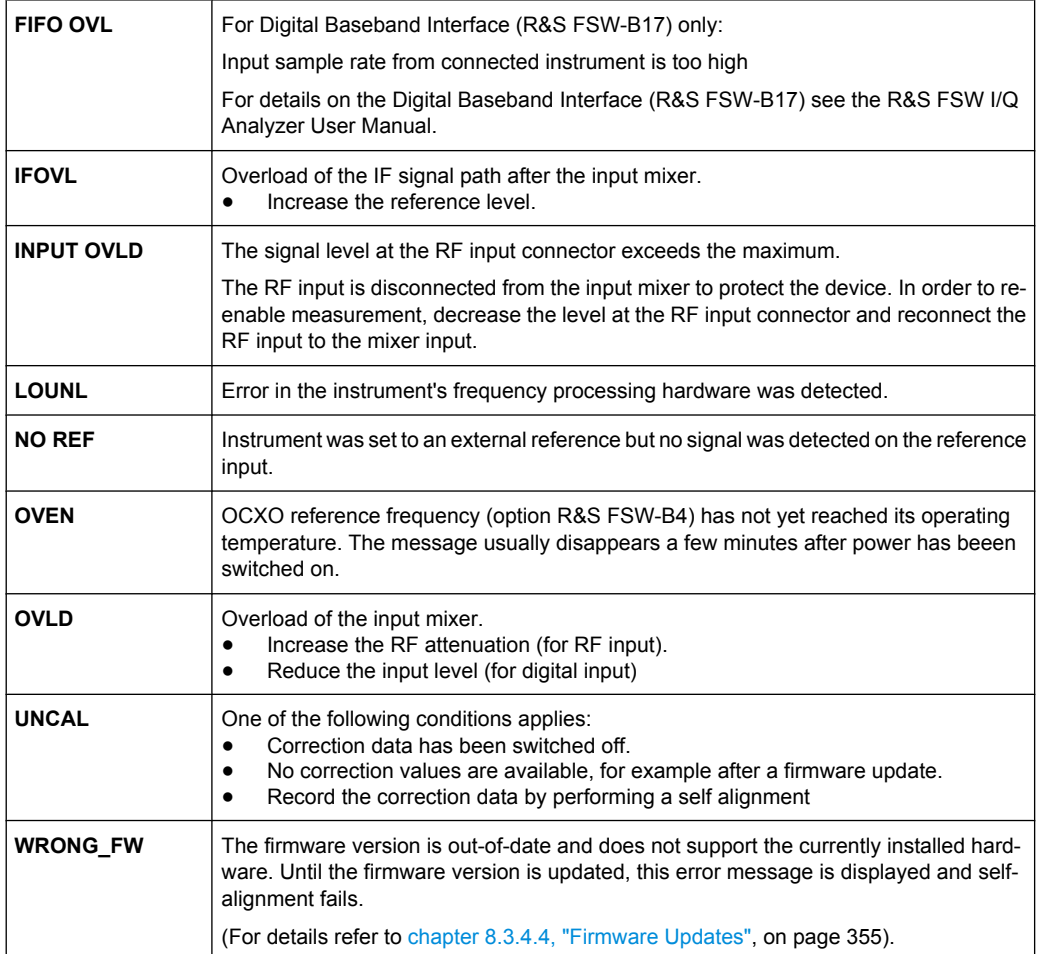

# **12.2 Error Messages in Remote Control Mode**

In remote control mode error messages are entered in the error/event queue of the status reporting system and can be queried with the command SYSTem: ERRor?. The answer format of R&S FSW to the command is as follows:

<error code>, "<error text with queue query>; <remote control command concerned>"

The indication of the remote control command with prefixed semicolon is optional.

### **Example:**

The command TEST: COMMAND generates the following answer to the query SYSTem:ERRor?

-113, "Undefined header; TEST: COMMAND"

There are two types of error messages:

- Error messages defined by SCPI are marked by negative error codes. These messages are defined and described in the SCPI standard and not listed here.
- Device-specific error messages use positive error codes. These messages are described below.

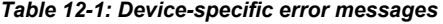

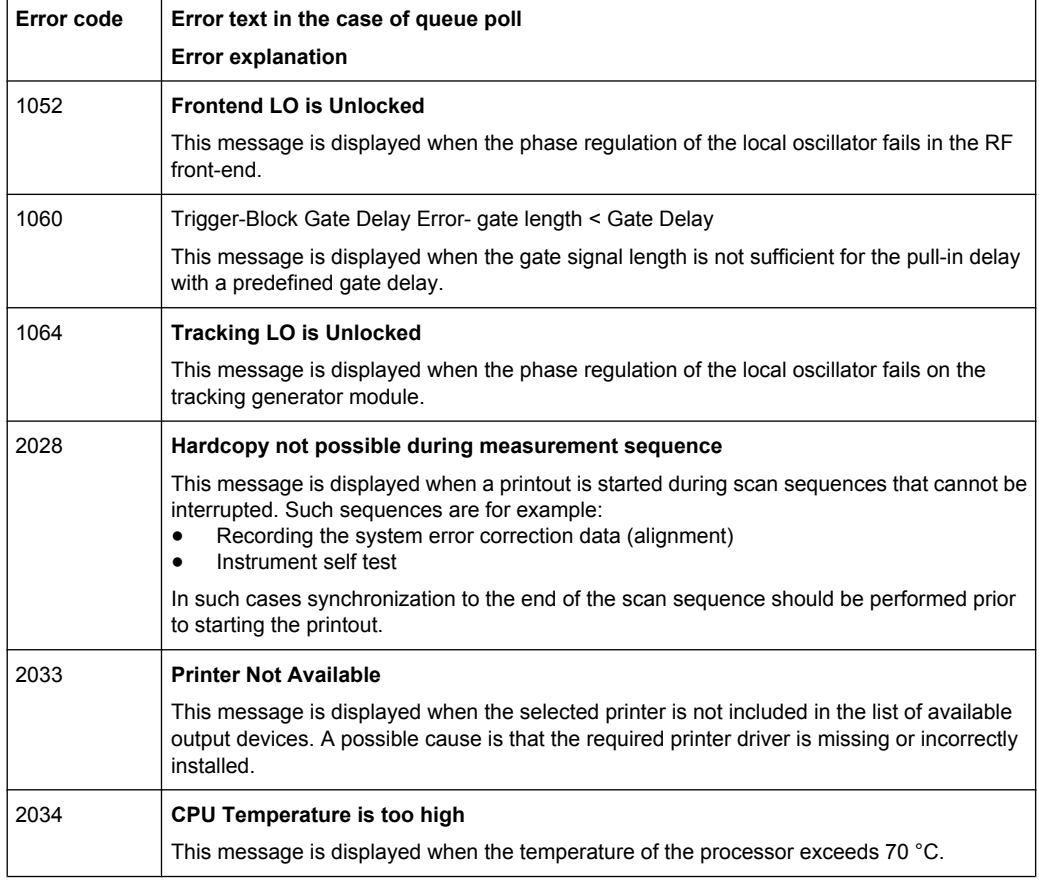

#### *Table 12-2: Power Sensor errors*

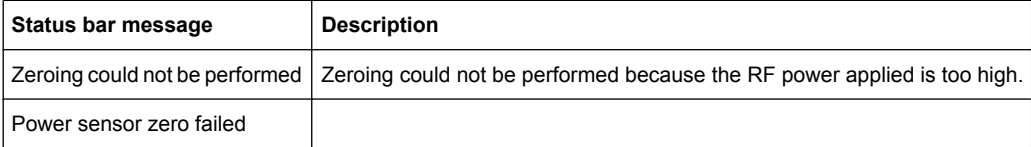

# <span id="page-214-0"></span>**12.3 Obtaining Technical Support**

If problems occur, the instrument generates error messages which in most cases will be sufficient for you to detect the cause of an error and find a remedy.

Error messages are described in [chapter 12, "Troubleshooting", on page 772](#page-211-0).

In addition, our customer support centers are there to assist you in solving any problems that you may encounter with your R&S FSW. We will find solutions more quickly and efficiently if you provide us with the information listed below.

- **System Configuration:** The "System Configuration" dialog box (in the "Setup" menu) provides information on:
	- **Hardware Info:** hardware assemblies
	- **Versions and Options:** the status of all software and hardware options installed on your instrument
	- **System Messages:** messages on any errors that may have occurred

An .xml file with information on the system configuration ("device footprint") can be created automatically.

- **Error Log:** The RSError. log file (in the log directory of the main installation directory) contains a chronological record of errors.
- **Support file:** a \*.zip file with important support information can be created automatically. The \*.zip file contains the system configuration information ("device footprint"), the current eeprom data and a screenshot of the screen display.

See also [chapter 8.3.5, "Service Functions", on page 357.](#page--1-0)

#### **To collect the support information**

- 1. Press the SETUP key.
- 2. Select "Service > R&S Support" and then "Create R&S Support Information".

The file is stored as  $C:\R \ S\inst{\text{user}\s$ 

Attach the support file to an e-mail in which you describe the problem and send it to the customer support address for your region as listed at the beginning of the R&S FSW Getting Started manual.

# List of remote commands (base unit)

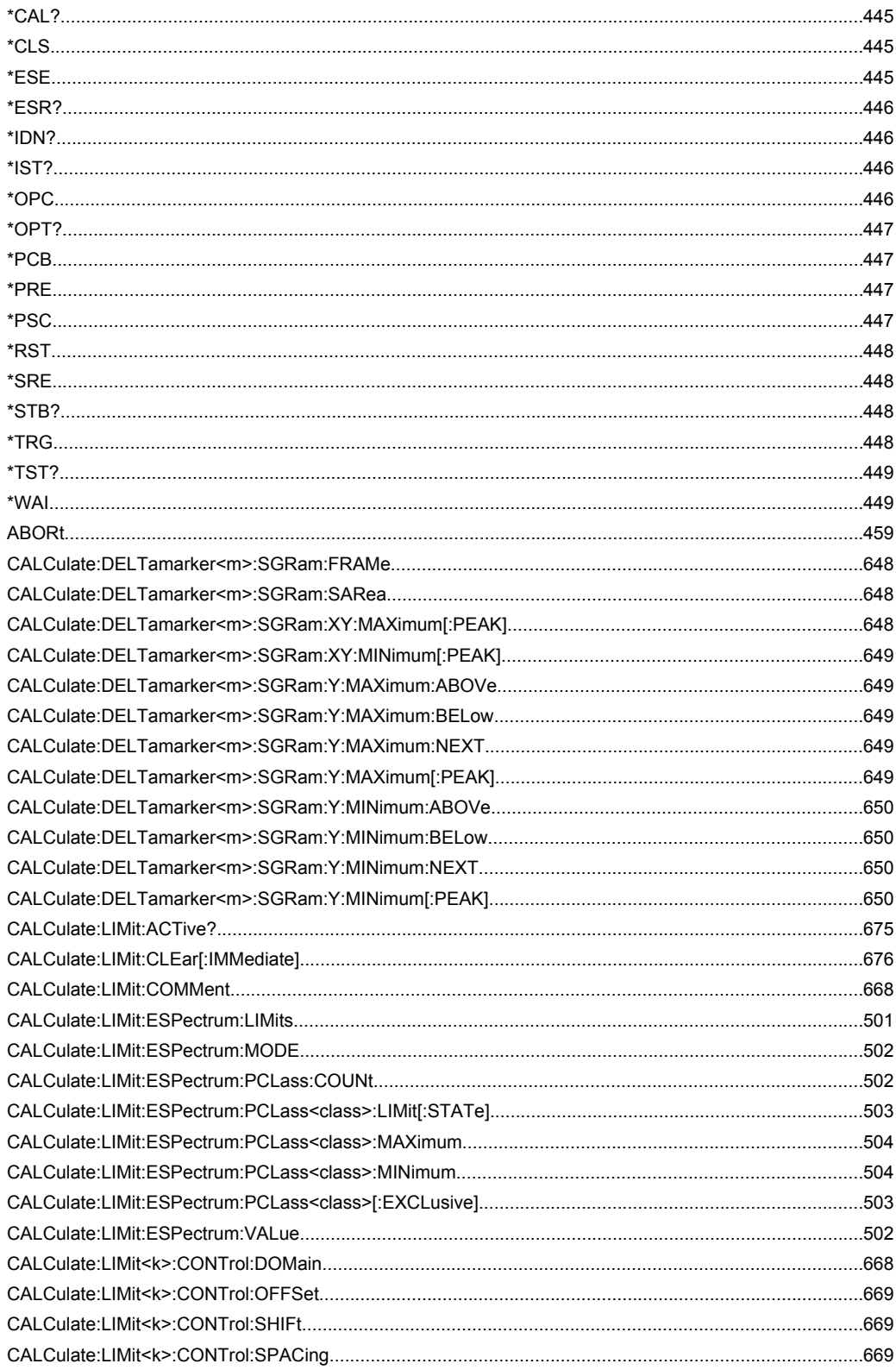
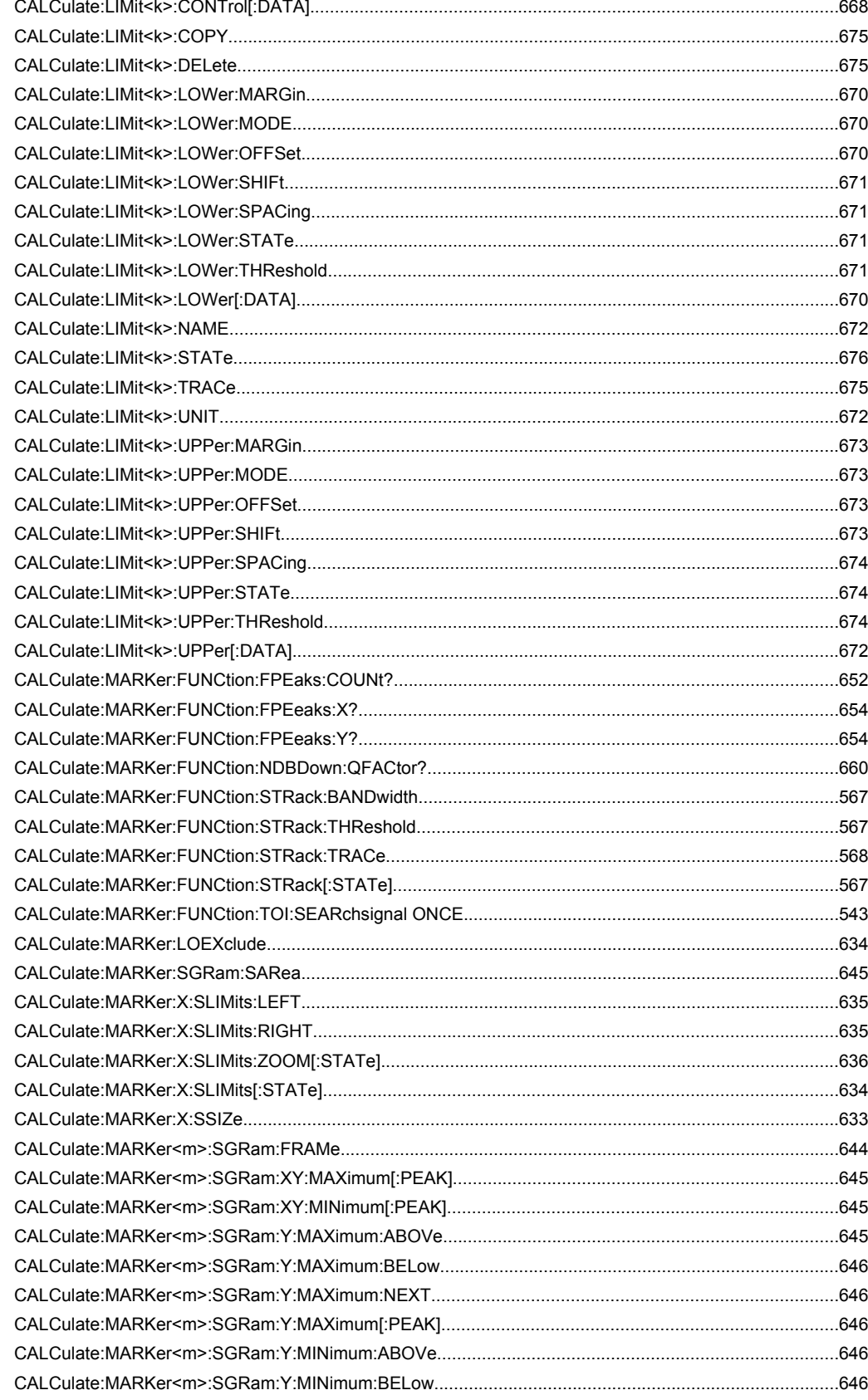

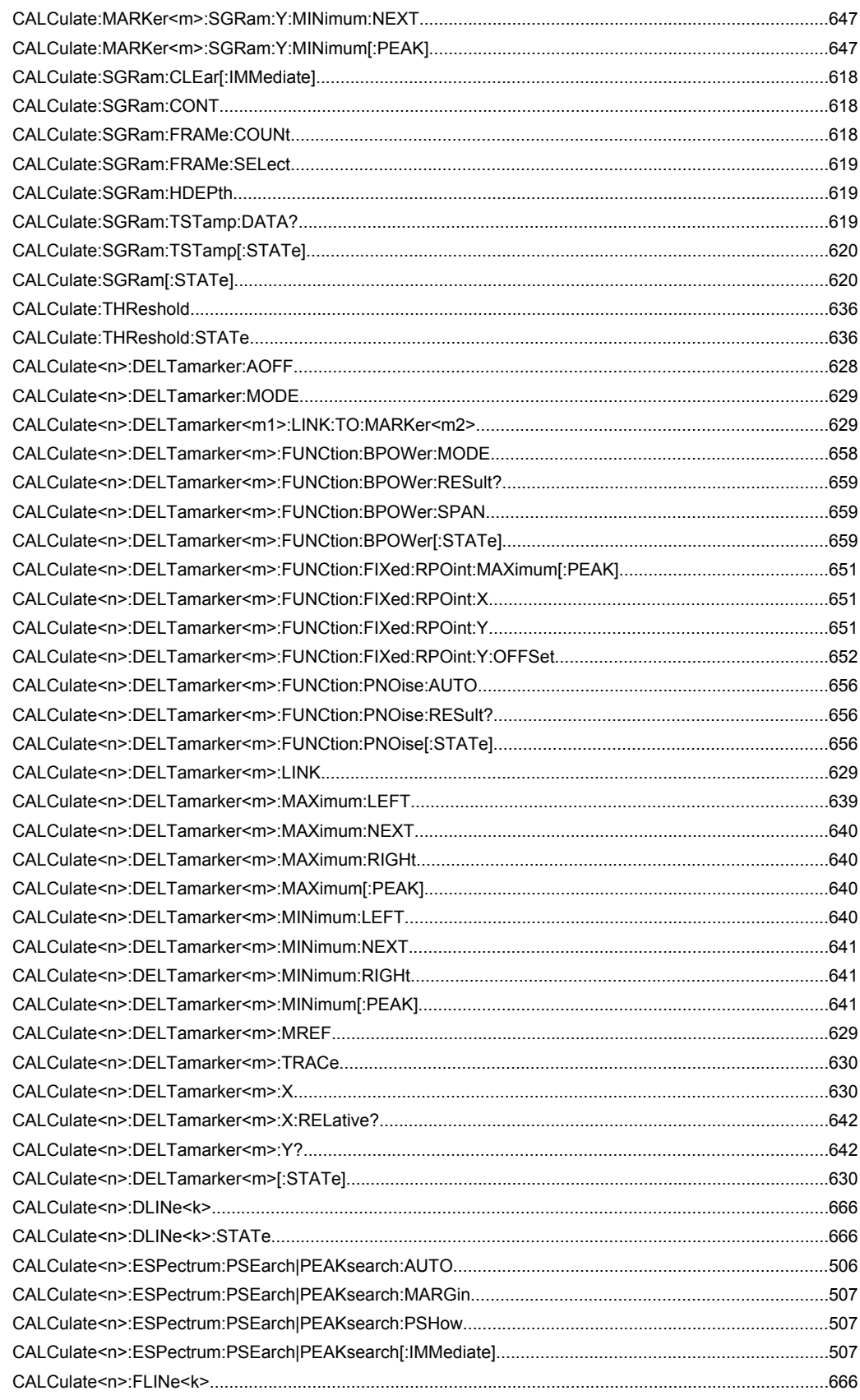

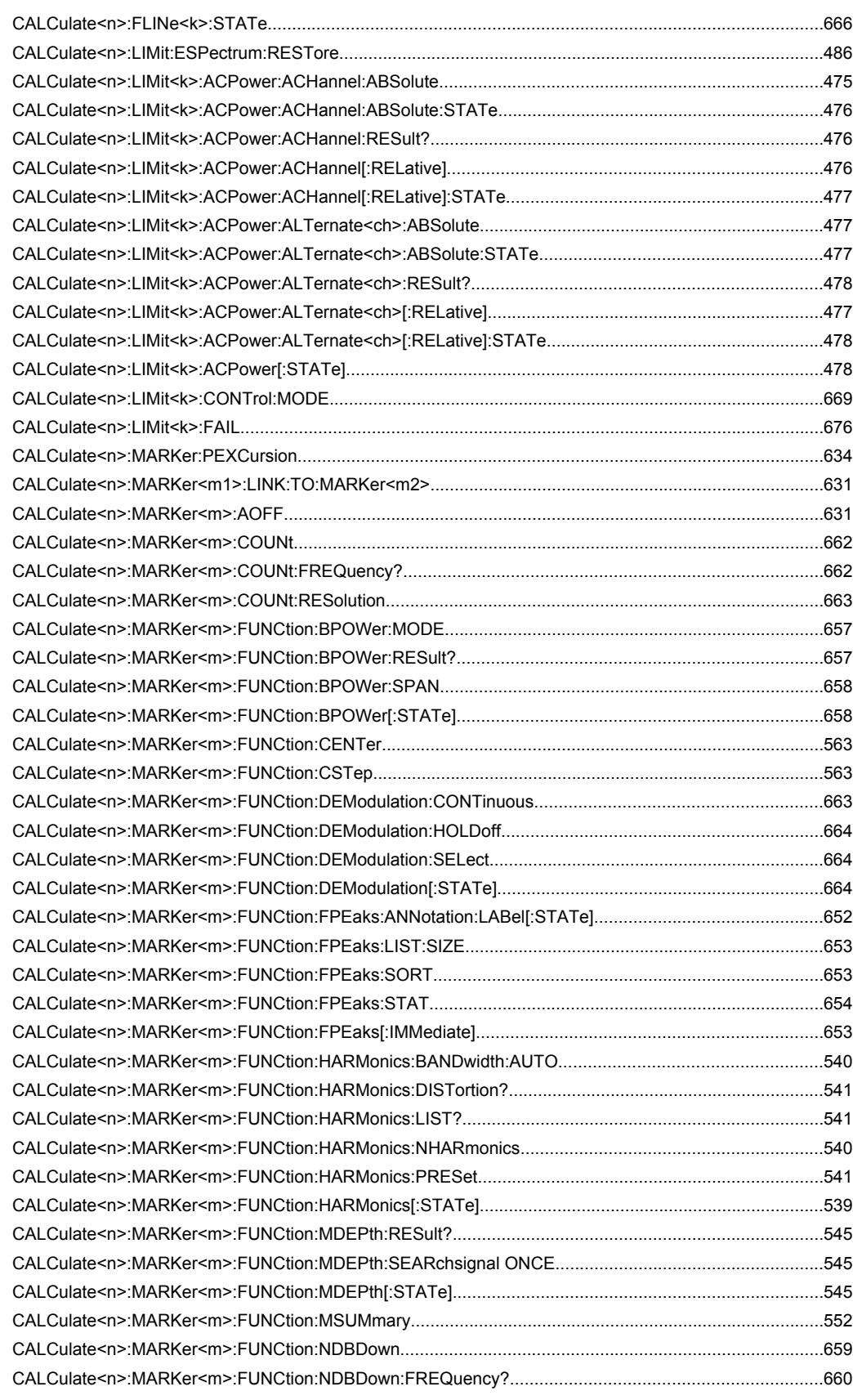

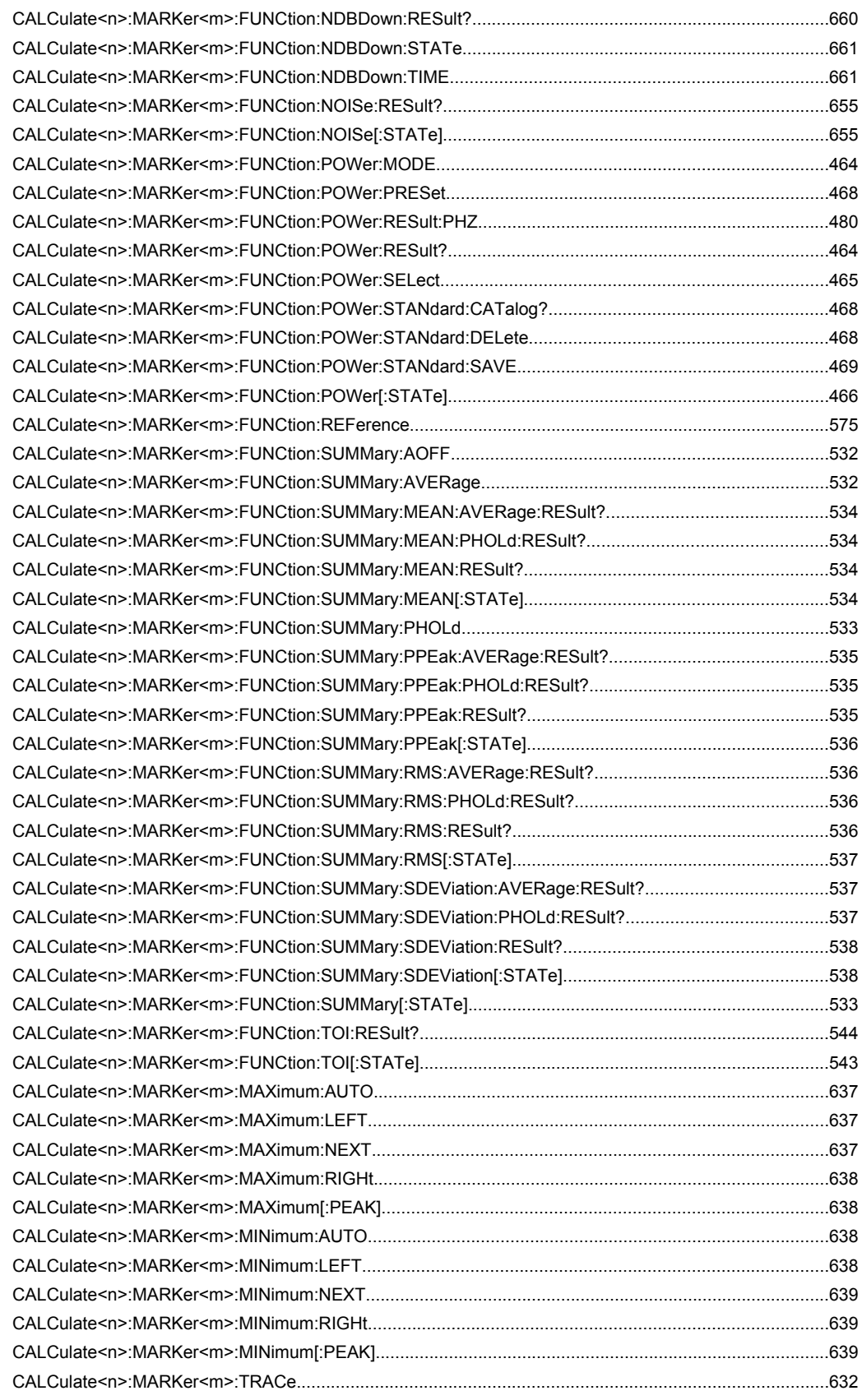

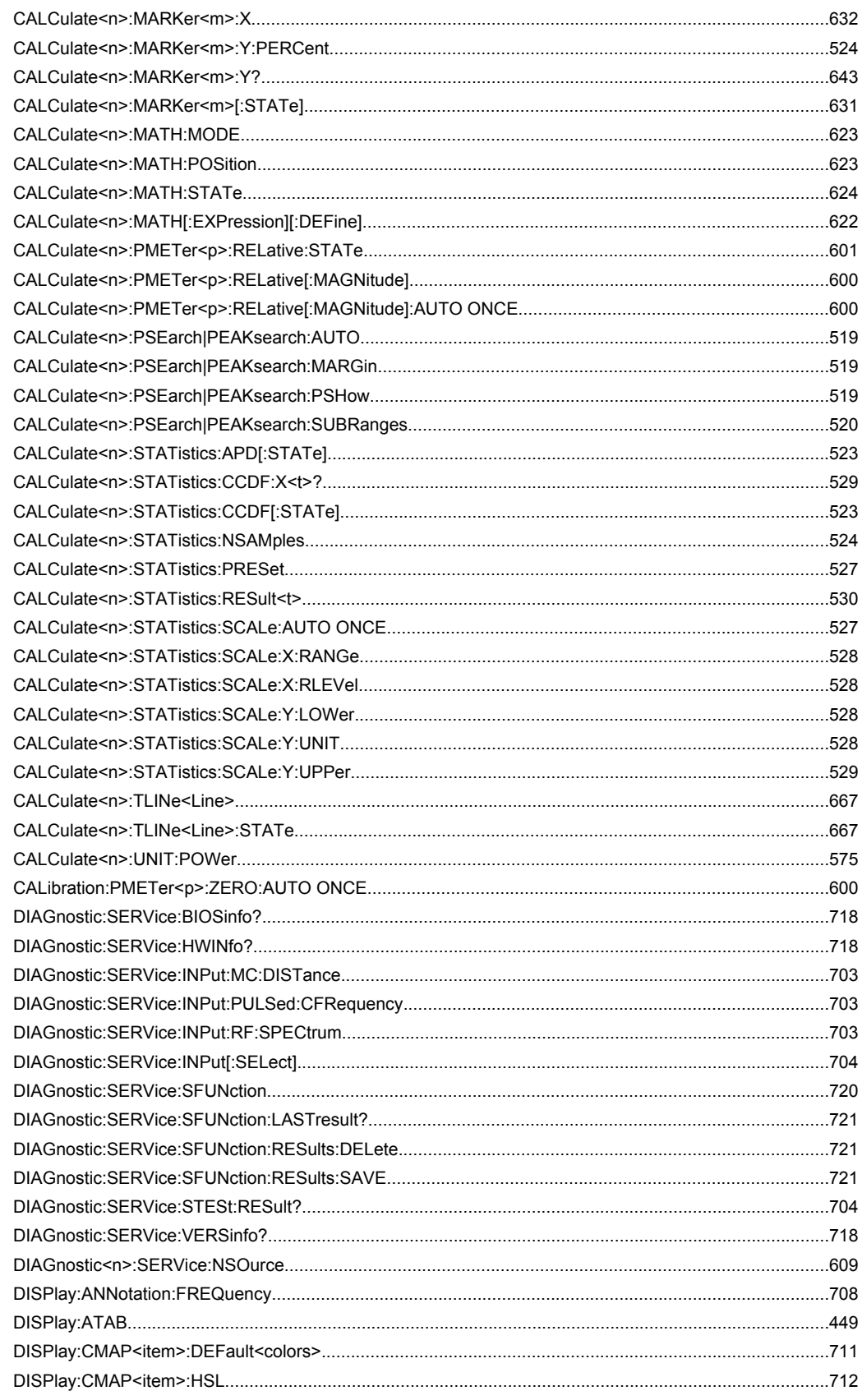

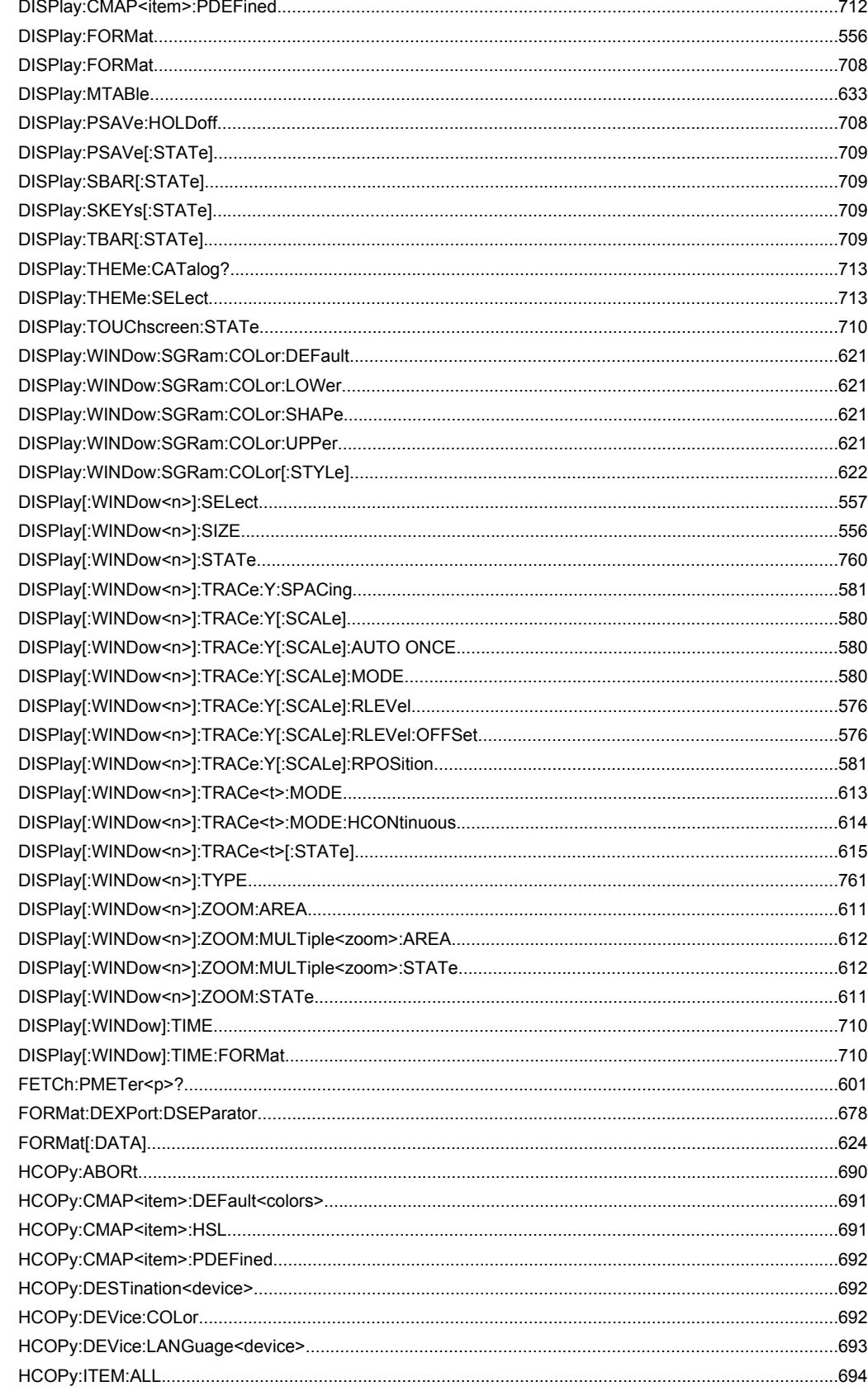

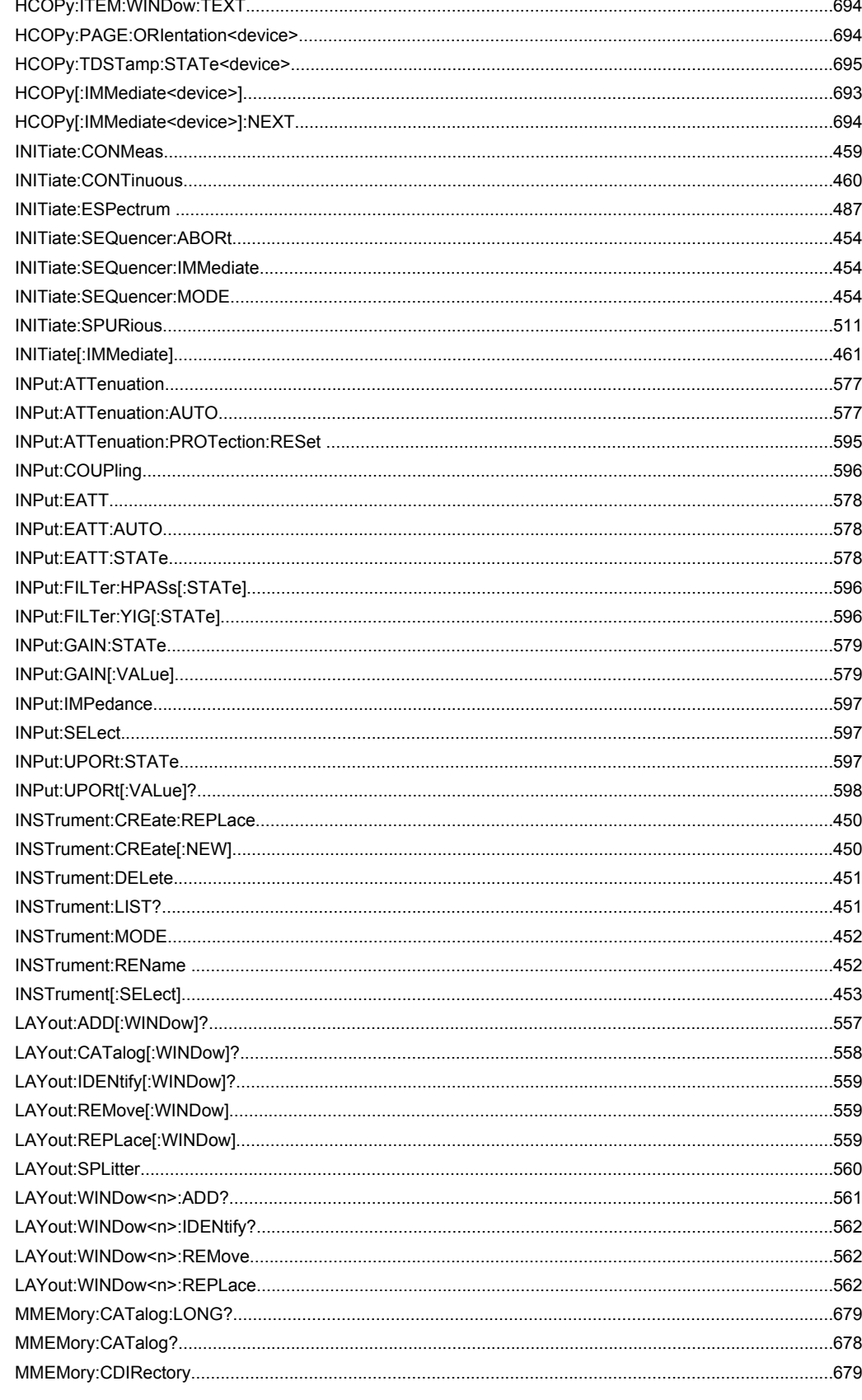

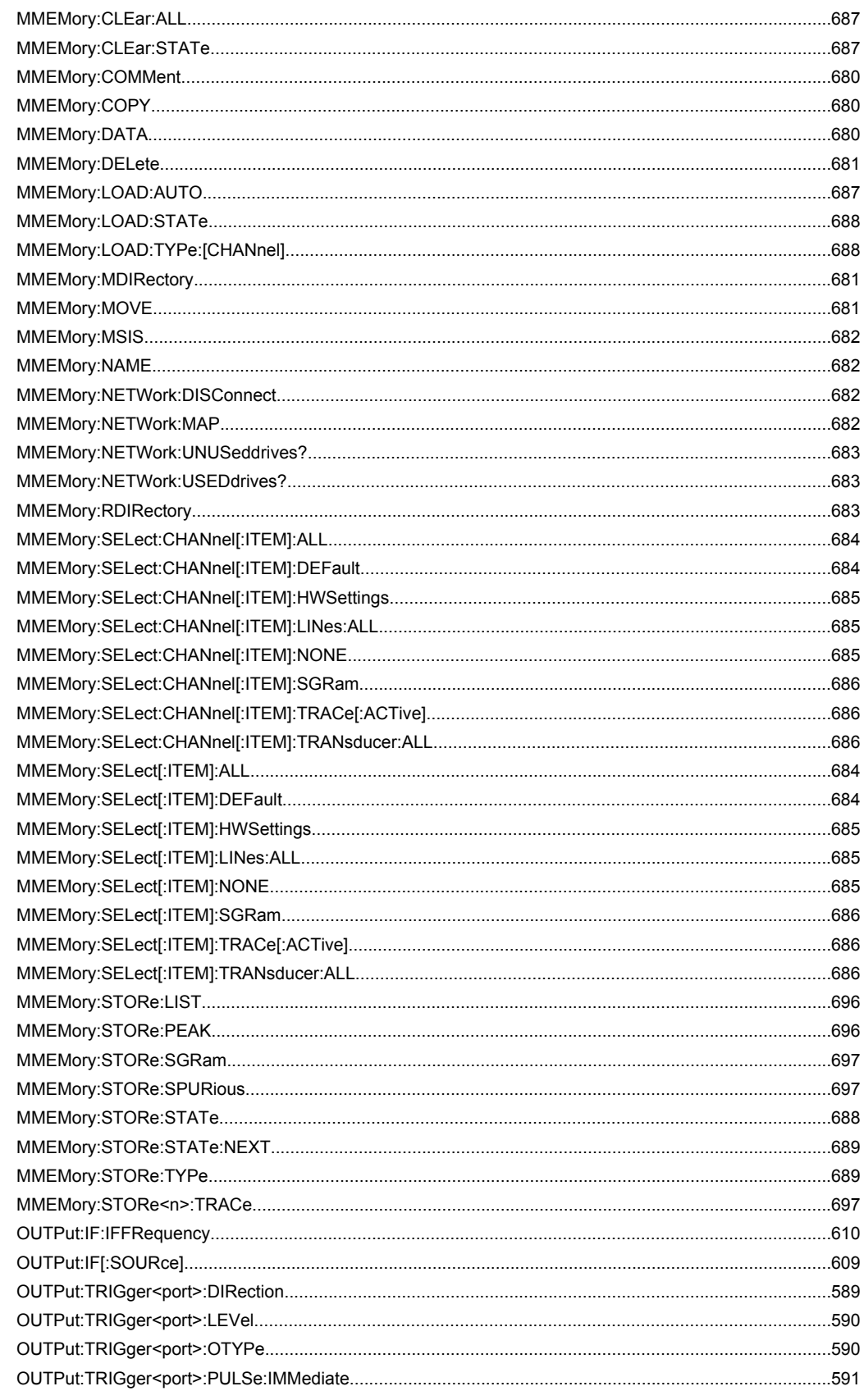

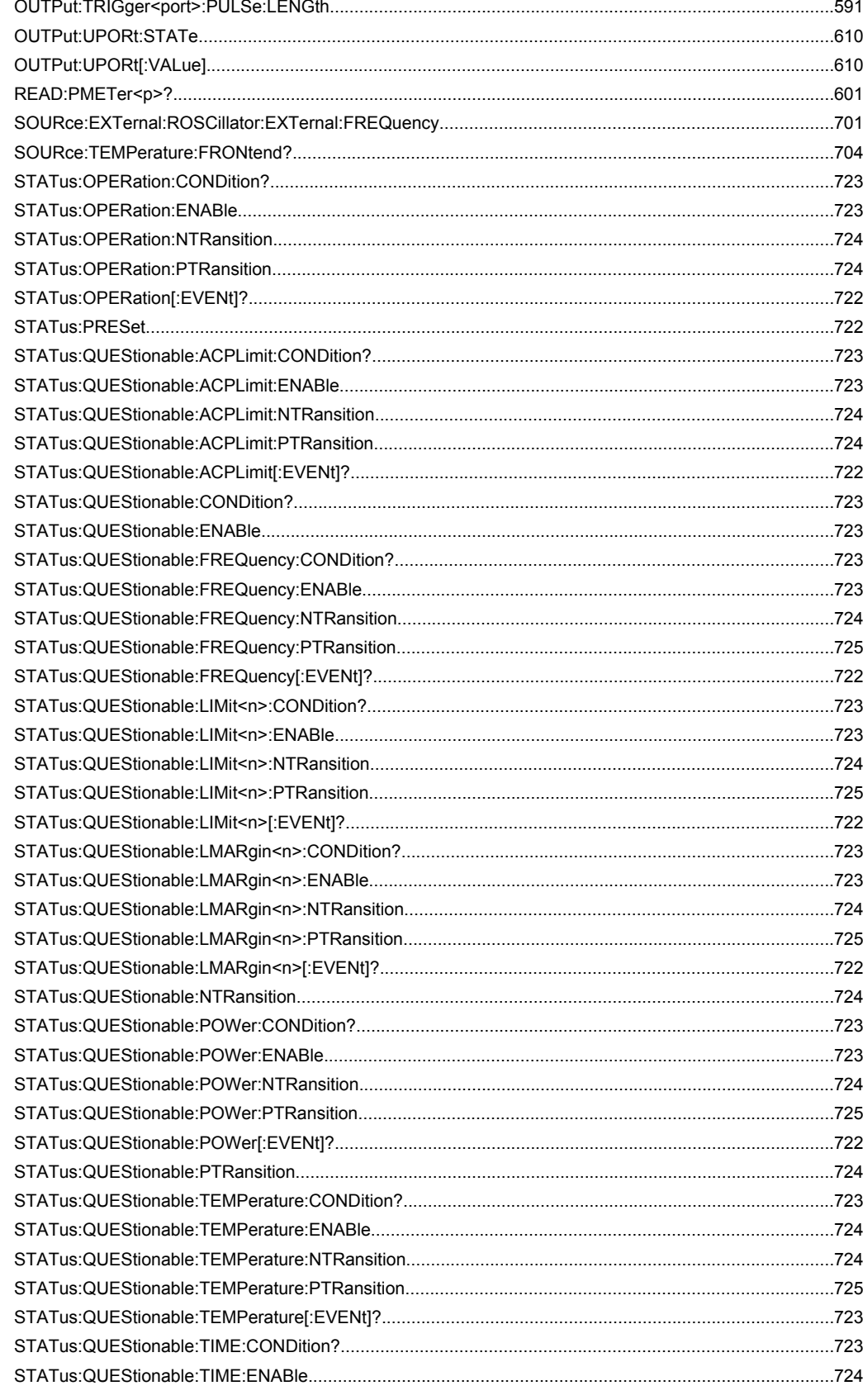

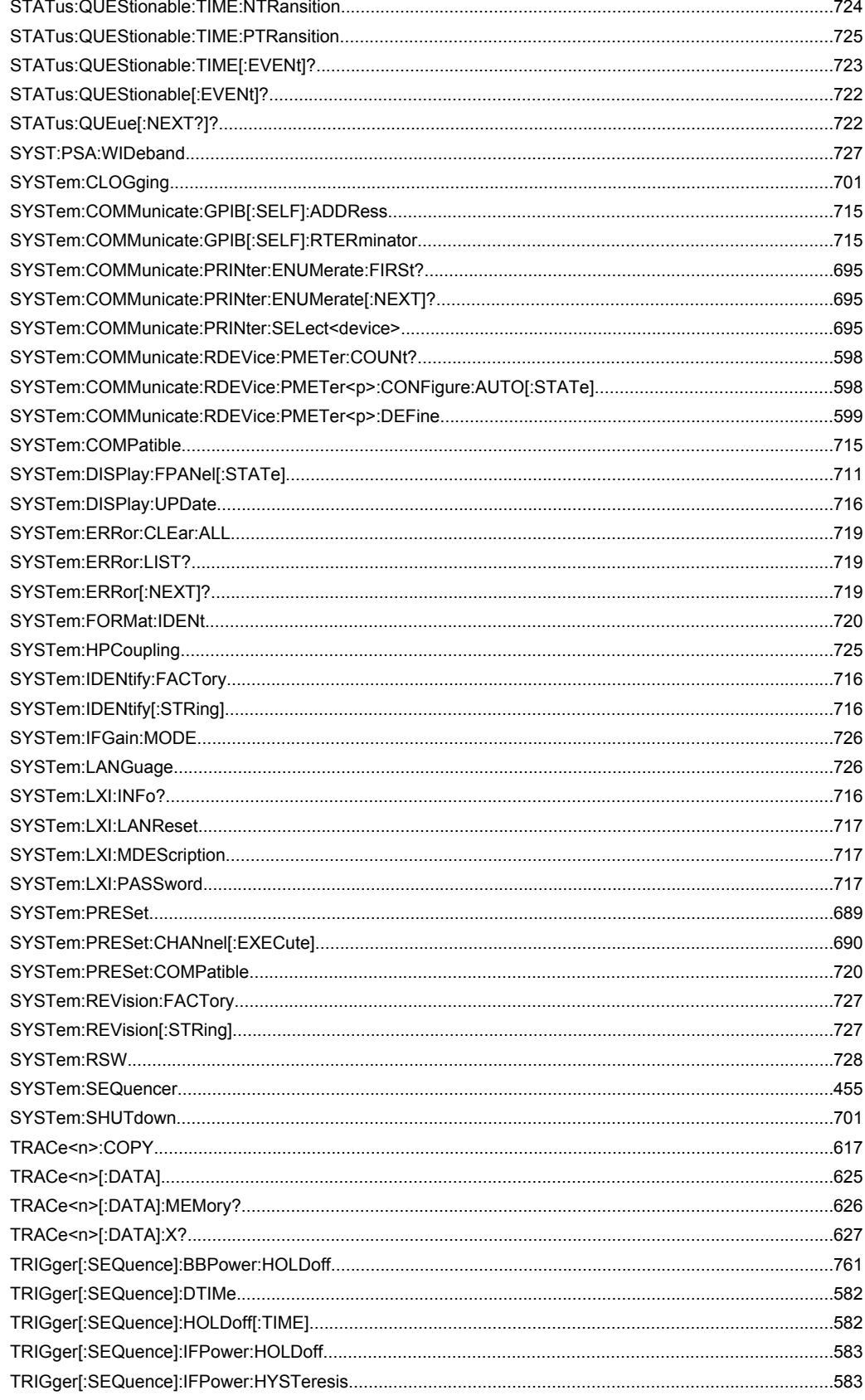

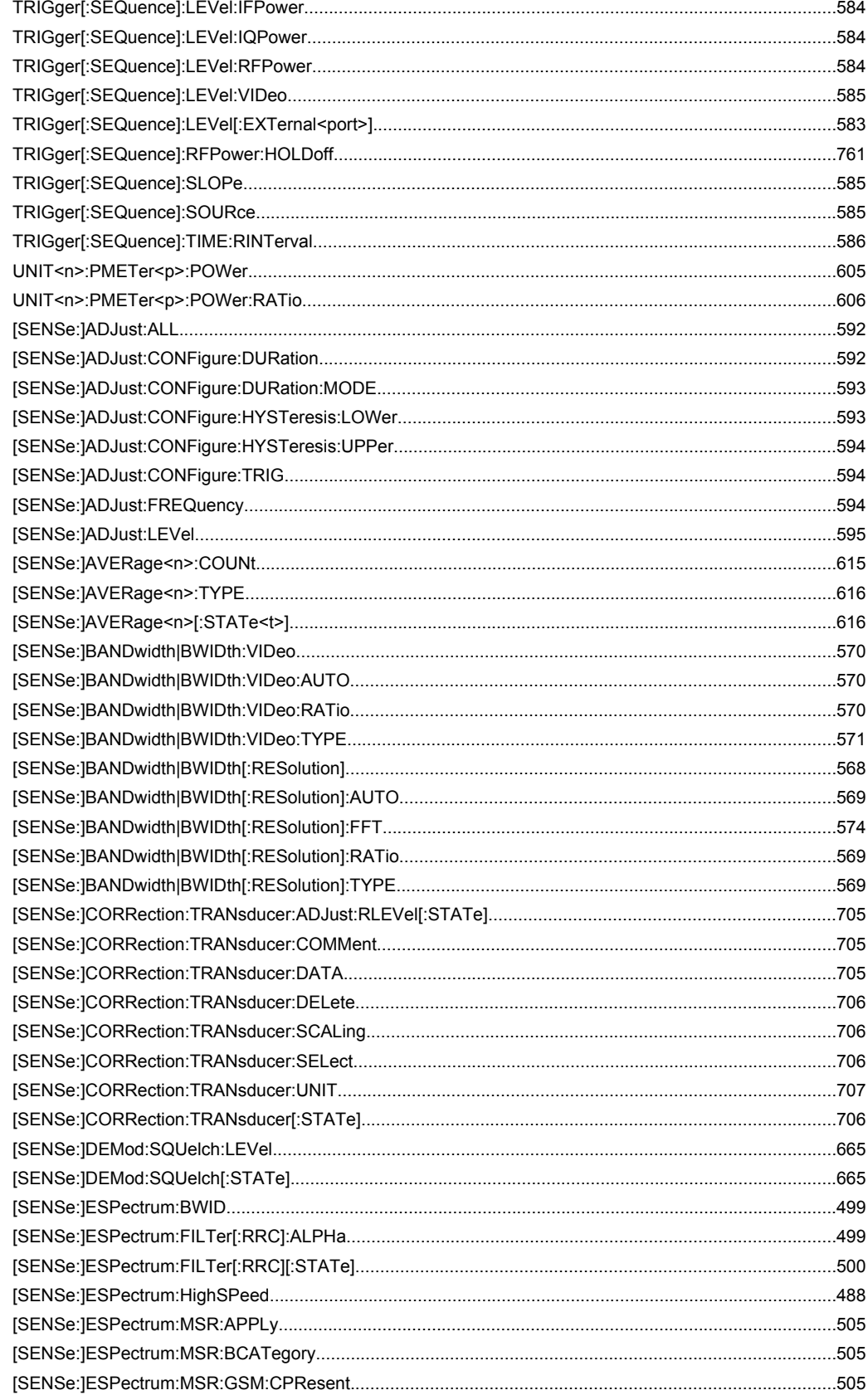

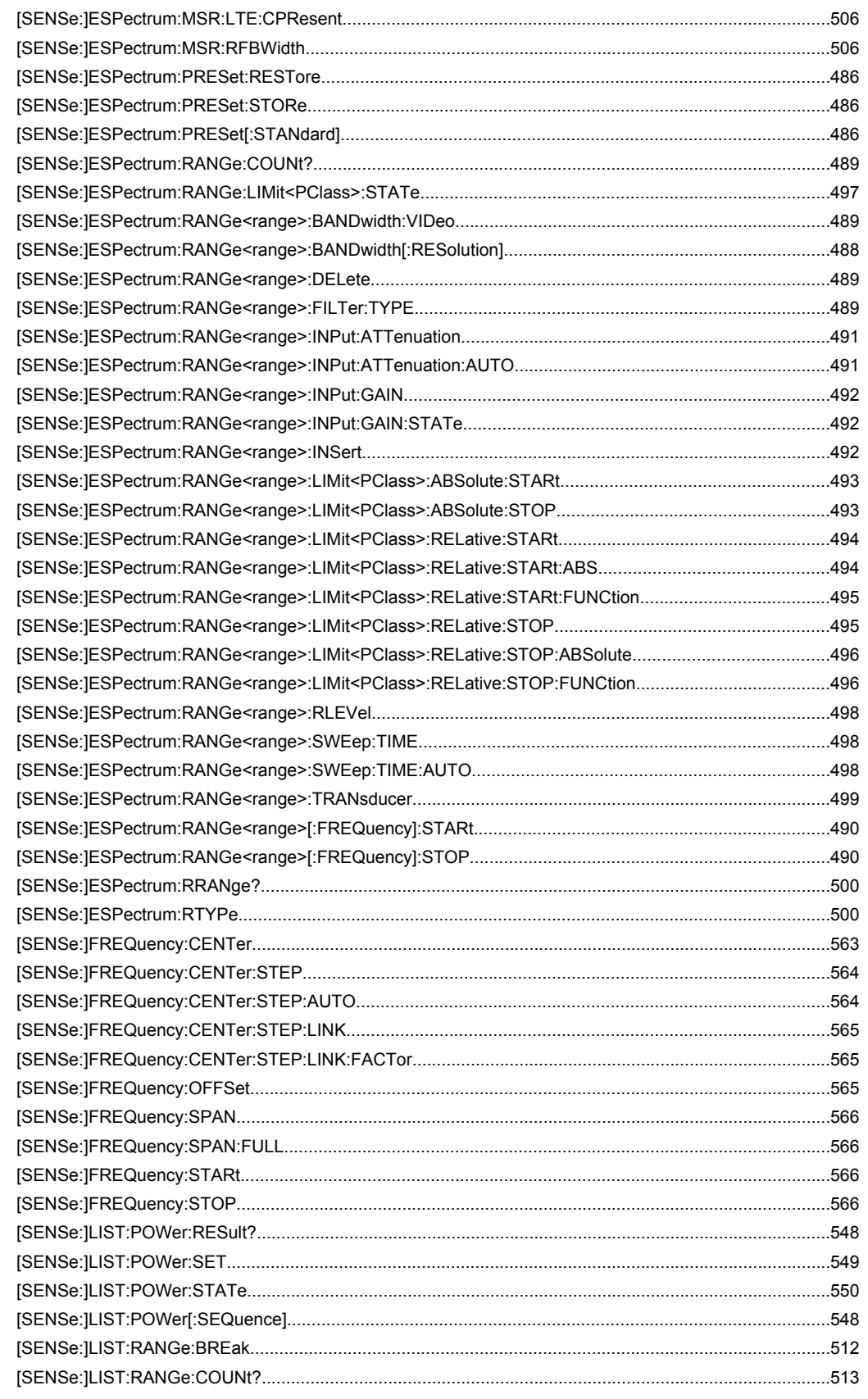

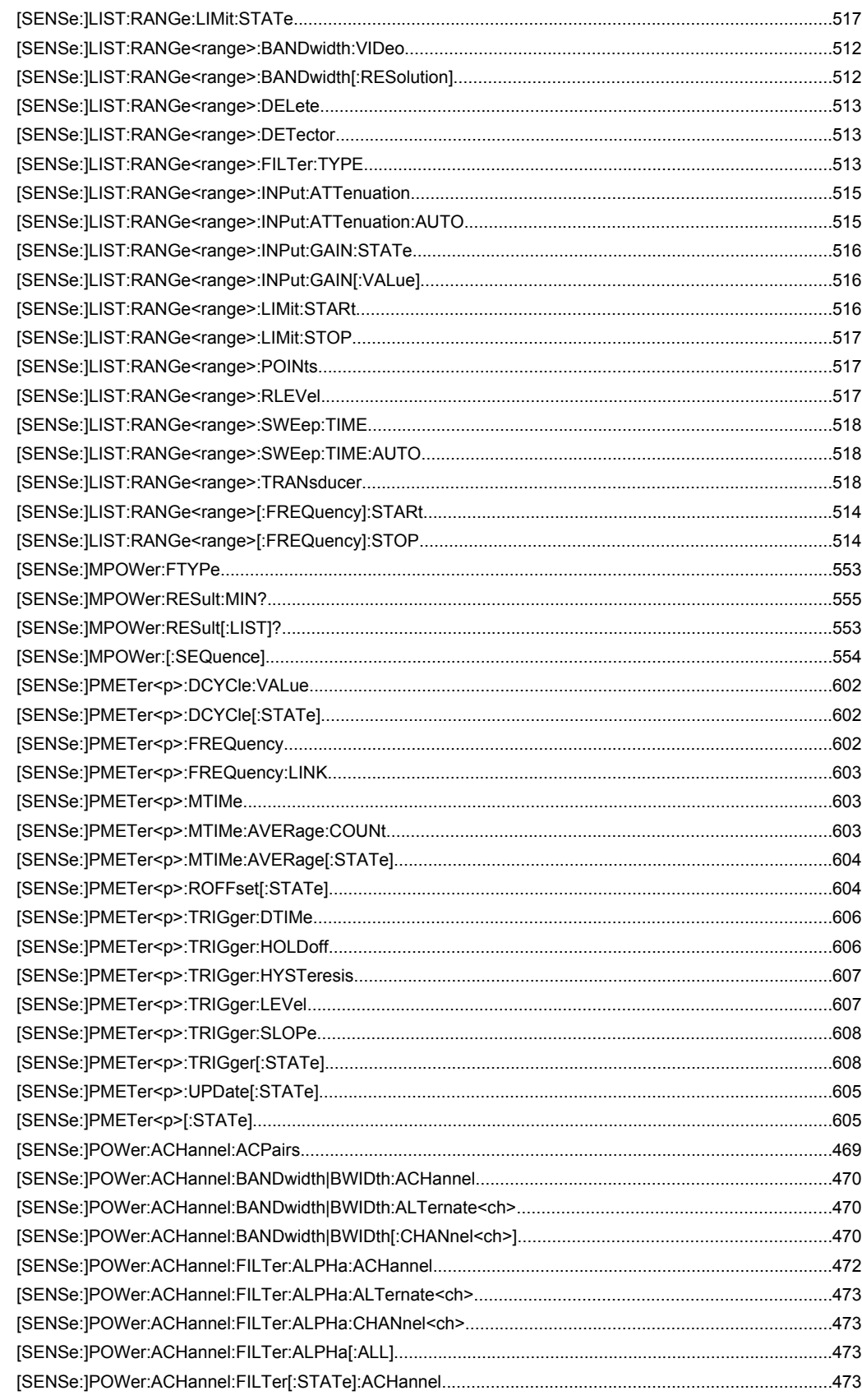

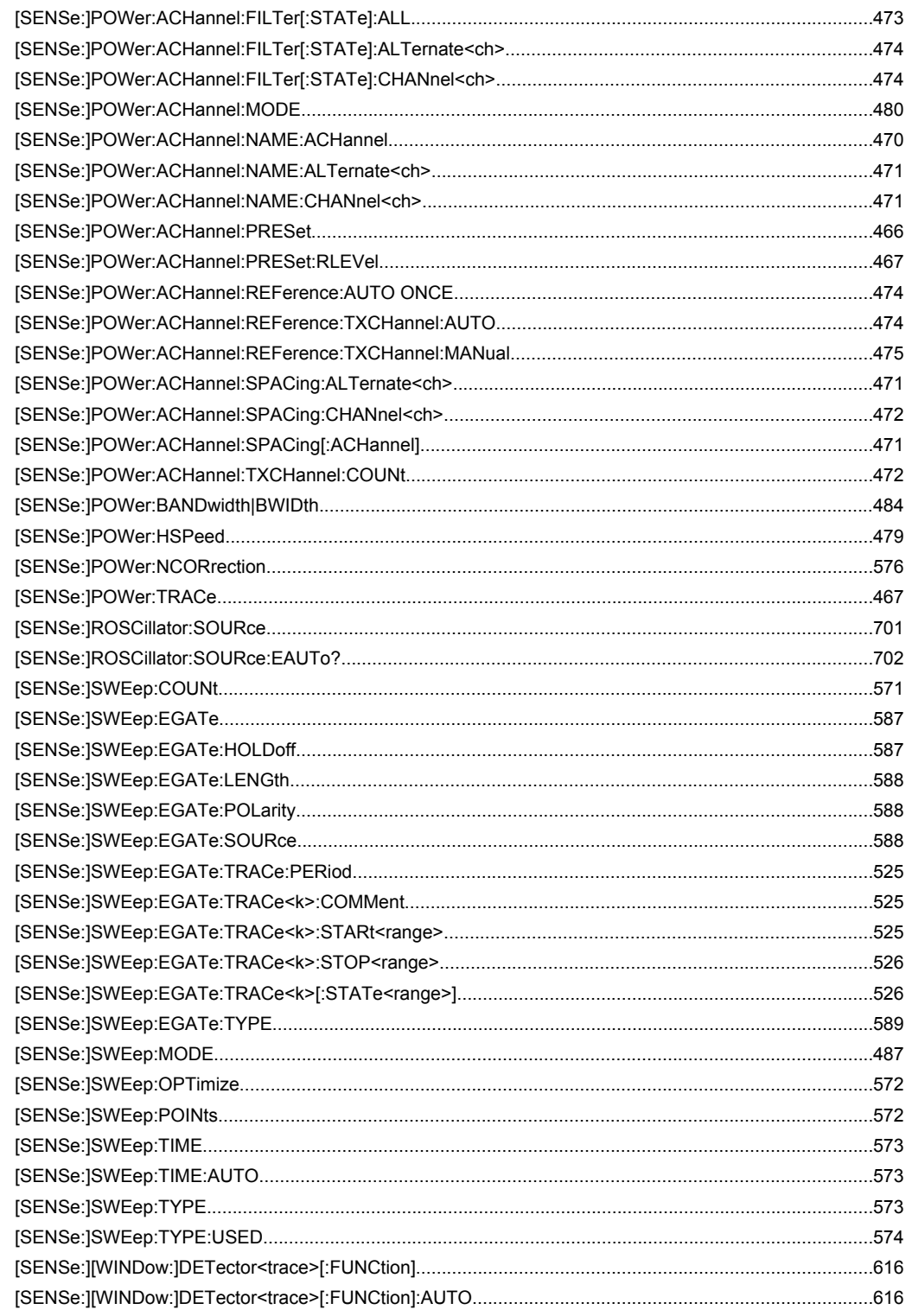

# Index

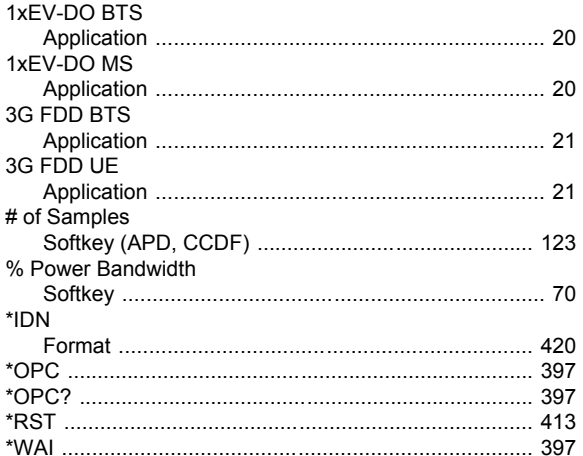

# $\blacktriangle$

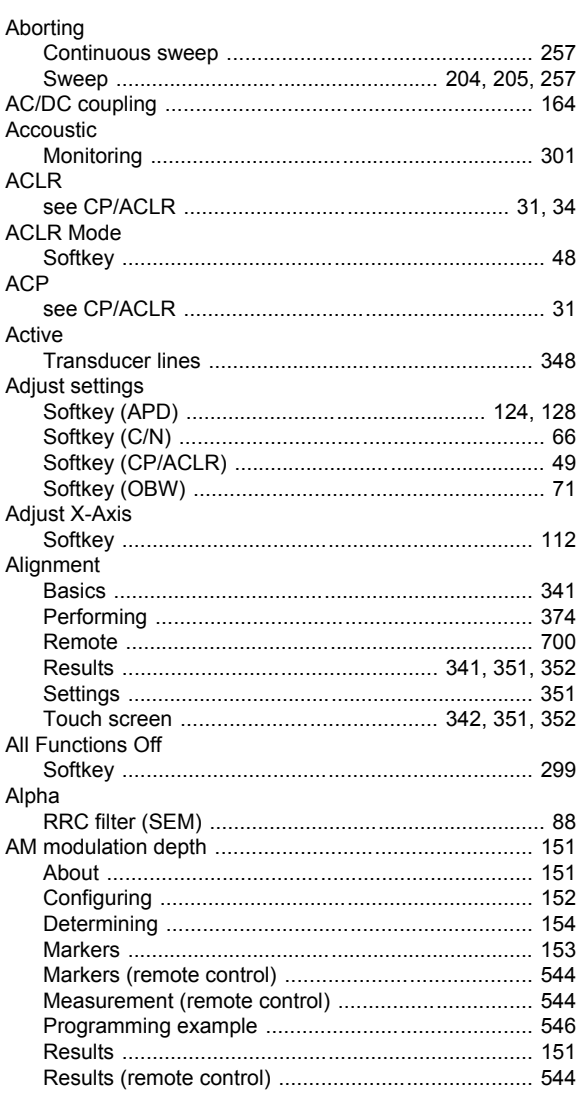

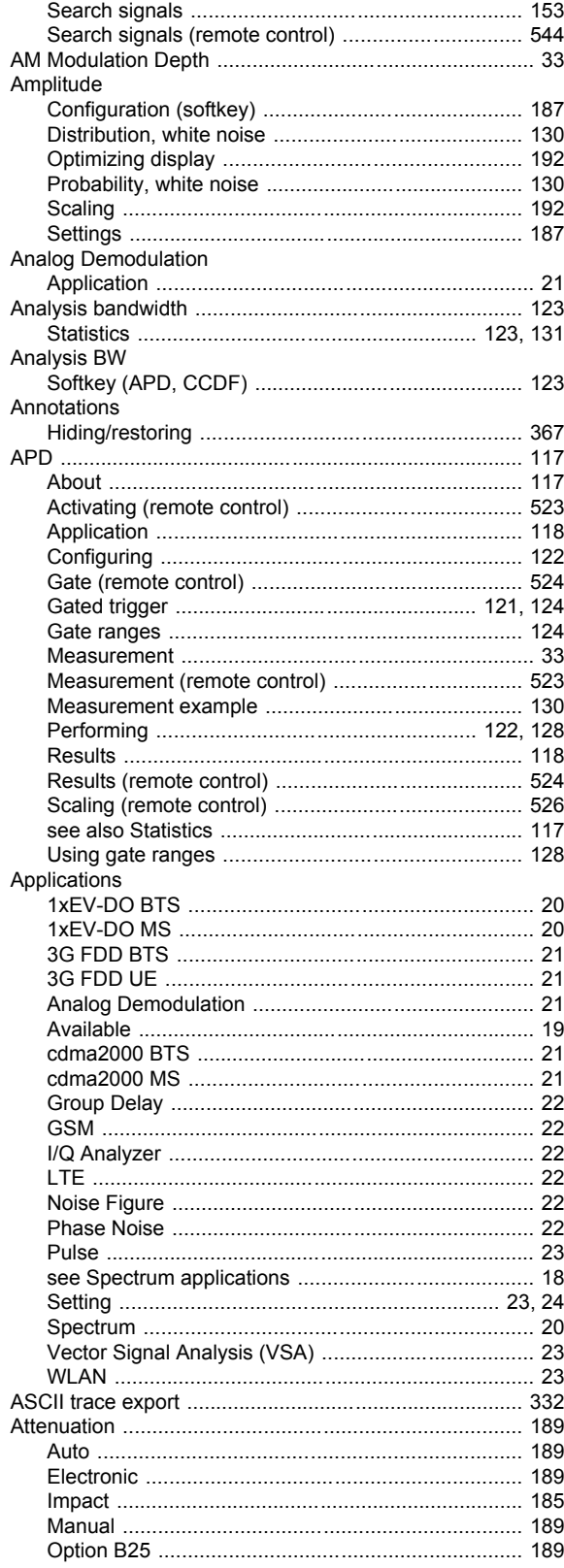

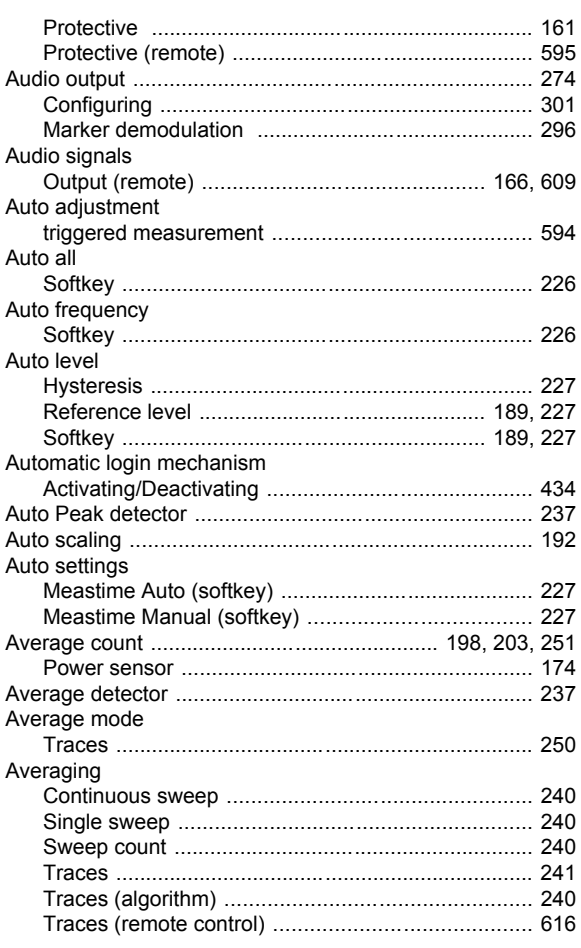

# $\overline{\mathbf{B}}$

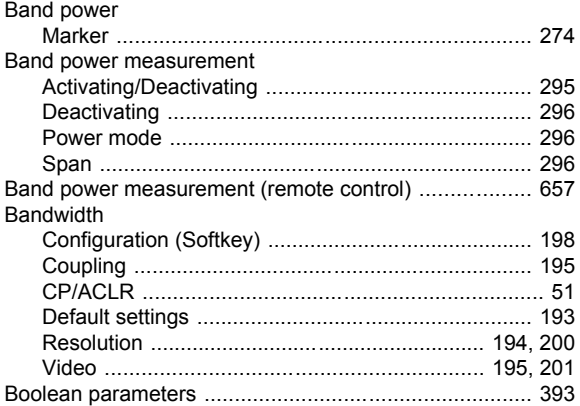

#### $\mathbf c$

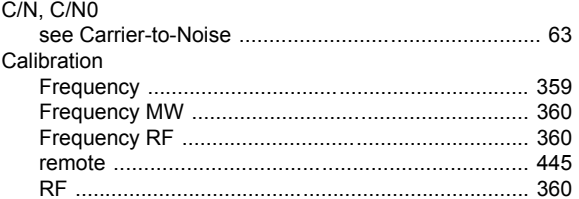

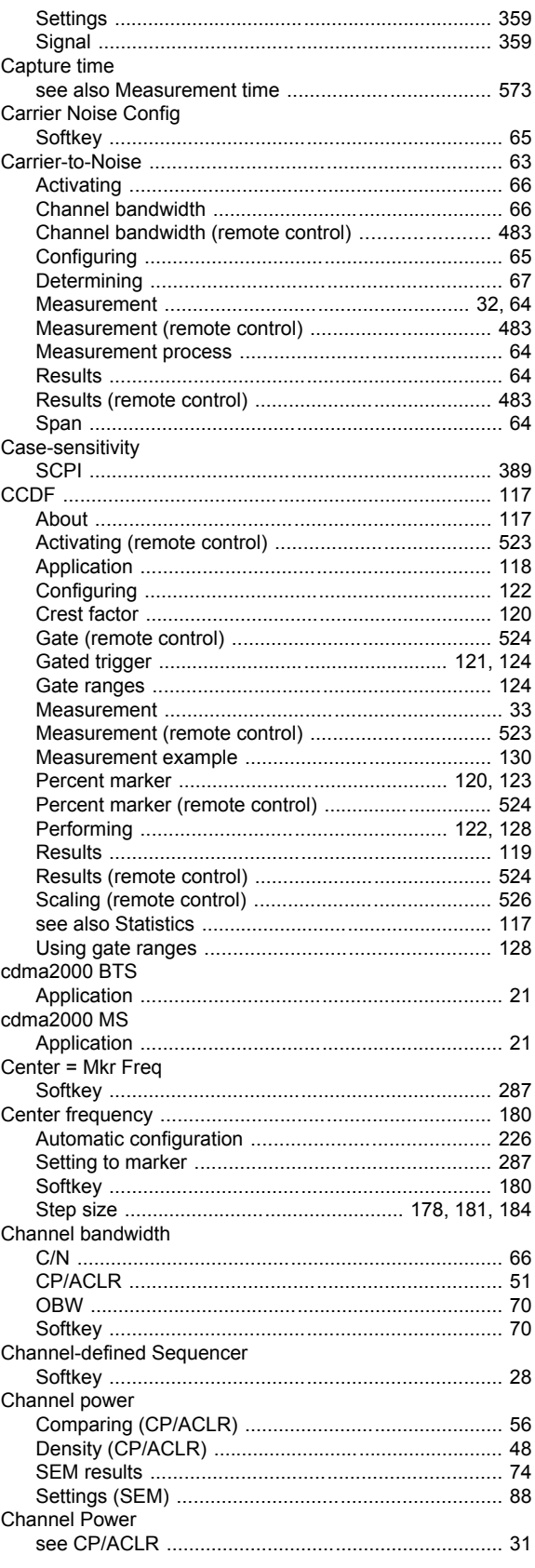

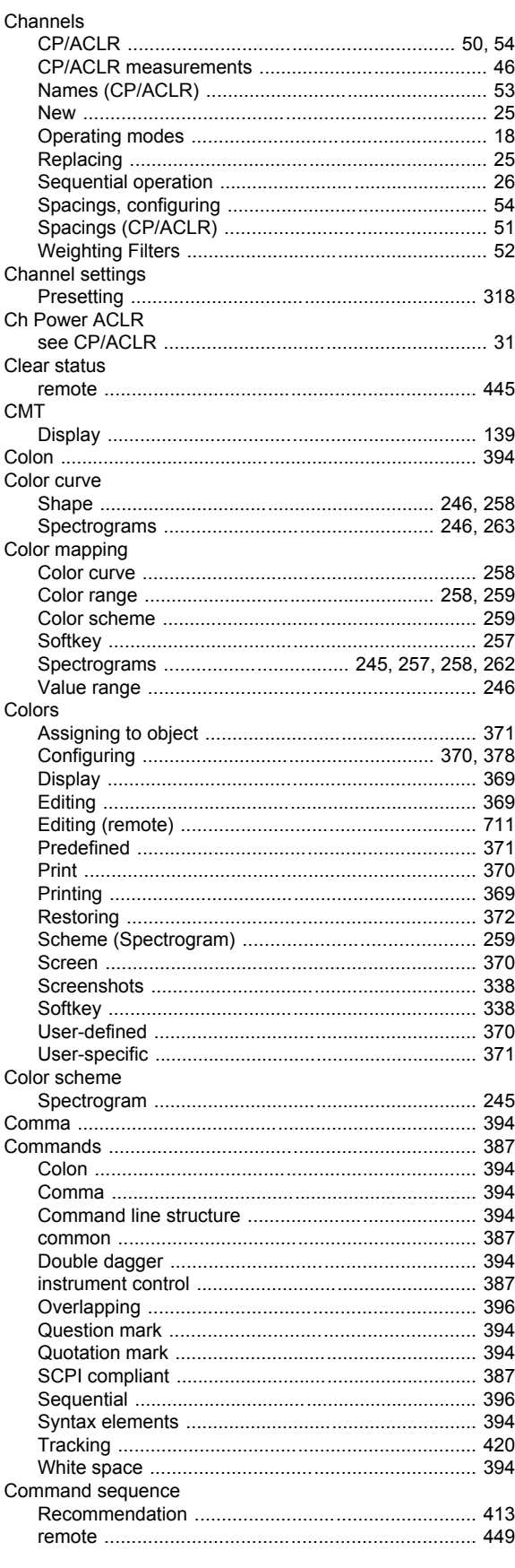

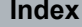

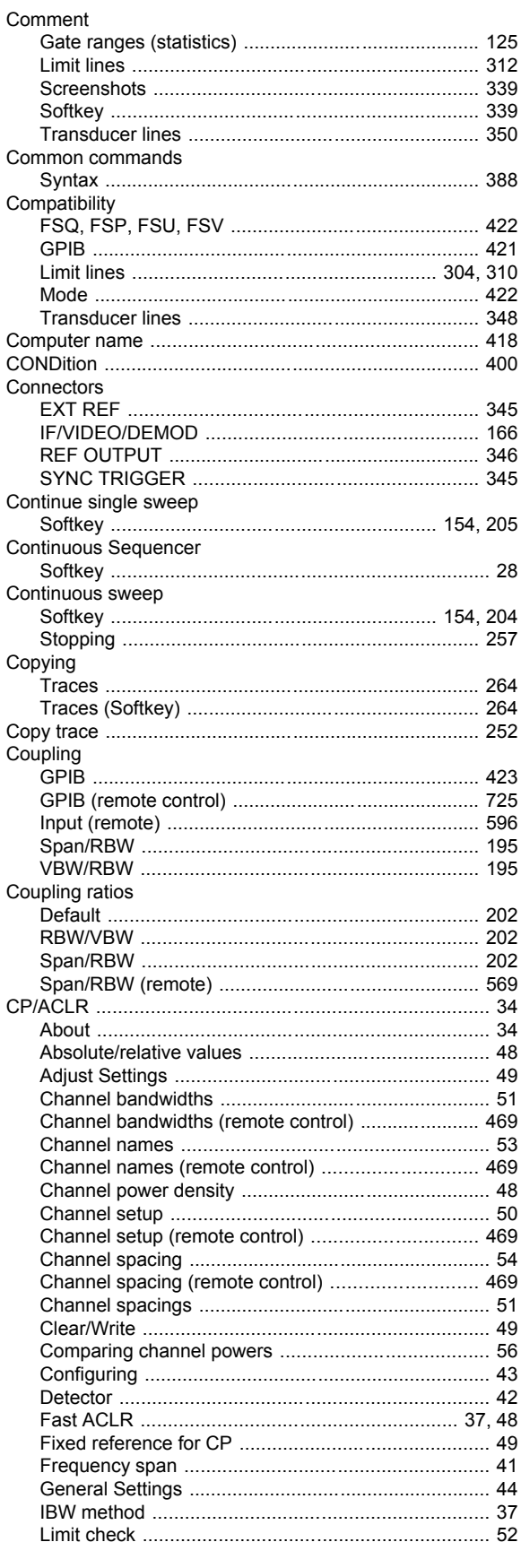

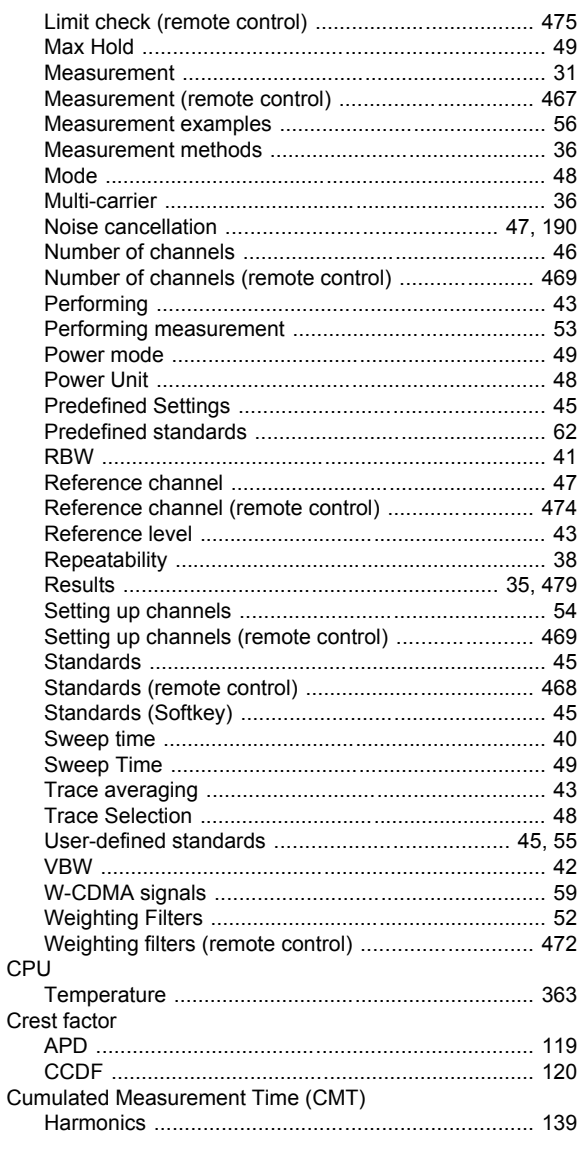

## D

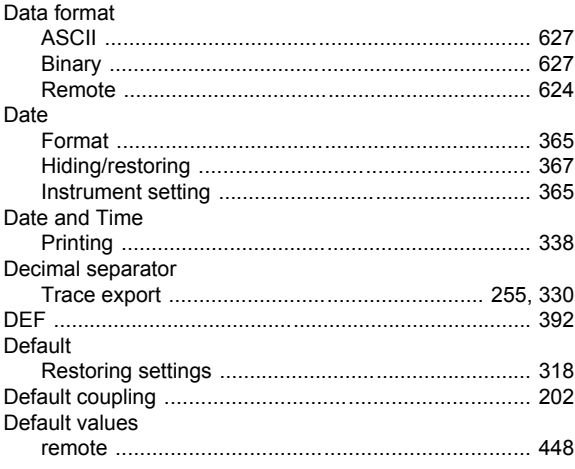

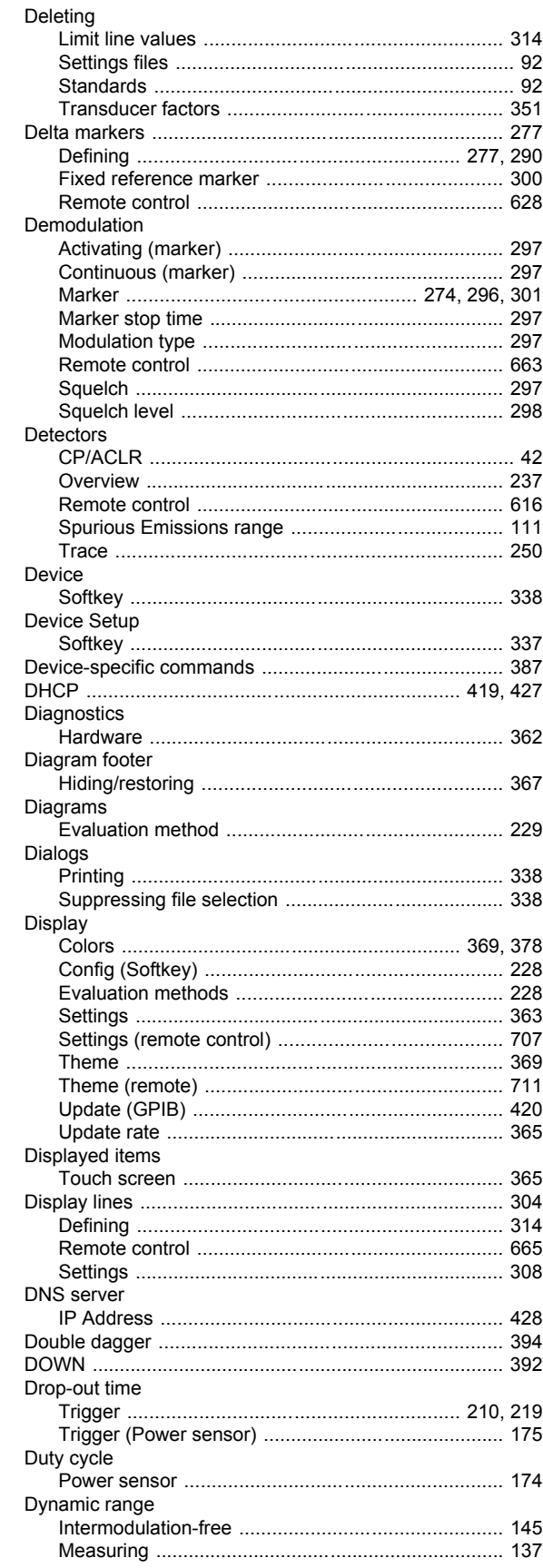

#### E

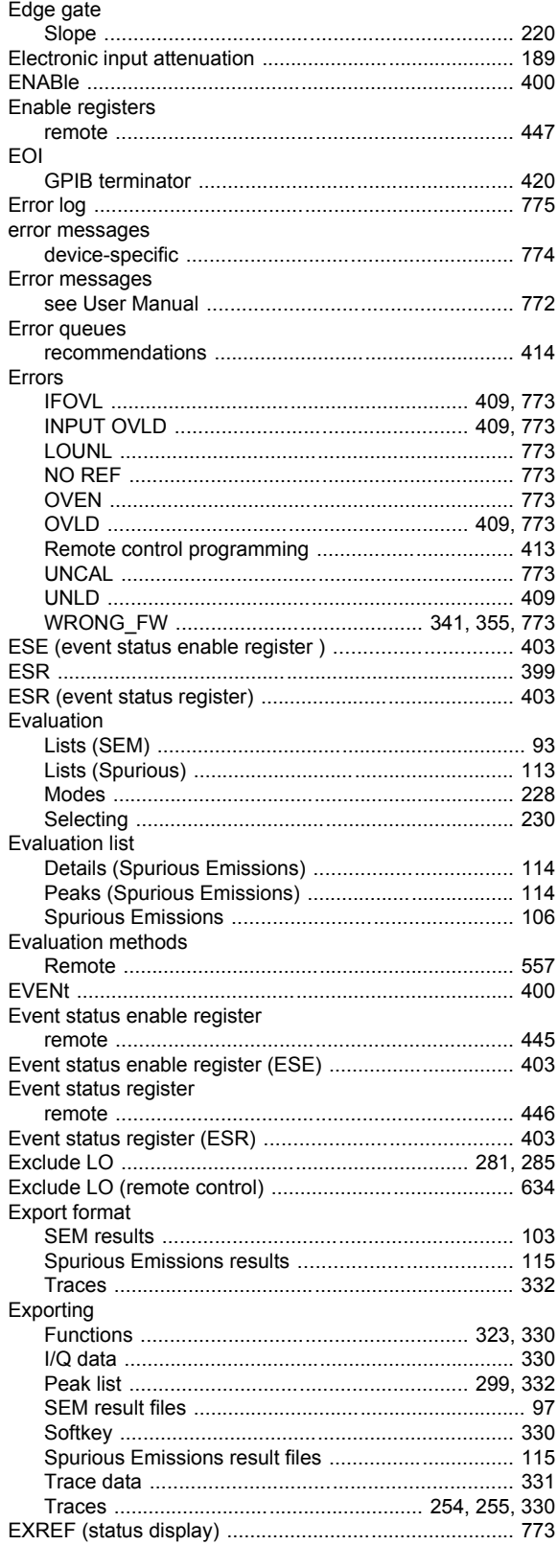

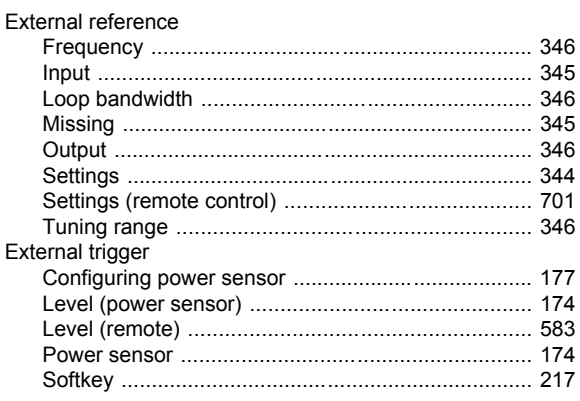

#### $\mathsf{F}$

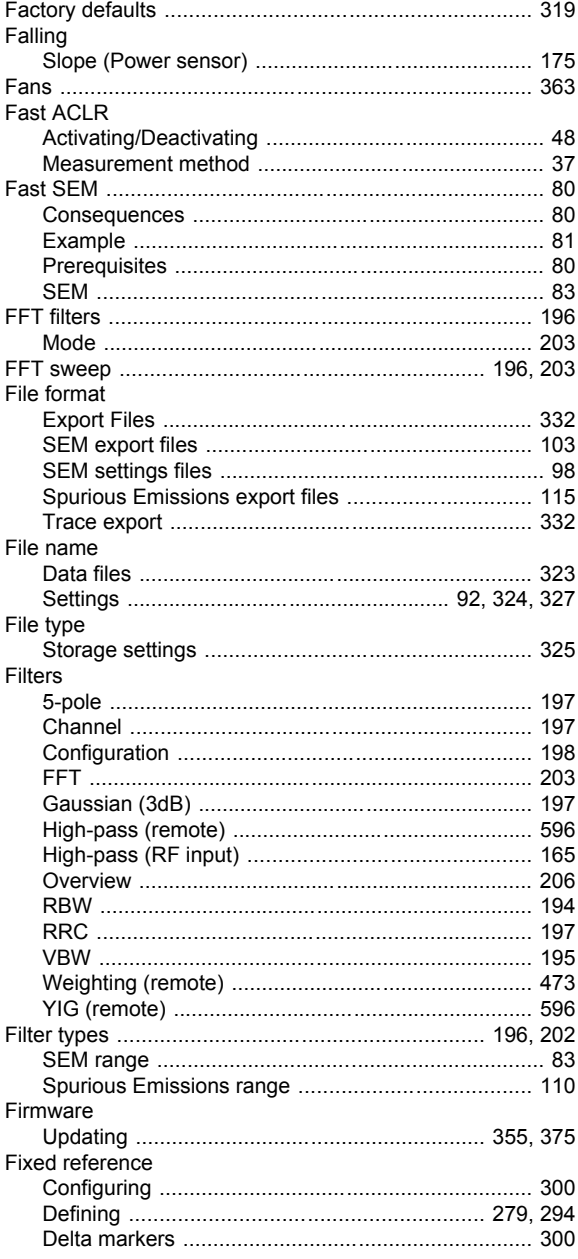

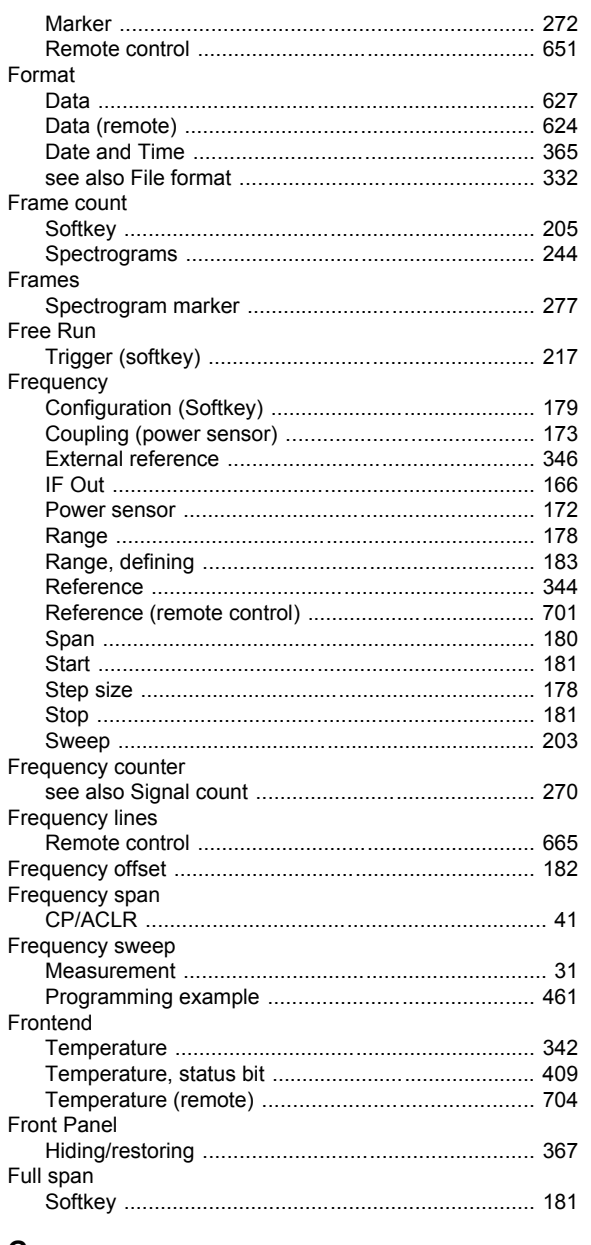

#### ${\bf G}$

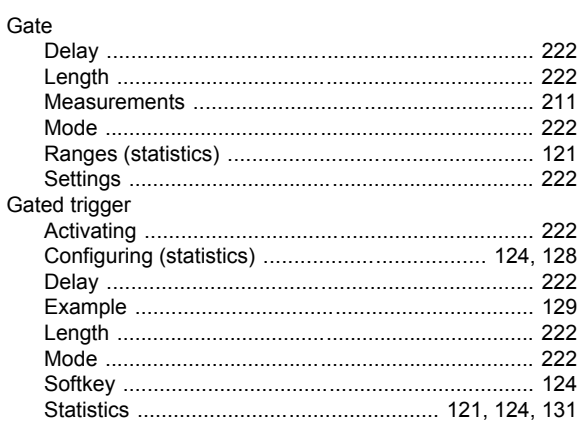

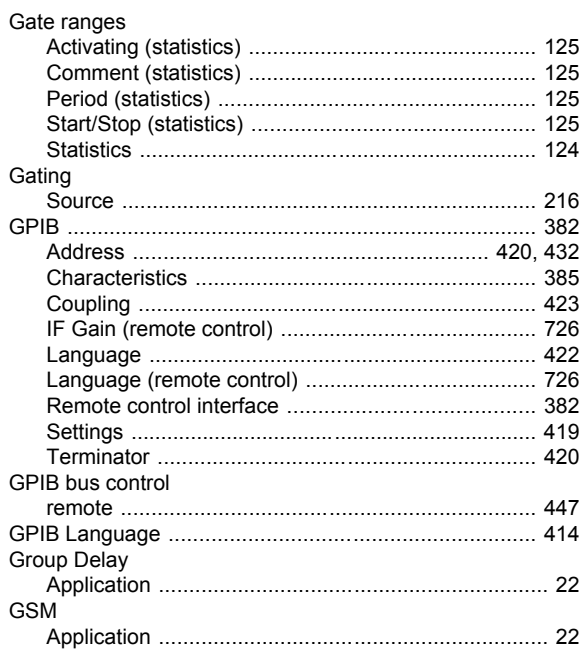

#### $H$

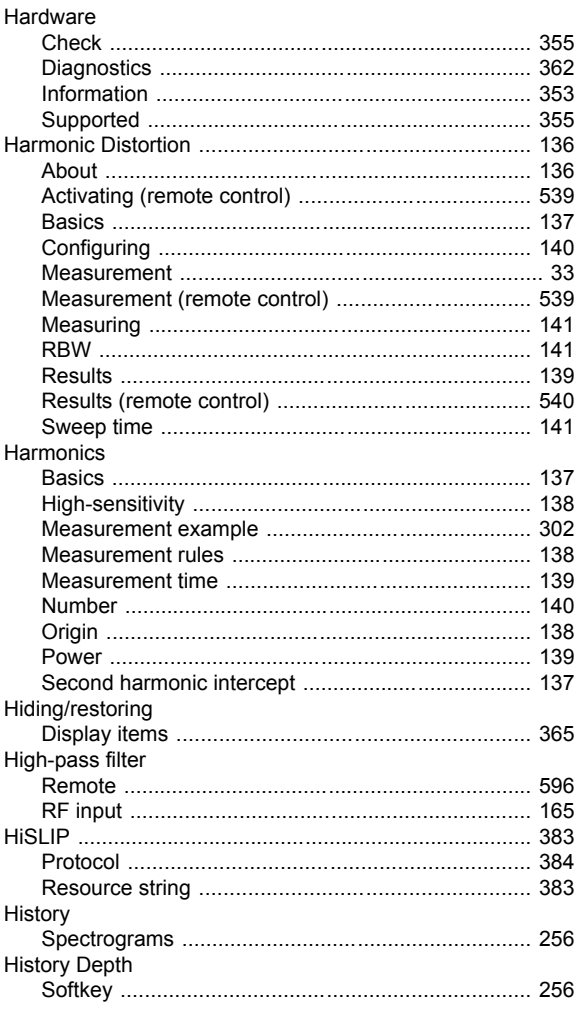

#### Hold

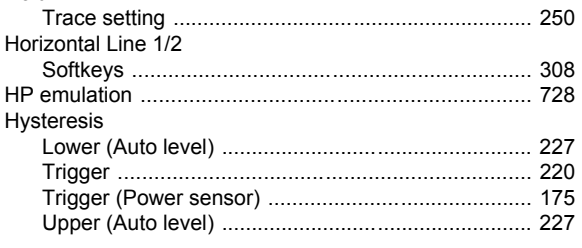

#### $\overline{1}$

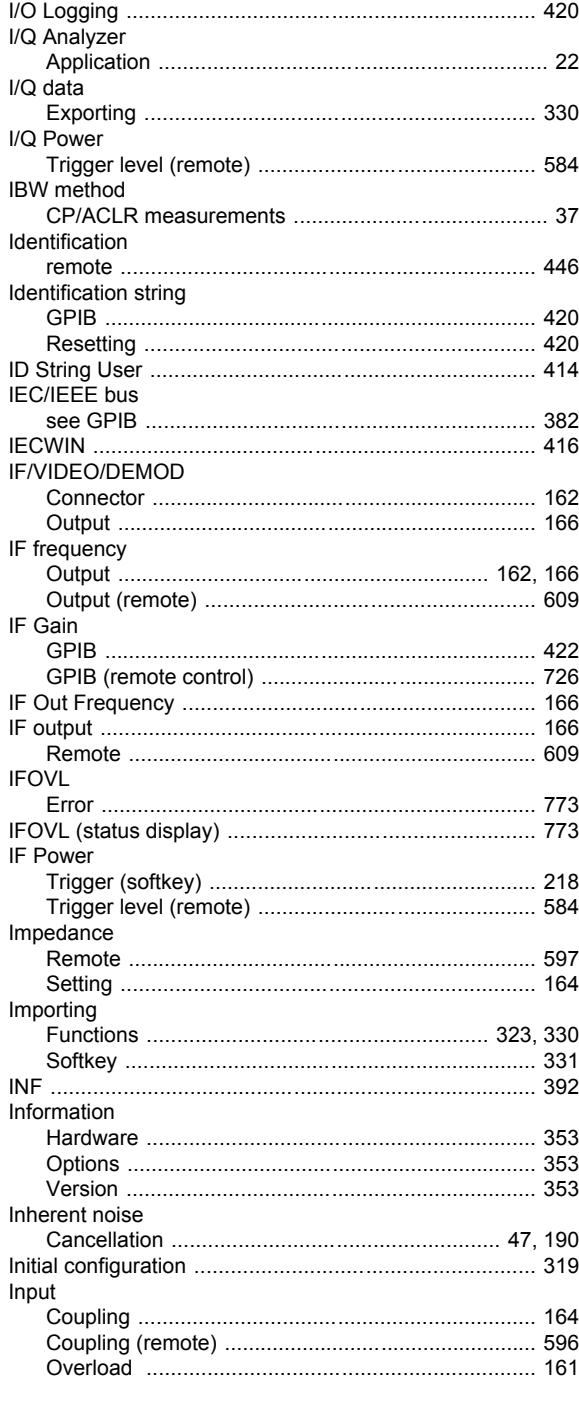

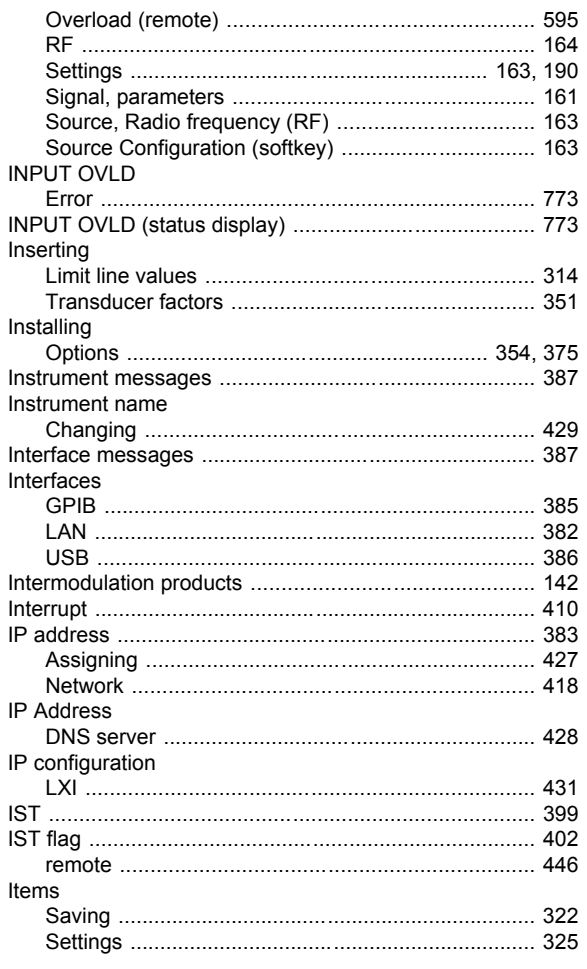

# $\overline{\mathsf{K}}$

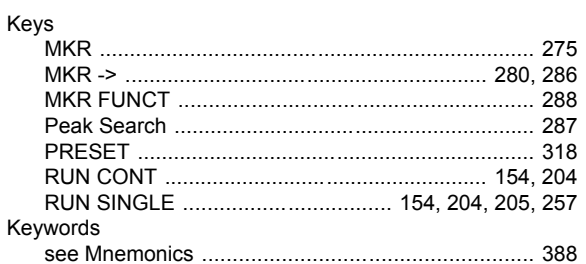

## $\mathsf{L}% _{0}\left( \mathsf{L}_{0}\right) ^{\ast}$

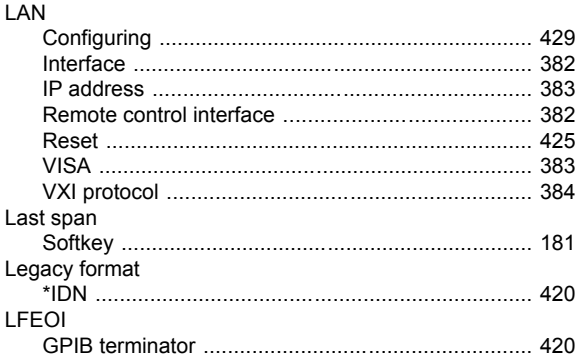

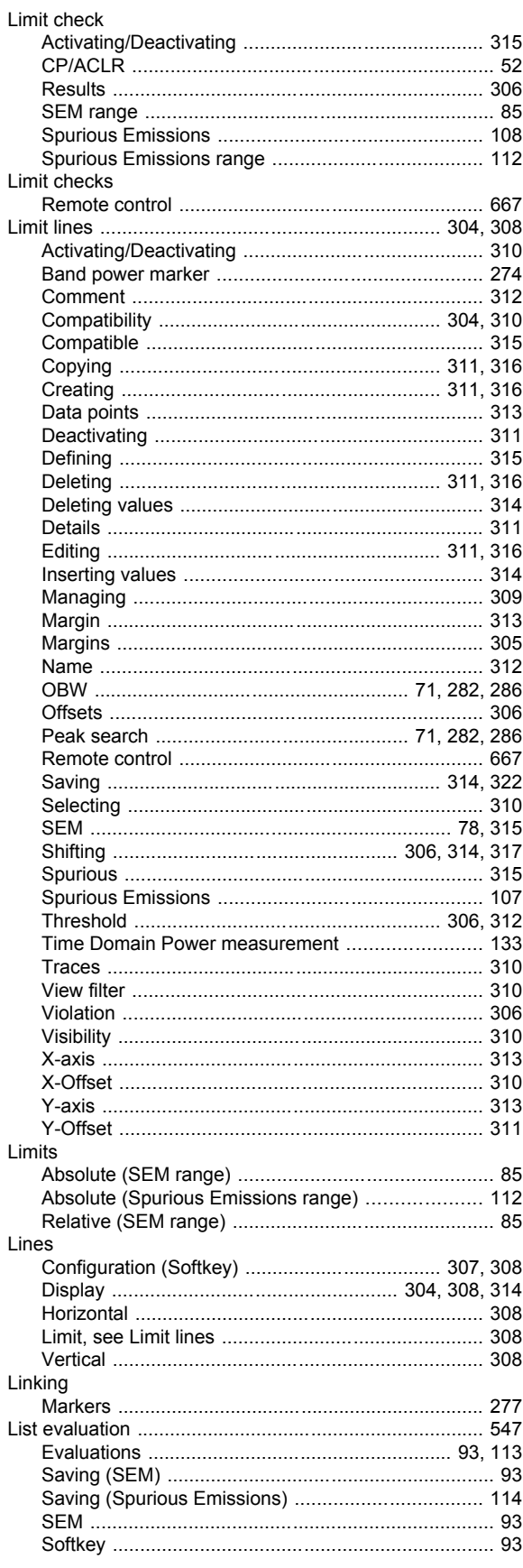

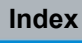

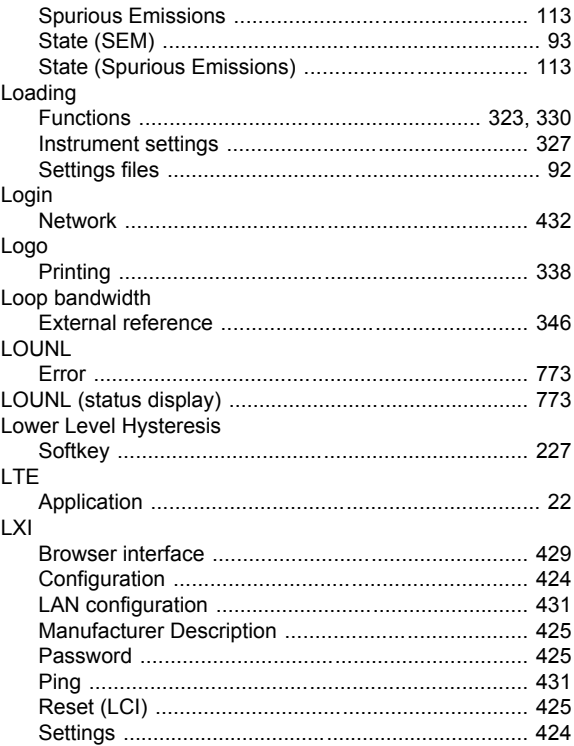

#### M

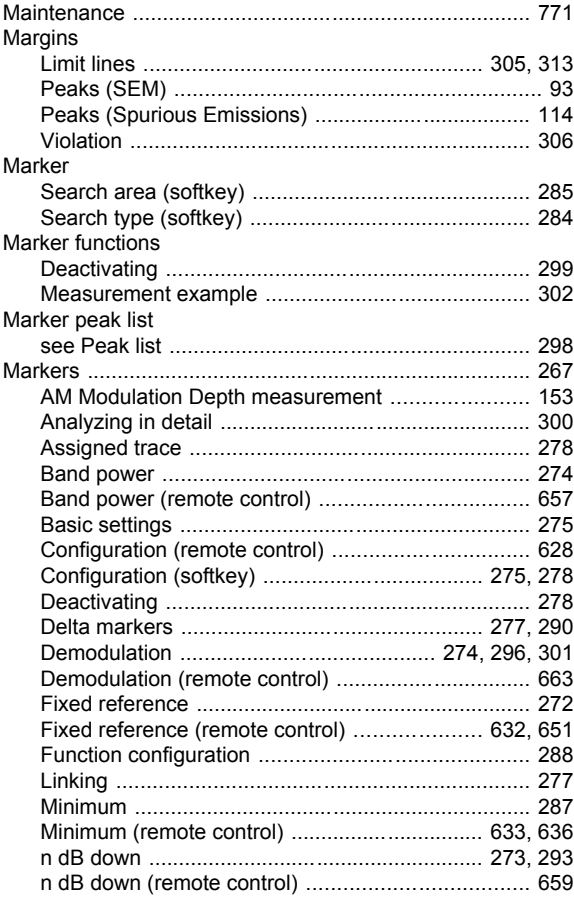

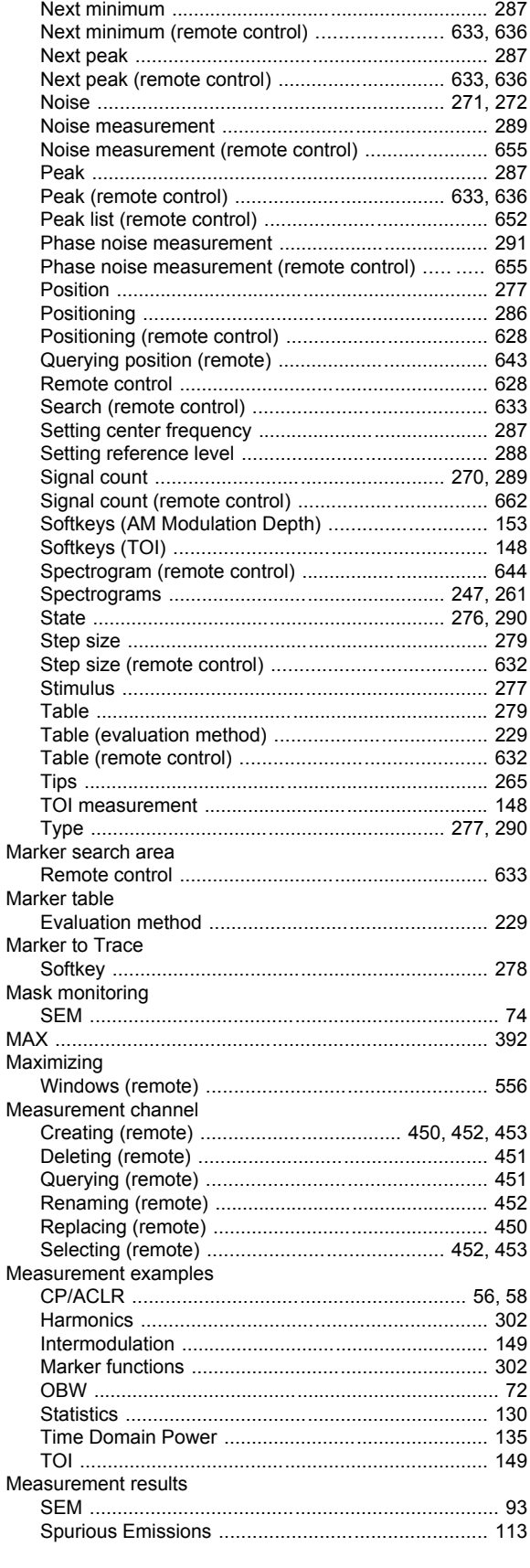

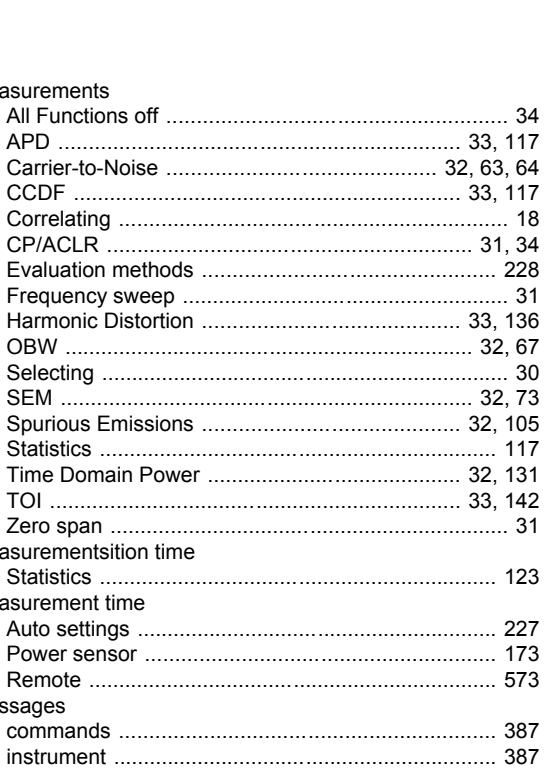

Measurements

Measurementsition time

Measurement time

Messages

Mini Front Panel

Minimum

**MKR** 

 $MKR - 5$ 

Modes

Monitor

**MSR** 

Modulation

Motherboard

Multi-Carrier Group Delay

Multi-standard radio

**MKR FUNCT** 

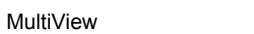

#### $\mathsf{N}$

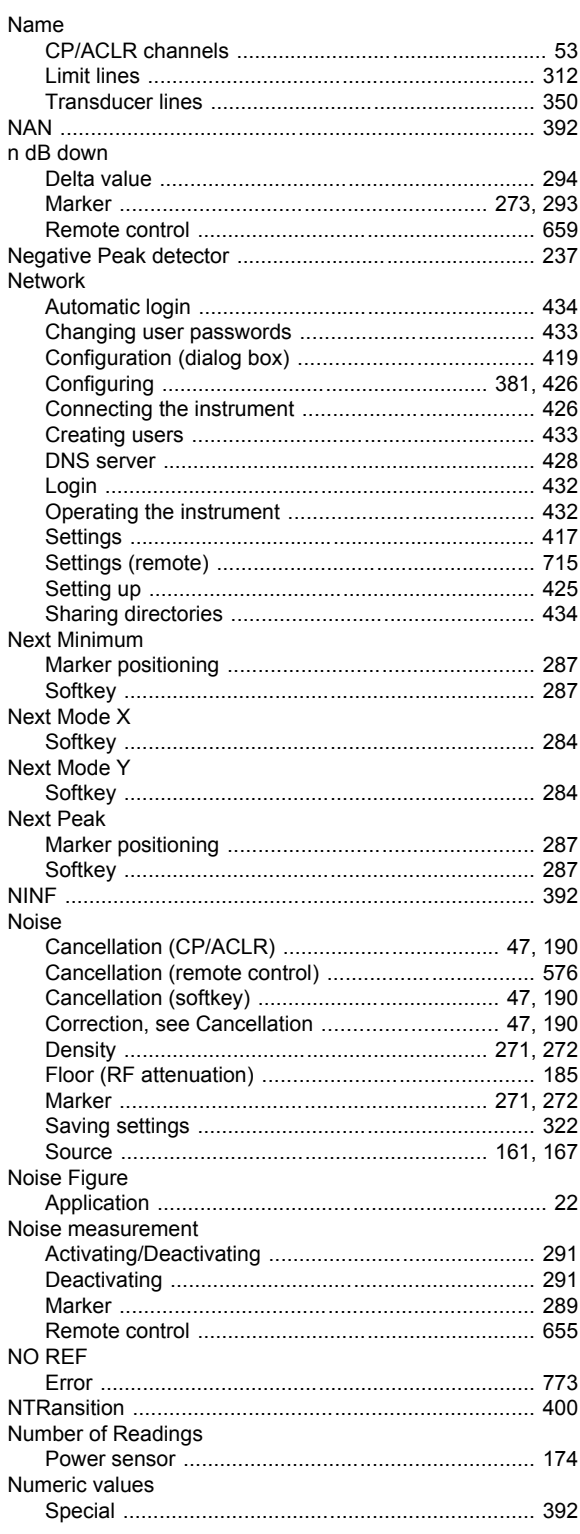

# $\mathbf{o}$

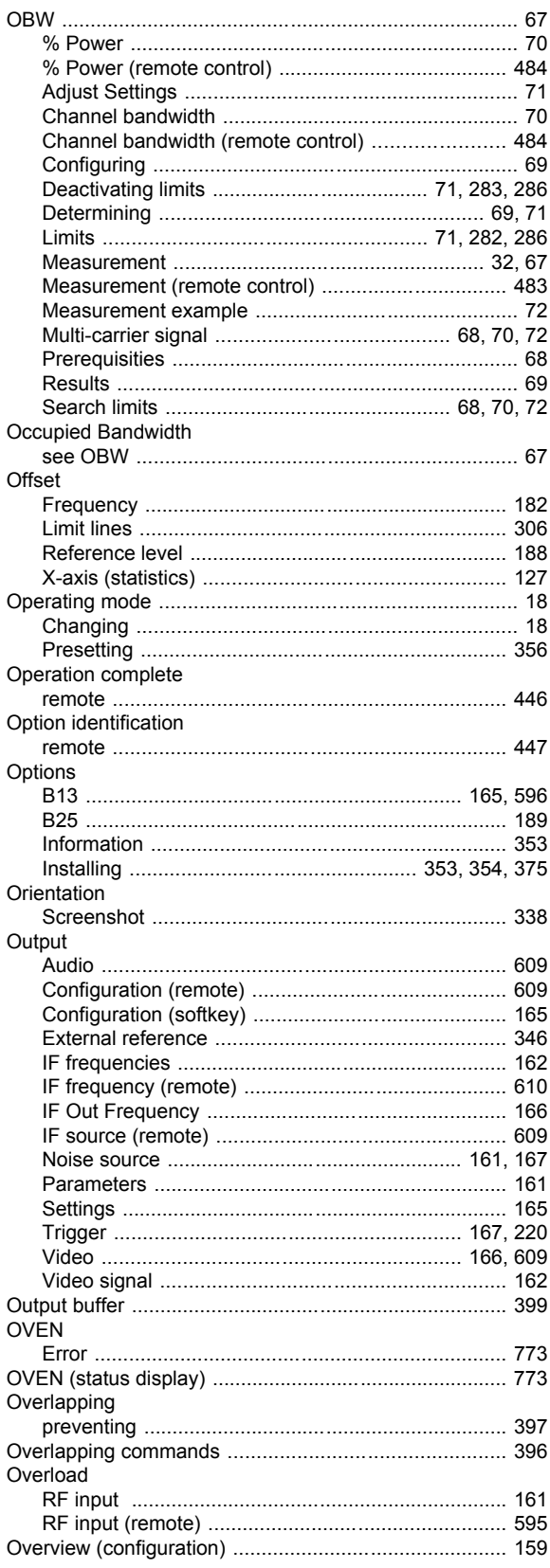

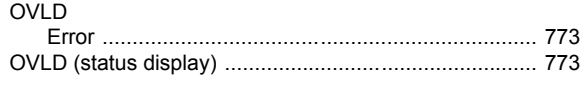

#### $\mathsf{P}$

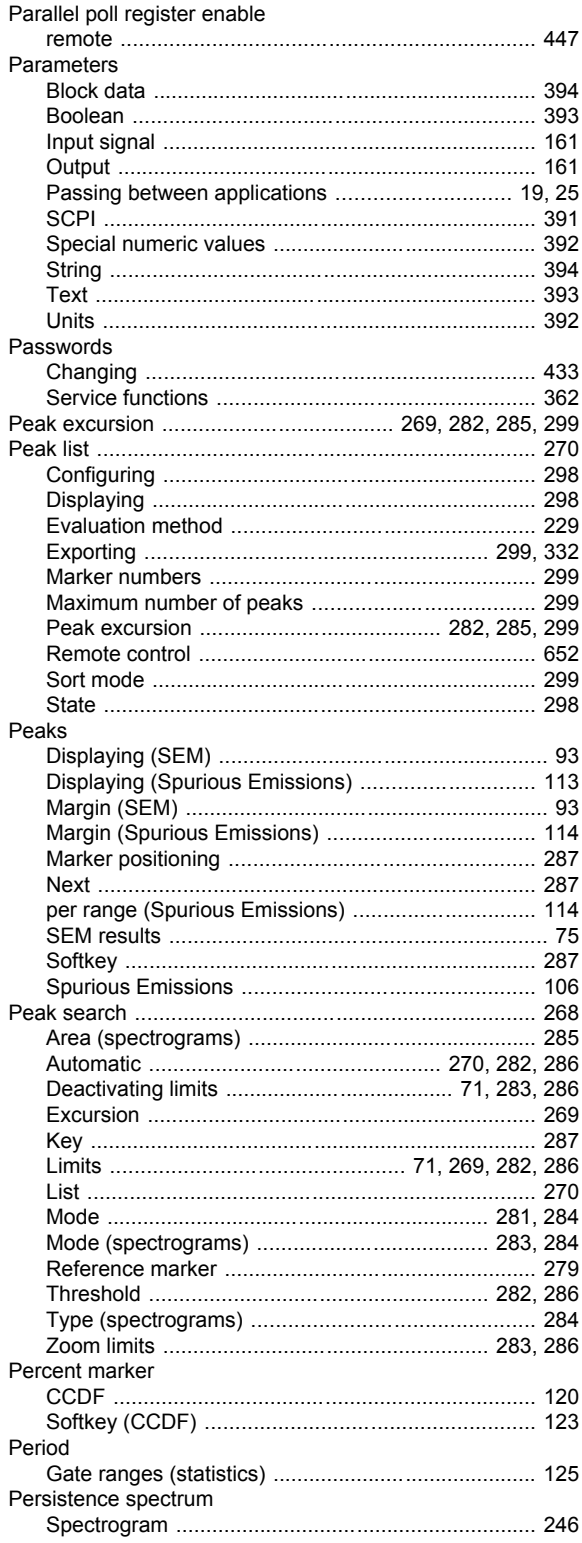

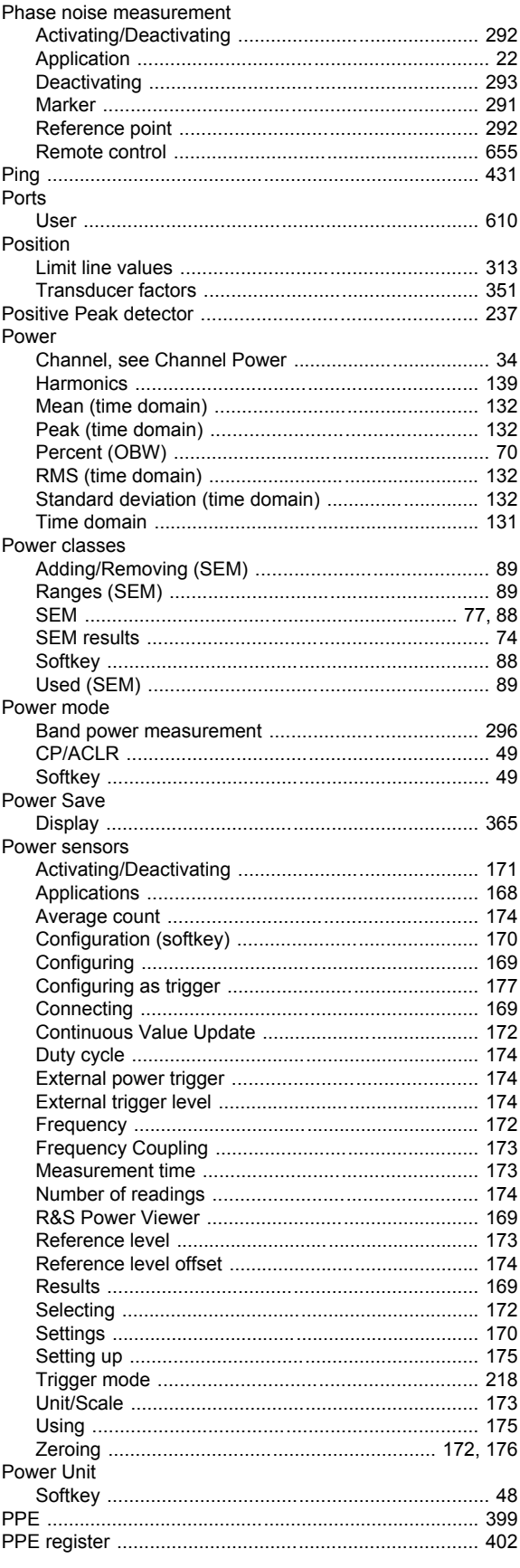

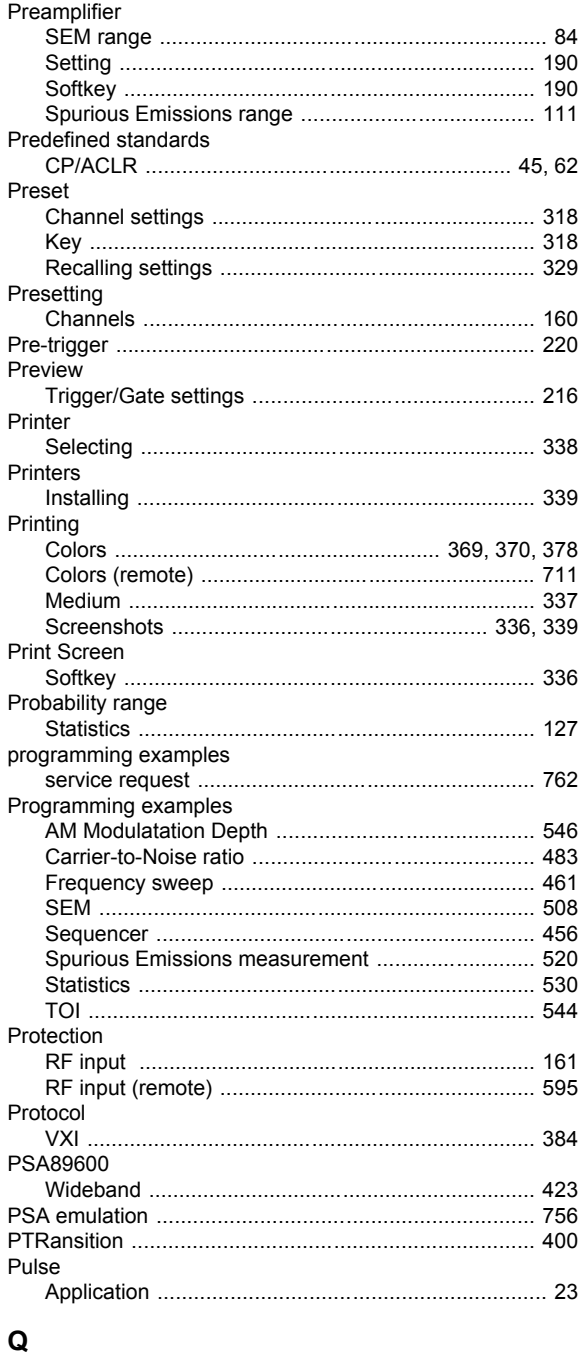

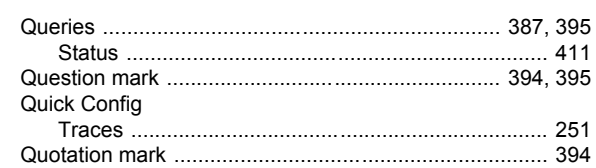

# $\overline{\mathsf{R}}$

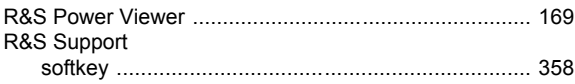

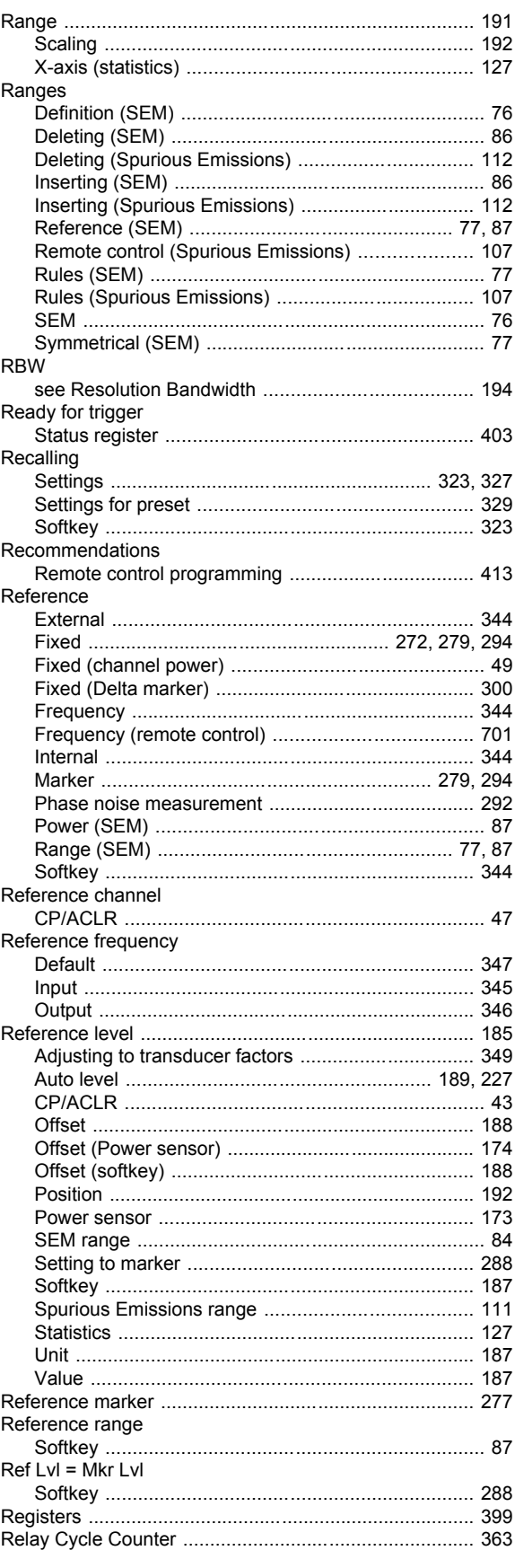

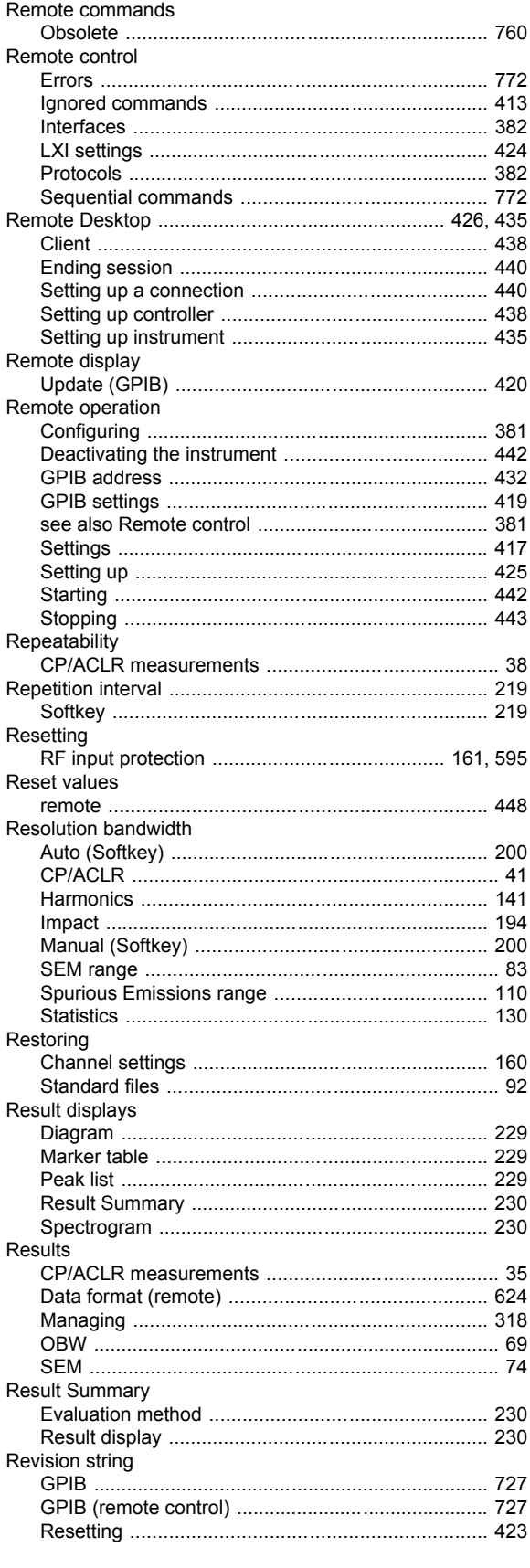

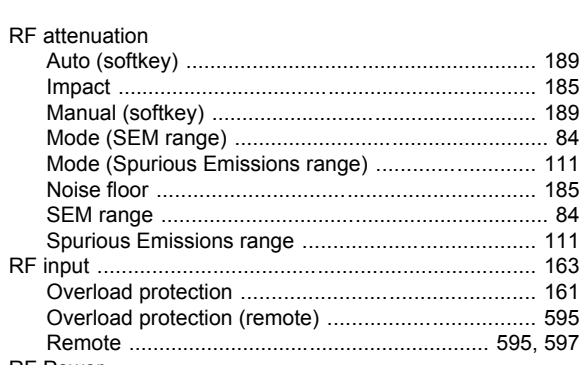

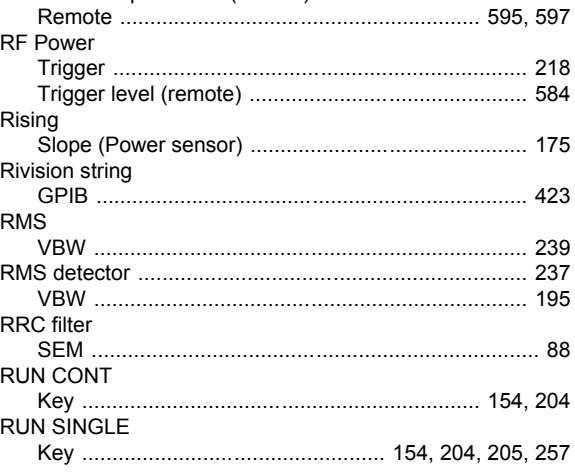

# $\mathbf{s}$

RF attenuation

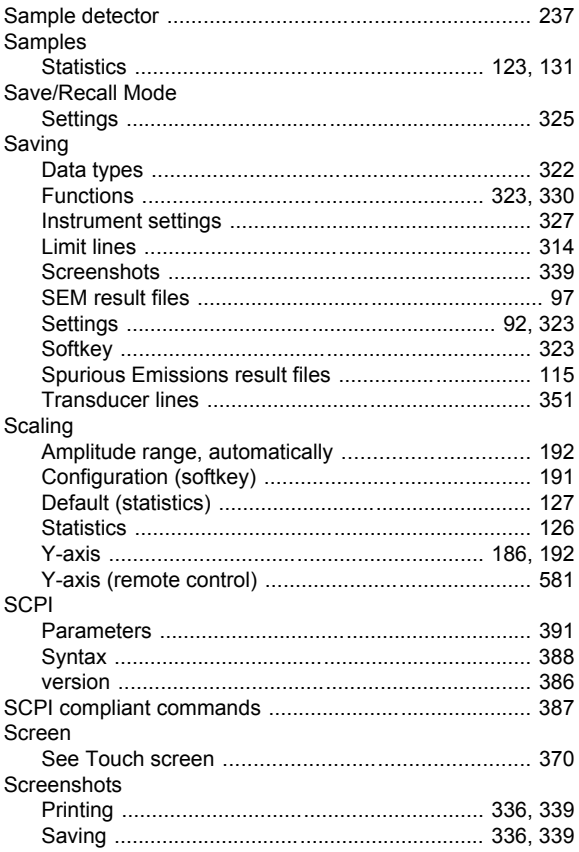

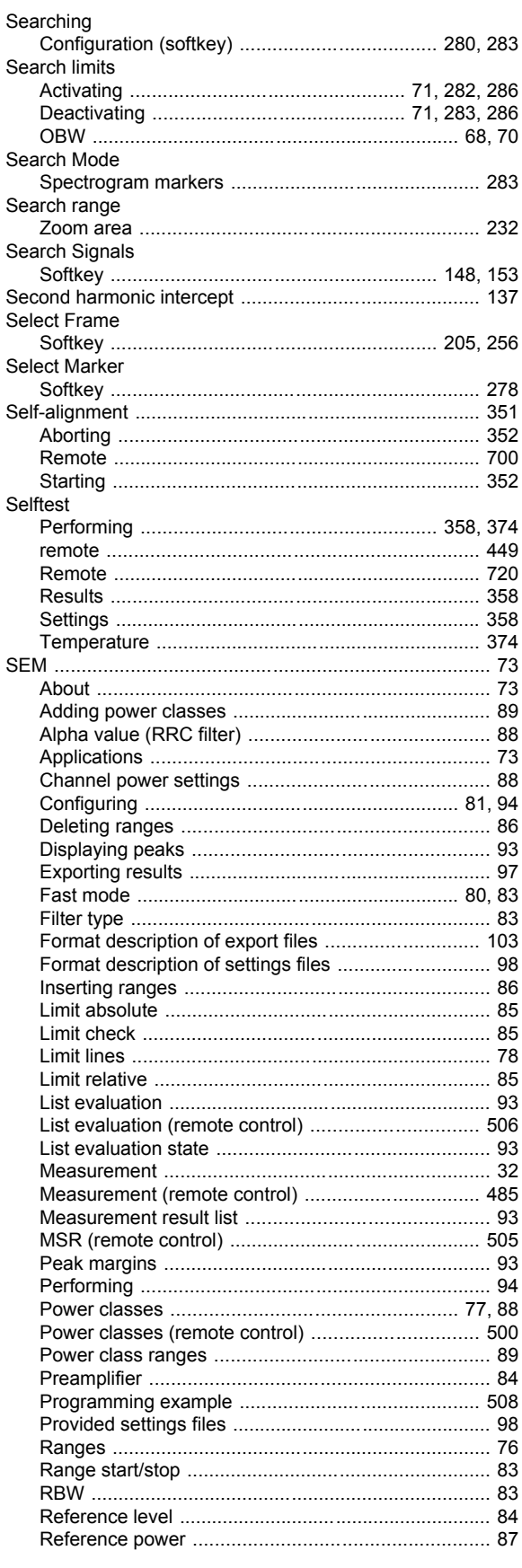

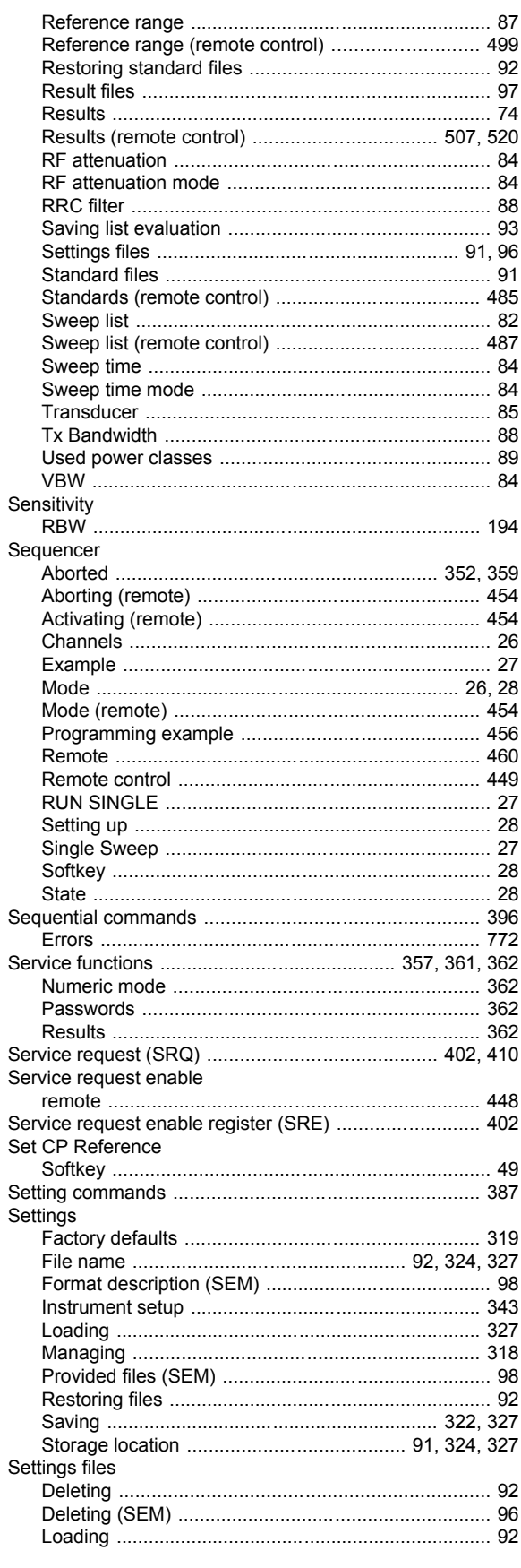

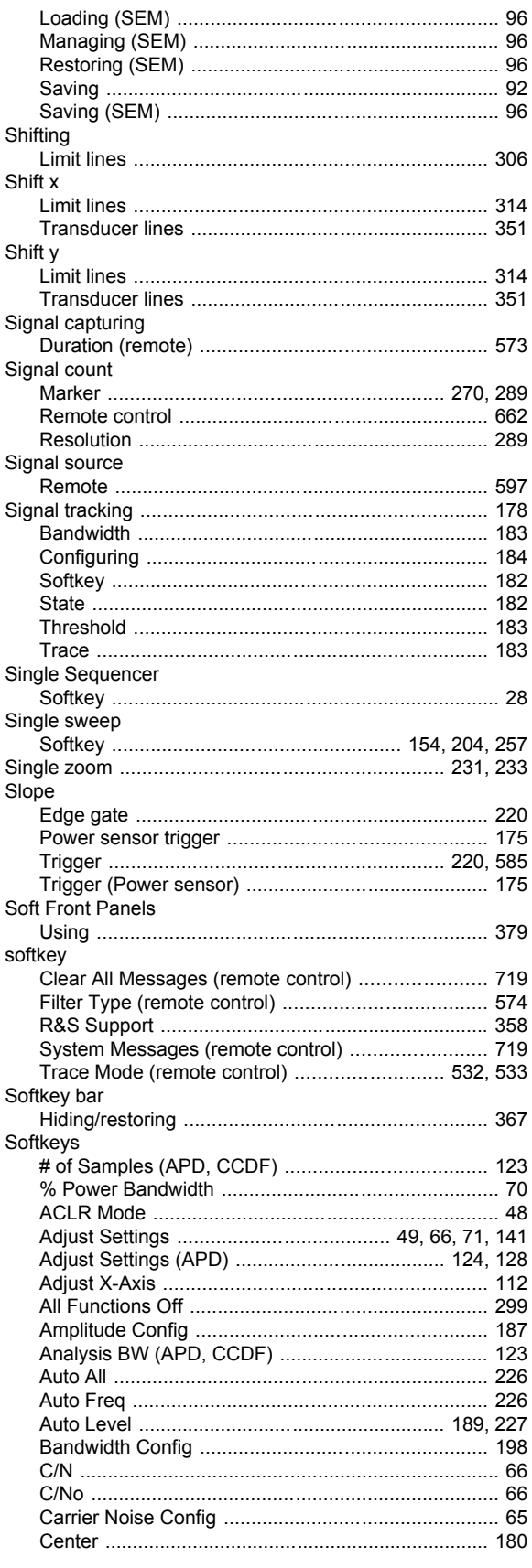

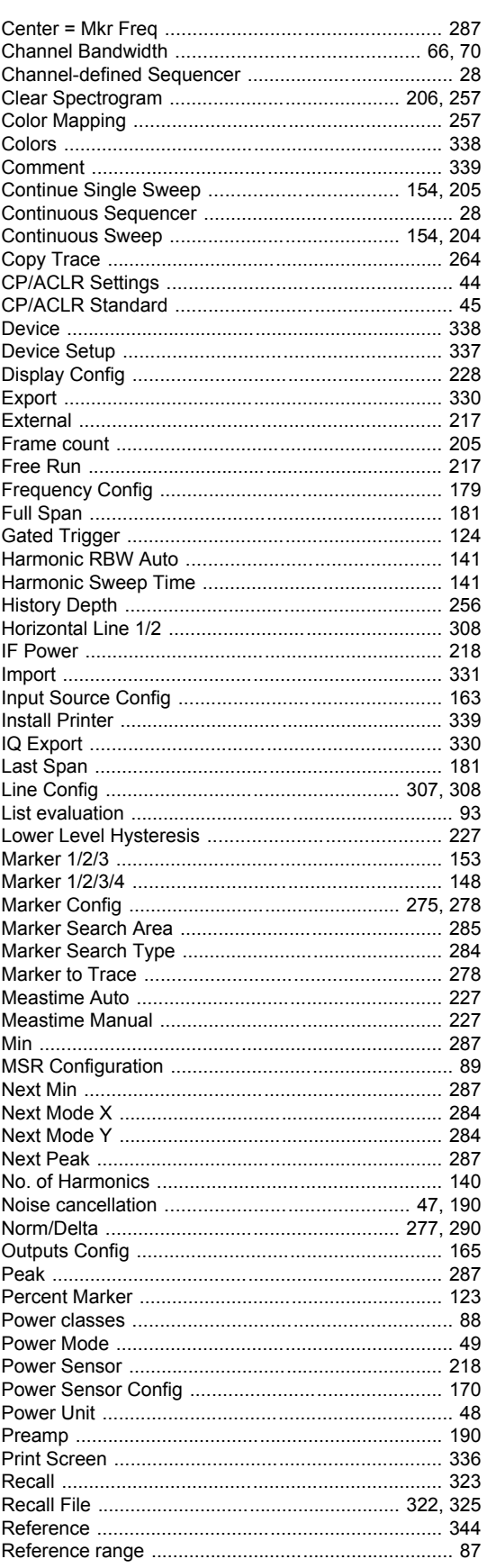

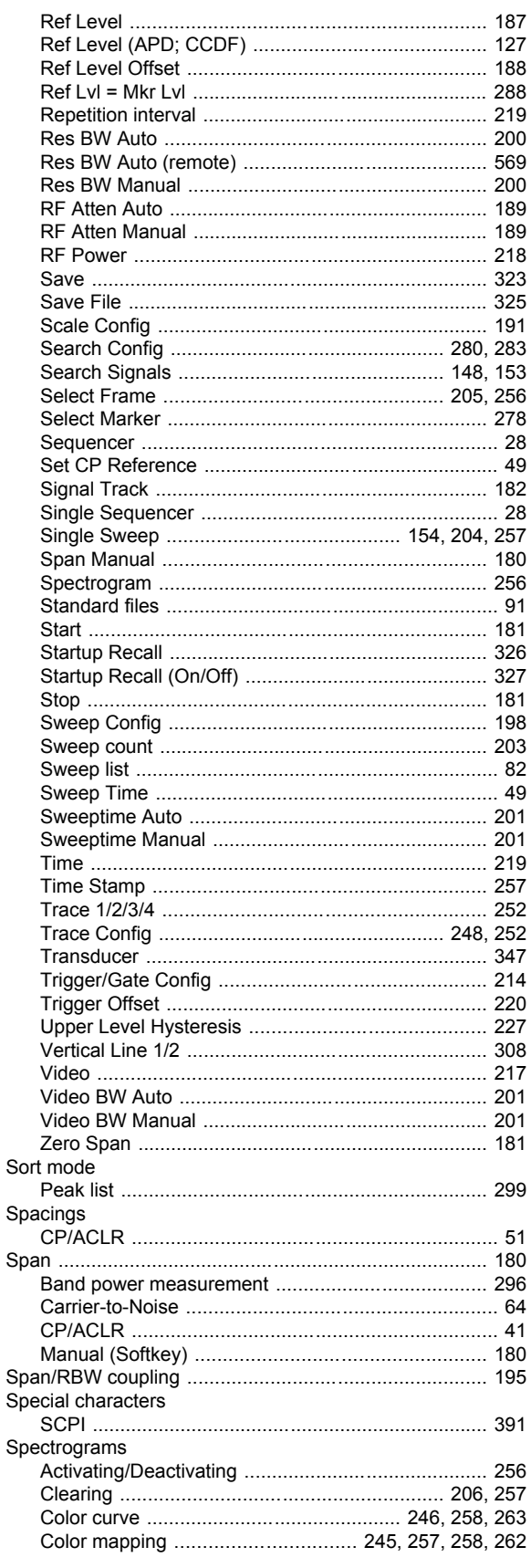

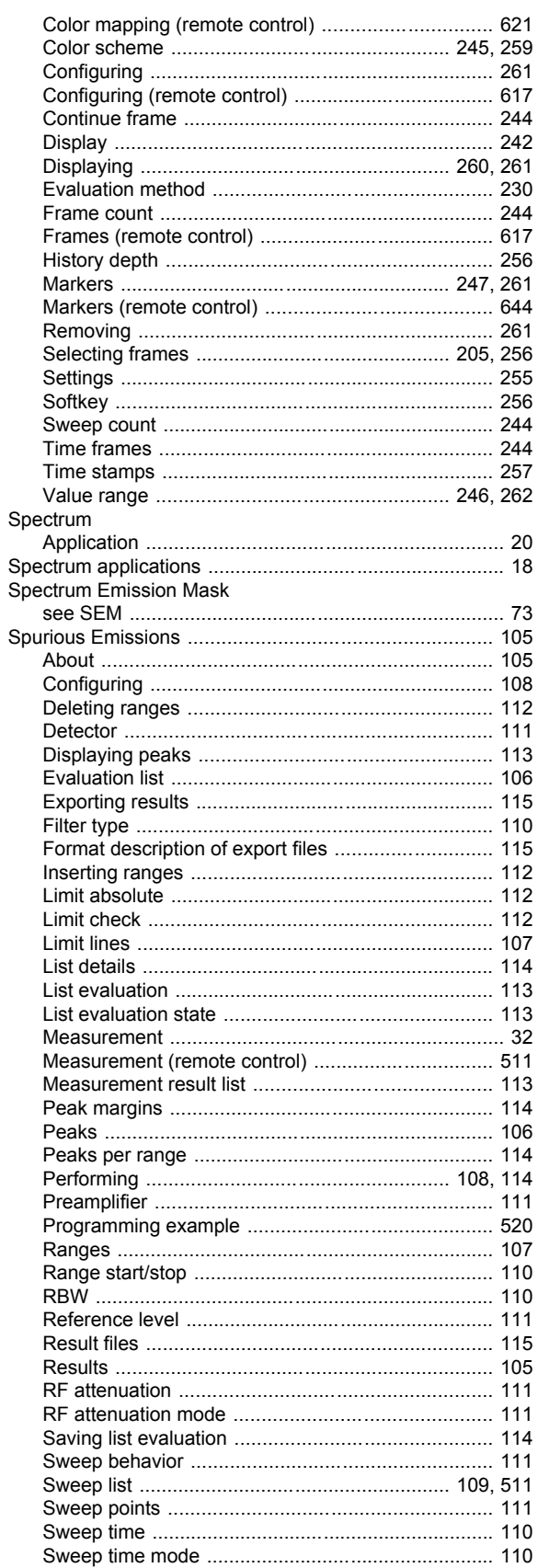

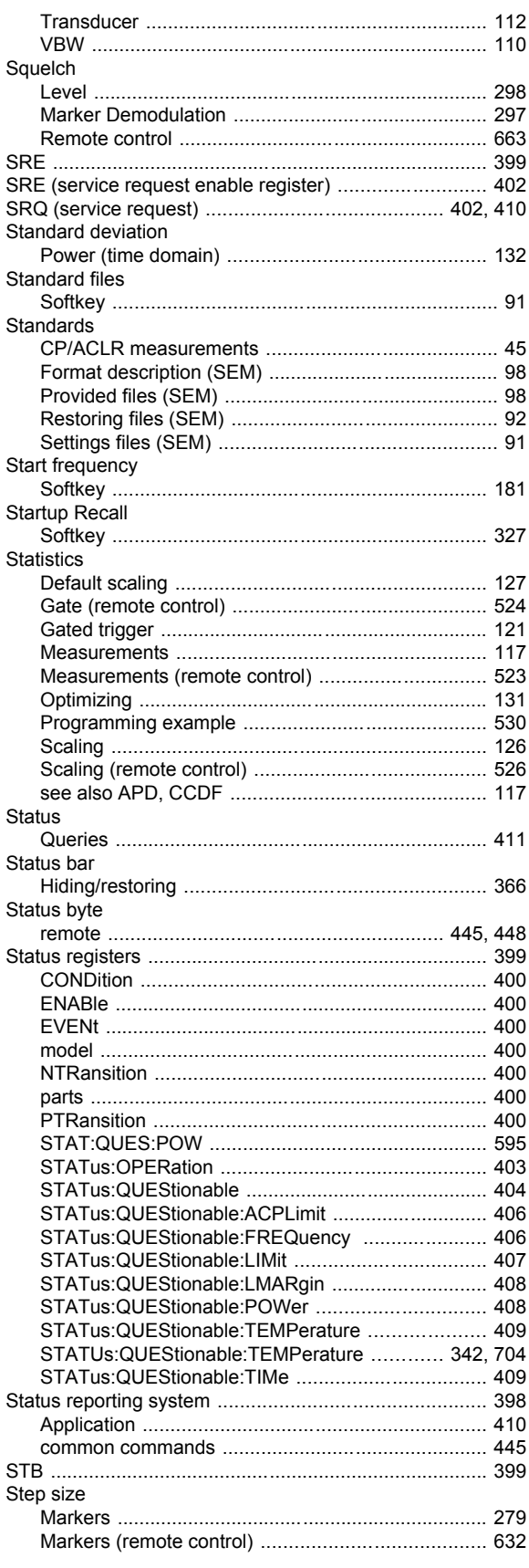

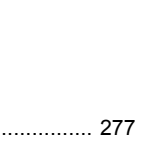

Index

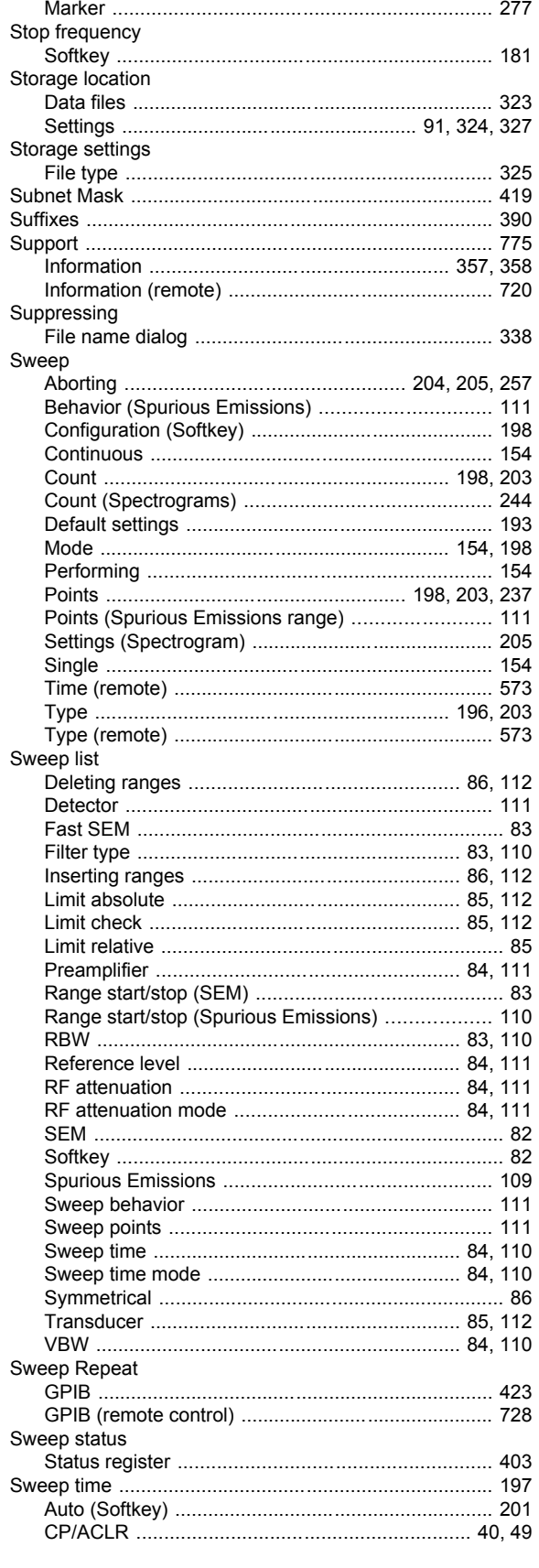

Stimulus

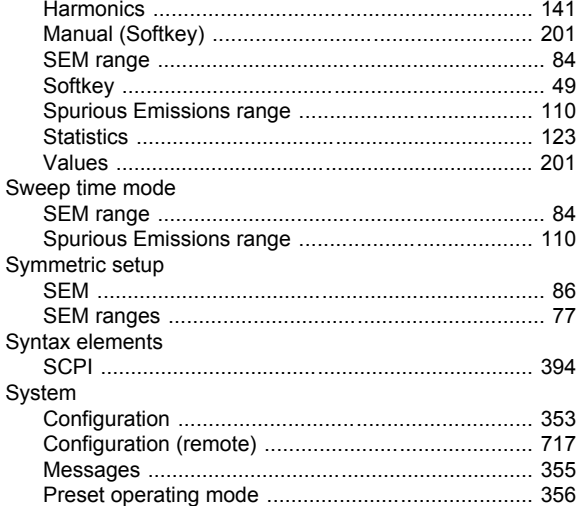

# $\mathbf{T}$

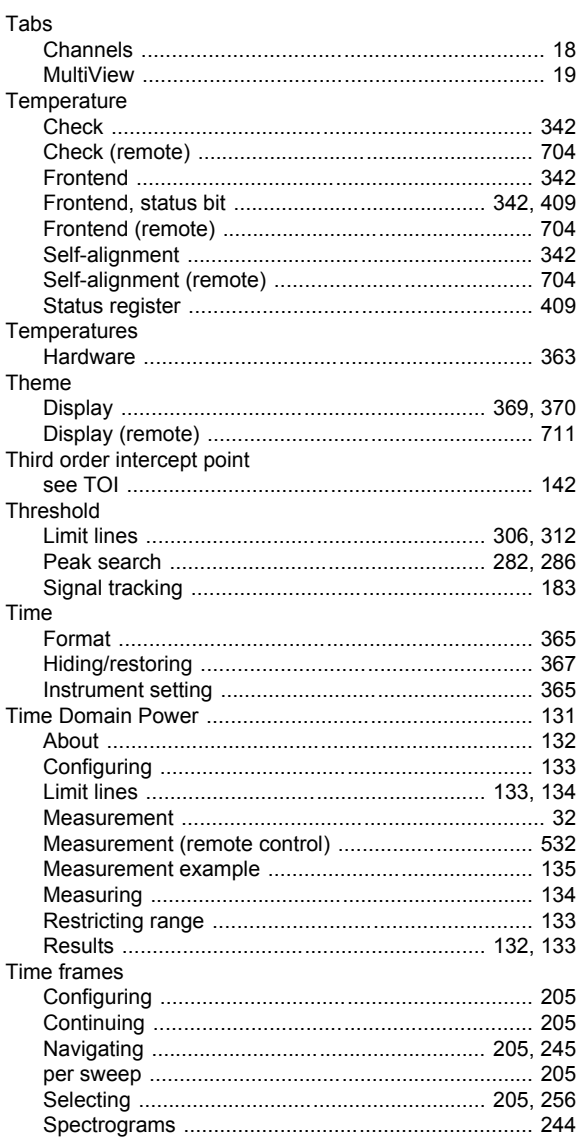

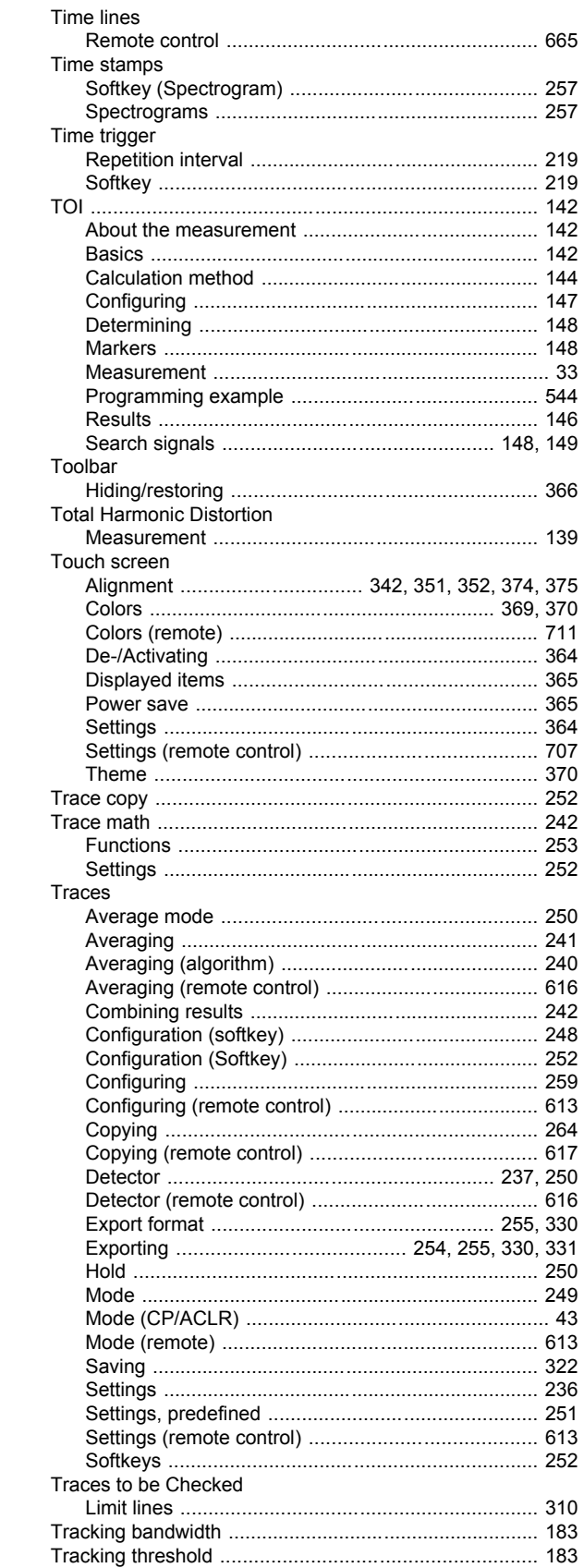

Transducers

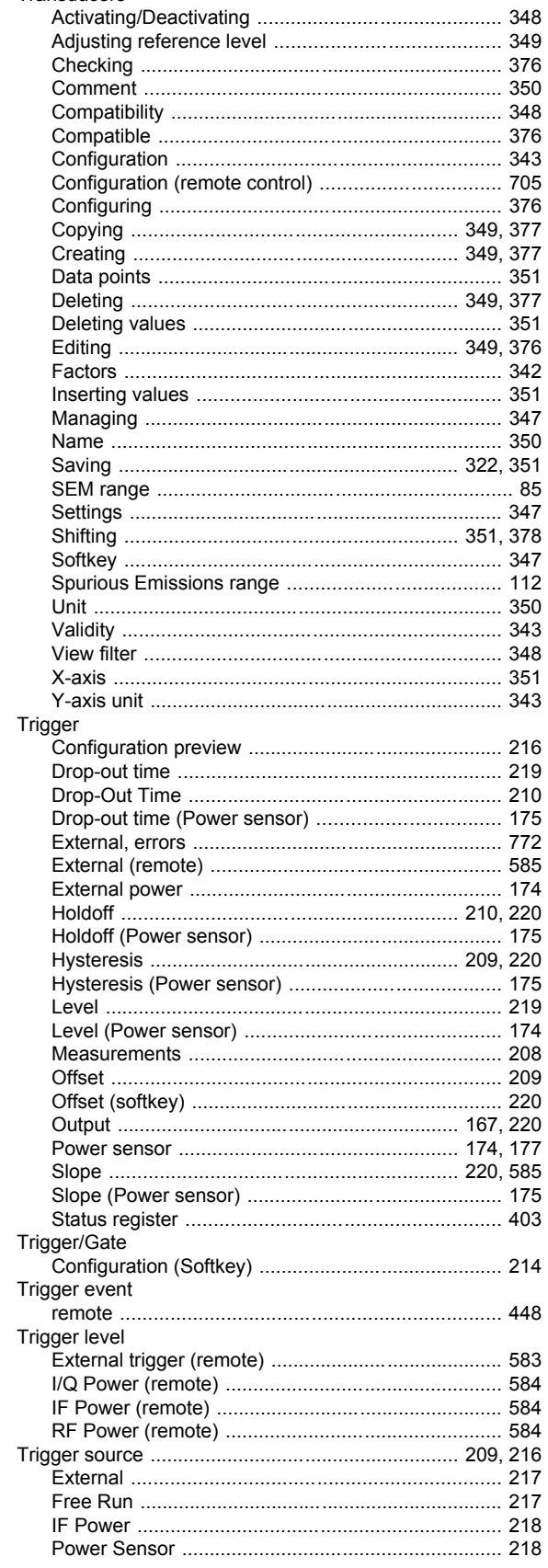

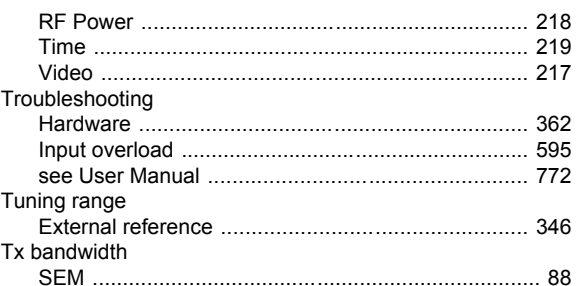

#### $\overline{U}$

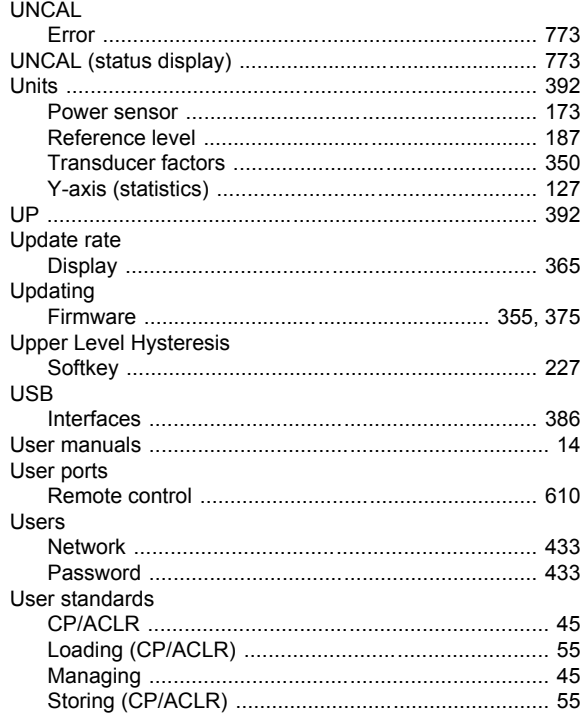

#### $\mathbf{V}$

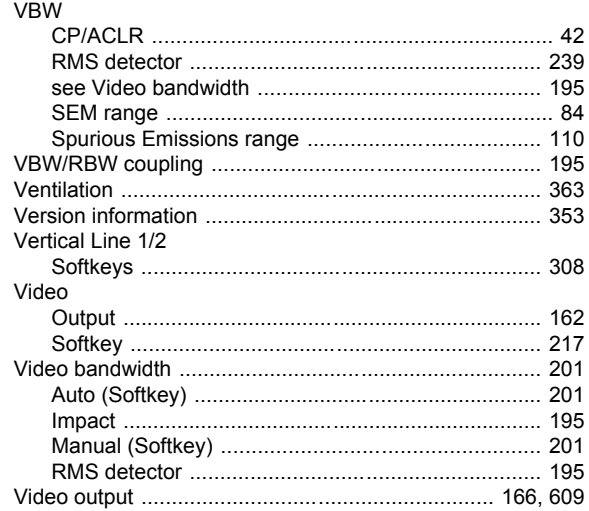

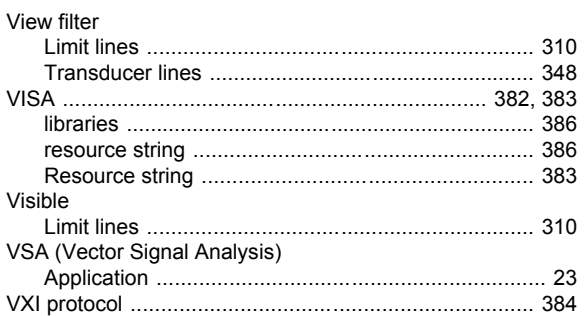

#### W

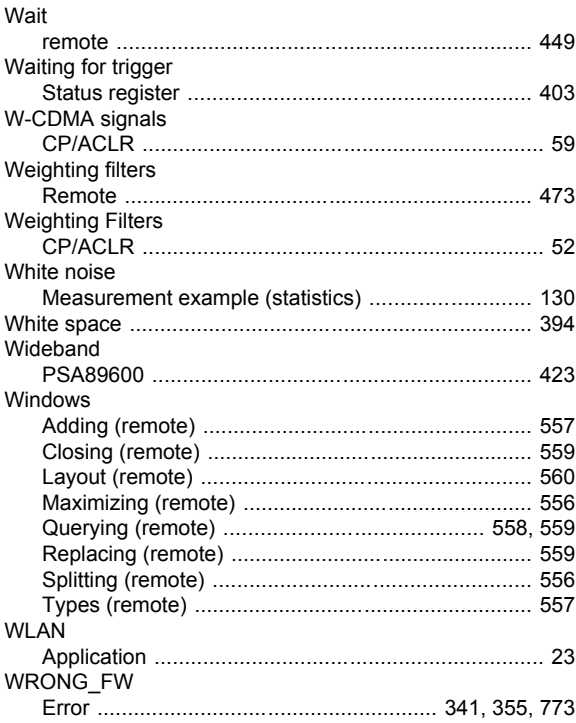

# $\mathsf{X}$

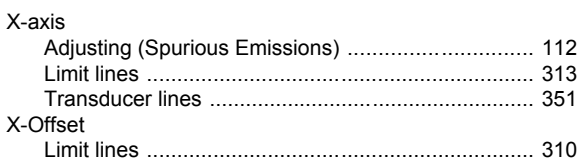

# $\mathsf{Y}$

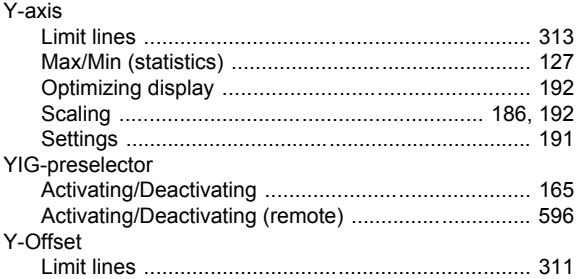

### $\mathsf{z}$

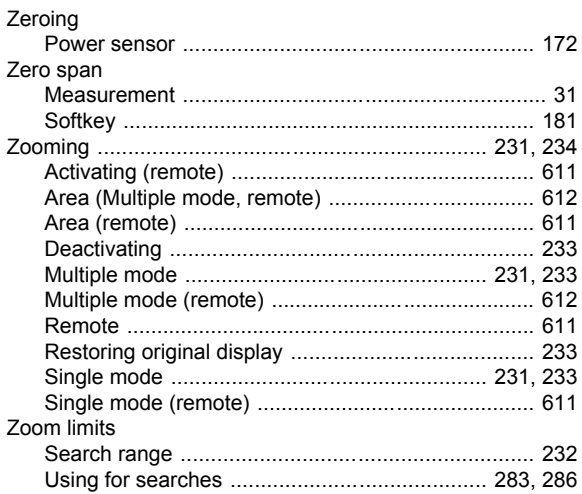